# Kofax FraudOne Service Program Configuration Version: 4.5.0

Date: 2020-11-04

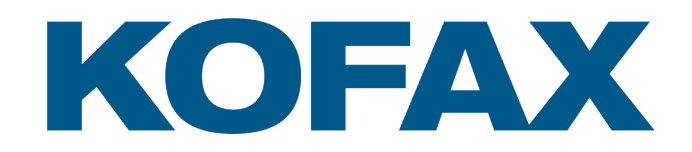

© 2020 Kofax. All rights reserved.

Kofax is a trademark of Kofax, Inc., registered in the U.S. and/or other countries. All other trademarks are the property of their respective owners. No part of this publication may be reproduced, stored, or transmitted in any form without the prior written permission of Kofax.

# **Table of Contents**

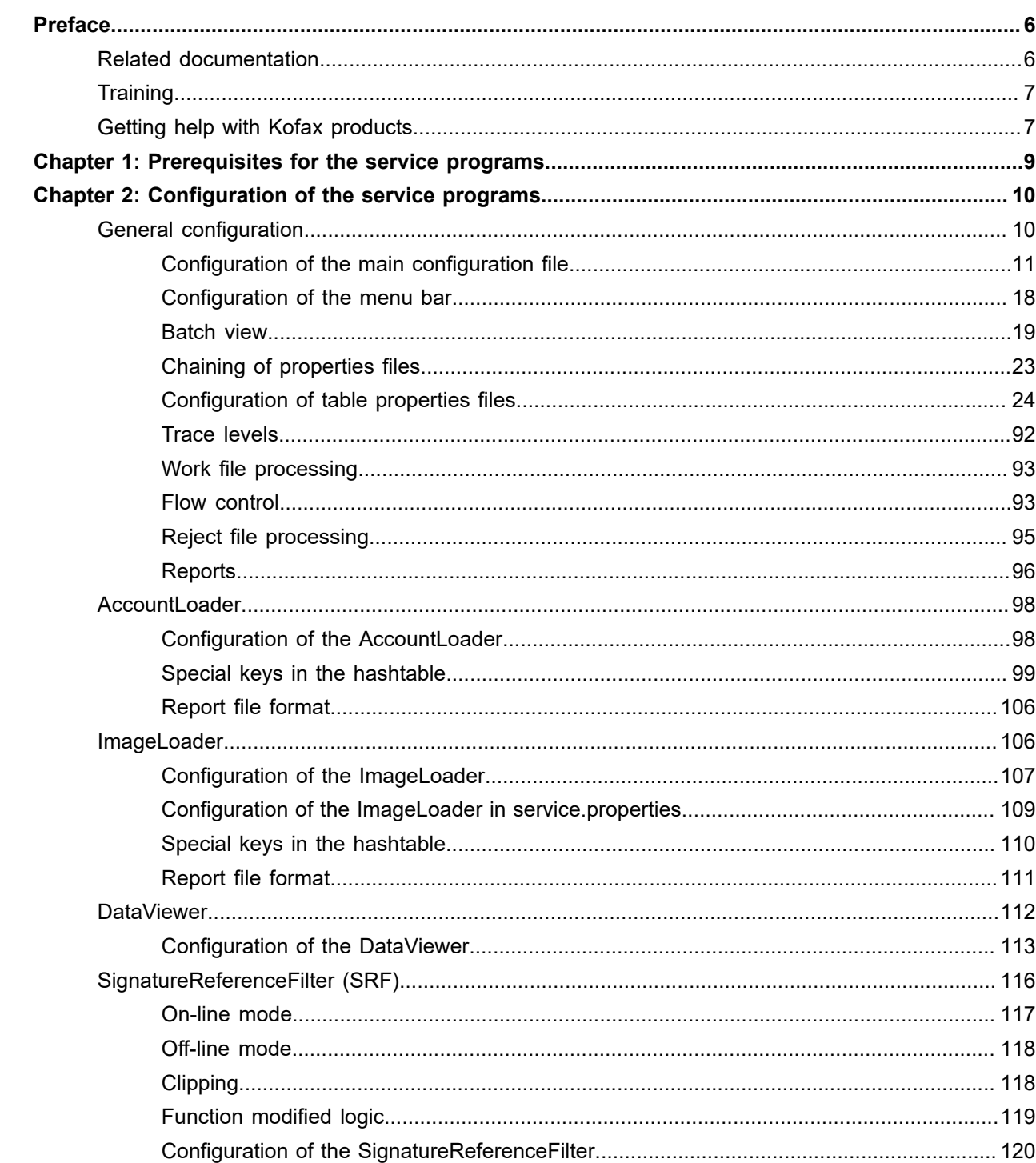

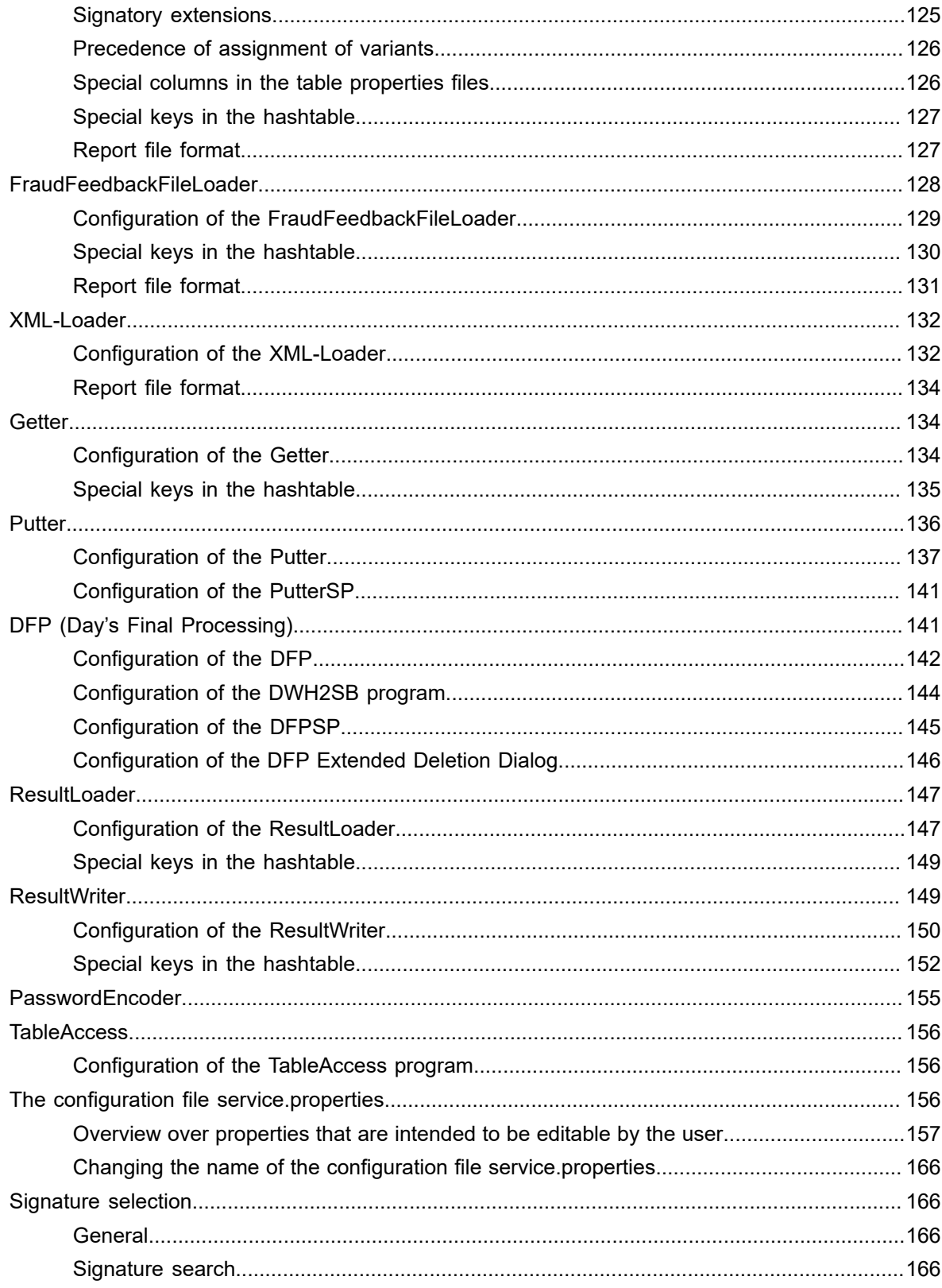

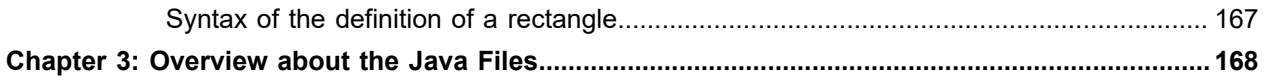

# <span id="page-5-0"></span>Preface

The FraudOne service programs permit input and output of signature-relevant information directly into or out of the database. In order to get the best performance from the FraudOne Applications, it is recommended, that you never run more than one service program on one PC. If more Getter/Putter/SRF etc. instances are needed, you have to install them on separate PCs.

In standard usage, these programs can be employed as follows:

- **1.** AccountLoader
- **2.** ImageLoader
- **3.** DataViewer
- **4.** SignatureReferenceFilter
- **5.** FraudFeedbackFileLoader
- **6.** XML-Loader
- **7.** Getter
- **8.** Putter
- **9.** DFP
- **10.** ResultLoader
- **11.** ResultWriter
- **12.** PasswordEncoder
- **13.** TableAccess

## <span id="page-5-1"></span>Related documentation

The full documentation set for Kofax FraudOne is available at the following location:

<https://docshield.kofax.com/Portal/Products/FO/4.5.0-th2k87ey6r/FO.htm>

In addition to this guide, the documentation set includes the following items:

#### Guides

- *Kofax FraudOne Administrator's Guide*
- *Kofax FraudOne Data Warehouse Installation and Operation Guide*
- *Kofax FraudOne Extended Reporting Features and Statistics*
- *Kofax FraudOne Feature Codes*
- *Kofax FraudOne Installation and Migration Guide*
- *Kofax FraudOne Java Client Customization Guide*
- *Kofax FraudOne Java Client Customization Layer*
- *Kofax FraudOne License Management*
- *Kofax FraudOne Report Component Installation Guide*
- *Kofax FraudOne SignCheck Result Codes*
- *Kofax FraudOne Standard Reporting Features and Statistics*
- *Kofax FraudOne The Book on CRS*
- *Kofax FraudOne Thin Client Customization Guide*
- *Kofax FraudOne Thin Client Customization Layer*

### Interfaces

- *Kofax FraudOne Archive Interface Server*
- *Kofax FraudOne ASV Blackbox*
- *Kofax FraudOne Global Fraud Signature Web Service Developer's Guide*
- *Kofax FraudOne Common API Specifications for GIA Engines*
- *Kofax FraudOne Service Program Interfaces*
- *Kofax FraudOne User Login Procedure*
- *Kofax FraudOne Standard Teller Interface*
- *Kofax FraudOne Variant Cleanup Utility*

### Online Help

- *Kofax FraudOne Administration Client Help*
- *Kofax FraudOne Java Client Help*
- *Kofax FraudOne Server Monitor Help*
- *Kofax FraudOne Thin Client Help*

# <span id="page-6-0"></span>**Training**

Kofax offers both classroom and computer-based training that will help you make the most of your Kofax FraudOne solution. Visit the Kofax website at [www.kofax.com](https://www.kofax.com) for complete details about the available training options and schedules.

# <span id="page-6-1"></span>Getting help with Kofax products

The [Kofax Knowledge Base](https://knowledge.kofax.com/) repository contains articles that are updated on a regular basis to keep you informed about Kofax products. We encourage you to use the Knowledge Base to obtain answers to your product questions.

To access the Kofax Knowledge Base, go to the [Kofax website](https://www.kofax.com/) and select **Support** on the home page.

**Note** The Kofax Knowledge Base is optimized for use with Google Chrome, Mozilla Firefox or Microsoft Edge.

The Kofax Knowledge Base provides:

- Powerful search capabilities to help you quickly locate the information you need. Type your search terms or phrase into the **Search** box, and then click the search icon.
- Product information, configuration details and documentation, including release news.
- Scroll through the Kofax Knowledge Base home page to locate a product family. Then click a product family name to view a list of related articles. Please note that some product families require a valid Kofax Portal login to view related articles.
- Access to the Kofax Customer Portal (for eligible customers). Click the **Customer Support** link at the top of the page, and then click **Log in to the Customer Portal**.
- Access to the Kofax Partner Portal (for eligible partners). Click the **Partner Support** link at the top of the page, and then click **Log in to the Partner Portal**.
- Access to Kofax support commitments, lifecycle policies, electronic fulfillment details, and self-service tools.

Scroll to the **General Support** section, click **Support Details**, and then select the appropriate tab.

## <span id="page-8-0"></span>Chapter 1

# Prerequisites for the service programs

The prerequisites for the service programs are:

- All service programs need a Java runtime environment.
- The SignatureReferenceFilter and XML-Loader need additionally a TCP/IP connection to a SignBase server.
- The ResultLoader and ResultWriter need additionally a TCP/IP connection to a SignCheck server.
- The SignatureReferenceFilter and XML-Loader, ResultLoader, ResultWriter need additionally a TCP/IP connection to a SignBase server.
- AccountLoader, ImageLoader, FraudFeedbackFileLoader, Getter, Putter, DFP and TableAccess need a JDBC connection to the SignBase/SignCheck database and its associated JDBC classes.
- AccountLoader, Getter, SignatureReferenceFilter need a Sival license, if a mono signature cleaning takes place.
- All programs need a SignPlus2 license, if encrypted passwords are to be used.

### <span id="page-9-0"></span>Chapter 2

# Configuration of the service programs

## <span id="page-9-1"></span>General configuration

The main configuration file of each service program has the name of the service program and the extension ".properties", e.g. the program Getter has the main configuration file Getter.properties. When different main configuration files for a service program are needed, it is possible to change the name by giving the program an argument.

Syntax

```
java –cp … de.softpro.signplus.service.<program> [conf-file [key1=value1
[key2=value2]]] ...
```
where:

program

is the name of the service program

conf-file

is the name of the main configuration file

key1

is the first key in the main configuration file, whose value will be replaced by value1

key2

is the second key in the main configuration file, whose value will be replaced by value2 etc.

Example

Normally the Getter is started with the command

java –cp …. de.softpro.signplus.service.Getter

The name of the main configuration file is in this case Getter.properties.

But if the Getter is started with the command

java –cp …. de.softpro.signplus.service.Getter G1

then the name of the main configuration file is G1.properties.

All service programs have the following common configurations in the main configuration file.

### <span id="page-10-0"></span>Configuration of the main configuration file

Keys, that are marked with (f) can be defined with a formula:

```
${[<name>]<delm>[<function1>][<delm><function2>…]… }
```
where:

 $<$ name $>$ 

is a key from a hashtable

<delm>

is one of the characters "|", "?" or ":"

<functionx>

is one of the defined functions, analog to the formulas in the table properties files

See chapter [Formulas.](#page-28-0)

Example

*deleteDataFile* =\${BNO|TEST\$\*<=305?FMT0:FMT1}

This means: if the value of key BNO is less than or equals 305, then deleteDataFile is set to 0, otherwise it is set to 1.

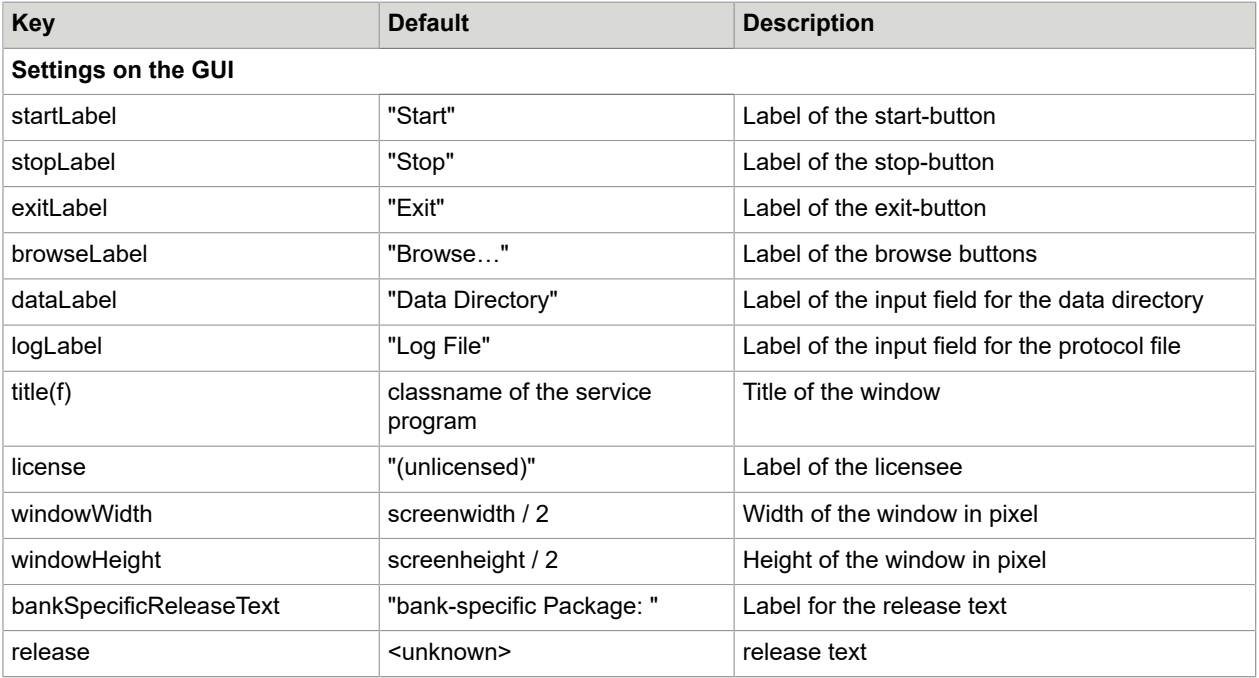

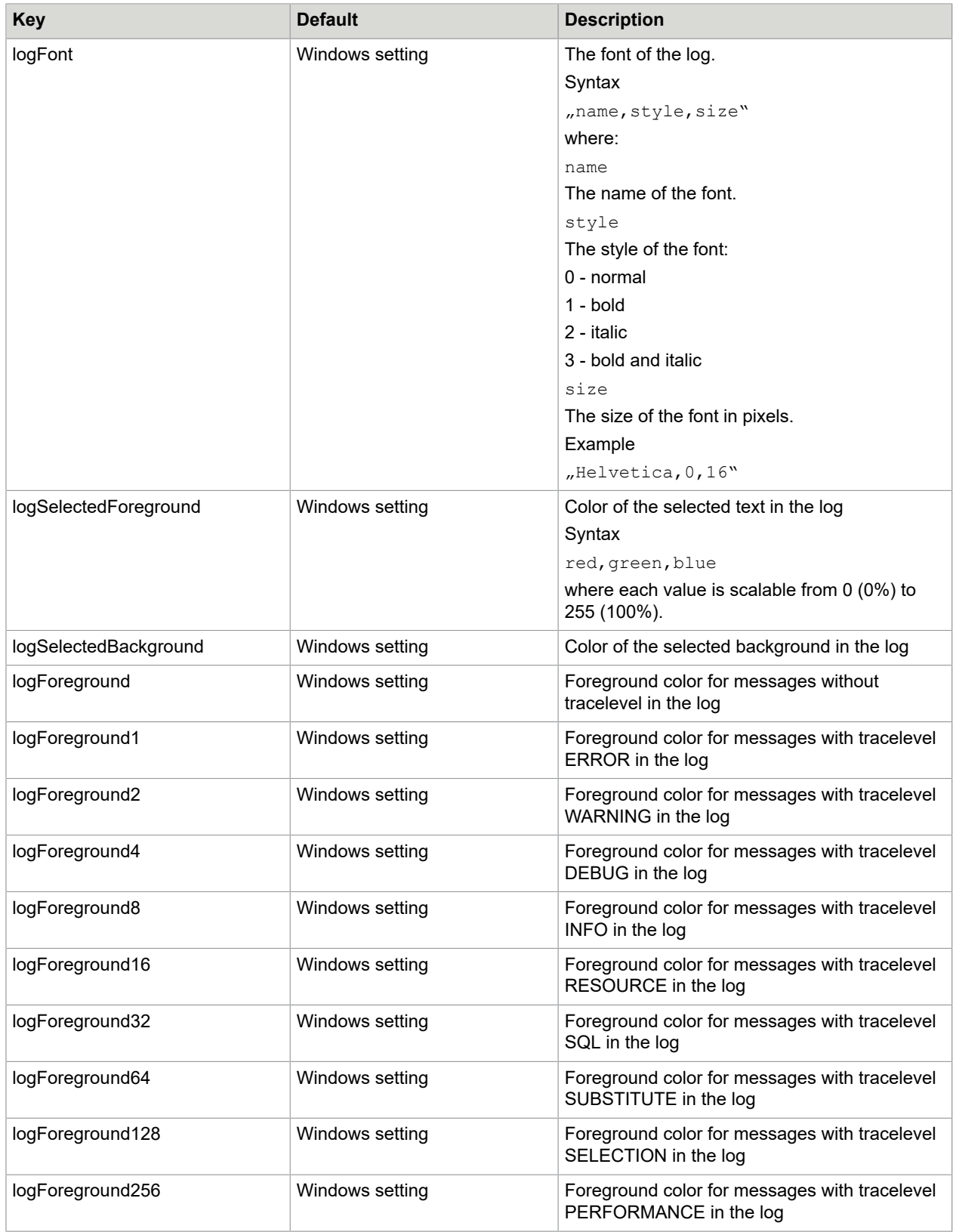

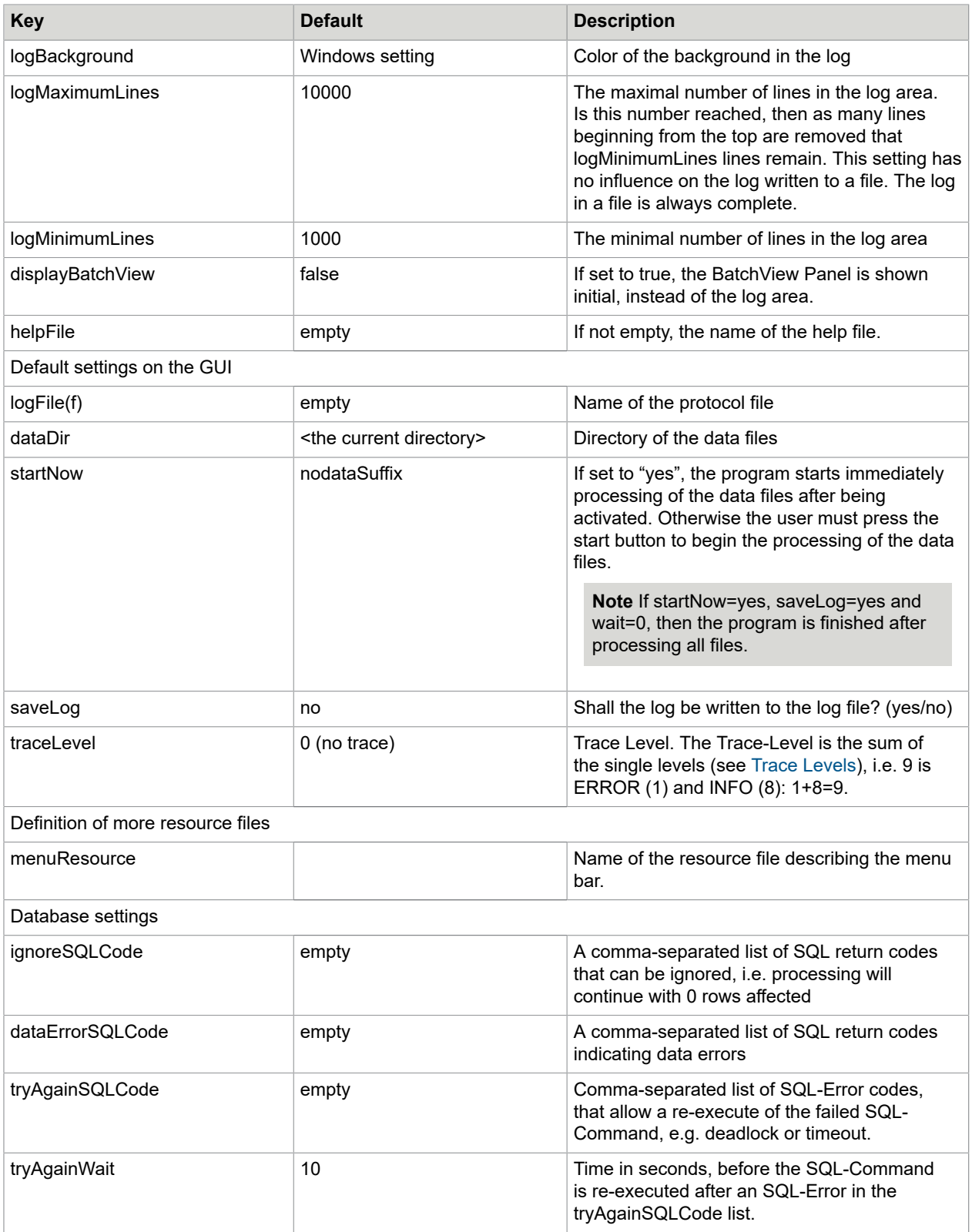

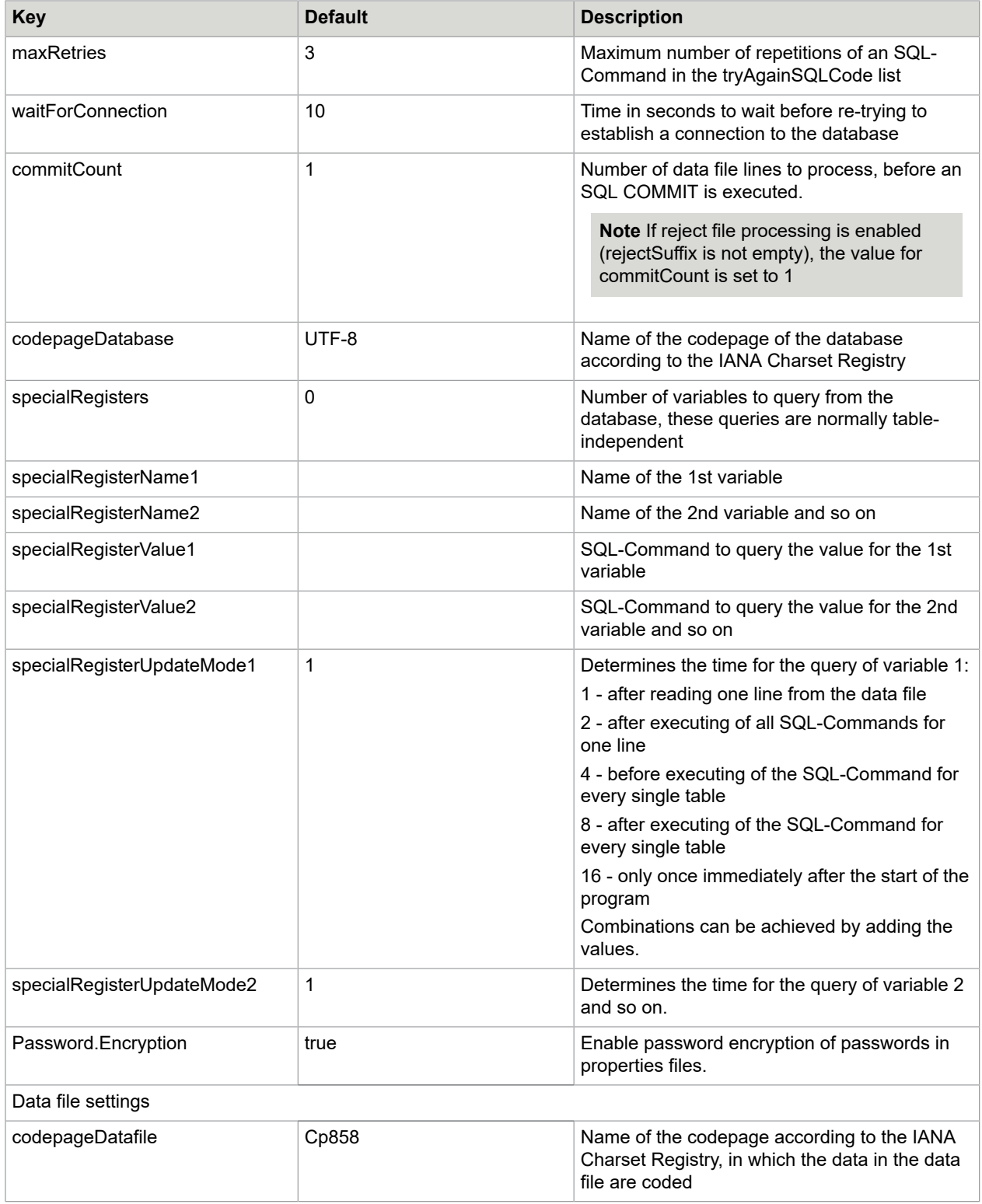

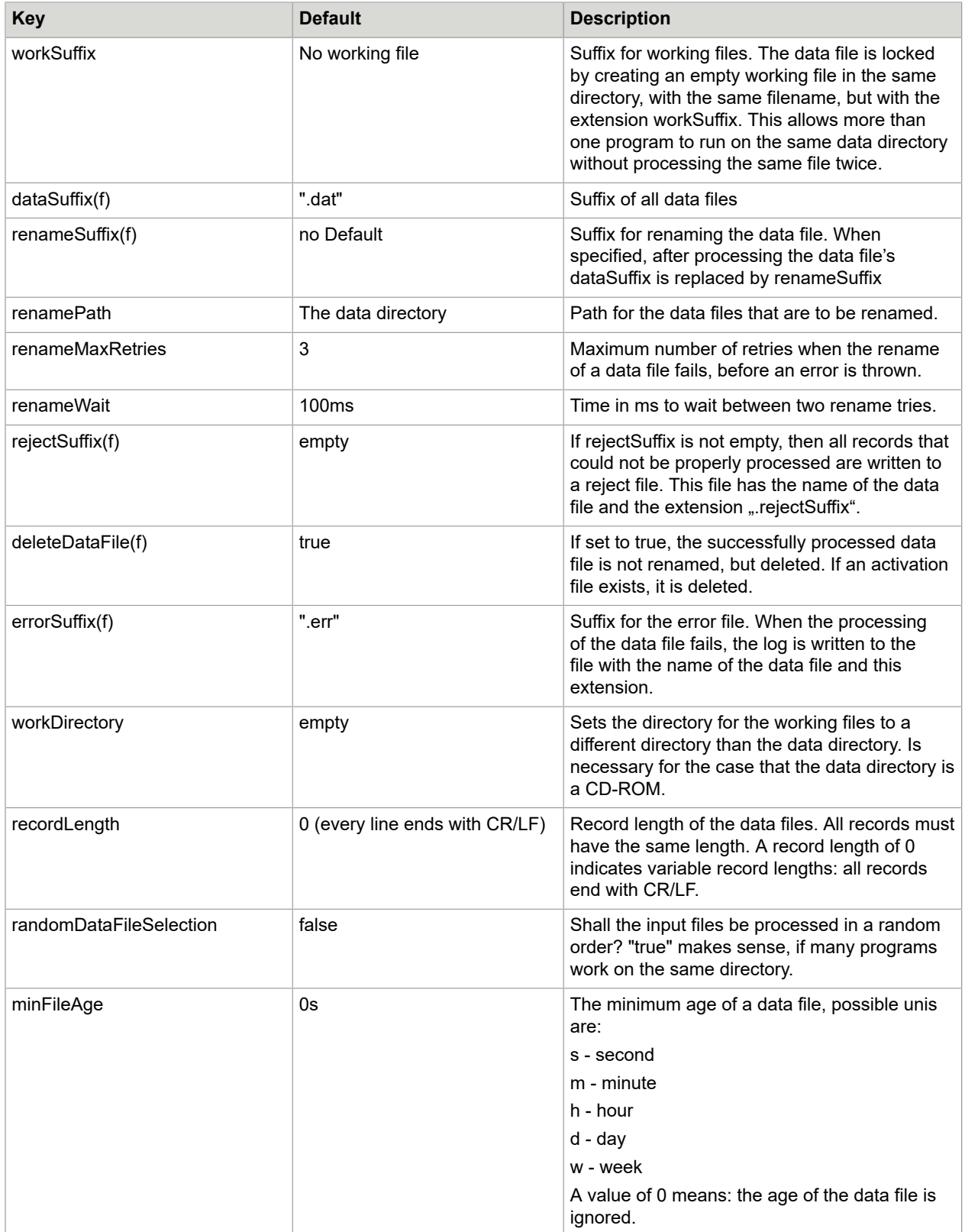

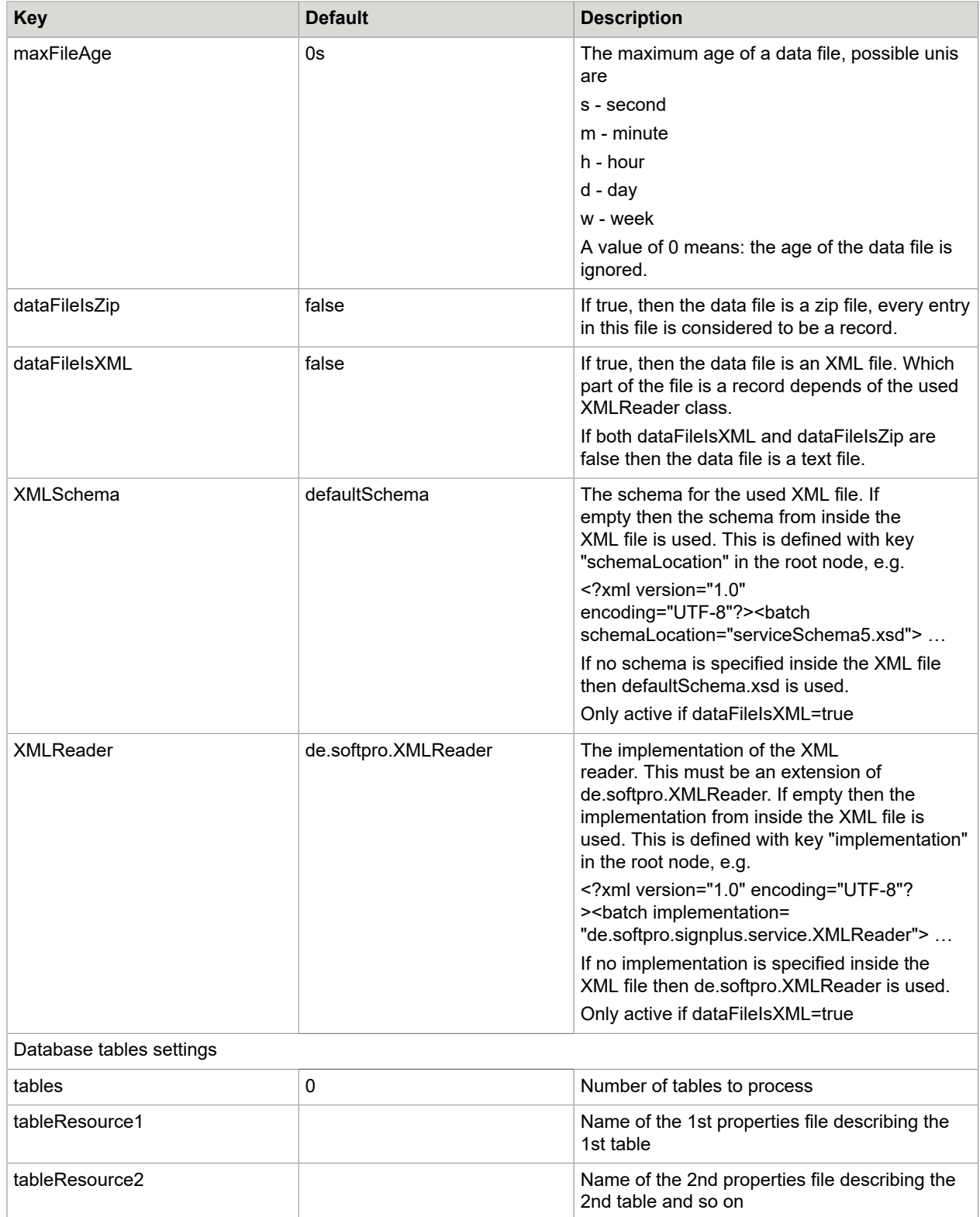

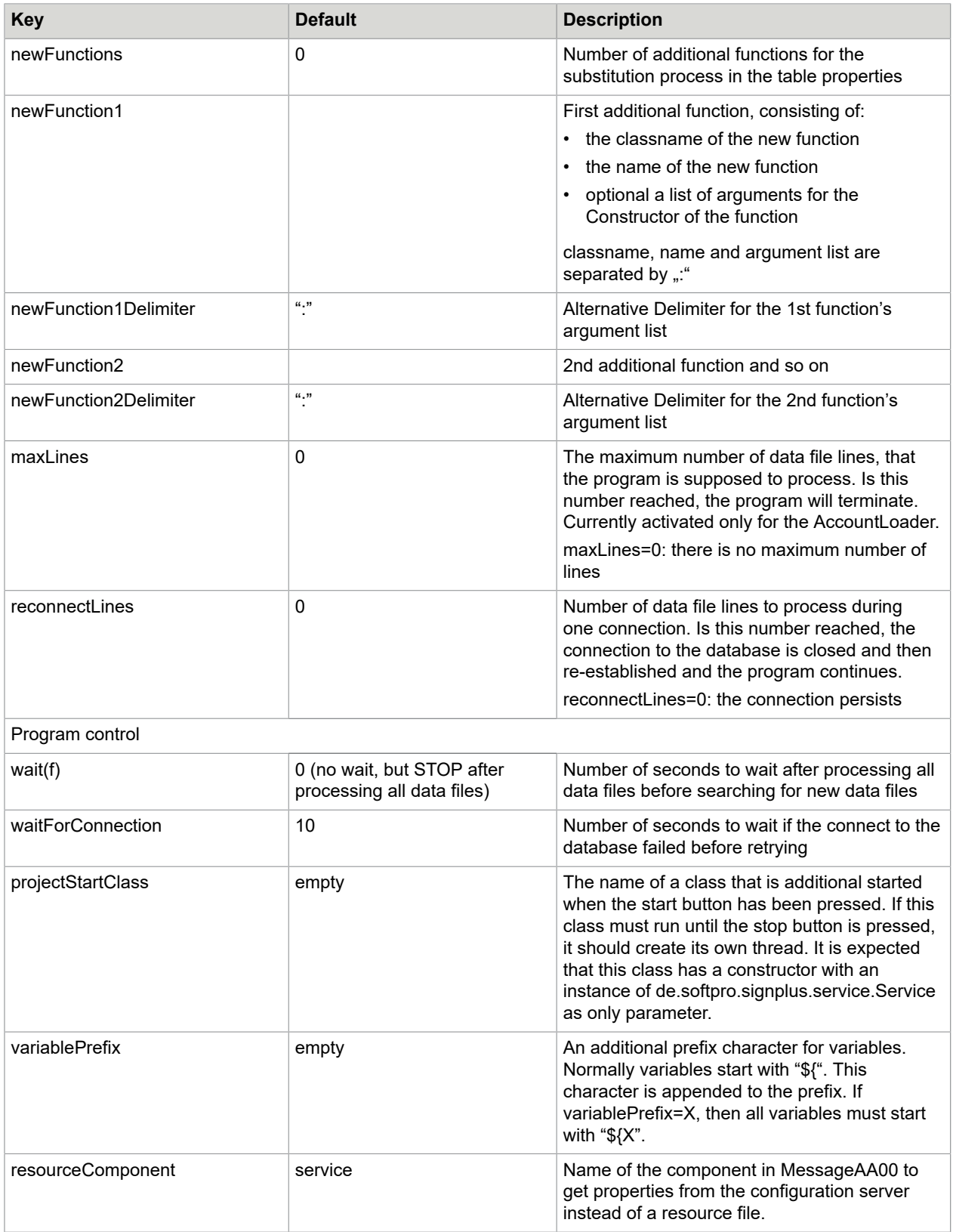

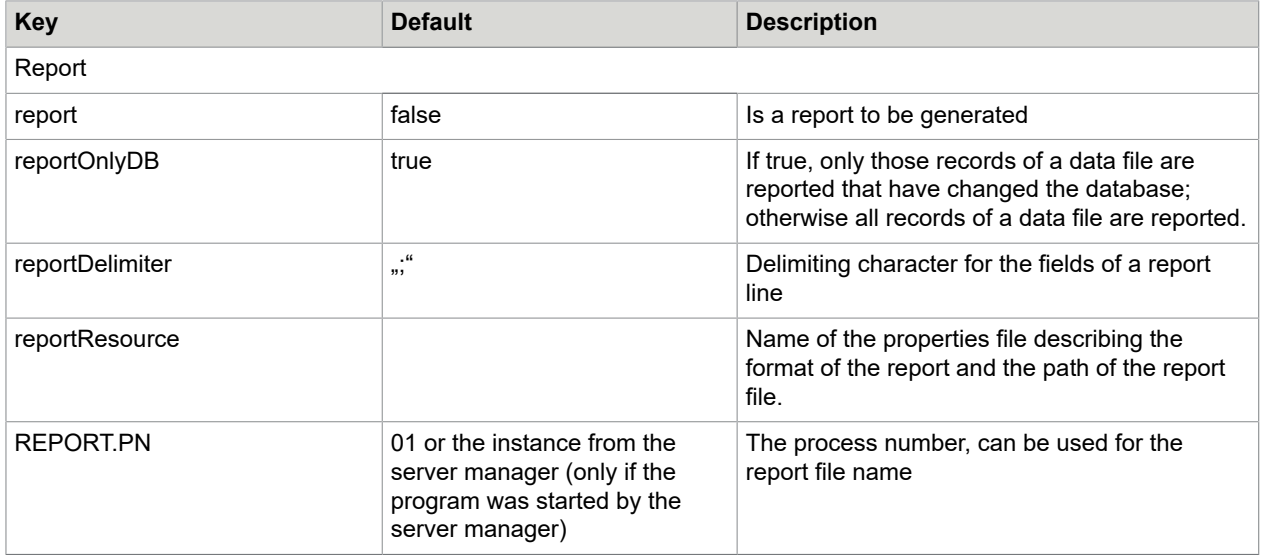

## <span id="page-17-0"></span>Configuration of the menu bar

The configuration of the menu bar takes place in a properties file, where all menus and menu items and their types are defined. The link to the program is made by an action name for each menu item.

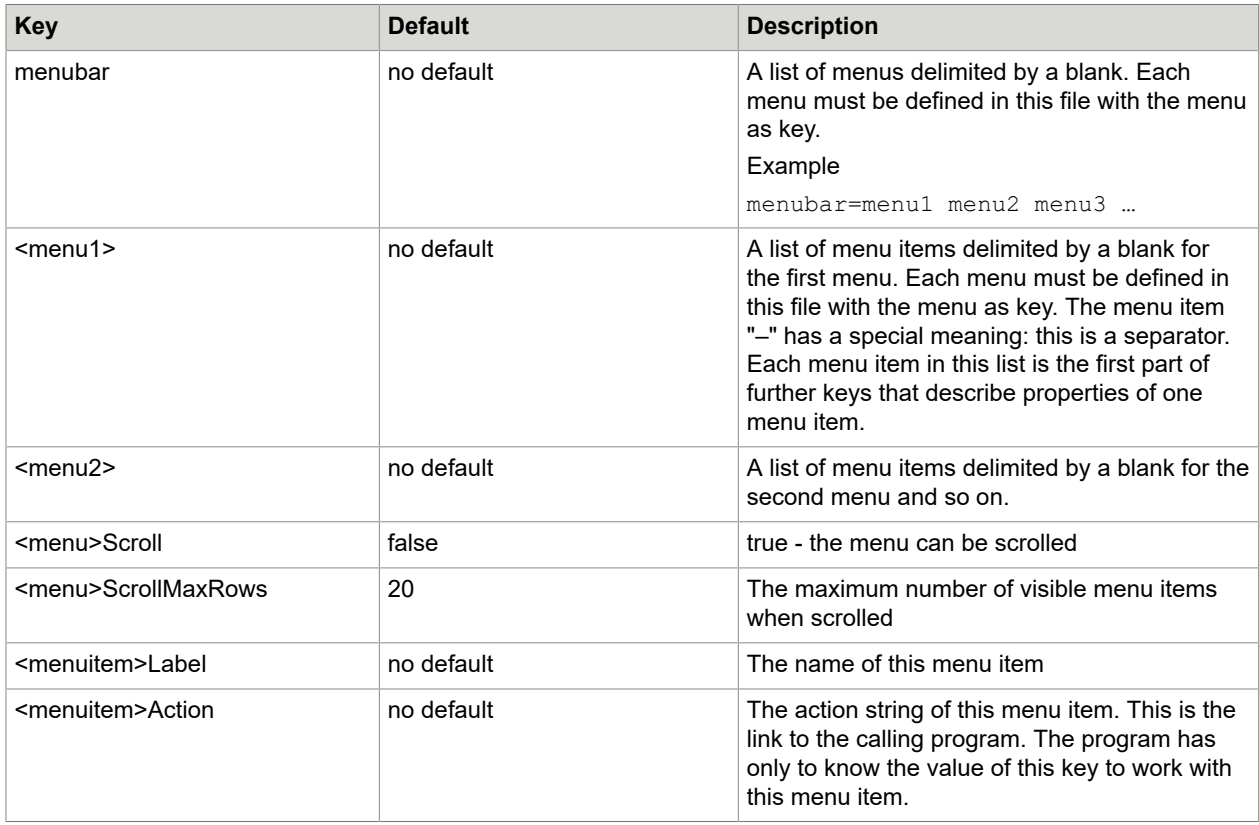

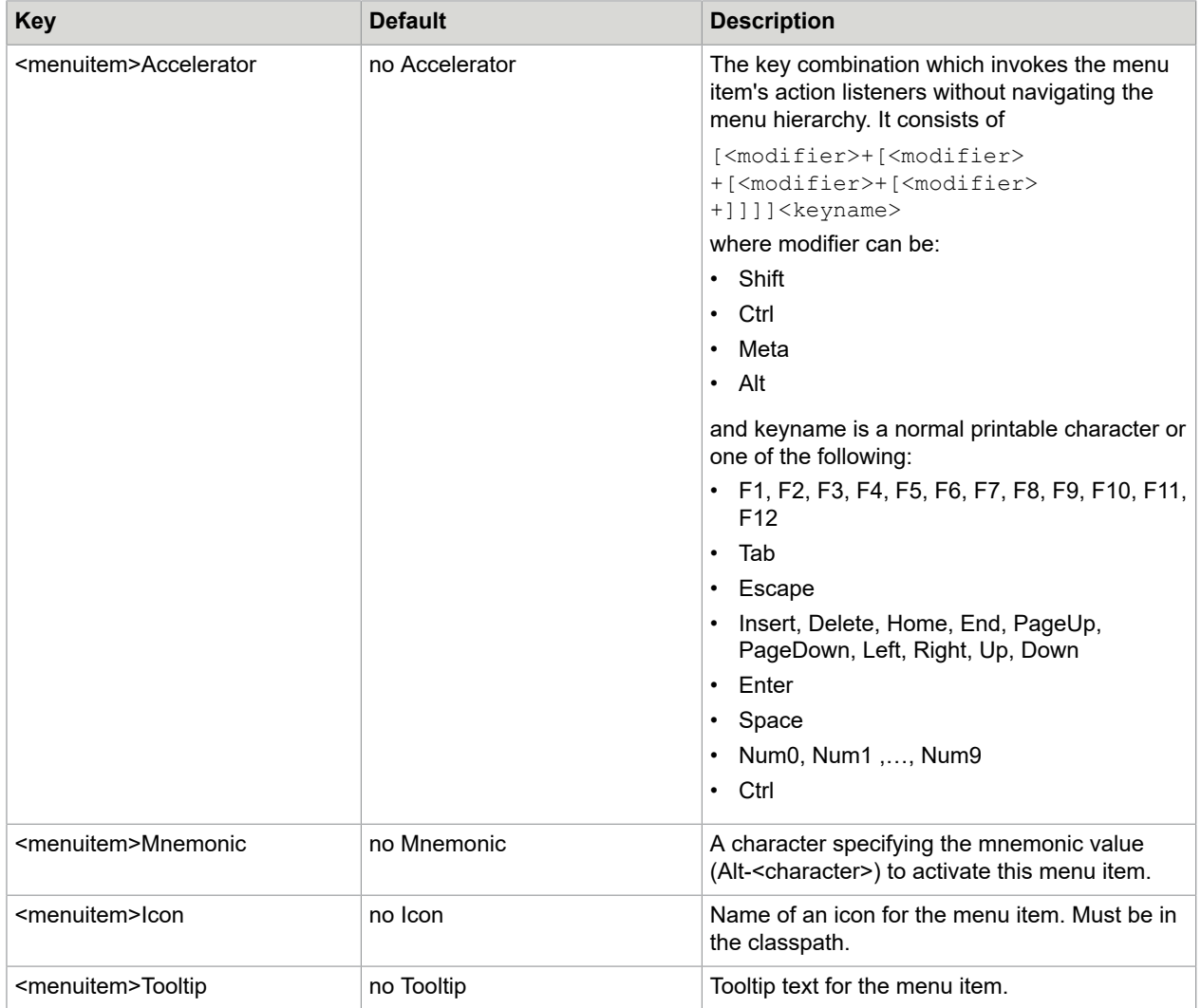

### <span id="page-18-0"></span>Batch view

The programs AccountLoader, ImageLoader, SignatureReferenceFilter, FraudFeedbackFileLoader, Getter and ResultLoader have in common, that they process files in a directory. To control the state of processing of the data files you can activate the batch view on the GUI. This can be configured in the menu bar of the program. The action string ViewProgressAction is the link to the program. Normally this menu item is placed in the view Menu.

If the batch view is enabled, the display of the log is disabled automatically.

The batch view contains the following items:

- Selecting and deselecting the listing of data files in the 4 states ready, in progress, finished and rejected using checkboxes
- Activating bank-specific filters for the listing of data files
- 2 buttons for re-input of the selected reject files or all reject files respectively
- a refresh button for the list of data files
- the list of data files in the current data directory, filtered by the settings described above

The list of data files will be updated automatically every 5 seconds. Those data files with state in progress are shown with a progress bar in the status column displaying the progress of processing. This works also for programs that run on other PCs in the network, as long as they use the same data directory.

The Batch View can be configured with the following keys in the main configuration file:

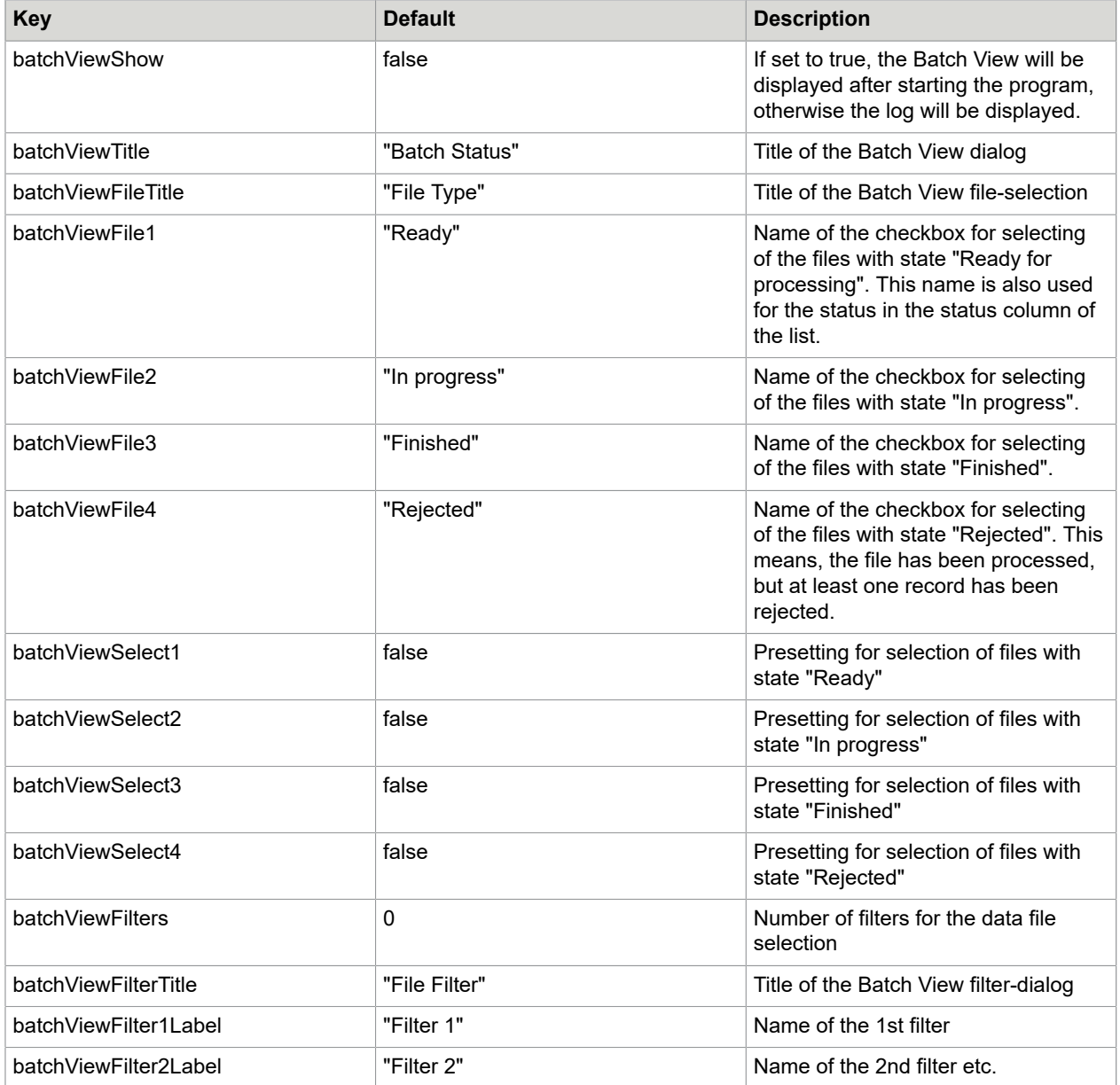

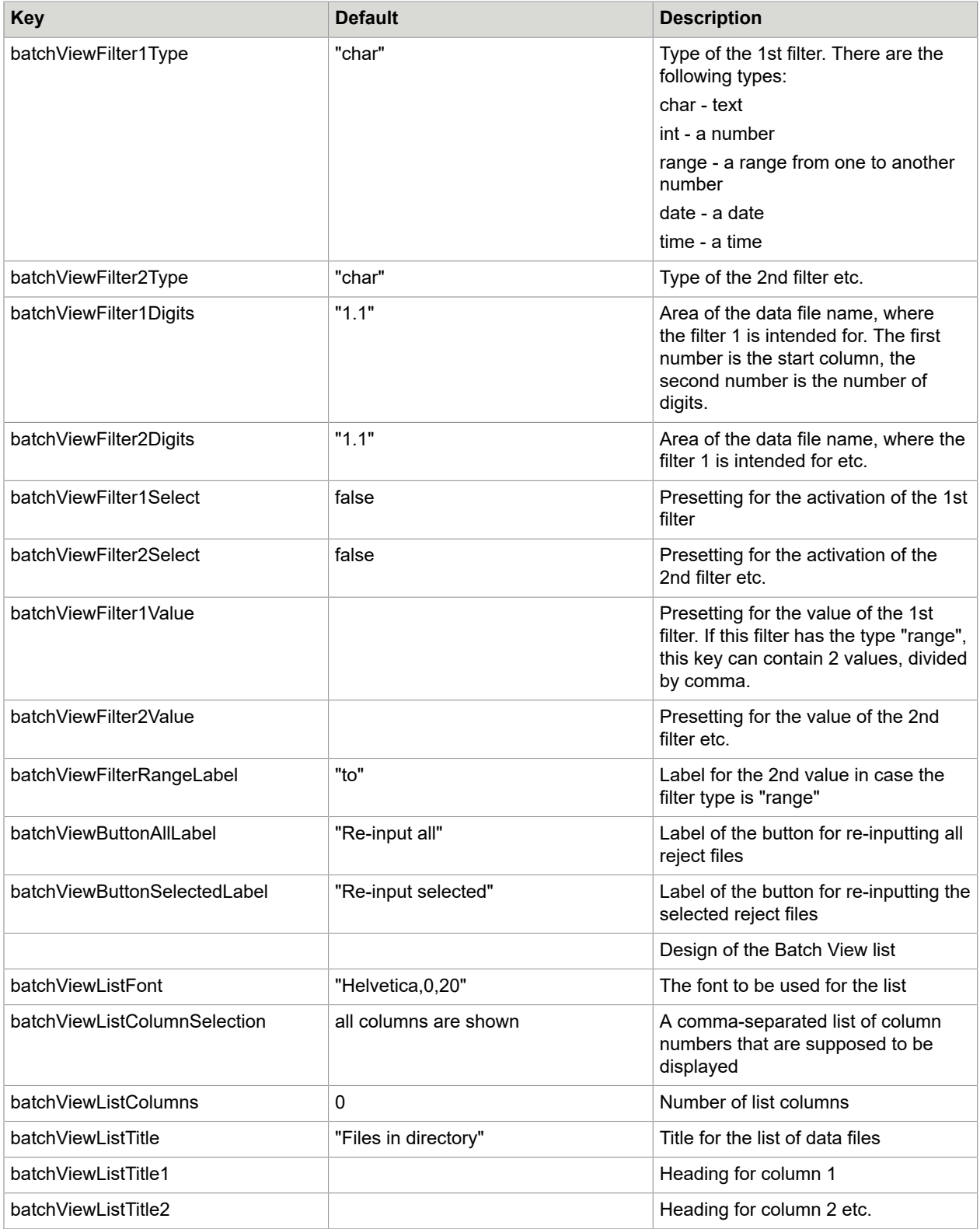

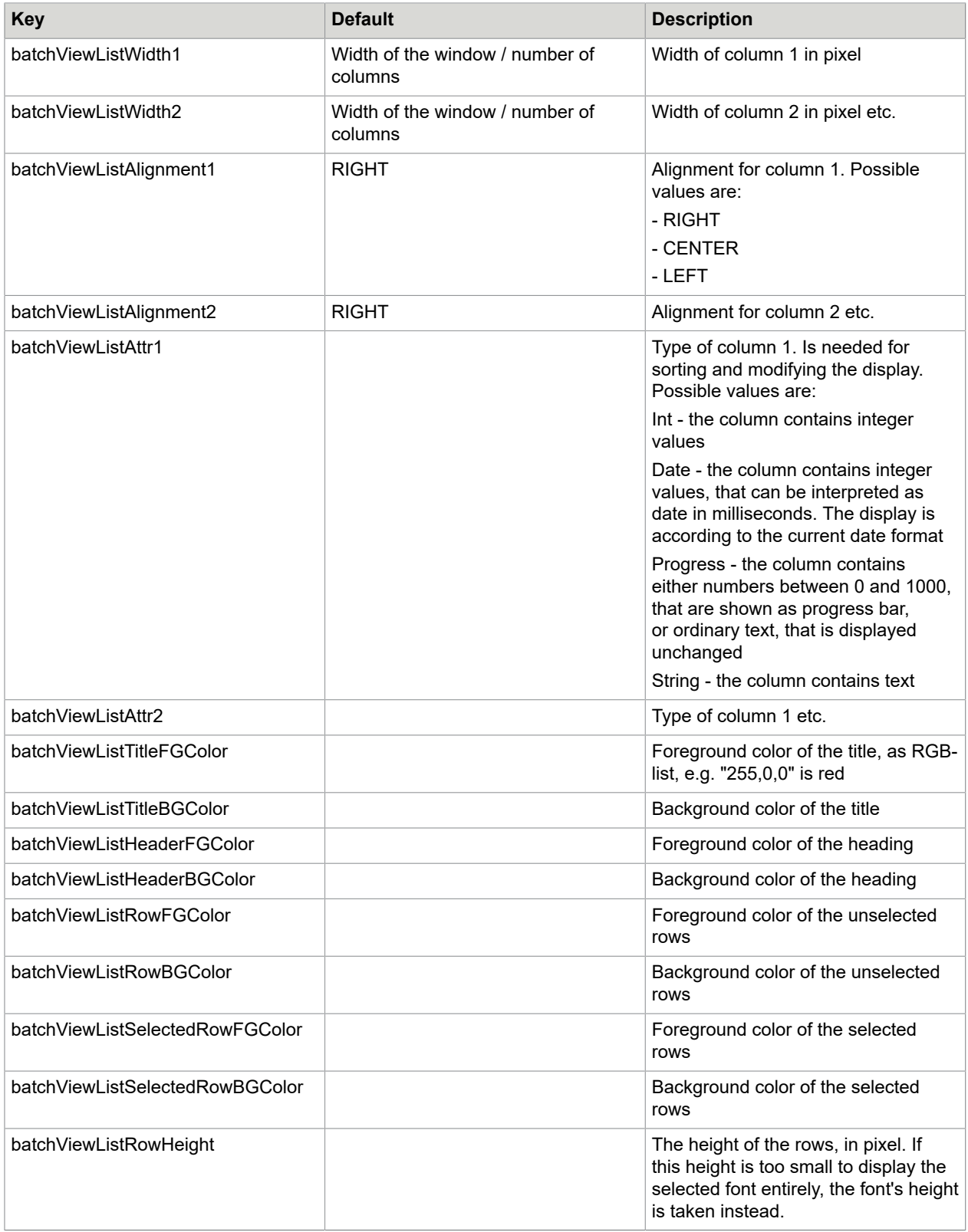

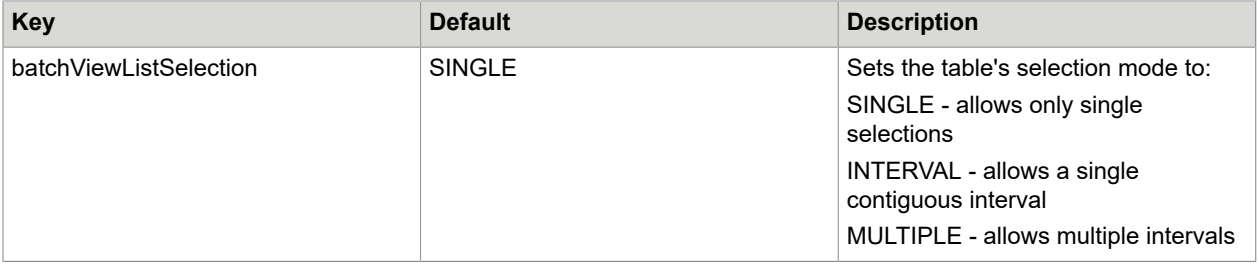

## <span id="page-22-0"></span>Chaining of properties files

There are some special keys that allow to take over keys from another properties file or a whole properties file in the current properties file.

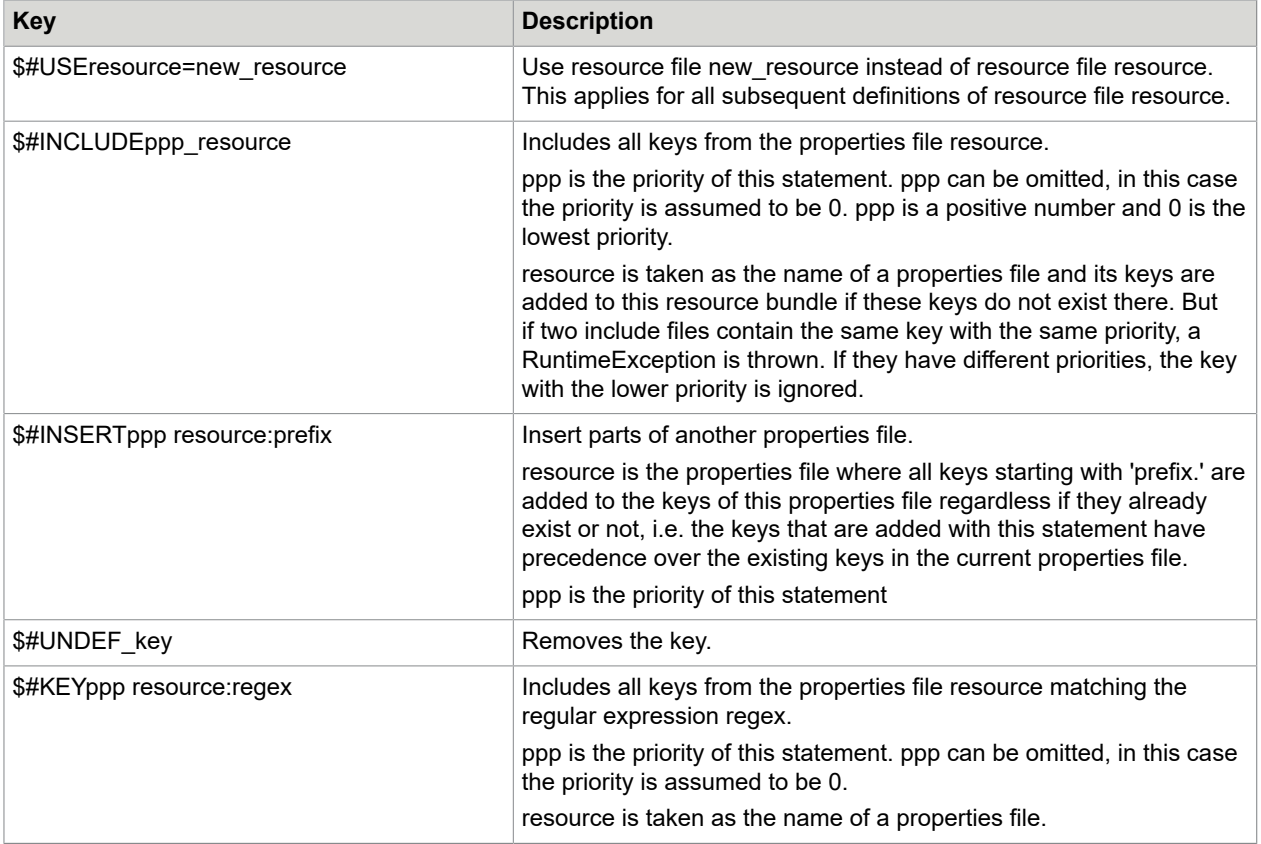

Take care that you use every key only once. The key is delimited from its value by whitespace, "=" or ":". If you use a key twice, one of them is completely ignored.

### Example

\$#INCLUDE file-a \$#INCLUDE file-b

One of these files will be ignored completely, without error message. To avoid this, the priority (as a part of the key) can be used:

\$#INCLUDE1 file-a

\$#INCLUDE2 file-b

Precedence of the key definitions:

- **1.** The \$#USE statement
- **2.** keys from a \$#KEY statement with high priority
- **3.** keys from a \$#KEY statement with low priority
- **4.** keys from a \$#INSERT statement with high priority
- **5.** keys from a \$#INSERT statement with low priority
- **6.** keys in the properties file
- **7.** keys from a \$#INCLUDE statement with high priority
- **8.** keys from a \$#INCLUDE statement with low priority

### <span id="page-23-0"></span>Configuration of table properties files

Each table properties file describes the access to a single table of a database. Currently the databases db2, MSSQL-Server and oracle are supported.

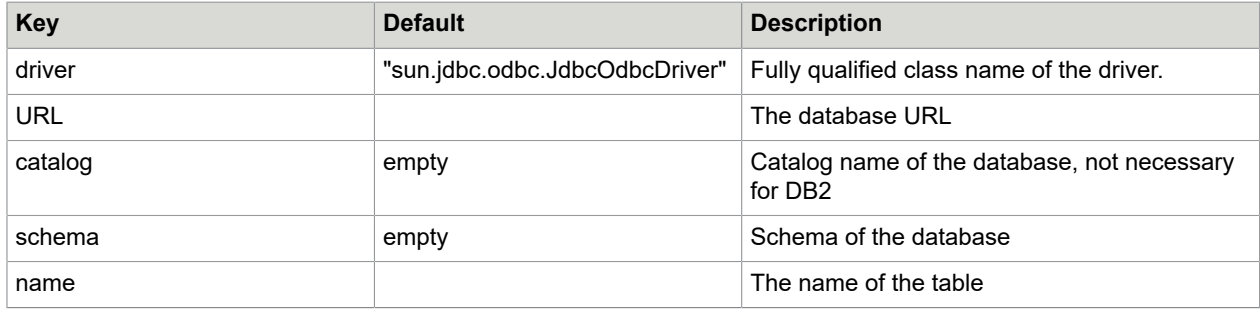

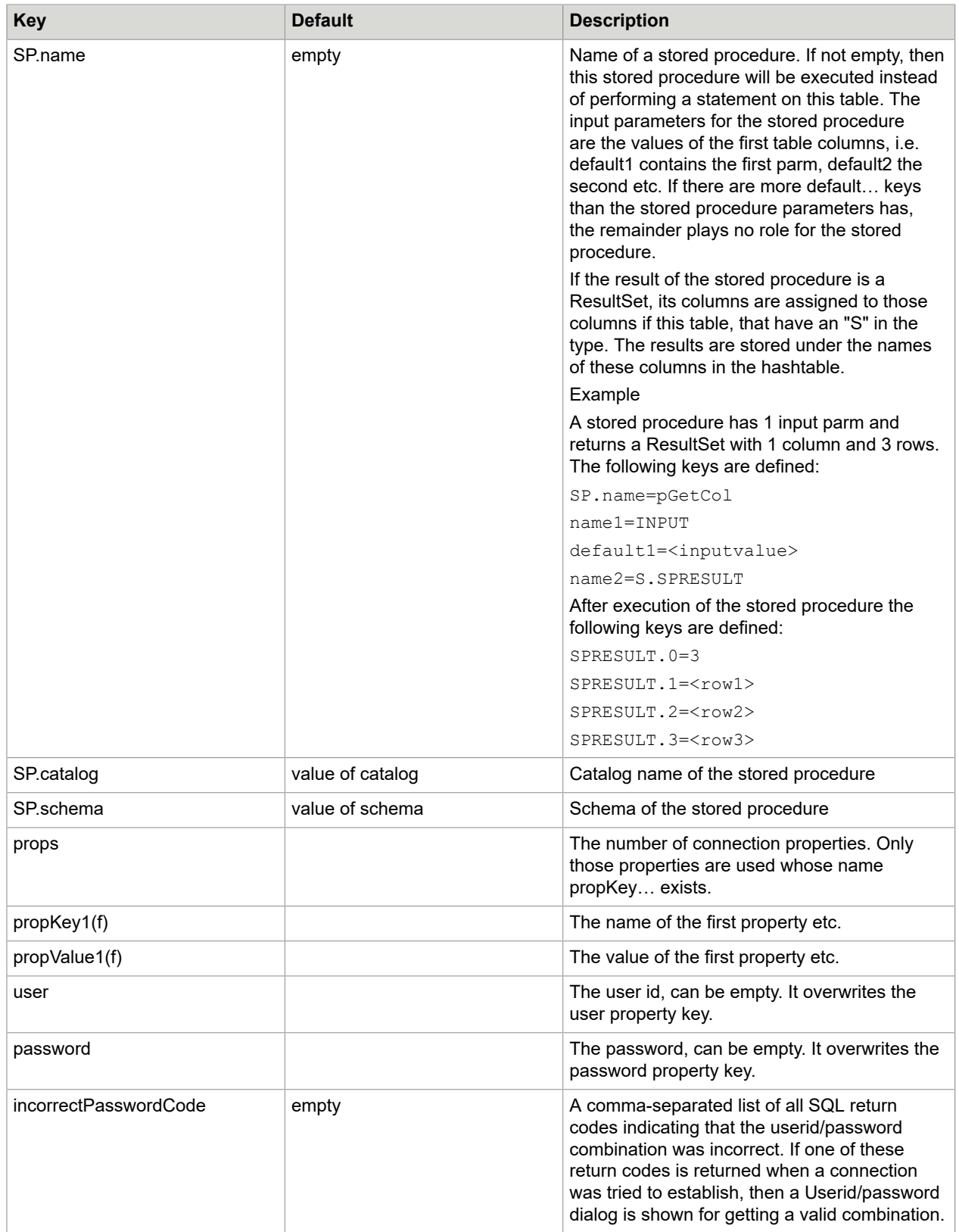

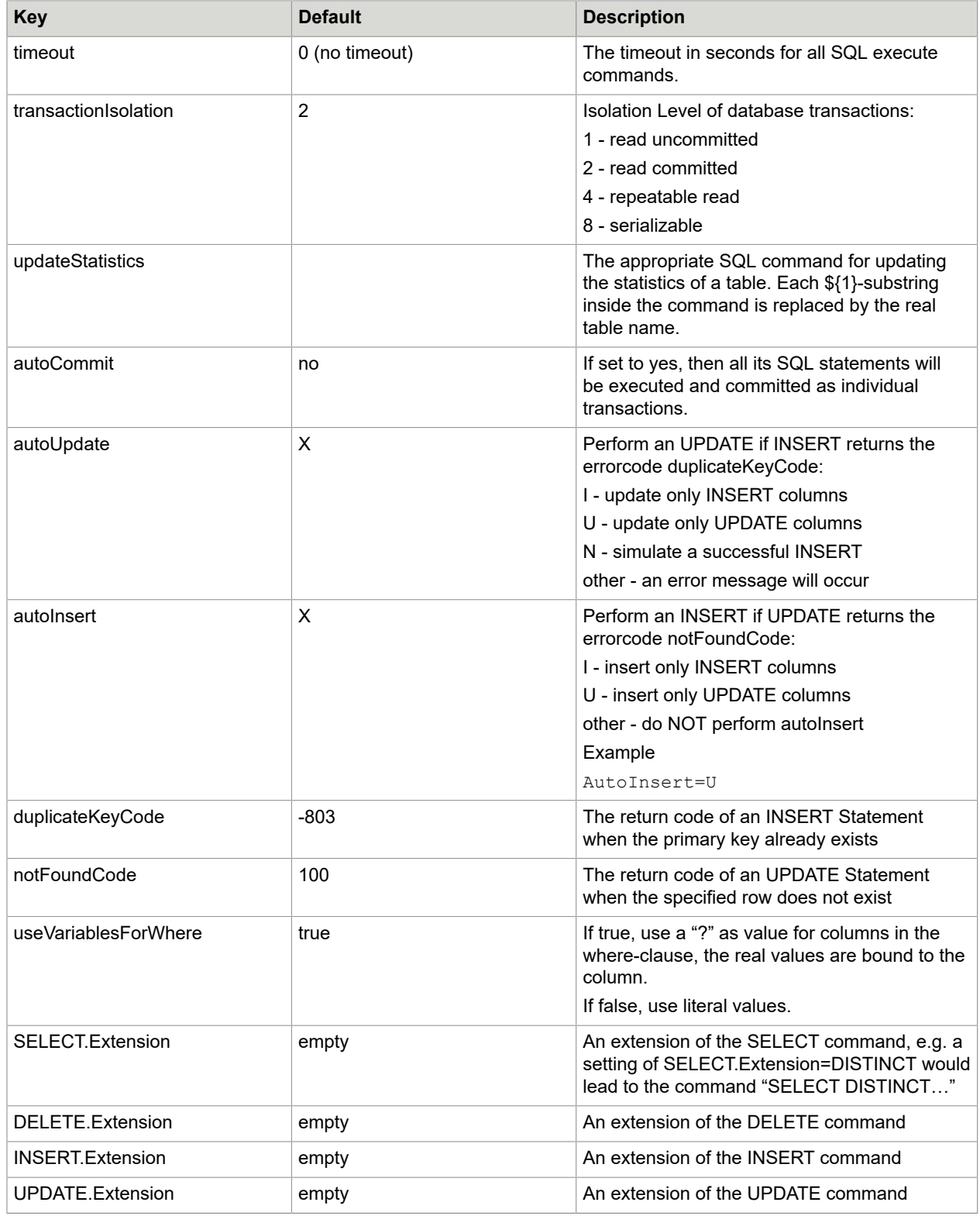

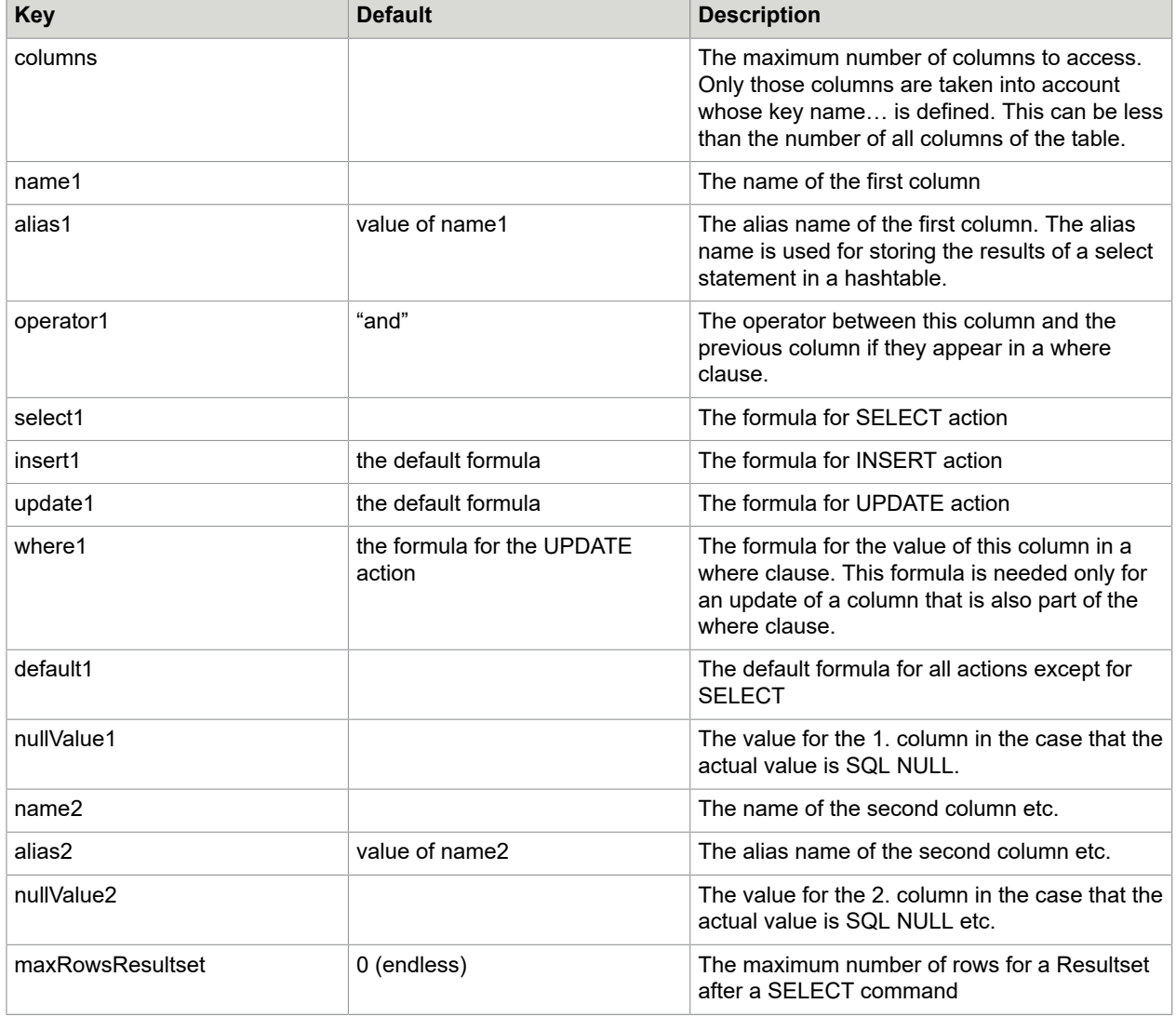

## Syntax of a column name key

name<n>=[types.]<name>

 $\langle n \rangle$ 

The number of the column. To be taken into account it must be between 1 and the value of key columns.

types

A list of action types of this column:

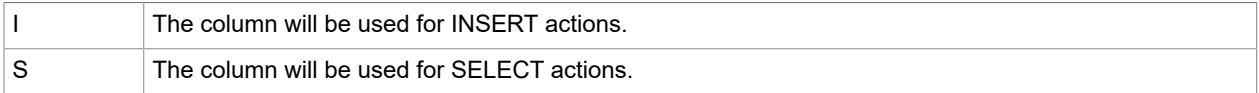

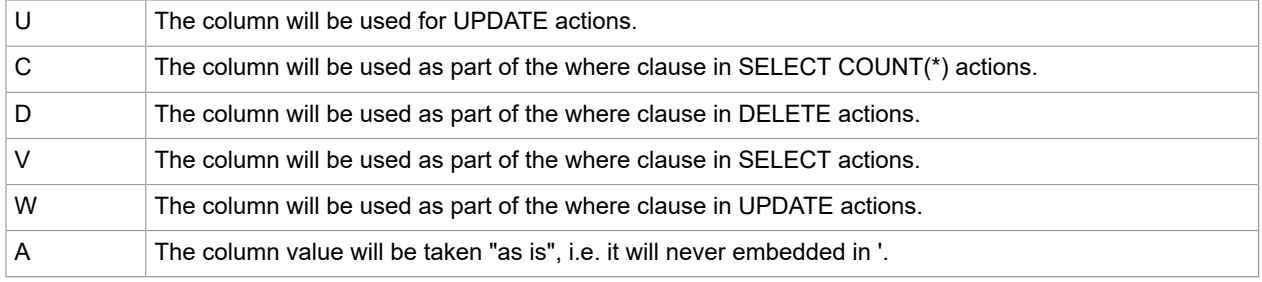

 $<$ name $>$ 

The name of the database column. Table, catalog and schema are omitted, because they are defined with keys name, catalog and schema.

Columns with no action types are considered as "dummy" columns. These columns have not necessarily to exist in the database and will never be accessed. These columns are useful for the substitution process.

[types.]<name>

Can contain formulas. See chapter [Formulas.](#page-28-0)

Syntax of a column value key

select<n>=<column>.<length>=<value>

or

```
where<n>=<value>
```
or

```
default<n>=<value>
```
select

is only used for the Putter and ResultWriter programs and for function SELECT. It specifies the format of the output into a file.

where

is used if the column is part of a where-clause. If it is omitted then the value of the according default is used.

default

is used for all other types of columns.

 $\langle n \rangle$ 

is the number of the column. To be taken into account it must be between 1 and the value of key columns and the according column name keyword must exist (where <n> is the same).

<column>

is the column in the current line of the output file (starting with 1), an empty value indicates the current column.

<length>

is the count of characters to write into the current line

<value>

contains the value for the column. <value> can contain formulas.

<span id="page-28-0"></span>**Formulas** 

A formula is intended to flexible describe the value for the appropriate key.

A formula has the syntax

\${<type>[<name>]<delm>[<function1>][<delm><function2>…]… }

or in case of non-table properties (only for keys that are marked with (f) in this document)

\${[<name>]<delm>[<function1>][<delm><function2>…]… }

where the type is implicit assumed to be an H.

These formulas are evaluated before using the appropriate key/value pair. Formulas can be nested. In this case the innermost formulas are evaluated first.

<type>

is the type of variable. Uppercase types return String values, lowercase types return byte arrays.

type can be:

• **K**

The value of a resource key

• **C**

The value of a column of a table. If the C is not followed by a name then the current column is taken.

• **S**

The size of a column of a table. If the S is not followed by a name then the current column is taken.

• **Y**

The SQL type of a column of a table. If the Y is not followed by a name then the current column is taken.

• **F**

A file

• **L**

The current input line

• **N**

An empty string

#### • **H**

A value of a hashtable key. There is only one hashtable that can be used for all tables. There are some possibilities to define entries in this table:

Always defined are:

**VERSION** 

The version of the packages service.jar and softpro.jar, delimited by "."

PROGRAM

The name of the java-main-class, without preceding package-name REPORT

1 - a report file shall be used

0 - no report file shall be used

REPORT.DB

1 - only those records shall be reported in a report file, that have changed the database

0 - also those records, that didn't change the database, shall be reported in a report file REPORT.DELIMITER

The delimiter character to separate the fields in a report record. Default is ","

After opening a data file the following entries are defined:

FILE.NAME

The name of the data file without path and extension

FILE.PATH

The path of the data file without the file name

FILE.WORKPATH

The name of the working directory

FILE.EXTENSION

The extension of the data file, starting with ...". If there is no extension, FILE.EXTENSION will be empty FILE.SIZE

The size of the data file

FILE DATE

The date of the last change of the data file in the format

"yyyy-MM-dd HH:mm:ss.SSS"

After reading a record from the data file the following entries are defined:

LINE.NUMBER

The current line number (starting with 1)

LINE.CONTENT

The content of the current line

FILE OFFSET

The current file position

Whenever a database's register is queried (defined by specialRegisters and its associated keys), an entry is created with the name of the register as key and the queried value as value.

Only AccountLoader:

LAST.TABLE

The name of the last accessed database table.

LAST.RESULT

The number of accessed rows in the current database table.

TABLE

The name of the database table where something has been changed with a successful INSERT, UPDATE or DELETE statement.

REPORT.CHANGED

1 after a successful INSERT, UPDATE or DELETE statement, otherwise 0.

TRAILER

The last record of the data file if the key trailerRecord is true, otherwise TRAILER is empty. CONTROL.ROW

The number of repetitions of processing a table resource, starting with 1.

Whenever a select is performed on a table, all columns that are read are defined as entries: the column name or the alias of this column, so far defined, will be the key and the value of the column will be the value of the key. If a column NAME is read and the column has an alias ALIAS and the value of this column is VALUE, then the hashtable entry ALIAS with the value VALUE is created.

Only Getter, SignatureReferenceFilter and DataViewer:

AFSDATETIME

After opening an AFS-image-file with function AFS: the DateTime String from the first IFD of the image file.

Only Getter:

PRIMANOTA\_NO

This key should contain the current primanota number in case of Primanota-Processing. If this key is not defined, the column PRIMANOTA\_NO of the first table will be read instead.

 $<sub>name</sub>$ </sub>

is the name of the variable (file, column, key).

<delm>

is the delimiter between variables and functions. There are three possibilities:

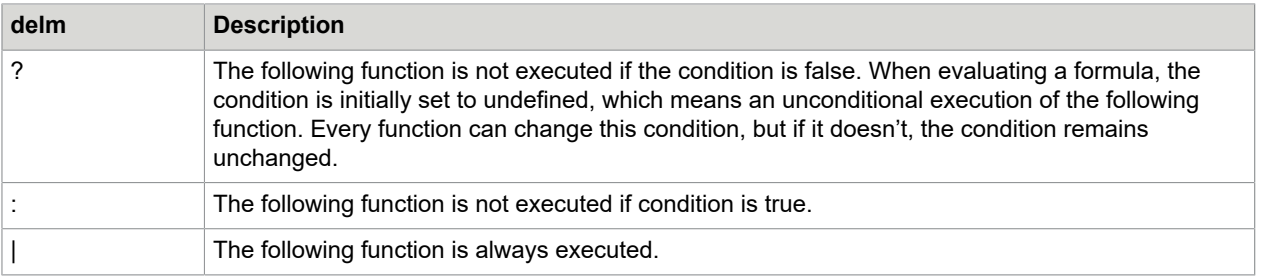

#### <function>

is a function. Functions are executed from left to right. The input value for the function is the output value of its predecessor or the initial value of the variable resp.

#### Syntax

```
<function><parm1>,<parm2>,<parm3>,…
```
 $<$ parm $>$ 

- 0…n parameters for the function. If a parameter has the type String then it can be enclosed in double quotes to separate the parameter from the function if this is the first parameter or to use the delimiter comma inside the String. A double quote inside the String is written as 2 double quotes.

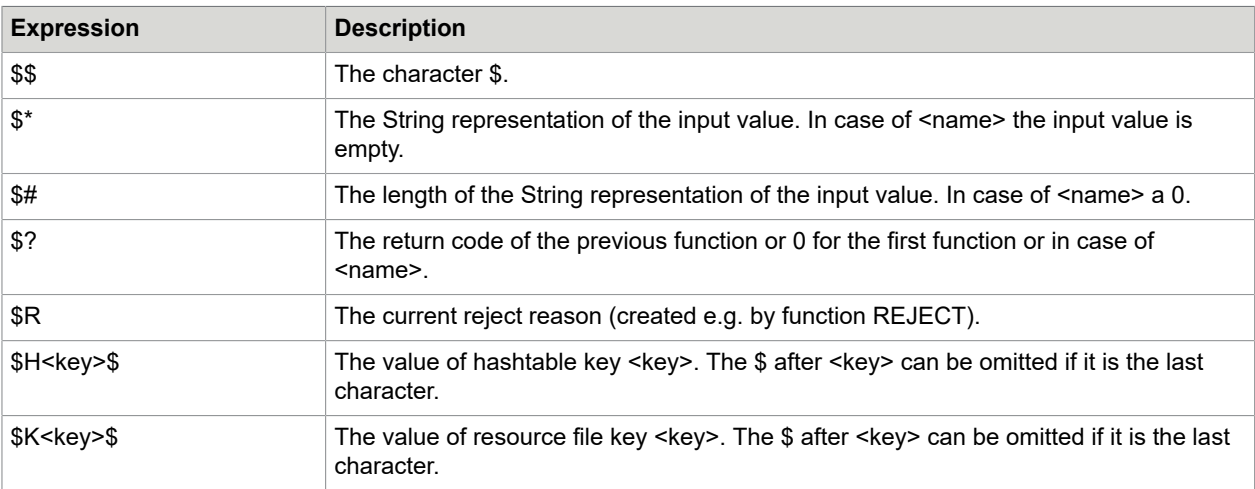

 $\langle$  name> and  $\langle$  parm> can contain the following expressions that are resolved before using:

### Predefined functions

This is the list of predefined functions in alphabetical order. It can be extended by using the keys newFunction1, newFunction2, etc. It is also possible, but not recommended, to overwrite an existing function by another one with the same name.

• **ADDONE**

Return code: 0 Condition: unchanged Description: Increases a given timestamp by the smallest possible value. Syntax ADDONE"format-pattern" where: format-pattern

The format of the timestamp. Default: "yyyy-MM-dd HH:mm:ss.SSSSSS"

• **BIN**

Return code: 0 Condition: unchanged Description: Interprets binary data as a number. Syntax BIN[byte-order] where: byte-order 0 - Intel byte order 1 - Motorola byte order Default: 0 • **BOOL** Return code: unchanged Condition: true if the Boolean value is true, otherwise false Description: Interprets the input value as a Boolean and returns 1 if the result is true, otherwise 0. The following strings (case-insensitive) are interpreted as true: true on yes 1 The following strings (case-insensitive) are interpreted as false: false off no  $\Omega$ All other strings provoke a Runtime Exception. Syntax BOOL[default] where: default The return value for the case that the input could not be interpreted as a Boolean value. Default: 0 • **BREAK** Return code: unchanged Condition: unchanged Description: Finishes the execution of the chain of functions. The following functions are not executed. The value of the formula remains unchanged.

Syntax

BREAK

#### • **CALC**

Return code: 0

Condition: unchanged

Description:

Calculates a number from a numeric expression. The result is an integer value.

Syntax

CALC[expression[,location[,type]]]

where:

expression

A numeric expression starting with one of the operators  $+, -, *, /, %$  or SQRT. The first operand is the input value.

location

The location of the value:

V - the value as it is. In this case the result becomes the output value

H - the value is a key of the hashtable containing the actual value. In this case the result is stored as the new value of the hashtable key and the output remains unchanged

S - the value is the basename of a key in the hashtable. <value>.0 contains the number of values, <value>.1 the first value etc. In this case the results are stored in the same hashtable keys and the output remains unchanged.

Default: V

type

The type of the input:

S - the input is a single numeric value

L - the input is a comma-separated list of numeric values

Default: S

• **CASE**

Return code: unchanged

Condition: unchanged

Description:

Changes the case of the input String, but if the input is a byte array, it does nothing.

Syntax

CASE[modus]

where:

modus

- 0 changes nothing
- 1 changes the input to lowercase
- 2 changes the input to uppercase
- 3 invert uppercase and lowercase

Default: 1

### • **CLEAR**

Return code: The number of deleted keys in the hashtable

Condition: unchanged

Description:

Deletes keys from the hashtable.

Syntax

CLEAR[regex]

where:

regex

A regular expression denoting all keys to be deleted.

Example

CLEAR^SCR-.\*

Deletes all keys starting with SCR-

#### • **DATAREAD**

Return code: 0

Condition: unchanged

Description:

Converts the current date or a given date to an arbitrary format.

Syntax

```
DATE"[out-time-pattern"[,milliseconds[,in-time-pattern]]]
```
where:

out-time-pattern

The pattern for the time format (default "yyyy-MM-dd"): To specify the time format use a time-pattern string. In this pattern, all ASCII letters are reserved as pattern letters, which are defined as the following:

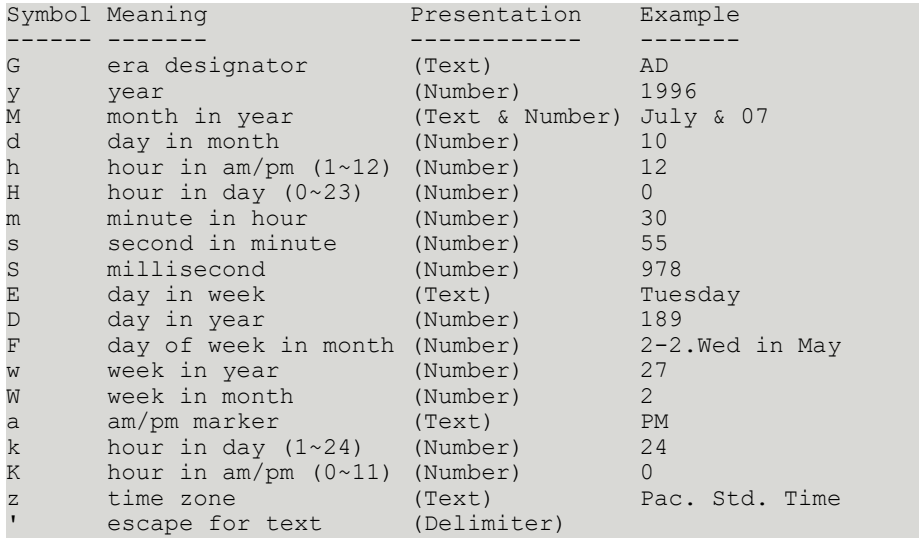

### '' single quote (Literal) '

The count of pattern letters determine the format.

(Text): 4 or more pattern letters--use full form, <4--use short or abbreviated form if one exists.

(Number): the minimum number of digits. Shorter numbers are

zero-padded to this amount. Year is handled specially; that is, if the count of 'y' is 2, the Year will be truncated to 2 digits.

(Text & Number): 3 or over, use text, otherwise use number.

Any characters in the pattern that are not in the ranges of

['a'..'z'] and ['A'..'Z'] will be treated as quoted text. For instance, characters like ':', '.', ' ', '#' and '@' will appear in the resulting time text even they are not embraced within single quotes.

A pattern containing any invalid pattern letter will result in a thrown exception during formatting or parsing.

milliseconds

Before conversion, this value is added to the current time in milliseconds. Default: 0. milliseconds can also be negative.

in-time-pattern

If not specified, the time to be converted is the current time.

If specified, the time to be converted is taken from the current value, that is assumed to be a date according to this pattern. The following ASCII letters are supported:

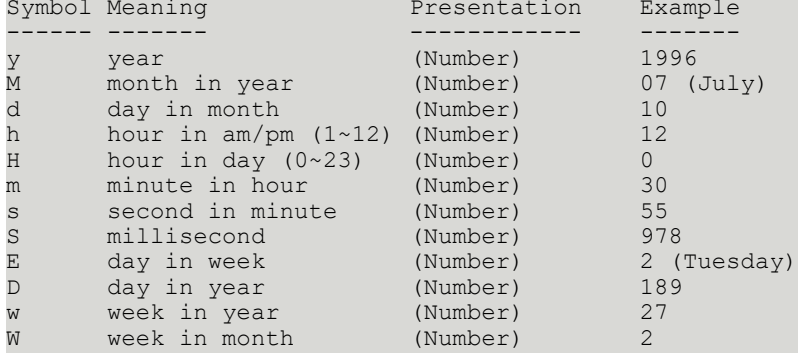

If the in-time-pattern does not specify a time completely, the missing values are taken from the current time.
```
• DATEDIFF
  Return code: 0
  Condition: unchanged
  Description:
  Calculates the difference of 2 dates in a given unit.
  Syntax
  DATEDIFF"date-string"[,unit[,in-time-pattern]]
  where:
  date-string
  The 2nd operand for building the date difference (the first operand is the input value)
  unit
  One of the following units for the date diff result:
  s - second
  m - minute
  h - hour
  d - day
  w - week
  Default: d
  in-time-pattern
  The same as in function DATE
  Default: "yyyy-MM-dd"
• DELETEFILE
  Return code:
  0 - o.k. or file did not exist
  1 - deleting failed
  2 - name empty
  Condition: unchanged
  Description:
  Deletes a file.
  Syntax
  DELETEFILE"name"
  where:
  name
  The filename.
• DIRLIST
  Return code: unchanged
  Condition: unchanged
  Description:
  Stores the names of files of a directory in the hashtable.
  The input value is supposed to contain the directory of the files.
  Syntax
```
DIRLIST"name", useRegex, stem, subdirs

where:

name

The extension of the files or a regular expression denoting the filename. Default: ".dat"

useRegex

1 - use regular expressions for the match.

0 - compare using String.endsWith()

Default: 1

stem

The basename in the hashtable. <stem>.0 contains the number of files, <stem>.1 the name of the first file etc. If stem is empty, then nothing will be stored.

subdirs

1 - subdirectories are searched

0 - subdirectories are ignored

Default: 0

### • **EBCTOASC**

Return code: unchanged

Condition: unchanged

Description:

Translates from ebcdic to ascii code.

Syntax

EBCTOASC

This function is actually only needed if the input file contains texts in different codepages. If this is not the case, the setting codepageDataFile=Cp273 can used instead.

## • **ERR**

Return code: 1

Condition: unchanged

Description:

Finishes the execution of the chain of functions, prints an error message and throws a RuntimeException.

Syntax

ERR[message[,column,value]]

where:

message

The detailed message

column

The column of a database table

value

The value for the database table column

## • **FIELD**

Return code: 0 Condition: unchanged Description: Takes one field from a chain of fields. Syntax FIELD[field-number[,field-separators]] where: field-number The number of the field, starting with 1. Default: 1 field-separators A String with all possible field separators. Default: "," • **FIELDS** Return code: 0 Condition: unchanged Description: The number of fields Syntax FIELDS[field-separators] where: field-separators A String with all possible field separators. Default: "," • **FILE** Return code: 0 Condition: unchanged Description: Builds a String using special expressions for the filename of the data file. Syntax FILE"[file-format"] where: file-format a formatting String using special expressions for the filename of the data file: %v - the drive %e - the file extension %n - the filename without path and extension %p - the path without filename %f - the absolute file name %% - the % sign Default: "%f" • **FILEINFO** Return code: 0

Condition: unchanged for parms Absolute, Canonical, Modified and Length

True for the remaining parms with a positive result

False otherwise

Description:

Returns information about a file. In those cases, where the condition changes, the input remains unchanged.

Syntax

FILEINFO["file-property"[,location]]

where:

file-property

A property of a file (only the first character of the property is important):

Exists - Sets condition to true if the file exists, otherwise false.

Read - Sets condition to true if the file is readable, otherwise false.

Write - Sets condition to true if the file is writable, otherwise false.

File - Sets condition to true if the file is a normal file, otherwise false.

Directory - Sets condition to true if the file is a directory, otherwise false.

Canonical - The canonical path of the file.

Absolute - The absolute path of the file

Modified - The time of last modification in milliseconds or 0 if the file does not exist.

Length - The length of the file or 0 if the file does not exist.

location

D - the data directory

C - the current directory

## • **FMT**

Return code: 0

Condition: unchanged

Description:

Formats the argument

Syntax

FMT"format-string"[,argument]

where:

format-string

A formatting String according to the C-Library's sprintf format String

Default: "", with 1 extension:

S - Substring. This is an extension to the sprintf()

C - library function. width and precision are the offset and the length of the substring. If the '-' flag was used, the offset is counted from the end of the String, e.g. %-1.2S returns the last 2 characters of the string. The offset is 1-based.

### argument

The argument for the formatting String. If omitted, the input value is used instead.

• **HEX**

Return code: 0 Condition: unchanged Description: Syntax HEX[byte-order] where: byte-order 0 - Intel byte order

1 - Motorola byte order

Default: 0

• **KEYVALUE**

Return code: unchanged

Condition: unchanged

Description:

Returns a substring from the input. The substring has to be preceded by the key value and ends before the delimiter value.

If the key is empty, an empty string is returned.

Syntax

KEYVALUE[key[,delimiter]]

where:

key

The string preceding the desired value. Default: empty

delimiter

The string following the desired value. If the delimiter was not found in the input string or the delimiter is empty, then the remainder of the input string following the key is returned. Default: empty

Example

Input:

```
rc=2; match=17; area=1,2,3,4KEYVALUE"match=",";"
Return:
"17"
```
## • **LISTZIP**

Return code:

 $0 - 0.$ 

1 - error

2 - name or basename empty

Condition: unchanged

Description:

Stores the names of the entries of a zip file in the hashtable.

Syntax

LISTZIP"name"[,"stem"]

where:

name

The name of the zip file

stem

The basename in the hashtable. stem.0 contains the number of entries in the zip file, stem.1 the name of the first entry etc. If stem is empty, then the input value will be the basename.

## • **LOAD**

Return code: unchanged Condition: unchanged Description: Sets the output value. Syntax LOAD[source[,name]] where: source One of the sources -A a constant -C a column of a table -L the current input line -K a resource file key -H a key from the hashtable -F a file name The name of the object (redundant for -L) or the value itself in case of -A Default: -A

## • **LOGIC**

Return code:

 $0 - 0.$ 

1 - one of the operators is not numeric

Condition: unchanged

Description:

Performs a logical operation

Syntax

```
LOGIC[logic-operator[,number]]
```
where:

logic-operator

One of the operators -AND, -OR, -XOR and -SHIFT

-SHIFT performs a right shift of the input value if the 2nd operand is positive, otherwise a left shift number

The 2nd operand (the first operand is the input value)

### Examples

\${N|FMT"12"|LOGIC-AND,4} results in 4 \${N|FMT"12"|LOGIC-OR,4} results in 12 \${N|FMT"12"|LOGIC-XOR,4} results in 8

## • **MESSAGE**

Return code: unchanged

Condition: unchanged

Description:

Prints a message with trace level in log file. The value of the variable remains unchanged.

Syntax

```
MESSAGE[[trace-level,]message]
```
where:

message

The detailed message with trace level.

Example

MESSAGE8,"Imagename=\${CIMAGE\_NAME}, BITSperPIXEL=\$9" MESSAGE"Image name=\${CIMAGE\_NAME}, BITSperPIXEL=\$9"

• **PACK**

Return code: 0

Condition: unchanged

Description:

Packs or unpacks the input value. In case of pack a decimal number is expected, in case of unpack a byte array in packed decimal format.

Packed-decimal format means that each byte of storage (except for the low order byte) can contain two decimal numbers. The low-order byte contains one digit in the leftmost portion and the sign (positive or

negative) in the rightmost portion. The standard signs are used: hexadecimal F for positive numbers and hexadecimal D for negative numbers. The packed-decimal format looks like this:

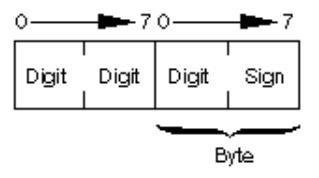

The sign portion of the low-order byte indicates whether the numeric value represented in the digit portions is positive or negative.

Syntax

PACK"direction"

where:

direction

0 - unpack

1 - pack unsigned

3 - pack signed

Default: 3

• **READFILE**

Return code:

 $0 - o.k.$ 

- 1 error
- 2 name empty

Condition: unchanged

Description:

Reads the content of a file line by line and stores the lines in the hashtable.

Syntax

READFILE"name"[,stem]

where:

name

The filename

stem

The basename in the hashtable. stem.0 contains the number of records that have been read, stem.1 the first record etc. If stem is empty, then the current value of the column will be the basename

## • **REJECT**

Return code: unchanged

Condition: unchanged

Description:

Rejects the current record, i.e. the current record is written to a reject file, so far defined, and no records are written to the database.

Syntax

REJECT[reject-reason, [trace level]]

where:

reject-reason

The comment to the reject. Default: \$R

trace level

The trace level for the log message. Default: ERROR (1)

• **RENAMEFILE**

Return code:

- $0 0.$
- 1 error
- 2 from empty
- 3 to empty
- 4 from does not exist

5 - to does not exist

Condition: unchanged

Description:

Renames a file.

Syntax

RENAMEFILE"from", "to"[, flag]

where:

from

The current filename

to

The new filename

flag

1 - if error, write a warning into the log

0 - don't write warnings

Default is 0.

## • **REPLACE**

Return code: unchanged

Condition: unchanged

Description:

Replaces each substring of the input string that matches the given regular expression with the given replacement.

Syntax

REPLACE[regex,[replacement]]

where:

regex

The regular expression to which the input string is to be matched. Default: empty

replacement

The string to be substituted for each match. Default: empty

## • **RESOURCEKEY**

Return code: unchanged

Condition: true if a key was found, otherwise false

Description:

Returns the first key of the current resource that matches the regular expression regex or an empty String if no key matches.

Syntax

RESOURCEKEY[regex]

where:

regex

The regular expression to which a key of the current resource is to be matched. Default: empty

## • **SAVE**

Return code: unchanged

Condition: unchanged

Description:

Writes the value value (or the input value if value is not defined) in the hashtable. The value of the variable remains unchanged.

Syntax

SAVE"name"[,value[,location]]

where:

name

The name for this value.

value

The value for name.

location

The location of the value:

V - the value as it is

K - the value is a key of the resource file containing the actual value

H - the value is a key of the hashtable containing the actual value Default: V

## • **SEARCHWORD**

Return code: unchanged

Condition: unchanged

Description:

Returns the first three characters of a word in the input string. A word in this sense is a number of nondelimiting characters delimited by delimiting characters. These are all characters below 0x80 not being letters or digits.

If the desired word does not exist, an empty string is returned.

If the found word has less than 4 characters, the whole word is returned.

Syntax

SEARCHWORD[index]

where:

index

The number of the word, starting with 1. Default: 1

• **SIZE**

Return code: 0 Condition: unchanged Description: The size of the input in bytes Syntax SIZE

## • **STEMINDEX**

Return code: unchanged

Condition: unchanged

Description:

Returns the index beginning with 1 of the found value in the given stem of values in the hashtable or 0 if not found.

Syntax

STEMINDEX"stem"

where:

stem

The basename in the hashtable. <stem>.0 contains the number of values, <stem>.1 the first value etc. If stem is empty, then "0" is returned. Default: empty

### • **SUB**

Return code: 0 on success -1 otherwise Condition: unchanged Description: Substring Syntax SUB[from-index!to-index[,modus]] or SUB[from-index.length[,modus]] where: from-index The beginning index. Default: 1 to-index The ending index. Default: the length of the string (- 1) length

The length of the substring. Default: the remaining length

modus

The substring modus:

0 - remove leading and trailing whitespaces

- 1 keep leading whitespaces
- 2 keep trailing whitespaces

4 - be tolerant with from-index, to-index and length if they are completely or partially outside the substrings boundaries.

Default: 4

Combinations are achieved by adding their values. A removing of whitespaces is only performed when the result is a String from-index, to-index are 1-based. A negative value counts backwards from the end of the value, eg. -1 is the last index.

• **TEST**

## Return code: unchanged

Condition: true if the test condition matches, otherwise false

Description:

An expression is evaluated. The value of the variable is not changed. If the expression evaluates to true then the following functions preceded by : are ignored. If the expression evaluates to false then the following functions preceded by ? are ignored.

Syntax

TEST"value1"operator"value2"

where:

value1,value2

The values to be compared, either String or number.

operator

One of the following operators:

< less than

== equal

<= less than or equal

> greater than

!= not equal

>= greater than or equal

### • **TOBINARY**

Return code: unchanged

Condition: unchanged

Description:

Returns a byte array containing the input as a binary number

Syntax

TOBINARY[digits[,radix]]

where:

digits

The number of bytes of the output. Default: 1

radix

The radix of the number. Default: 10 (a decimal number)

## • **TOBYTE**

Return code: unchanged Condition: unchanged Description: Returns a byte array containing the input String as a array of bytes Syntax TOBYTE[codepage[,trailing-zero-bytes]] where: codepage The codepage to be used for the translation. Default: UTF-8 trailing-zero-bytes

The number of trailing zero-bytes (to be able to be C-String compliant). Default: 1

## • **TRANSLATE**

Return code: unchanged

Condition: unchanged

Description:

Changes all bytes, whose values are found in a list, to other values or removes these bytes.

Syntax

TRANSLATE[from[,to]]

from

A hexadecimal list of values.

to

A 2nd hexadecimal list of values.

Every value, that is found in the from-list, will be replaced by the according value in the to-list. Is there no such according value in the to-list, because this list is shorter than the from-list, this byte will be removed.

Example

current value is ABCDEB (hex 414243444542) TRANSLATE4243,41 changes the value to AADEA

## • **WARN**

Return code: unchanged

Condition: unchanged

Description:

Prints a warning message. The value of the variable remains unchanged. This function is the same as the function MESSAGE with trace-level=2

Syntax

WARN[message]

where:

message

The detailed message

## Example

WARN"Image name=\${CIMAGE NAME}, BITSperPIXEL=\$HBPP"

## • **WRITEFILE**

Return code:

- $0 0.$
- 1 error
- 2 name empty

Condition: unchanged

Description:

Writes text line by line in a file. If the file already exists, the test will be appended.

Syntax

WRITEFILE"name","value"[,mode]

where:

name

The filename

value

The text to be written. If value is empty, the current value of the column will be written.

mode

H - value is the name of a key from the hashtable. Its value will be written

S - value is the basename of a key from the hashtable. <value>.0 lines will be written, the first line is <value>.1 etc.

Otherwise the value itself will be written.

## • **UNZIP**

Return code:

- $0 0.$
- 1 error
- 2 name empty

3 - entry not found

Condition: unchanged

Description:

Reads the content of a zip file entry. If the return code is not 0, an error message will be returned instead of the file content.

Syntax

```
UNZIP"name"[,"entry"]
```
where:

name

The name of the zip file.

entry

The name of the entry that is to read. If entry is empty, then the current value of the column will be the name of the entry.

# Additional functions

It is possible to add functions to the set of existing functions described above. This is achieved by defining the key newFunctions and its associated keys in the main properties file.

Currently the following functions are known: (parameters are delimited by ":" or by the value defined with key newFunction<n>Delimiter, where <n> is the number of the new function).

• **AFS**

Class name: de.softpro.signplus.service.AFSImage

• **AFSX**

Class name: de.softpro.signplus.service.AFSx937

• **CIFF**

Class name: de.softpro.signplus.service.CIFF

Parameters:

1. Number of leading bytes per record (4 or 0).

• **CHKG**

Class name: de.softpro.signplus.service.AFSImage Components needed at runtime: getter.dll, LeadTools

## • **CHECKHITRATE**

Class name: de.softpro.signplus.service.CheckHitrate

Parameters:

1. Name of the resource containing the name of the reference evaluator class.

2. Name of the key containing the name of the reference evaluator class. This class must be derived from de.softpro.signplus.service.CheckHitrate. If resource, key or reference evaluator class does not exist, de.softpro.signplus.service.CheckHitrate is used as reference evaluator class.

3. Base name of the stem in the hashtable containing the image numbers of the references to be evaluated.

4. Base name of the stem in the hashtable containing the COUNTERUSED values of the references.

5. Base name of the stem in the hashtable containing the VALIDFROM dates of the references.

6. Base name of the stem in the hashtable containing the VALIDTO dates of the references.

All base names are expected to have the same count of entries, i.e. <br >basename>.0 is identical for all base names.

## • **CHECKRANGE**

Class name: de.softpro.signplus.service.CheckRange

Parameters:

1. Name of the resource containing the list of ranges.

2. Base name of the key containing the list of ranges. <basename>.0 contains the count of ranges, <basename>.1 contains the first (amount) range, comma separated (in cent) etc.

## • **CHECKRANGECORPORATE**

Class name: de.softpro.signplus.service.CheckRange

Parameters:

1. Name of the resource containing the list of ranges.

2. Base name of the key containing the list of ranges. <basename>.0 contains the count of ranges, <basename>.1 contains the first (amount) range, comma separated (in cent) etc.

### • **CHECKRANGEOTHER**

Class name: de.softpro.signplus.service.CheckRange

Parameters:

1. Name of the resource containing the list of ranges.

2. Base name of the key containing the list of ranges. <br >basename>.0 contains the count of ranges, <basename>.1 contains the first (amount) range, comma separated (in cent) etc.

## • **CHECKRANGEPRIVATE**

Class name: de.softpro.signplus.service.CheckRange

Parameters:

1. Name of the resource containing the list of ranges.

2. Base name of the key containing the list of ranges. <br >basename>.0 contains the count of ranges, <basename>.1 contains the first (amount) range, comma separated (in cent) etc.

#### • **CLEAN**

Class name:

Components needed at runtime: getter.dll, spjdec.dll, SicProper

## • **CLIP**

Class name: de.softpro.signplus.service.ClipFunction Components needed at runtime: getter.dll, LeadTools

## • **CMPEXT**

Class name: de.softpro.signplus.service.CompareExtensions

## • **COUNTPIXELS**

Class name: de.softpro.signplus.service.CountPixels Components needed at runtime: getter.dll, LeadTools

• **CSL**

Class name: de.softpro.signplus.service.CheckSignatureLicence Parameters:

1. Action, "early" or "late", determines the time to retrieve the license count. Default: "late" Components needed at runtime: jpwenc.dll, splm2

## • **GRAYCLEANZIP**

Class name: de.softpro.signplus.service.GrayCleanZipFunction Components needed at runtime: getter.dll, SPUtils.zip, SicProper

## • **IFD**

Class name: de.softpro.signplus.service.IFD Components needed at runtime: tiff.jar

## • **LINESEARCH**

Class name: de.softpro.signplus.service.LineSearch

Components needed at runtime: getter.dll, LeadTools

• **LTIF**

Class name: de.softpro.signplus.service.LoadTiffFileFunction

Parameters:

1. The number of simultaneously open files. Default: 50

Components needed at runtime: tiff.jar

## • **MONOCLEAN**

Class name: de.softpro.signplus.service.CleanSival Parameters:

1. Name of the resource file containing the tracelevels for sival messages. Default: no resource file, all sival messages are logged with trace level DEBUG

Components needed at runtime: jsival.dll, Sival

## • **PAD**

Class name: de.softpro.signplus.service.GIAPAD

Parameters:

padResource - name of the resource file containing the PAD keys

padKey - base name of the PAD keys. <padKey>.0 contains the count of keys, <padKey>.1 is the 1st key <padKey>.2 is the 2nd key etc.

blacklistResource - name of the resource containing the blacklist keys. The count of keys is stored in the key "999.Name.0", the first key is in "999.Name.1", the second key in "999.Name.2" etc.

Components needed at runtime: PAD\_APIA.dll, jApia.dll

• **SBSTAT**

Class name: de.softpro.signplus.service.SBStatistics Components needed at runtime:

## • **SELECT**

Class name: de.softpro.signplus.service.ProcessSPTable

Parameters: Name of the table properties file to perform the SELECT.

1. Components needed at runtime:

## • **SIMPLICITY**

Class name: de.softpro.signplus.service.SivalSimplicity

Parameters:

1. Name of the resource file containing the tracelevels for sival messages. Default: no resource file, all sival messages are logged with trace level DEBUG.

Components needed at runtime: jsival.dll, Sival

## • **SIVALCOMPARE**

Class name: de.softpro.signplus.service. SivalCompare

Parameters:

1. Name of the resource file containing the tracelevels for sival messages. Default: no resource file, all sival messages are logged with trace level DEBUG

Components needed at runtime: jsival.dll, Sival

## • **SIZETYPE**

Class name: de.softpro.signplus.service.

## Parameters:

1. Name of the resource file containing the following keys:

resolution

x- and y-resolution, comma-separated. Default: 300,300

default

The size type if none of the ranges matches. Default: 0

range

### A stem containing ranges. Syntax of a range:

 $X|Y$  from [ - until ] [  $X|Y$  from [ - until ] ] = sizetype

where:

X|Y

is either X or Y coordinate

from

is the minimum value

until

is the maximum value

```
sizetype
```
is the sizetype for this range. If one of the coordinates has been omitted, this coordinate will not be checked.

### • **UNZIPP**

Class name: de.softpro.signplus.client.scclient.SP\_UnzipFunction Components needed at runtime: spjdec.dll

## • **VARIANTCOMPARE**

Class name: de.softpro.signplus.service.VariantCompare Parameters:

1. Name of the resource file containing the tracelevels for sival messages.

Default: no resource file, all sival messages are logged with trace level DEBUG

Components needed at runtime: jsival.dll, Sival

• **(not defined)**

Class name: de.softpro.signplus.service.FunctionDummy Parameters: (as many as needed)

The last (not defined) function serves as dummy function to change the functionality of a function without changing anything in the configuration. E.g. if you don't want to use an external software to check for a PAD you just have to replace the setting:

```
newFunction10 =
de.softpro.signplus.service.PAD:PAD:service:Getter.PADkey:PayeeList
```
with

newFunction10 = de.softpro.signplus.service.FunctionDummy:PAD:service:Getter.PADkey:PayeeList

And here is their description:

• **AFS**

Return code: unchanged

Condition: unchanged

Description:

Returns a single TIFF image from an AFS image file. The input value is considered to be the sequence number of the image.

Syntax

AFS"side","PI"

where:

side

- F the front image
- B the back image
- PI (Photometric Interpretation)
- 0 Photometric Interpretation is set to 0
- 1 Photometric Interpretation is set to 1

Empty Photometric Interpretation remains unchanged (default)

Whenever an image file is opened, its date/time string is stored in the hashtable key AFSDATETIME.

## • **AFSX**

Return code: unchanged Condition: true if a record was found, otherwise false Description: Returns the number of found records (0 or 1)in the input data file which is assumed to be an AFX x9.37 file. The input is ignored. Syntax AFSX"basename" where: basename is the base name for following keys created in the hashtable. Default: AFSx937 AFSx937.R20.CLEARDATE Bundle Business Date AFSx937.R20.CLEARDATE Bundle Business Date AFSx937.R25.SERIALNO Auxiliary On-Us AFSx937.R25.PROCODE External Processing Code AFSx937.R25.ROUTING Payor Bank Routing Number AFSx937.R25.CHECKDIGIT Payor Bank Routing Check Digit AFSx937.R25.ACCOUNT  $On-I$  Is AFSx937.R25.AMOUNT Item Amount AFSx937.R25.SEQUENCE ECE Institution Item Sequence Number AFSx937.R26.RECORDS the number of records with type 26 AFSx937.R26.ROUTING Bank of First Deposit (BOFD) Routing Number AFSx937.R26.DATE BOFD Business (Endorsement) Date AFSx937.R26.SEQUENCE BOFD Item Sequence Number AFSx937.R26.ACCOUNT Deposit Account Number at BOFD AFSx937.R26.BRANCH BOFD Deposit Branch

AFSx937.R26.PAYEE Payee Name AFSx937.R26.TRUNC Truncation Indicator AFSx937.R26.BOFDCON BOFD Conversion Indicator AFSx937.R26.BOFDCOR BOFD Correction Indicator AFSx937.R26.ROUTING Bank of First Deposit (BOFD) Routing Number AFSx937.R26.DATE.n BOFD Business (Endorsement) Date AFSx937.R26.SEQUENCE.n BOFD Item Sequence Number AFSx937.R26.ACCOUNT.n Deposit Account Number at BOFD AFSx937.R26.BRANCH.n BOFD Deposit Branch AFSx937.R26.PAYEE.n Payee Name AFSx937.R26.TRUNC.n Truncation Indicator AFSx937.R26.BOFDCON.n BOFD Conversion Indicator AFSx937.R26.BOFDCOR.n BOFD Correction Indicator AFSx937.R28.RECORDS the number of records with type 28 AFSx937.R28.ROUTING Endorsing Bank Routing Number AFSx937.R28.DATE Endorsing Bank Endorsement Date AFSx937.R28.SEQUENCE Endorsing Bank Item Sequence Number AFSx937.R28.ROUTING.n Endorsing Bank Routing Number AFSx937.R28.DATE.n Endorsing Bank Endorsement Date AFSx937.R28.SEQUENCE.n Endorsing Bank Item Sequence Number

AFSx937.R50.SIDE the current side of the cheque, 0=front, 1=back AFSx937.R50.ROUTING.n Image Creator Routing Number AFSx937.R50.DATE.n Image Creator Date AFSx937.R50.DATASIZE.n Image View Data Size AFSx937.R52.ROUTING.n ECE Institution Routing Number AFSx937.R52.DATE.n Bundle Business Date AFSx937.R52.CYCLE.n Cycle Number AFSx937.R52.SEQUENCE.n ECE Institution Item Sequence Number AFSx937.R52.IMAGEOFFSET.n Offset of the Image inside the whole File AFSx937.R52.IMAGE.n Image Data Auxiliary On-Us AFSx937.R25.PROCODE External Processing Code AFSx937.R25.ROUTING Payor Bank Routing Number AFSx937.R25.CHECKDIGIT Payor Bank Routing Check Digit AFSx937.R25.ACCOUNT On-Us AFSx937.R25.AMOUNT Item Amount AFSx937.R25.SEQUENCE ECE Institution Item Sequence Number AFSx937.R26.RECORDS the number of records with type 26 AFSx937.R26.ROUTING Bank of First Deposit (BOFD) Routing Number AFSx937.R26.DATE BOFD Business (Endorsement) Date AFSx937.R26.SEQUENCE BOFD Item Sequence Number

AFSx937.R26.ACCOUNT Deposit Account Number at BOFD AFSx937.R26.BRANCH BOFD Deposit Branch AFSx937.R26.PAYEE Payee Name AFSx937.R26.TRUNC Truncation Indicator AFSx937.R26.BOFDCON BOFD Conversion Indicator AFSx937.R26.BOFDCOR BOFD Correction Indicator AFSx937.R26.ROUTING Bank of First Deposit (BOFD) Routing Number AFSx937.R26.DATE.n BOFD Business (Endorsement) Date AFSx937.R26.SEQUENCE.n BOFD Item Sequence Number AFSx937.R26.ACCOUNT.n Deposit Account Number at BOFD AFSx937.R26.BRANCH.n BOFD Deposit Branch AFSx937.R26.PAYEE.n Payee Name AFSx937.R26.TRUNC.n Truncation Indicator AFSx937.R26.BOFDCON.n BOFD Conversion Indicator AFSx937.R26.BOFDCOR.n BOFD Correction Indicator AFSx937.R28.RECORDS the number of records with type 28 AFSx937.R28.ROUTING Endorsing Bank Routing Number AFSx937.R28.DATE Endorsing Bank Endorsement Date AFSx937.R28.SEQUENCE Endorsing Bank Item Sequence Number AFSx937.R28.ROUTING.n Endorsing Bank Routing Number

AFSx937.R28.DATE.n

Endorsing Bank Endorsement Date AFSx937.R28.SEQUENCE.n Endorsing Bank Item Sequence Number AFSx937.R50.SIDE the current side of the cheque, 0=front, 1=back AFSx937.R50.ROUTING.n Image Creator Routing Number AFSx937.R50.DATE.n Image Creator Date AFSx937.R50.DATASIZE.n Image View Data Size AFSx937.R52.ROUTING.n ECE Institution Routing Number AFSx937.R52.DATE.n Bundle Business Date AFSx937.R52.CYCLE.n Cycle Number AFSx937.R52.SEQUENCE.n ECE Institution Item Sequence Number AFSx937.R52.IMAGEOFFSET.n Offset of the Image inside the whole File AFSx937.R52.IMAGE.n Image Data • **CIFF** Return code: unchanged Condition: true if a record was found, otherwise false Description: Returns the number of found records (0 or 1)in the input data file which is assumed to be an CIFF file. The input is ignored. Syntax AFSX"basename" where: basename is the base name for following keys created in the hashtable. Default: Ciff Ciff.R1.VERSION Record format version Ciff.R1.FORMAT Format of text and binary data, 1=EBCDIC Ciff.R1.CODEPAGE

Codepage used to generate this CIFF

Ciff.R1.ORIGIN Origin identification Ciff.R1.DATE CIFF creation date (yyyyMMdd) Ciff.R1.TIME CIFF creation time (HHmmssSS) Ciff.R1.TRACK Volume tracking Identification Ciff.R1.CATEGORY Category or type of images Ciff.R10.VERSION Record format version Ciff.R10.KEYCONFLICT Key Conflict option Ciff.R10.DATE Cycle Date option (yyyyMMdd) Ciff.R10.SORTER Sorter option Ciff.R10.PREFIX Sequence Number Prefix option Ciff.R10.REPOSITORY Target Repository option Ciff.R10.WRAPPER Wrapper Conversion option Ciff.R10.CIMSRETCODES number of CIMS 604 return codes Ciff.R15.VERSION Record format version Ciff.R30.VERSION Record format version Ciff.R30.<name> 0 to n index records, known names are: XAMOUNT, XPC, XACCT, XRT, XSERNO Ciff.R40.VERSION Record format version Ciff.R40.CODED\_DATA Coded data Ciff.R40.FRONTIMAGE Front Image b/w Ciff.R40.FRONTIMAGE-G Front Image grayscale

Ciff.R40.BACKIMAGE Back Image b/w Ciff.R40.BACKIMAGE-G Back Image grayscale Ciff.R40.SEGMENT5 segment 5 Ciff.R40.SEGMENT6 segment 6 Ciff.R40.SEGMENT7 segment 7 Ciff.R40.SEGMENT8 segment 8 Ciff.R40.SEGMENT9 segment 9 Ciff.R40.SEGMENT10 segment 10 Ciff.R40.SEGMENT11 segment 11 Ciff.R40.SEGMENT12 segment 12 Ciff.R40.SEGMENT13 segment 13 Ciff.R40.SEGMENT14 segment 14 Ciff.R40.SEGMENT15 segment 15 Ciff.RFF.IMGCNT number of items

## • **CHKG**

Return code: on success 1 on error Condition: true if the byte array contains an image, otherwise false Description:

Checks the input byte array whether it contains an image or not

Syntax

CHKG

CHKG creates the following hashtable entries, where <column> is the name of the column (or its alias) where CHKG is specified:

<column>.RC 0 o.k. otherwise the input contains no image

<column>.WIDTH Width

<column>.HEIGHT

**Height** 

<column>.BPP

#### Bits Per Pixel

<column>.XRES

#### X-Resolution (integer)

<column>.YRES

#### Y-Resolution (integer)

<column>.PAGES

#### Number of Pages

<column>.FORMAT

#### the format of the image:

DAV 0 App Informatik SignCheck Format<br>PCX 1 Zsoft PCX Zsoft PCX GIF 2 CompuServe GIF<br>TIF 3 Tagged Image F TIF 3 Tagged Image File Format<br>TGA 4 Targa TGA 4 Targa<br>CMP 5 LEAD 0 LEAD CMP BMP 6 Windows BMP JFIF 10 Jpeg File Interchange Format JTIF 11 Jpeg Tag Image File Format OS2 14 OS/2 BMP<br>WMF 15 Windows Meta File WMF 15 Windows Meta File EPS 16 Encapsulated Post Script TIFLZW 17 TIF Format with LZW compression LEAD 20 LEAD Proprietary LEAD1JFIF 21 JPEG 4:1:1 LEAD1JTIF 22 JPEG 4:1:1 LEAD2JFIF 23 JPEG 4:2:2 LEAD2JTIF 24 JPEG 4:2:2 CCITT 25 TIFF CCITT LEAD1BIT 26 LEAD 1 bit, lossless compression CCITT\_GROUP3\_1DIM 27 CCITT Group3 one dimension CCITT\_GROUP3\_2DIM 28 CCITT Group3 two dimensions CCITT\_GROUP4 29 CCITT Group4 two dimensions LEAD\_NOLOSS 30 LEAD Proprietary Lossless LEADIBITA 31 old LEAD 1 bit, lossless compression CALS 50 CALS<br>MAC 51 MAC MAC 51 MAC<br>IMG 52 IMG IMG 52 IMG<br>MSP 53 MSP MSP 53 MSP<br>WPG 54 WPG WPG 54 WPG<br>RAS 55 RAS RAS 55 RAS<br>PCT 56 PCT PCT 56 PCT<br>PCD 57 PCD PCD 57 PCD<br>DXF 58 DXF DXF 58 DXF<br>AVI 59 AVI AVI 59 AVI<br>WAV 60 WAV WAV 60 WAV FLI 61 FLI<br>CGM 62 CGM  $CGM$  62 EPSTIFF 63 EPS with TIFF Preview EPSWMF 64 EPS with Metafile Preview<br>CMPNOLOSS 65 CMPNOLOSS CMPNOLOSS 65 CMPNOLOSS<br>FAX G3 1D 66 FAX G3 1D FAX\_G3\_1D 66<br>FAX\_G3\_2D 67  $\frac{FAX}{GAX}$   $\frac{G3}{G4}$  2D  $FAX-G4<sup>-68</sup>$ 

```
WFX_G3_1D 69 WFX_G3_1D
WFX_G4 70 WFX_G4
ICA_G3_1D 71 ICA_G3_1D
ICA_G3_2D 72 ICA_G3_2D
ICA_G4 73 ICA_G4
OS2_2 74PNG 75 PNG
PSD 76 PSD
RAWICA_G3_1D 77 RAWICA_G3_1D
RAWICA_G3_2D 78 RAWICA_G3_2D
RAWICA_G4<sup>-79</sup> RAWICA<sup>-</sup>G4<sup>-</sup>
FPX 80 FlashPix, no compression<br>FPX SINGLE COLOR 81 FlashPix, c
                        FlashPix, compression 'single color' method
FPX JPEG 82 FlashPix, compression JPEG
FPX JPEG QFACTOR 83 FlashPix, compression JPEG, specify qFactor
BMP_RLE 84 compressed Windows BMP
TIF_CMYK 85 TIFF no compression, CMYK data
TIFLZW_CMYK 86 TIFF LZW compression, CMYK data
TIF_PACKBITS 87 TIFF PackBits compression, RGB data
TIF<sup>-</sup>PACKBITS CMYK 88 TIFF PackBits compression, CMYK data
DICOM_GRAY 89 DICOM_GRAY
DICOM_COLOR 90 DICOM_COLOR
WIN_ICO 91 WIN_ICO
WIN_CUR 92 WIN_CUR
TIF_YCC 93 TIFF YcbCr color space, no compression
TIFLZW_YCC 94 TIFF YcbCr color space, LZW compression
TIF PACKBITS YCC 95 TIFF YcbCr color space, PackBits compression
EXIF 96 uncompressed RGB Exif file
EXIF_YCC 97 uncompressed YcbCr Exif file
EXIF JPEG 98 JPEG compressed Exif file<br>AWD 99 Microsoft Fax format
           Microsoft Fax format
FASTEST 100 for ISIS only! use the data as is, from the ISIS Scanner
```
## • **CHECKHITRATE**

Return code: index with the lowest hitrate that is worth to be deleted or 0 when there is no such reference

Condition: unchanged

Description:

Checks the hitrate (column COUNTER\_USED) of a stem of references defined in the constructor of this function. The index with the lowest hitrate that is worth to be deleted is returned, starting with 1, or 0 when there is no such reference. The input is ignored.

Syntax

CHECKHITRATE[min-age,[min-count]]

where:

min-age

is the minimum age of the references in days,

min-count

is the minimum count of valid references.

## • **CHECKRANGE**

Return code: 0

Condition: unchanged

Description:

Returns the index of the first range where the input value is inside, starting with 1, or 0 when value is outside of all ranges.

Syntax

CHECKRANGE

## • **CHECKRANGECORPORATE**

Return code: 0

Condition: unchanged

Description:

Returns the index of the first range where the input value is inside, starting with 1, or 0 when value is outside of all ranges.

Syntax

CHECKRANGECORPORATE

## • **CHECKRANGEOTHER**

Return code: 0

Condition: unchanged

Description:

Returns the index of the first range where the input value is inside, starting with 1, or 0 when value is outside of all ranges.

Syntax

CHECKRANGEOTHER

## • **CHECKRANGEPRIVATE**

Return code: 0

Condition: unchanged

Description:

Returns the index of the first range where the input value is inside, starting with 1, or 0 when value is outside of all ranges.

Syntax

CHECKRANGEPRIVATE

#### • **CLEAN**

Return code: unchanged Condition: unchanged Description: Cleans a grayscale Tiff Image and converts it to a dedicated format. Syntax CLEAN[clean-level,[depth]] where: clean-level is the level of cleaning (hexadecimal): 00000ii ii=index of proper fine tuning parameter set 0000100 NOISE 0000200 BACKGROUND 0000400 TEXTURE 0000800 LINE 0001000 STAMP 0002000 RECONSTRUCT 0004000 CLEANFRAME 0010000 NONE 0020000 HOMOGEN 4000000 PSEUDOCOLOR 8000000 AUTOMATIC If no bit is set, no cleaning takes place. The levels can be combined by adding their values (hexadecimal). Default: 8022000 depth is the number of bits per pixels: 1 = 1 bit per pixel, format CCITT\_GROUP4 0 = leave the format of the image unchanged Default: 1 CLEAN creates the following hashtable entries, where <column> is the name of the column (or its alias) where CLEAN is specified: <column>.RC 0 o.k. otherwise the input contains no image <column>.WIDTH **Width** <column>.HEIGHT Height <column>.BPP Bits Per Pixel <column>.XRES X-Resolution (integer)

<column>.YRES

Y-Resolution (integer)

<column>.PAGES

## Number of Pages

<column>.FORMAT

# the format of the image:

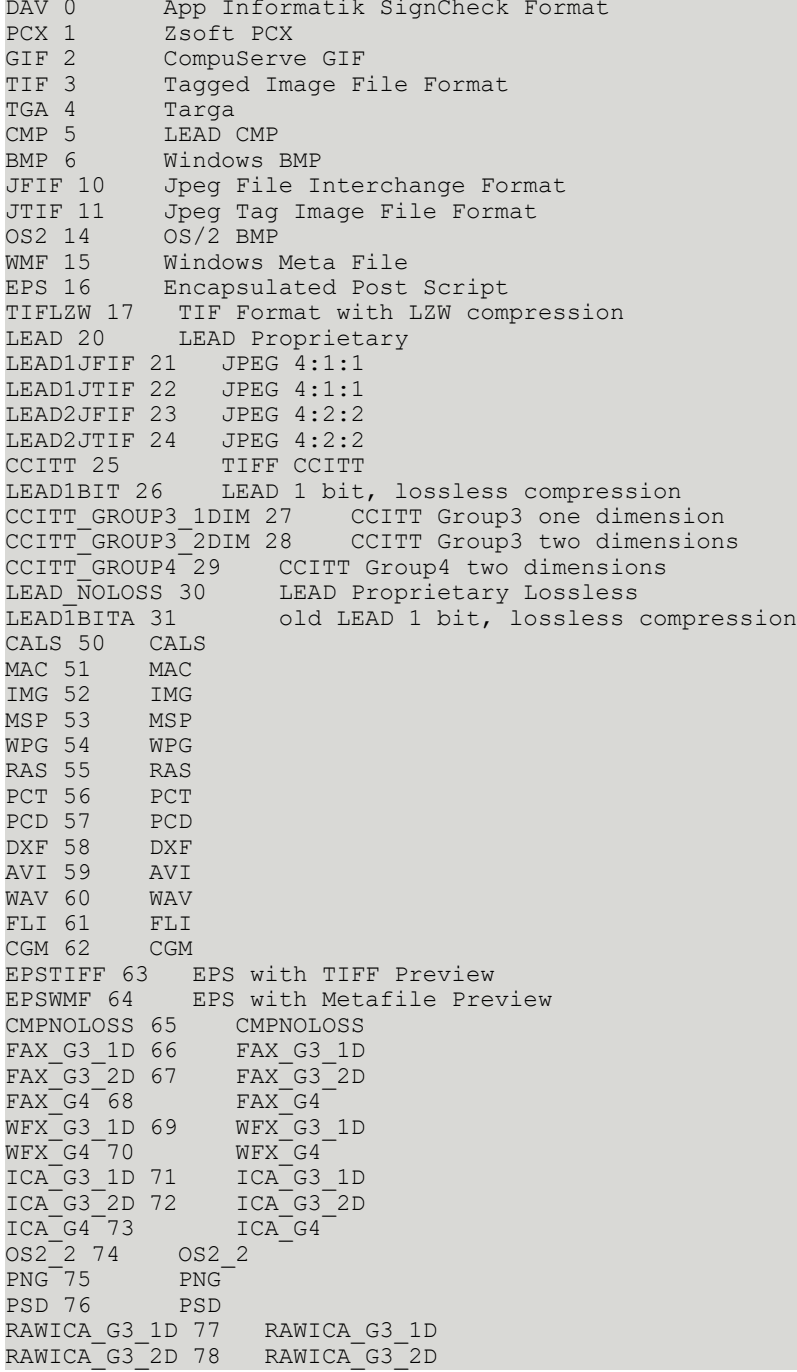

RAWICA\_G4 79 RAWICA\_G4 FPX 80 FlashPix, no compression FPX\_SINGLE\_COLOR 81 FlashPix, compression 'single color' method FPX<sup>-JPEG 82</sup> FlashPix, compression JPEG FPX JPEG QFACTOR 83 FlashPix, compression JPEG, specify qFactor BMP\_RLE 84 compressed Windows BMP TIF\_CMYK 85 TIFF no compression, CMYK data TIFLZW\_CMYK 86 TIFF LZW compression, CMYK data TIF\_PACKBITS 87 TIFF PackBits compression, RGB data TIF<sup>-</sup>PACKBITS CMYK 88 TIFF PackBits compression, CMYK data DICOM\_GRAY 89 DICOM\_GRAY DICOM\_COLOR 90 DICOM\_COLOR WIN\_ICO 91 WIN\_ICO WIN\_CUR 92 WIN\_CUR TIF<sup>-YCC</sup> 93 TIFF YcbCr color space, no compression TIFLZW\_YCC 94 TIFF YcbCr color space, LZW compression TIF\_PACKBITS\_YCC 95 TIFF YcbCr color space, PackBits compression EXIF 96 uncompressed RGB Exif file EXIF\_YCC 97 uncompressed YcbCr Exif file EXIF\_JPEG 98 JPEG compressed Exif file AWD 99 Microsoft Fax format FASTEST 100 for ISIS only! use the data as is, from the ISIS Scanner

#### • **CLIP**

Return code: unchanged

Condition: unchanged

Description:

Cut a rectangle from an Image readable by LeadTools.

Syntax

```
CLIP[left-formula[,top-formula[,right-formula[,bottom-
formula[,format[,depth[,resolution]]]]]]]
```
where:

xxxx-formula

is the formula for finding the xxxx edge (xxxx=left, top,right or bottom resp.):

xxxx[-length]

```
or
```
xxxx[+seek[+|-indent]]

#### left

is the pixel coordinate of the left edge, counted from the left edge of the image. A negative value counts from the right edge of the image. Default: 1

top

is the pixel coordinate of the top edge, counted from the top edge of the image. A negative value counts from the bottom edge of the image. Default: 1

right

is the pixel coordinate of the right edge, counted from the right edge of the image. A negative value counts from the left edge of the image. Default: -1

bottom

is the pixel coordinate of the bottom edge, counted from the bottom edge of the image. A negative value counts from the top edge of the image. Default: -1

length

is the width resp. height of the rectangle if a line was found.

seek

seek for a line within the next seek pixels.

indent

Add this value to the position of a found line.

format

The format of the clipped image as String and numeric:

```
DAV 0 App Informatik SignCheck Format<br>PCX 1 Zsoft PCX
PCX 1 Zsoft PCX<br>GIF 2 CompuServe
GIF 2 CompuServe GIF
TIF 3 Tagged Image File Format
TGA 4 Targa<br>
CMP 5 LEAD
CMP 5 LEAD CMP<br>BMP 6 Windows
BMP 6 Windows BMP<br>JFIF 10 Jpeg File In
          Jpeg File Interchange Format
JTIF 11 Jpeg Tag Image File Format
OS2 14 OS/2 BMP
WMF 15 Windows Meta File
EPS 16 Encapsulated Post Script
```

```
TIFLZW 17 TIF Format with LZW compression
LEAD 20 LEAD Proprietary
LEAD1JFIF 21 JPEG 4:1:1
LEAD1JTIF 22 JPEG 4:1:1
LEAD2JFIF 23 JPEG 4:2:2
LEAD2JTIF 24 JPEG 4:2:2
CCITT 25 TIFF CCITT
LEAD1BIT 26 LEAD 1 bit, lossless compression
CCITT_GROUP3_1DIM 27 CCITT Group3 one dimension
CCITT_GROUP3_2DIM 28 CCITT Group3 two dimensions
CCITT_GROUP4 29 CCITT Group4 two dimensions
LEAD_NOLOSS 30 LEAD Proprietary Lossless<br>LEADIBITA 31 01d LEAD 1 bit, lossless
                   old LEAD 1 bit, lossless compression
CALS 50 CALS<br>MAC 51 MAC
MAC 51 MAC<br>IMG 52 IMG
IMG 52 IMG<br>MSP 53 MSP
MSP 53 MSP<br>WPG 54 WPG
WPG 54 WPG<br>RAS 55 RAS
RAS 55 RAS<br>PCT 56 PCT
PCT 56 PCT<br>PCD 57 PCD
PCD 57 PCD<br>DXF 58 DXF
DXF 58 DXF<br>AVI 59 AVI
AVI 59 AVI
WAV 60 WAV<br>FLI 61 FLI
FLI 61CGM 62 CGM
EPSTIFF 63 EPS with TIFF Preview<br>EPSWMF 64 EPS with Metafile Pre
                EPS with Metafile Preview
CMPNOLOSS 65 CMPNOLOSS
FAX G3 1D 66 FAX G3 1D
FAX_G3_2D 67 FAX_G3_2D
FAX_G4G68WFX_G3_1D 69 WFX_G3_1D
WFX_G4 70 WFX_G4
ICA<sup>-</sup>G3 1D 71 ICA<sup>-</sup>G3 1D
ICA<sup>-</sup>G3<sup>-</sup>2D 72 ICA<sup>-</sup>G3<sup>-</sup>2DICA_G4 73 ICA_G4
OS2_2 74 OS2_2
PNG 75 PNG
PSD 76 PSD
RAWICA_G3_1D 77 RAWICA_G3_1D<br>RAWICA_G3_2D 78 RAWICA_G3_2D
RAWICA_G3_2D 78 RAWICA_G3<br>RAWICA_G4_79 RAWICA_G4
RAWICA_G4<sup>-</sup>79<br>FPX 80
                        FlashPix, no compressionFPX SINGLE COLOR 81 FlashPix, compression 'single color' method
FPX JPEG 82 FlashPix, compression JPEG
FPX<sup>-JPEG</sup> QFACTOR 83 FlashPix, compression JPEG, specify qFactor
BMP_RLE 84 compressed Windows BMP
TIF_CMYK 85 TIFF no compression, CMYK data
TIFLZW_CMYK 86 TIFF LZW compression, CMYK data<br>TIF PACKBITS 87 TIFF PackBits compression
                      TIFF PackBits compression, RGB data
TIF_PACKBITS_CMYK 88 TIFF PackBits compression, CMYK data<br>DICOM GRAY 89 DICOM GRAY
                 DICOM_GRAY<br>DICOM_COLOR
DICOM_COLOR 90 DICOM_C<br>WIN ICO 91 WIN ICO
WIN_ICO 91 WIN_ICO<br>WIN_CUR 92 WIN_CUR
WIN_CUR 92<br>TIF_YCC 93
                   TIFF YcbCr color space, no compression
TIFLZW_YCC 94 TIFF YcbCr color space, LZW compression
TIF_PACKBITS_YCC 95 TIFF YcbCr color space, PackBits compression
EXIF 96 uncompressed RGB Exif file
EXIF_YCC 97 uncompressed YcbCr Exif file
EXIF_JPEG 98 JPEG compressed Exif file
AWD 99 Microsoft Fax format
FASTEST 100 for ISIS only! use the data as is, from the ISIS Scanner
```
Default CCITT GROUP4

depth

is the number of bits per pixel of the clipped image. Default: 1

resolution

is the assumed resolution of the image. All coordinates are supposed to be in this resolution. If the real resolution of the image is different, then a conversion takes place. If resolution=0 then no conversion takes place. Default: 0

left,top,right,bottom are 1-based

processing:

1. At first clipping is performed using left,top,right,bottom.

2. If seek is defined then the program seeks a vertical (left,right) or horizontal (top,bottom) line in the clipped rectangle from the edge of the clipped rectangle seek pixels in direction to the middle of the rectangle.

3. If a line was found then a new clipping position is defined at the position of this line plus (or minus) indent (a plus means always the direction to the middle of the rectangle).

4. If length is defined then the new clipped rectangle will get a width (or height) of length.

5. If at least one line was found a second clipping is performed.

CLIP creates the following hashtable entries if the image could be read, where <column> is the name of the column (or its alias) where CLIP is specified:

<column>.RC

 $0<sub>0</sub>$ 

1 error from L\_CopyBitmap 2 error from L\_LoadBitmapMemory 3 error from L\_CopyBitmapRect 4 error from L\_SaveBitmapMemory 5 error from appCompress 6 error from L\_RotateBitmap 7 error from L\_SharpenBitmap 8 error from L\_ColorResBitmap -1 exception has occured <column>.LEFT is the left edge of the rectangle <column>.TOP is the the upper edge of the rectangle <column>.RIGHT the right edge of the rectangle <column>.BOTTOM is the lower edge of the rectangle <column>.WIDTH is the width <column>.HEIGHT is the height

<column>.BPP are the Bits Per Pixel <column>.XRES is the X-Resolution <column>.YRES is the Y-Resolution <column>.FORMAT is the image format (integer, see above) <column>.FORMATSTRING is the image format (String, see above) • **CMPEXT** Return code: index of the key that differs or 0 if all keys match Condition: true if the Hashtable sets are equal, otherwise false Description: Performs a compare of 2 sets of Hashtable keys. The input is ignored and remains unchanged. Syntax CMPEXT[count[,fid1[,val1[,fid2[,val2]]]]] where: count Count of new extensions. Default: 0 fid1 Stem name of the new field ID. Default: empty val1 Stem name of the new value. Default: empty fid2 Stem name of the old field ID. Default: empty val2 Stem name of the old value. Default: empty

#### • **COUNTPIXELS**

Return code:

 $0 - 0.$ 

1 - error from L\_GetBitmapHistogram

2 - error from L\_LoadBitmapMemory

3 - no mono bitmap

4 - error from L\_SaveBitmapMemory

Condition: unchanged

Description:

Counts the black and white pixels of an image.

Syntax

COUNTPIXELS"basename"

where

basename

is the base name for following keys created in the hashtable.

Default: PIXELS

PIXELS.0 8

PIXELS.1 black pixels in percent

PIXELS.2 white pixels in percent

PIXELS.3 black pixels

PIXELS.4 white pixels

PIXELS.5 image width

PIXELS.6 image height

PIXELS.7 LeadTools rc

PIXELS.8 image size in pixels

#### • **CSL**

Return code: unchanged Condition: unchanged Description: Returns the number of remaining licenses for signatures or: -3 the query for signatures in the database failed -2 splm2 or licences not available -1 no (more) signatures are allowed 0 no limit or not checked Syntax CSL[max[,used]] where: max

is the name of the hashtable key where the number of licenses is stored. Default: SIGNATURE.MAX

used

is the name of the hashtable key where the number of currently active signatures is stored. Default: SIGNATURE.USED

#### • **GRAYCLEANZIP**

Return code:

- 0 on success
- 1 on error
- 2 cleaning failed

3 - too few non-white pixels

4 - image too big

Condition: unchanged

Description:

Converts a grayscale Tiff Image to Windows bitmap, cleans this bitmap using SIC\_Proper and compresses it using zlib

#### Syntax

GRAYCLEANZIP[clean-level[,compression[,minPixels[,maxSize]]]]

where:

```
clean-level
```
is the level of cleaning (hexadecimal):

00000ii

ii=index of proper fine tuning parameter set

0000100 NOISE

0000200 BACKGROUND

0000400 TEXTURE

0000800 LINE

0001000 STAMP

0002000 RECONSTRUCT

0004000 CLEANFRAME

0010000 NONE

0020000 HOMOGEN

4000000 PSEUDOCOLOR

8000000 AUTOMATIC

If no bit is set, no cleaning takes place. The levels can be combined by adding their values (hexadecimal). Default: 8022000

compression

is the type of compression:

C - the result is a Bitmap, zlib compressed

U - the result is a Tiff image, uncompressed.

Default: C

minPixels

The minimum amount of non-white pixels. If the amount of non-white pixels is less than minPixels, null is returned. Default: 0, i.e. no pixel check takes place

maxSize

The maximum size of an image in bytes. If the maximum size is greater than maxSize, null is returned. Default: 0, i.e. no size check takes place

GRAYCLEANZIP creates the following hashtable keys if the image could be read, where <column> is the name of the column (or its alias) where GRAYCLEANZIP is specified:

<column>.RC

0 on success, otherwise 1

<column>.WIDTH

**Width** 

<column>.HEIGHT

Height

<column>.BPP

Bits Per Pixel

<column>.XRES

X-Resolution (integer)

<column>.YRES

Y-Resolution (integer)

• **IFD**

Return code: unchanged

Condition: unchanged

Description:

Returns a Tiff Image from the input (a Multi Tiff byte array).

Syntax

IFD[page-number[,flags]]

where:

page-number

The page number inside the Multi Tiff File. Default: 1

page-number is 1-based.

flags

0 - no values of additional IFDs are stored

1 - if an additional IFD of the type Unisys IXPS, WEIRD or ISIS IFD exists in the specified page, their values are stored in the hashtable with the key name TAG.<tag-number>.

2 - all tags of the current IFD are stored with the name TAG.<tag-name>. The following names are known:

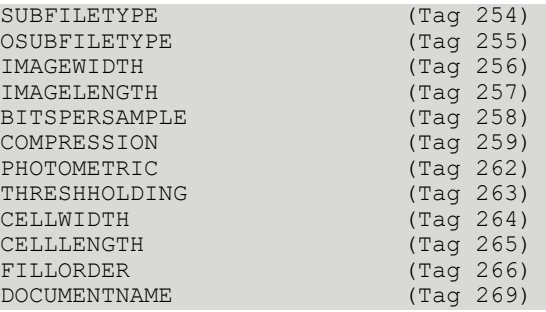

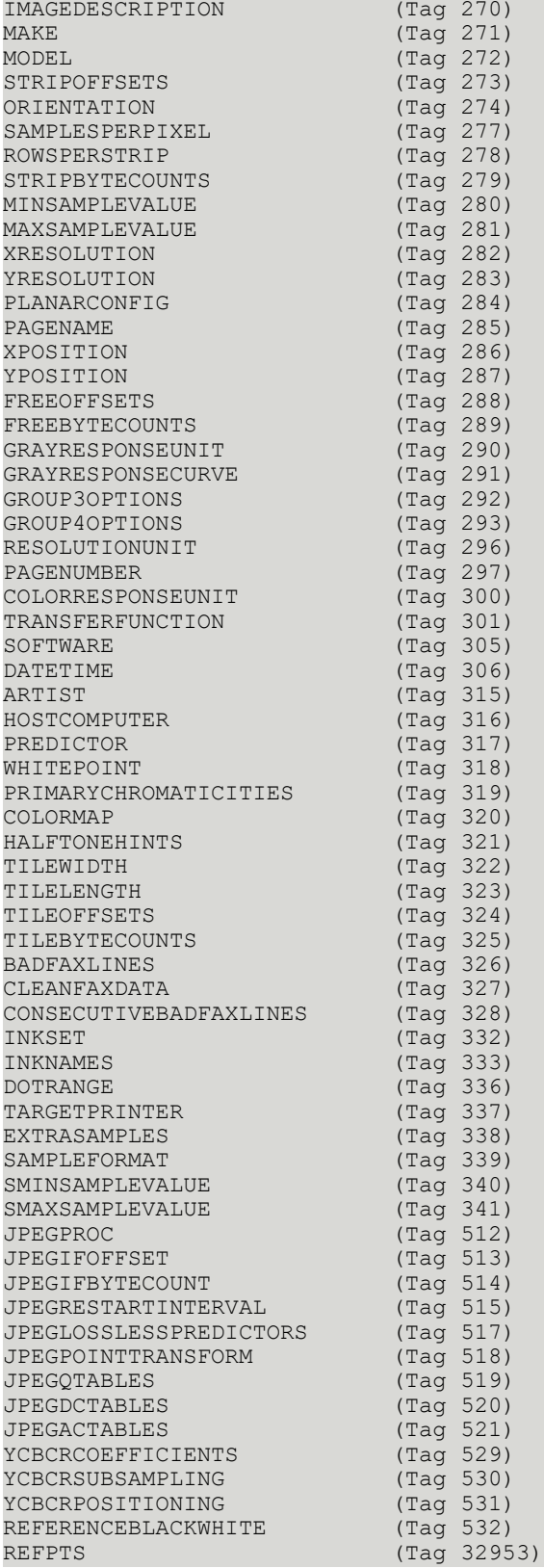

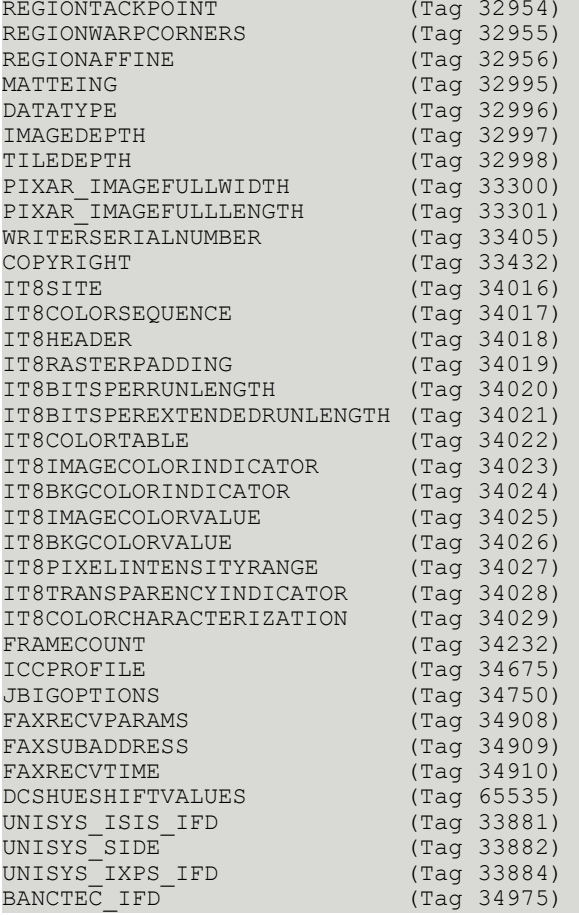

All other tags are stored with their number as name. Default: 1

IFD creates the following hashtable keys if the image could be read, where <column> is the name of the column (or its alias) where IFD is specified:

<column>.RC 0 <column>.WIDTH Width <column>.HEIGHT Height <column>.BPP Bits Per Pixel <column>.XRES X-Resolution (integer) <column>.YRES Y-Resolution (integer) <column>.PAGES Number of Pages

#### • **LINESEARCH**

Return code: unchanged

Condition: unchanged

Description:

Provides either rectangle-coordinates of an image, that contain handwriting, or a changed image.

Syntax

LINESEARCH"[search-properties-file]"

where:

search-properties-file

contains all settings for the search. Default: de.softpro.signplus.service.LineSearch

The following keys are supported:

search.crop

rectangle of the image, where the search shall take place ("<left>,<top>,<right>,<br/>bottom>"). Default:  $, 1, 1, -1, -1$ " (the whole image)

framesName

basename for storing the found rectangles/lines

control

defines bitwise the activities:

- 1 return an image (otherwise frames are returned)
- 2 search for horizontal lines
- 4 remove lines
- 8 search for handwritings
- 16 search for vertical lines
- 32 don't merge the frames found

resolution

resolution in dpi for pixel-related parameters

line.minLength

minimum length of a simple line in pixel

line.minLengthComposed

minimum length of a composed line in pixel

```
line.maxGap
```
maximum count of consecutive white pixels inside a simple line

line.removeX

count of pixels right and left of a point on a line that are involved to calculate the pixels that can be deleted

line.removeY

count of pixels beyond and beneath a point on a line that are involved to calculate the pixels that can be deleted

signature.minWidth

minimum width in pixel of a rectangle, that contains contiguous black pixels, to be part of a handwriting signature.minHeight

minimum height in pixel of a rectangle, that contains contiguous black pixels, to be part of a handwriting signature.maxWidth

maximum width in pixel of a rectangle, that contains contiguous black pixels, to be part of a handwriting signature.maxHeight

maximum height in pixel of a rectangle, that contains contiguous black pixels, to be part of a handwriting

signature.minBlackPixels

minimum count of black pixels for a rectangle to be part of a handwriting (currently not used) signature.maxBlackPixels

maximum count of black pixels for a rectangle to be part of a handwriting (currently not used)

signature.minSquarePixels

minimum count of pixels (width \* height) for a composed rectangle

signature.maxSquarePixels

maximum count of pixels (width \* height) for a composed rectangle

signature.maxGapX

maximum horizontal gap between two simple rectangles to be part of the same composed rectangle signature.maxGapY

maximum vertical gap between two simple rectangles to be part of the same composed rectangle

signature.minWidthComposed

maximum width in pixel of a rectangle containing handwriting

signature.minHeightComposed

maximum height in pixel of a rectangle containing handwriting

If rectangle-coordinates are returned, they will be stored in the hashtable with the defined basename, where:

 $<$ name $>$ .0

count of rectangles/lines

 $<$ name $>$ .1

is the first rectangle in the format "<left>,<top>,<right>,<br/>bottom>"

 $<$ name $>$ .2

is the second rectangle etc.

#### • **LTIF**

Return code: unchanged Condition: unchanged Description: Returns a Tiff Image from the input,a Multi Tiff File. Syntax LTIF[page-number[,flags]] where: page-number

is the page number inside the Multi Tiff File. page-number is 1-based. Default: 1

flags

0 - no values of additional IFDs are stored

1 - if an additional IFD of the type Unisys IXPS, WEIRD or ISIS IFD exists in the specified page, their values are stored in the hashtable with the key name TAG.<tag-number>.

2 - all tags of the current IFD are stored with the name TAG.<tag-name>. The following names are known:

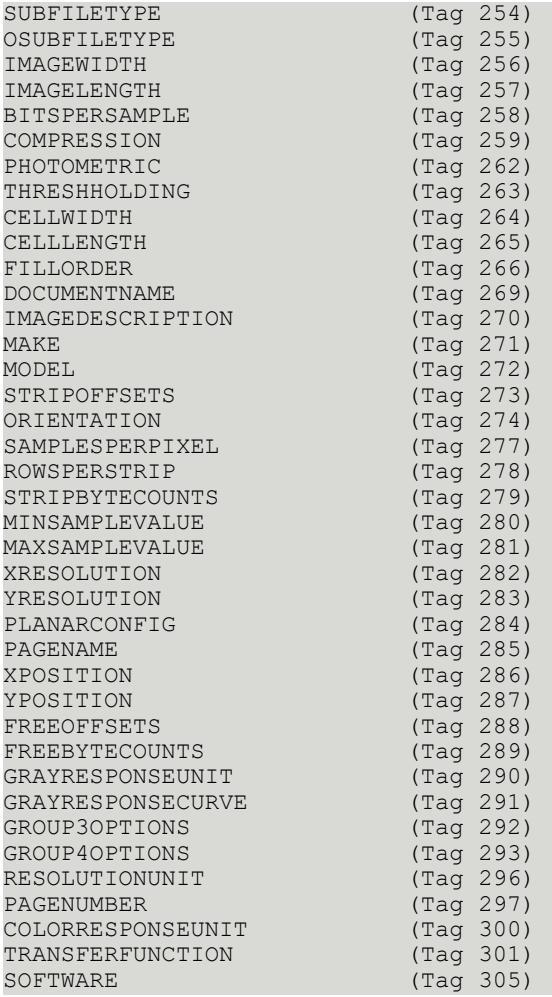

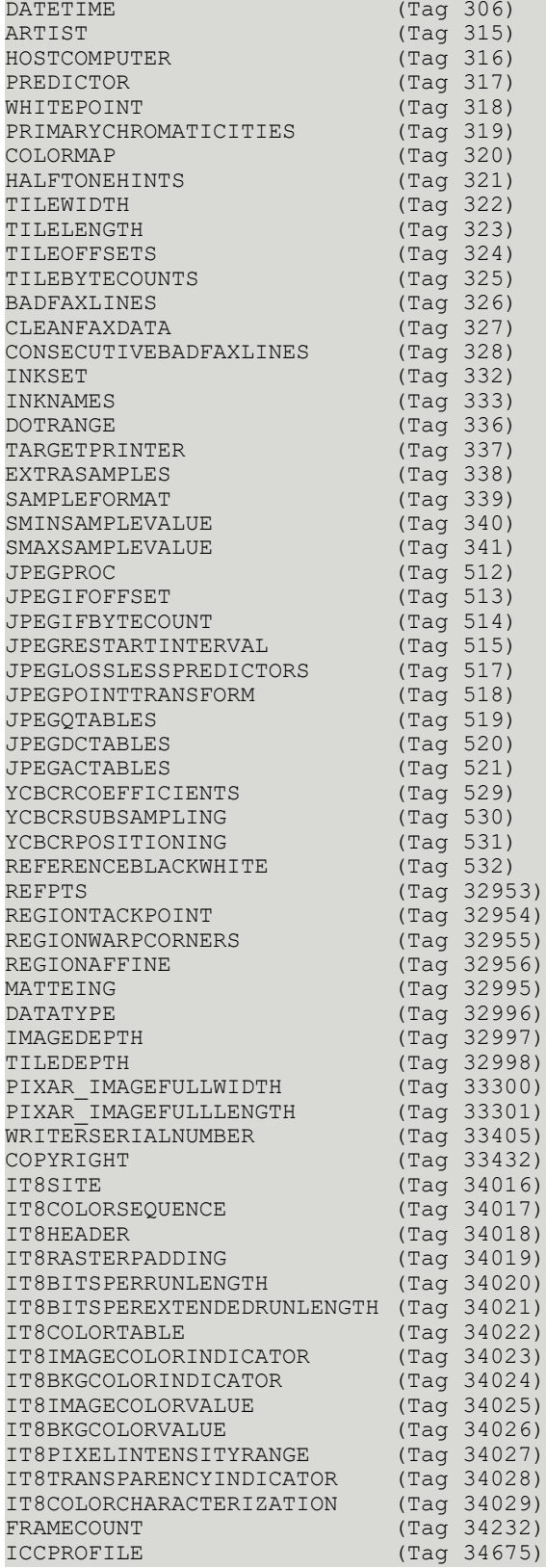

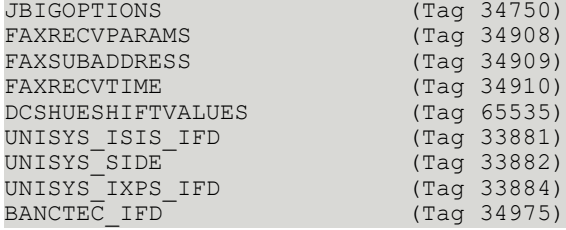

All other tags are stored with their number as name. Default: 1

LTIF creates the following hashtable keys if the image could be read, where <column> is the name of the column (or its alias) where LTIF is specified:

<column>.RC 0 <column>.WIDTH **Width** <column>.HEIGHT Height <column>.BPP Bits Per Pixel <column>.XRES X-Resolution (integer) <column>.YRES Y-Resolution (integer) <column>.PAGES Number of Pages

#### • **MONOCLEAN**

Return code:

0 on success

-1 otherwise

Condition: unchanged

Description:

Cleans a mono Image (Tiff format) using Sival's FsxClean.

Syntax

MONOCLEAN[level[,lines[,basename]]]

where:

level

The cleaning level. The lowest level is 0 (cleans nothing), the highest level is 1000 (cleans all). Default: empty, i.e. no frame-cleaning, but normal cleaning

lines

shall lines be removed? 0 – no, 1 - yes

Default: empty, i.e. no frame-cleaning, but normal cleaning

If one of the parameters level and lines is not numeric and not empty, no cleaning takes place, but the frames calculated by sival are stored in variables of the hashtable:

<level>.0 - the number of frames

<level>.1 - the coordinates of the first frame in pixels (x-left,y-upper,x-right,y-lower)

<level>.2 - the coordinates of the second frame etc.

In another variable of this hashtable with the name of lines are written the classifications of these frames (0 – frame does not belong to the signature, 999999 – Frame belongs definitely to the signature):

<lines>.0

the number of frames

<lines>.1

the classification of the first frame etc.

basename

The base name for some resulting hashtable keys. Default: the name of the column (or its alias) where MONOCLEAN is specified

<basename>.RC

the returncode of Sival, 0 is o.k.

<basename>.WIDTH

**Width** 

<basename>.HEIGHT

**Height** 

<basename>.LEFT

the left edge of the signature snippet

<basename>.TOP

the upper edge of the signature snippet

<basename>.RIGHT

the right edge of the signature snippet <basename>.BOTTOM the lower edge of the signature snippet

#### • **PAD**

Return code: PAD matchrate or -1 on error Condition: true if the check is a PAD, otherwise false Description: Performs a PAD (pre-authorized draft) check. Syntax PAD[padlevel[,accountholderlevel[,blacklistlevel[,result[,accountholder[,IRD]]]]]] where: padlevel Minimum confidence level PAD, a number between 0 and 100. Default: 0 accountholderlevel Minimum confidence level Account Holder Name, a number between 0 and 100. Default: 0 blacklistlevel Minimum confidence level Blacklist, a number between 0 and 100. Default: 0 result Base name of the result key. Default: empty The following keys will be defined: <result>.0 8 <result>.1 1 - PAD, 0 - no PAD <result>.2 PAD matchrate <result>.3 1 - Account Holder found, 0 - not found <result>.4 Account Holder matchrate <result>.5 1 - Blacklist entry found, 0 - not found <result>.6 Blacklist entry matchrate <result>.7 Blacklist entry name if Blacklist entry found <result>.8 Matching PAD keyword if PAD detected accountholder Name of the hashtable key containing the Account Holder as a result of this function. Default: empty IRD !=0 - item is an IRD; otherwise not • **SBSTAT**

Return code: unchanged

#### Condition: unchanged

Description:

Updates the SignBase Statistics table SB\_STATISTICS. The following keys from the hashtable are used and must be filled:

- BNO

- TIMESTAMP

Syntax

SBSTAT[statisticId[,count[,commit]]]

where:

statisticId

the statistic Id; a positive number

count

Count to be added to column VALUE of the row with this StatisticId. Default: 1

commit

1 - force commit

0 - do not force commit

Default: 0

Latest at the end of the service program all changes are committed.

#### • **SELECT**

Return code: unchanged

Condition: unchanged

Description:

A SELECT is performed on the database table defined in the resource file in parameter 2 of the constructor.

The input contains the name of the file where the result of the select is stored. The format of this file is also defined in the resource file in parameter 2 of the constructor.

Syntax

SELECT

#### • **SIMPLICITY**

Return code:

the simplicity of the signature from 0 to 100 (100 means most simple) or -1 on error

Condition: unchanged

Description:

Compares 1 signature with a set of references. The input is considered to contain the signature, a byte array. The format must be tiff monochrome or bitmap.

Syntax

```
SIVALCOMPARE[matchrate[,simplicity[,control[,reference[,width[,height[,xres
[, yres[, matchratekey[, simplicitykey]]]]]]]]]]
```
where:

matchrate

minimum matchrate

simplicity

maximum simplicity

control

0 - compare until the matchrate has been reached

1 - compare against all references

2 - parameters reference, width, height, xres and yres are not the basenames, but the the complete names, i.e. there is only one reference

reference

Basename of the references, default is "SIC M". The format for the references must be the proprietary SignBase reference format. The count of references is expected in <reference>.0

width

basename of the widths. Default: "WIDTH"

height

basename of the heights. Default: "HEIGHT"

xres

basename of the x-resolutions. Default: "X\_RES"

yres

basename of the y-resolutions. Default: "Y\_RES"

matchratekey

Basename for the matchrates, default is empty. If not empty, the matchrate of the corresponding reference is stored in <matchratekey>.1 for the first reference etc. <matchratekey>.0 contains the count of references.

simplicitykey

Basename for the simplicities, default is empty. If not empty, the simplicity of the corresponding reference is stored in <simplicitykey>.1 for the first reference etc. <simplicitykey>.0 contains the count of references.

#### • **SIZETYPE**

Return code: unchanged

Condition: unchanged

Description:

Returns the type of the first range where width and height are inside or the default type if none of the ranges matches.

Syntax

SIZETYPE[width[,height[,xres[,yres]]]]

where:

width

The width (integer) or the name of the hashtable key containing the width. Default: "TAG.IMAGEWIDTH"

#### height

The height (integer) or the name of the hashtable key containing the heights. Default: "TAG.IMAGELENGTH"

xres

The X-resolution (integer) or the name of the hashtable key containing the X-resolution. Default: "TAG.XRESOLUTION"

yres

The Y-resolution (integer) or the name of the hashtable key containing the Y-resolution. Default: "TAG.YRESOLUTION"

#### • **TEMPLATE**

Return code: unchanged

Condition: unchanged

Description:

Calculates a template byte array for one or more images.

Syntax

TEMPLATE[basename]

where:

basename

Basename of all keys containing the images that are supposed to be used to build a template. <br />basename>.0 contains the count of images to be used, <br />basename>.1 contains the 1st image, <basename>.2 contains the 2nd image etc. If <basename>.0 is not defined or empty, it is assumed that there is only 1 image, stored in <br/>basename>.

#### • **UNZIPP**

Return code: unchanged

Condition: unchanged

Description:

Unzips the input using the unzip function in spjdec.dll. If the unzipping fails, the input value is returned. Syntax

UNZIPP

### • **VARIANTCOMPARE**

#### Return code:

the count of similar variants or -1 on error

Condition: true if the variant compare succeeded, otherwise false

Description:

Compares a set of variants with each other. The input is ignored.

Syntax

```
VARIANTCOMPARE[matchrate[,reference[,width[,height[,xres[,yres[,signatureOID[,signator
[, signo[, type[, result]]]]]]]]]]]
```
where:

matchrate

Minimum matchrate

reference

Basename of the references, default is "SIC M". The format for the references must be the proprietary SignBase reference format. The count of references is expected in <reference>.0

width

Basename of the widths. Default: "WIDTH"

height

Basename of the heights. Default: "HEIGHT"

```
xres
```
Basename of the x-resolutions. Default: "X\_RES"

```
yres
```
Basename of the y-resolutions. Default: "Y\_RES"

signatureOID

Basename of the object Id of the signature. Default: "MOID"

signatoryOID

Basename of the object Id of the signatory. Default: "OID"

signo

Basename of the signo of the signatory. Default: "SIGNO"

type

Basename of the type of the signatory. Default: "TYPE"

```
result
```
Basename for the resulting object IDs that are similar to other variants, default is "RESULT.OID". The count of similar variants is stored in <result>.0.

## Trace levels

All service programs have a log area, where logging information are written to. It is also possible to write the log to a file. The following trace levels are defined:

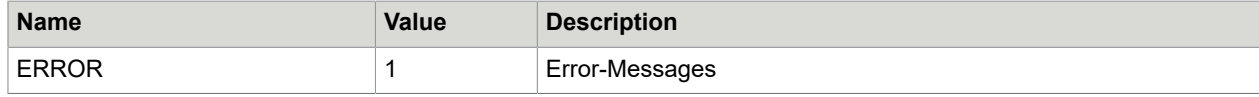

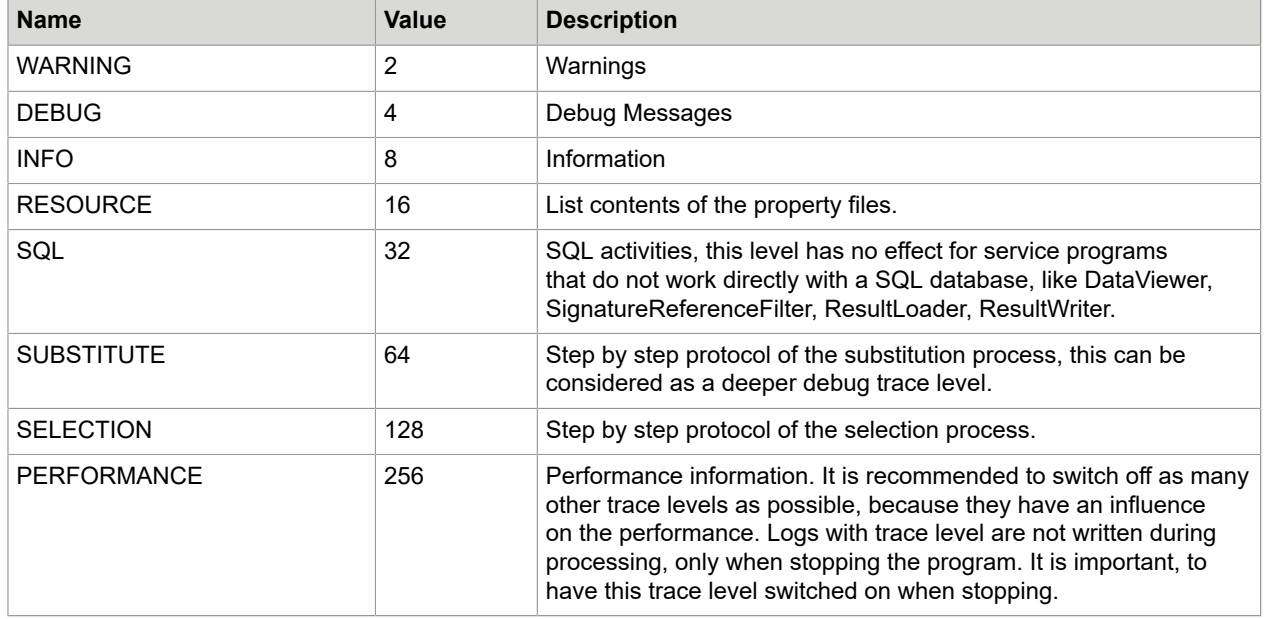

## Work file processing

When working with service programs, that process input files (AccountLoader, SRF, Getter; ImageLoader, F3Loader, SRF), is it possible to define work files. This means, that for every data file, that was opened, a work file is created, that will contain information about the progress of processing. This has the following advantages:

- More than one service program can work on the same data directory without processing one data file twice.
- If a service program was stopped or crashed, the data file processing can continue later at the last position of processing.

#### **Preconditions for the use of work files are:**

- The data directory must be writable or a writable work directory is defined, common for all programs.
- The data files, that have been processed, must be renamed or deleted resp.

After complete processing an input file, the associated work file is deleted. After program stop or crash the work file persists to give information to later activated programs. This means that work files should not be changed or deleted manually.

# Flow control

With some keys in the hashtable it is possible to modify the execution of the tableResource<n> tables. These keys are always deleted before processing the next input line, i.e. their settings are only valid for the current line and the current table resource file:

#### **CONTROL.ACTION**

Determines, which action will be applied for the current table:

I - INSERT

- U UPDATE
- D DELETE
- S SELECT

N - NONE: no database action takes place for this table

C - CONTINUE: no database action takes place for this table and for all subsequent tables for the current line

E - ERROR: processing of the current data file is stopped. This file will be marked as erroneous. Continue with the next data file.

Q - QUIT: same as ERROR, but the service program stops.

W - wait with processing the current input file, continue with the next file (only Getter)

This setting is valid only for the current table. After processing this table the key CONTROL.ACTION is reset. The following tables are processed according to the key action (in case of AccountLoader) or with an INSERT (in case of Getter), as long as the key CONTROL.ACTION is not defined again. If the resulting action is SELECT, the result of this query is stored in the hashtable:

<alias>.0 number of selected rows

<alias> content of the first row

<alias>.1 content of the first row

<alias>.2 content of the 2. row etc.

If the key CONTROL.ACTION contains after the S a pattern "FILE=<filename>", then the following text is interpreted as a filename and the result is not inserted into the hashtable, but written to this file.

The following table shows, for which service programs which values of CONTROL.ACTION are implemented:

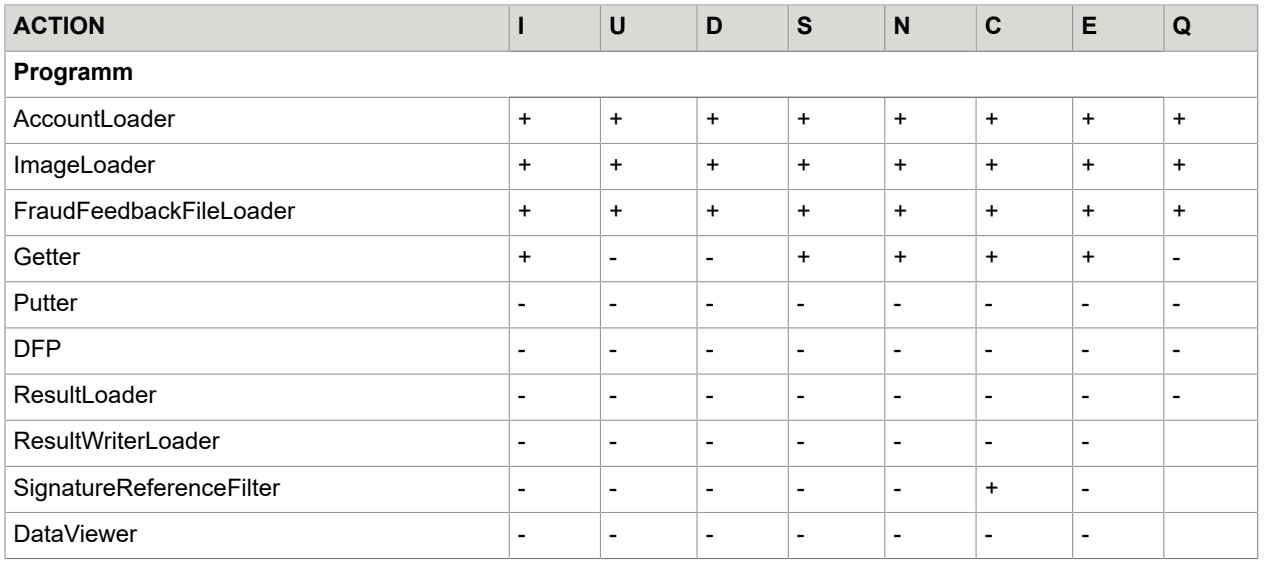

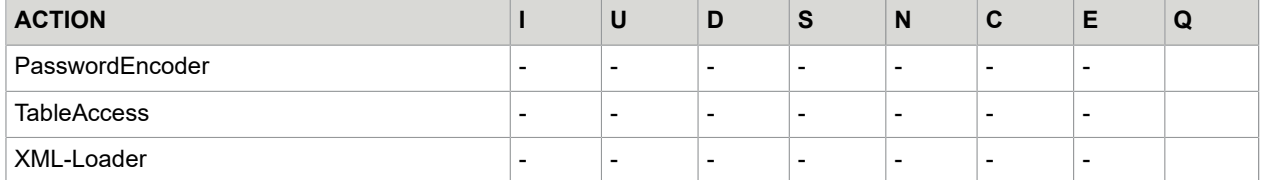

#### **CONTROL.SKIP**

(only Getter and AccountLoader) defines, how many of the following tables are excluded from the processing of the current line.

#### Example

There are 5 tables defined, tableResource1 up to tableResource5.

During the processing of tableResource2 takes place the definition of CONTROL.SKIP=2. Then processing of tables is continued with tableResource5 and CONTROL.SKIP is set to 0. Hence a CONTROL.SKIP=0 has no effect. It is possible to use negative values for CONTROL.SKIP to achieve repeated execution of tables. Be careful with CONTROL.SKIP=-1(endless repetition of the same file). Also is it possible to use the name of the table that shall be executed next, instead of a number, in this case only the name of the resource file is used, not the path or package. If a resource file occurs more than once in the list of resources, the first index of the first found file is used.

#### **CONTROL.ROWS**

(only Getter and AccountLoader) the number of repetitions of processing the current resource file (Default: 1) before continuing with the next file. This value is calculated only for the first time of processing the file, a redefining of this value during the 2nd processing has no effect.

#### **CONTROL.ROW**

(only Getter and AccountLoader) the current repetition of the resource file, starting with 1. Setting the initial value and incrementing after processing is done automatically by the program. This feature is useful when processing stems of variables.

#### **CONTROL.REJECT**

(only AccountLoader) If set to 0 it suppresses the reject of lines when Insert (or Update) fails, because the record in the database already (or not) exists.

## Reject file processing

When using AccountLoader or SignatureReferenceFilter, you have the possibility, records that could not be processed, to write to a so called reject file. The format of the records is not changed. Additional to this record at least one comment line is written to give information about the reason of the reject. To every data file a separate reject file is created, if any.

#### Example

```
# line 3:<br>CA002840
CA002840 0000005710004846 KELLNER CRAIG 0000005710004846 USD 0
# COM.ibm.db2.jdbc.DB2Exception: [IBM][CLI Driver][DB2/NT] SQL0407N Assig…
```
#### Advantages

- Rejected records can be investigated better and are documented better than in a log
- By renaming of the reject file is it possible to re-process these files, after the reason of the failure, e.g. network problems, has been eliminated.

### **Reports**

For AccountLoader and SignatureReferenceFilter it is possible to create report files. Per data line it can be created one (AccountLoader) or several (SignatureReferenceFilter) report entry. The format of those entries is defined in a properties file. All formulas defined there are resolved in the alphabetical order of its keys. Syntax for a formula:

\${hashtable-key|<delm>< function1][<delm><function2>...]...}

where hashtable-key is the name of a key from the hashtable. The remaining parameters are described already in chapter [Formulas](#page-28-0).

The formulas \${...} can be nested and are resolved starting from the innermost ones.

The following keys are predefined by the program:

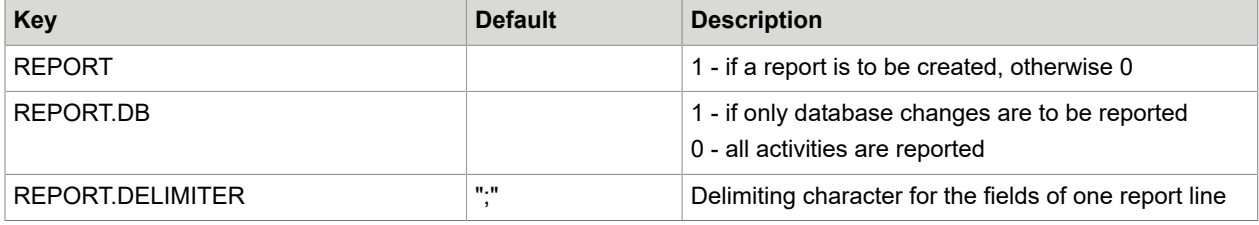

Additional to the keys above SignatureReferenceFilter define the following keys:

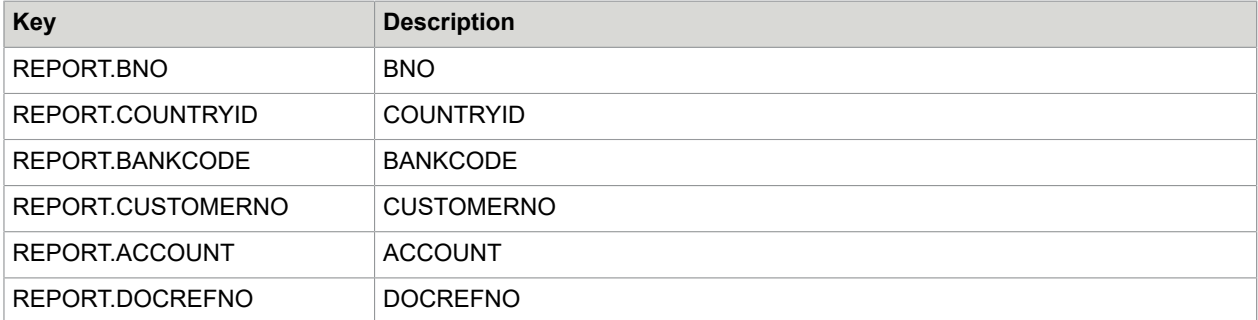

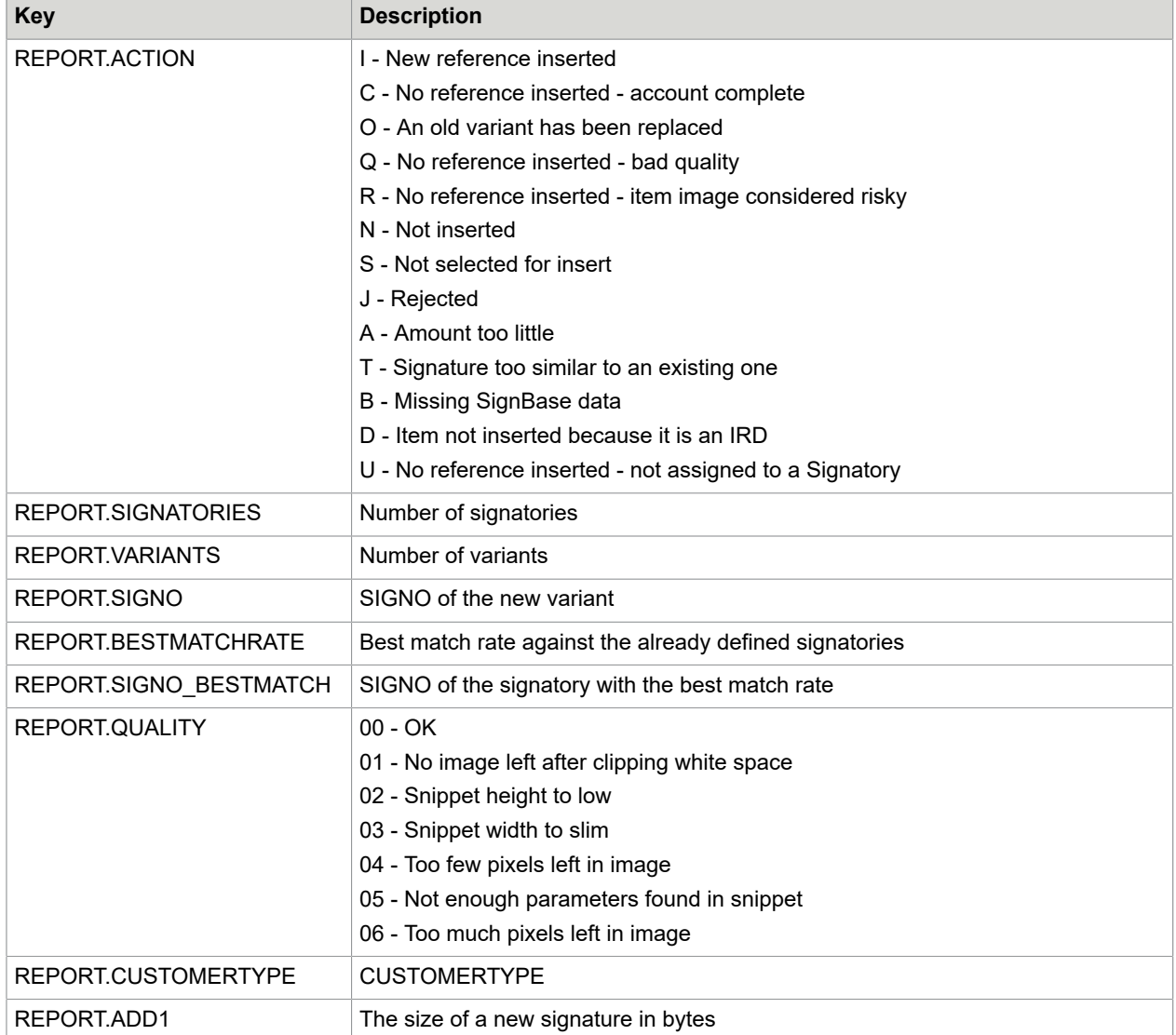

Furthermore any keys can be used that have been defined before.

#### Example

All records that have changed the database shall be reported in the file

c:\report\report.txt

#### in the format

<ISO-date of the data file>|<customer number>

In the hashtable the following keys are defined:

```
REPORT.DELIMITER=|
REPORT.PATH=c:\report\report.txt
REPORT.CUSTOMERNO=<customer number>
```
REPORT.CHG=1 – database has been changed, 0 – not changed

The configuration of the report properties file looked like this:

```
col01=${FILE.DATE|SUB1.10|FMT"%s${REPORT.DELIMITER}|SAVE"REPORT.LINE"}
col02=${REPORT.LINE|FMT"%s${CUSTOMERNO}"|SAVE"REPORT.LINE"}
col03=${REPORT.LINE|TEST"${REPORT.CHG}"==1?WRITEFILE"${REPORT.PATH}"}
```
# AccountLoader

This service program conducts, as requested, a comparison of the customer, account or signatory data with a customer information system. This program can also be employed for initial recording of customer, account and signatory data in the SignBase database (initial load). The following features are possible and configurable:

- Creating, modifying and deleting (physical and logical) customers
- Creating, modifying and deleting (physical and logical) accounts
- Creating signatories
- Creating variants
- Creating rules
- Creating mono and gray signatures, inclusive cleaning
- Creating of Account Images
- Historizing of old entries when modifying or deleting
- Copying of a whole customer
- Update all signatories

After successfully processing a data file, this data file and it's activate file, so far specified, will be deleted or renamed. If the processing of a data file failed, the data file will be renamed to avoid a second processing and the log will be written to a file with the same name as the data file, but with a different extension.

## Configuration of the AccountLoader

Additional to the above described configuration of all main configuration files there are the following keys:

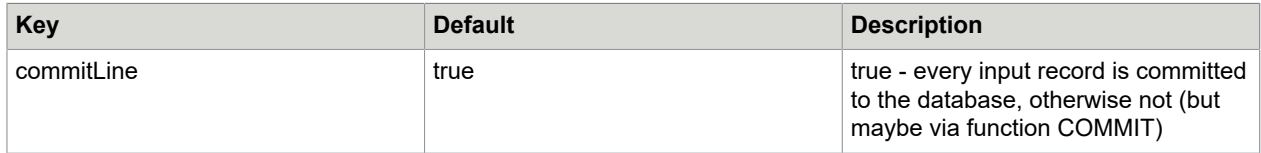

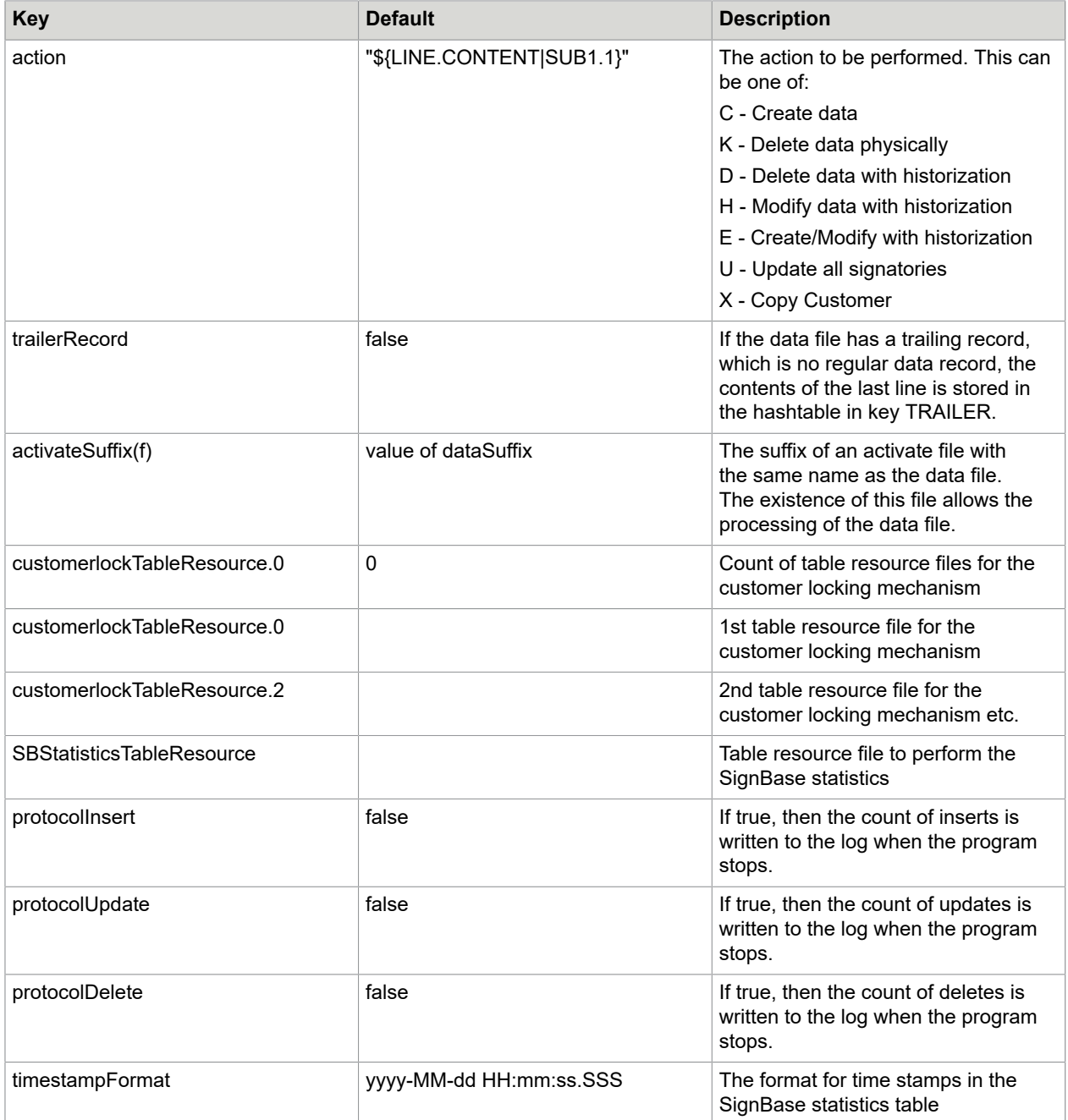

# Special keys in the hashtable

The following keys are created automatically after processing of every table resource file:

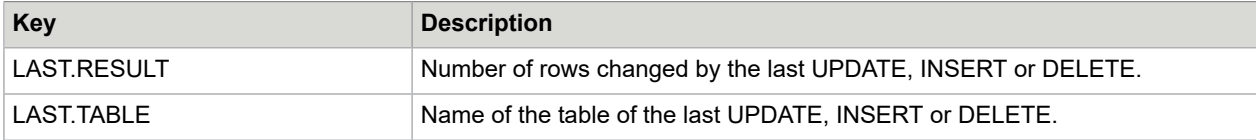

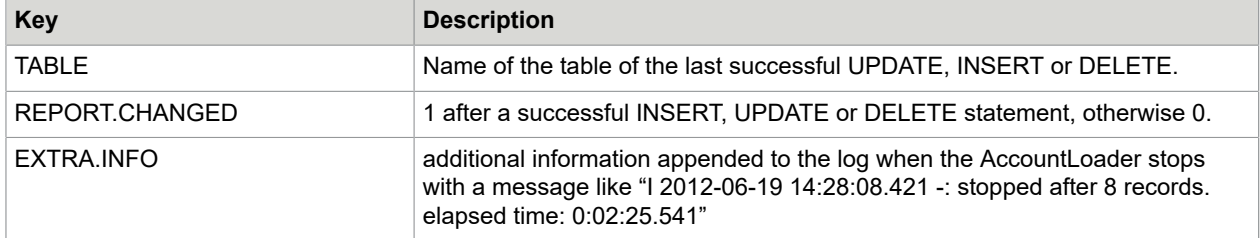

This key is created after opening a data file:

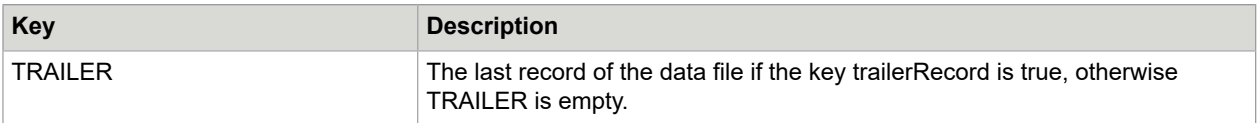

The following keys can be defined after reading a record from the data file and processing the first table properties file. They control the further processing:

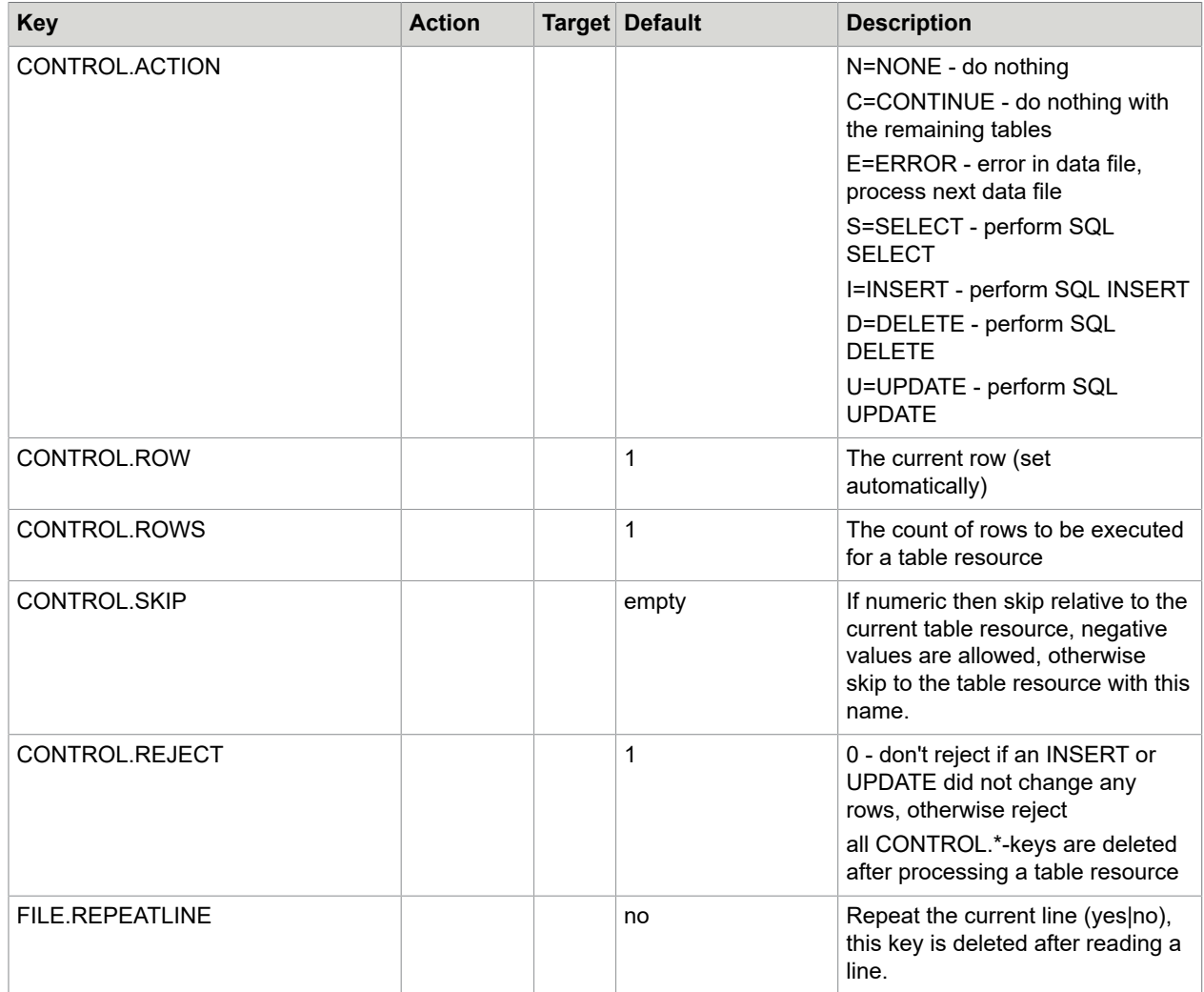

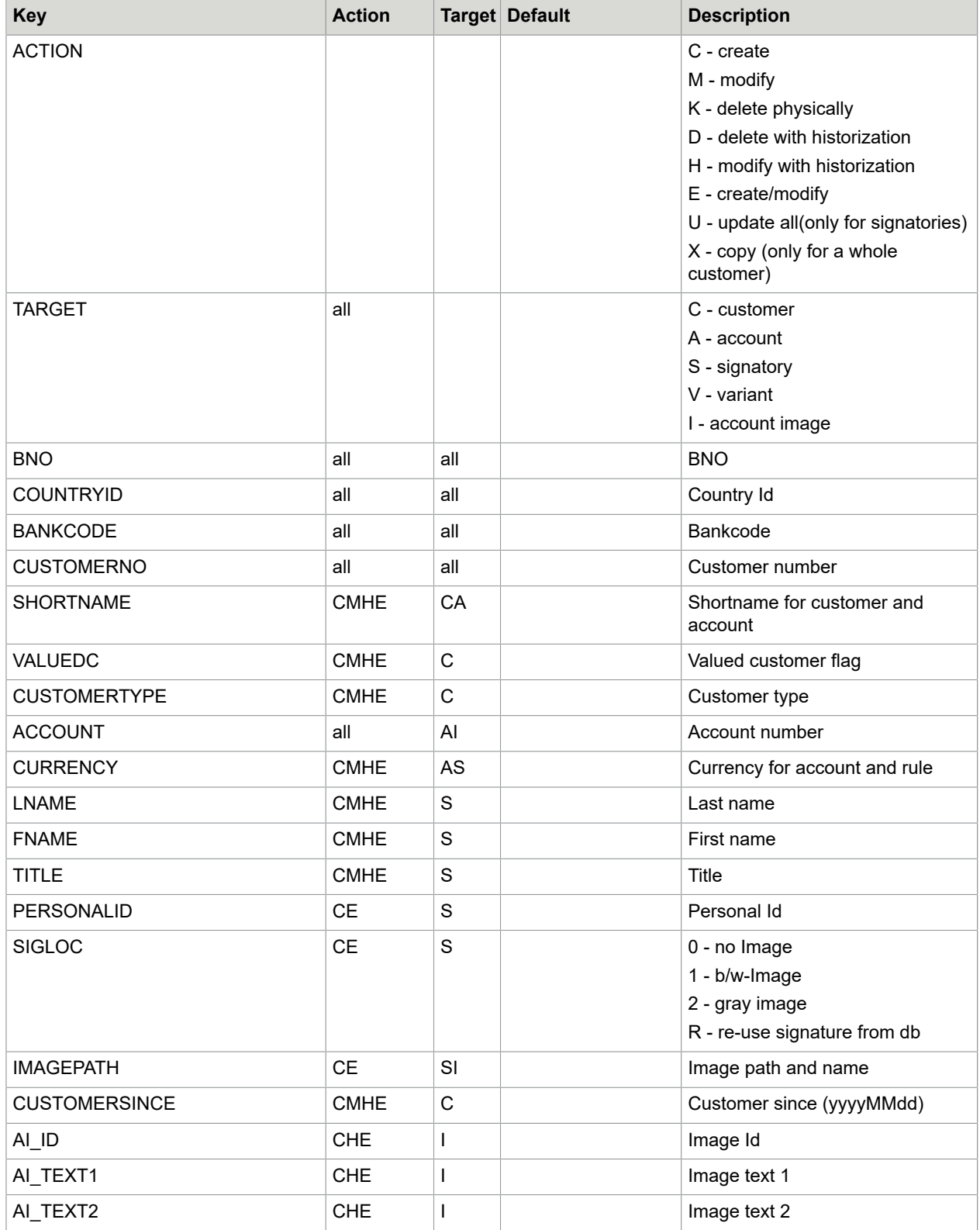

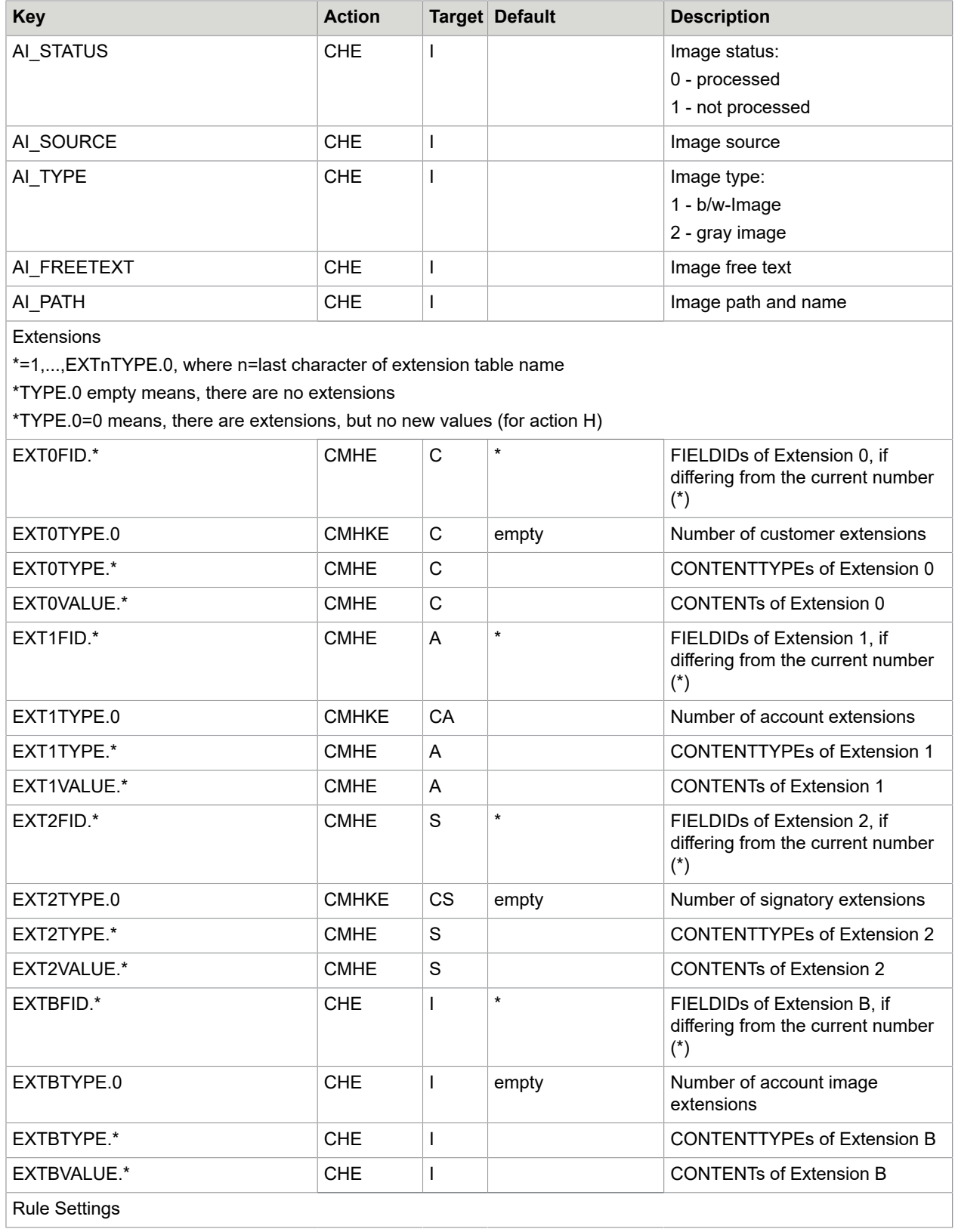

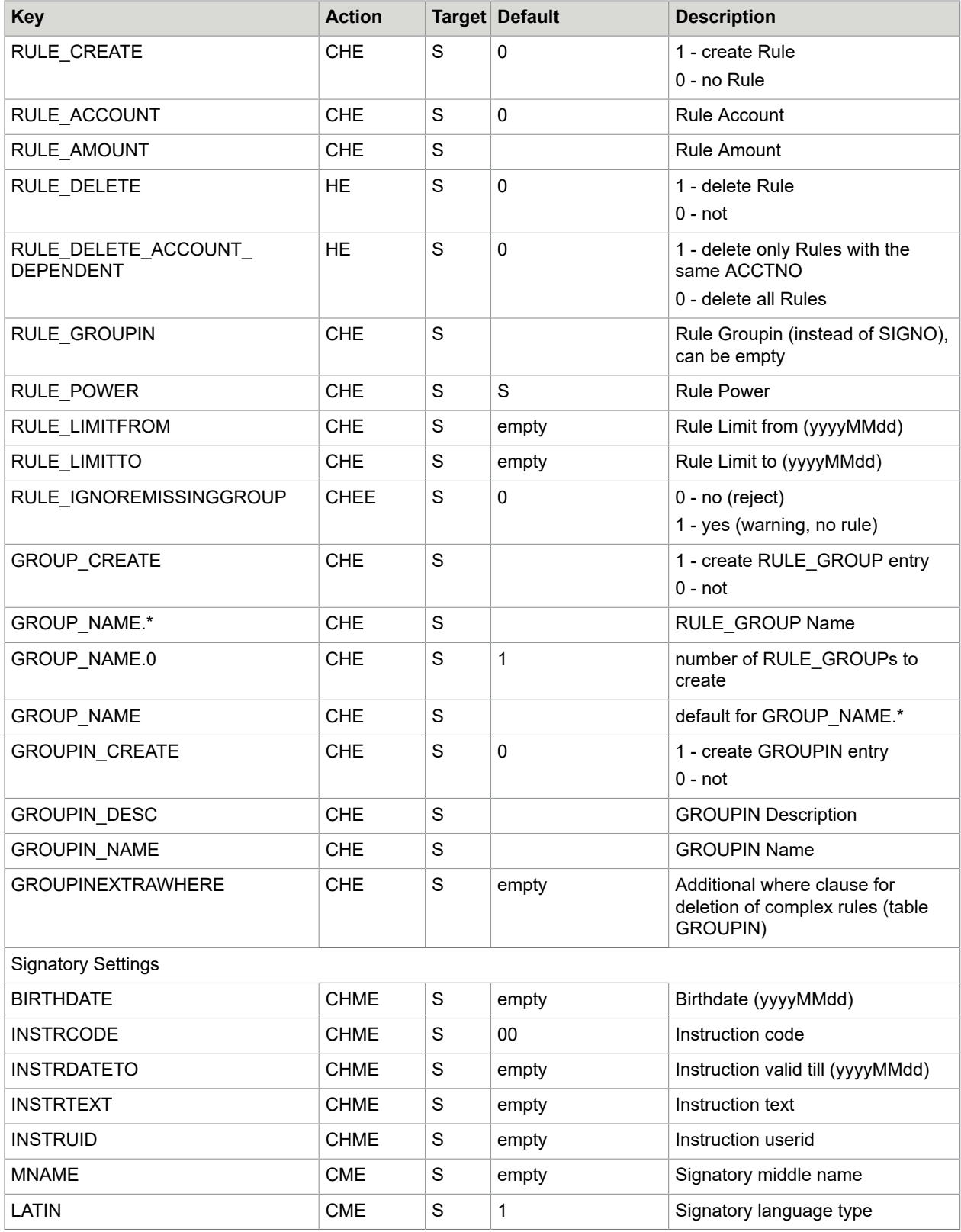

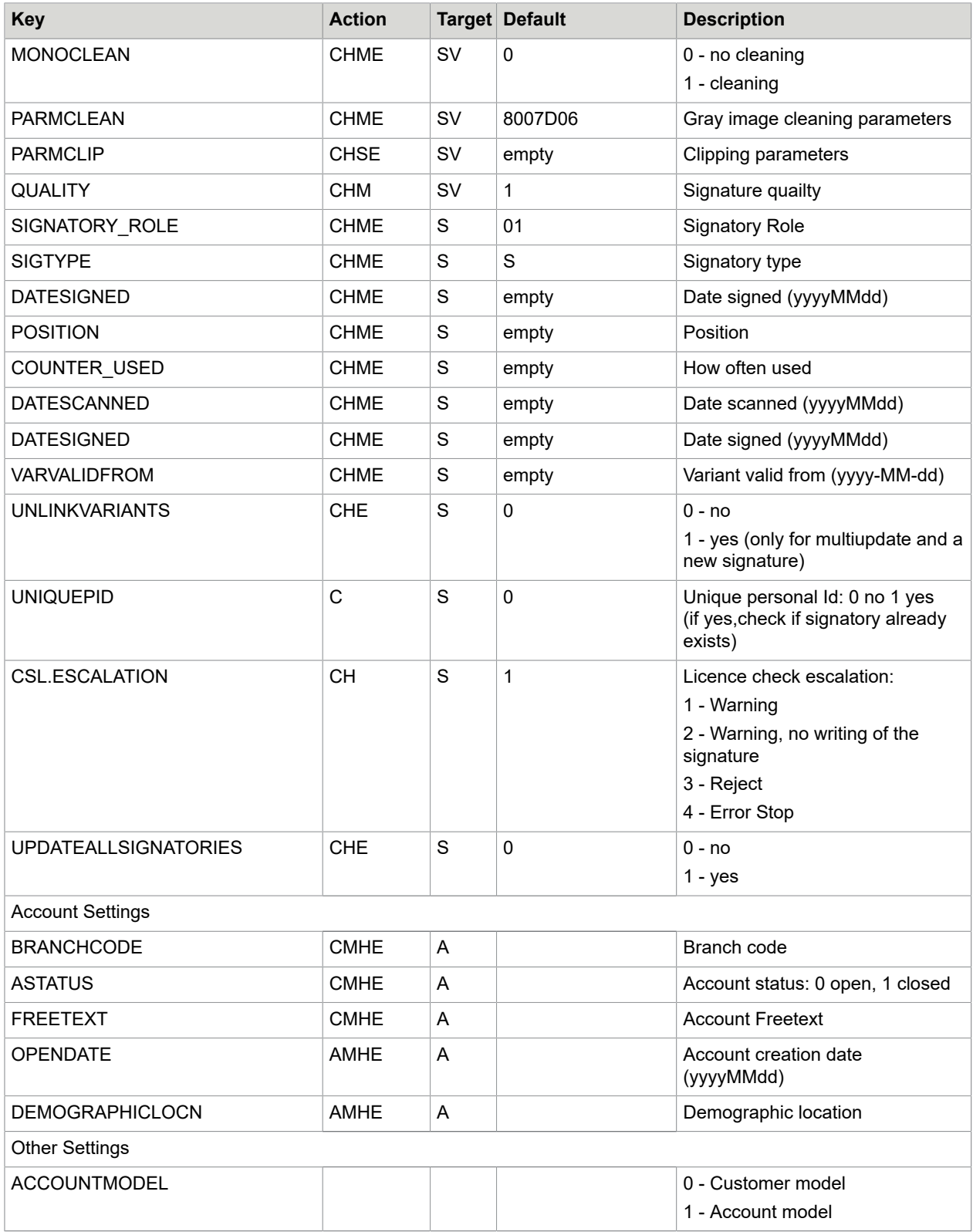

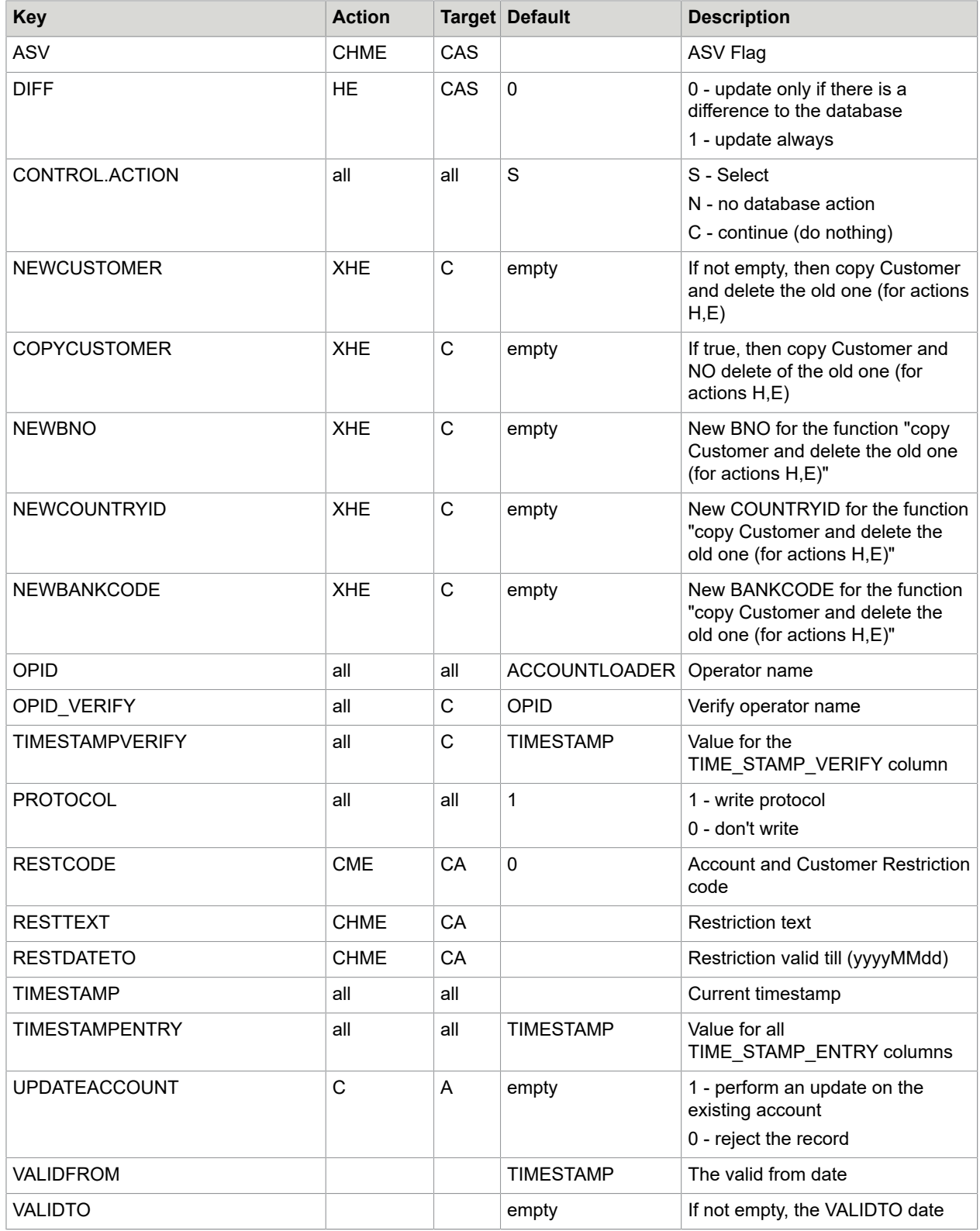

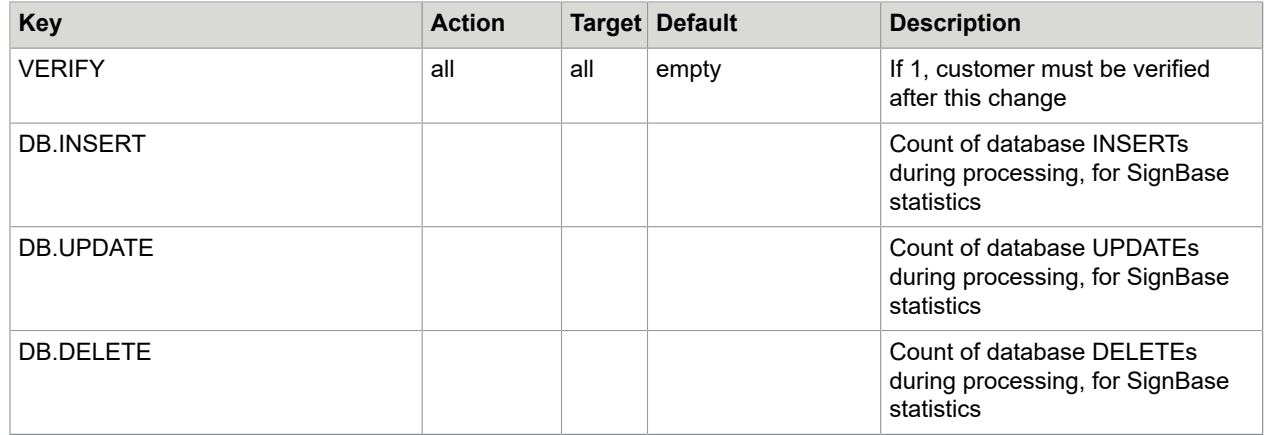

# Report file format

All fields are delimited by ";" or the character defined with key reportDelimiter. The format can change project-specific.

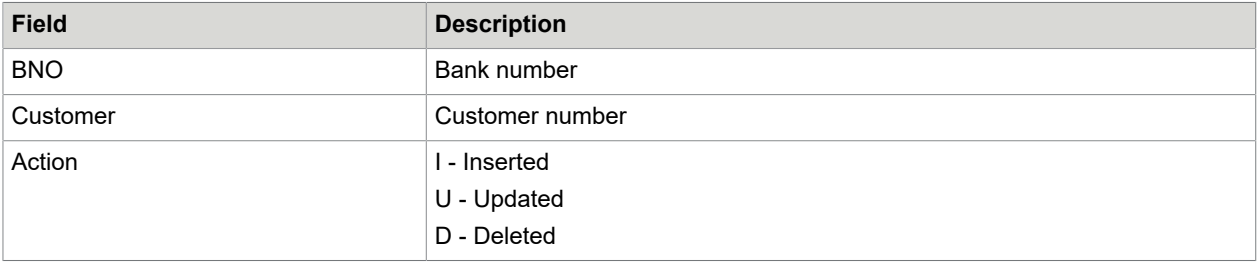

# ImageLoader

This service program is based on the same code as the AccountLoader, but has a more specialized configuration. The ImageLoader loads checkstock images into the SignBase database. The following features are possible and configurable:

- Comparing a new image with the reference images in the database. Too similar new images are ignored
- Checking amount ranges
- Checking Correction Items
- Checking for unusual sizes
- PAD check
- Pre-PAD check (for performance reasons)
- ASV check
- Serial Number check
- Creating input data for a SignatureReferenceFilter
- Variants check
- Historizing of old entries when the maximum count of checkstock images is reached

After successfully processing a data file, this data file and it's activate file, so far specified, will be deleted or renamed. If the processing of a data file failed, the data file will be renamed to avoid a second processing and the log will be written to a file with the same name as the data file, but with a different extension.

# Configuration of the ImageLoader

Additional to the above described configuration of all main configuration files there are the following keys:

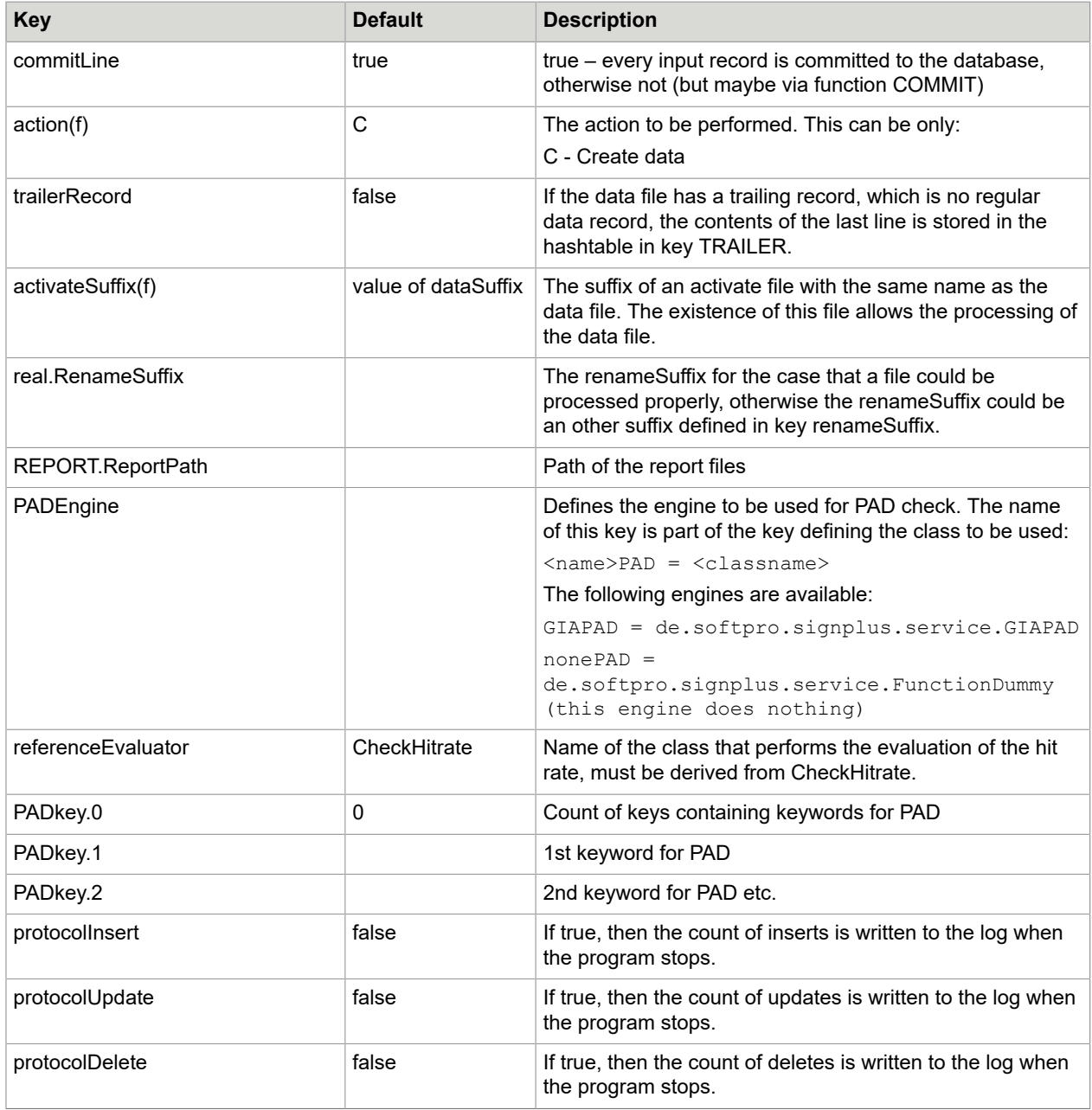

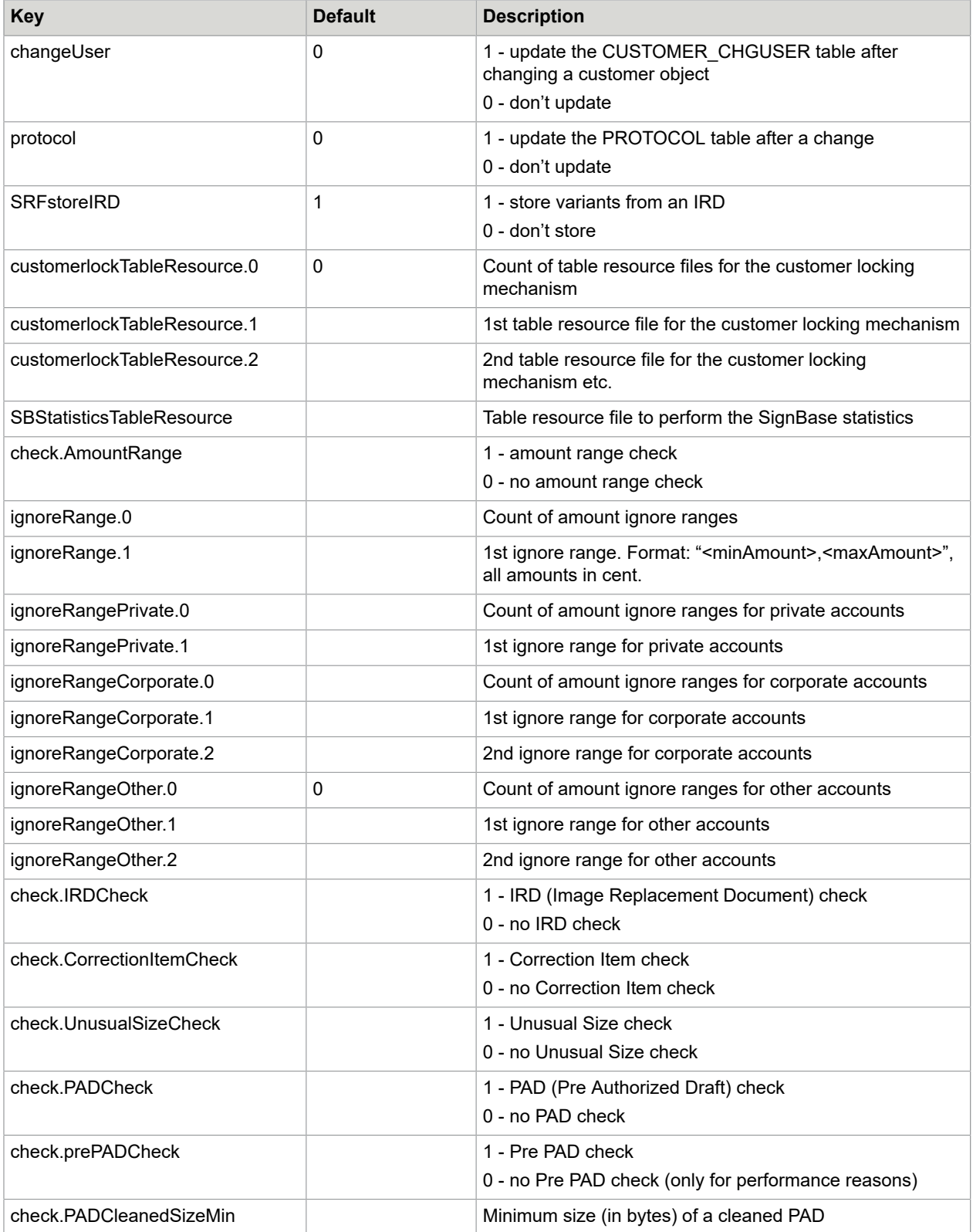
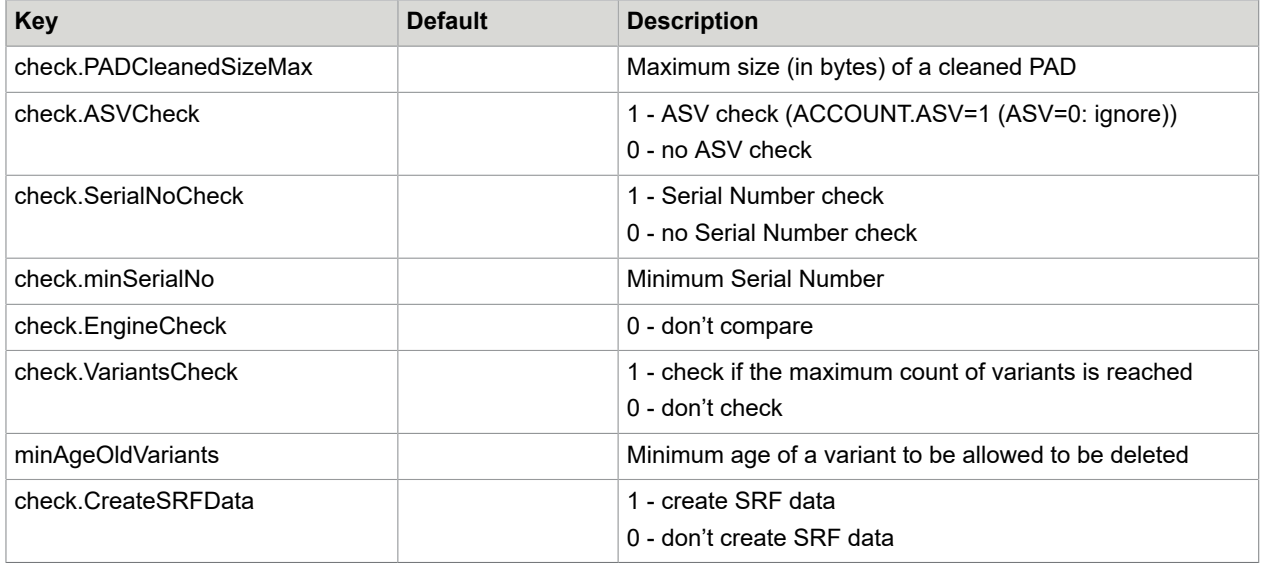

## Configuration of the ImageLoader in service.properties

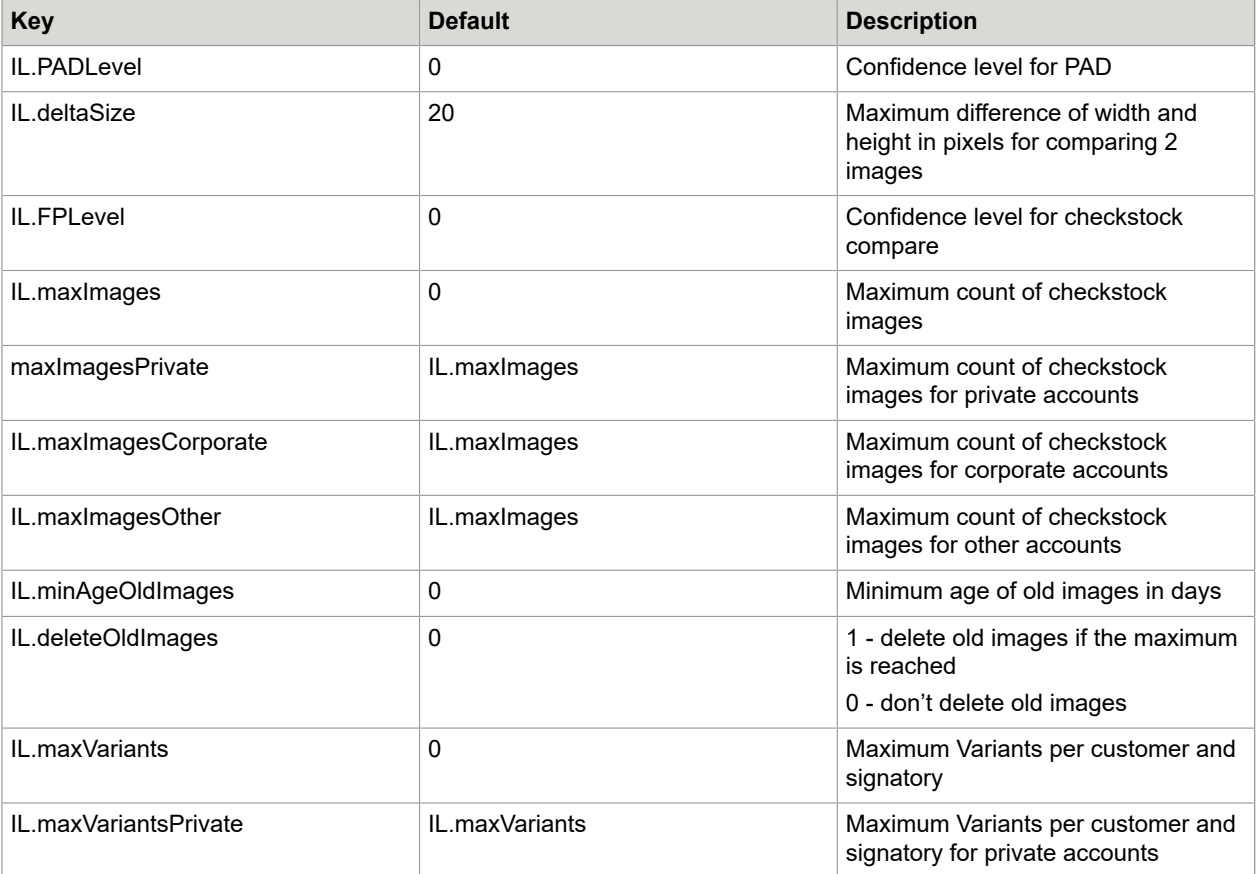

Beside the settings of the main configuration file the following settings are possible:

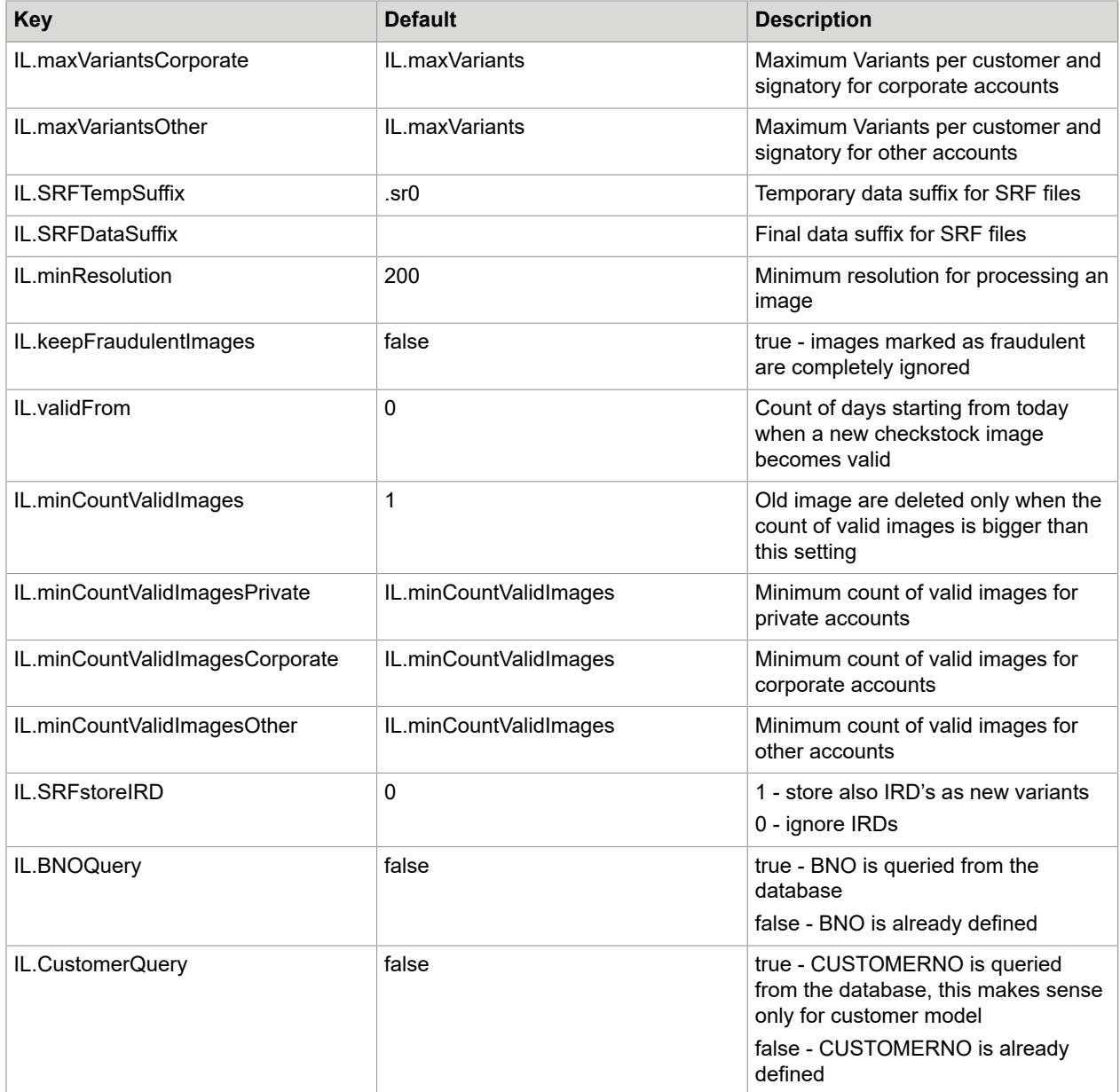

## Special keys in the hashtable

The following keys are created automatically after processing of every table resource file:

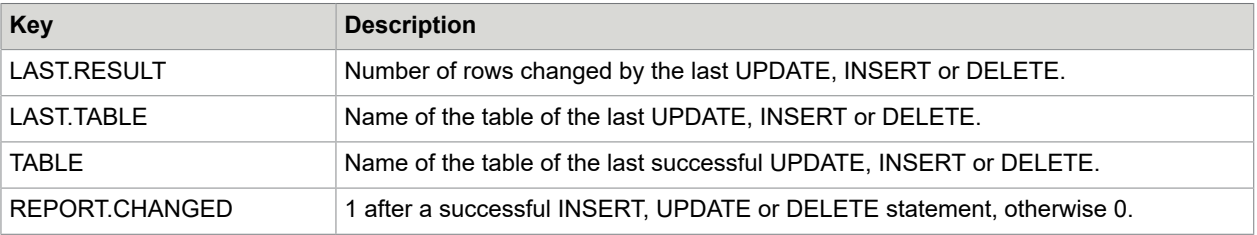

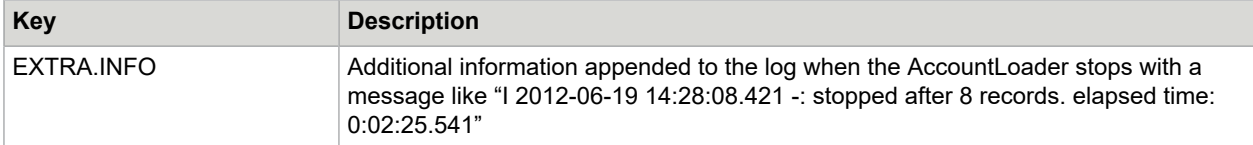

This key is created after opening a data file:

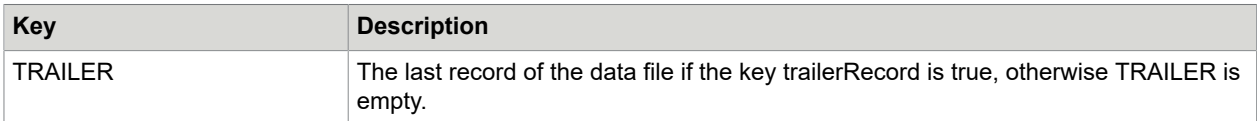

The following keys must be defined after reading a record from the data file and processing ILSetValues.properties:

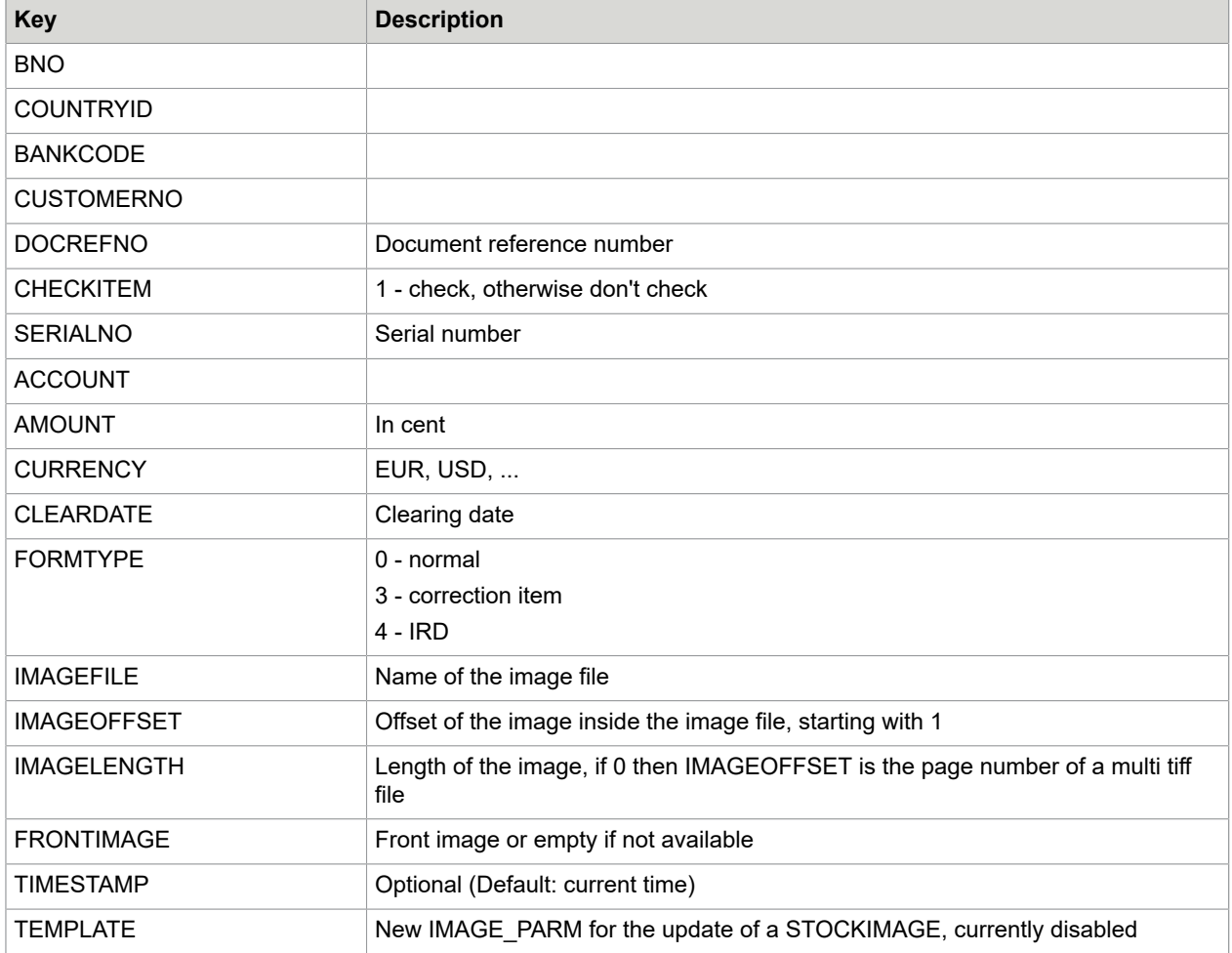

### Report file format

All fields are delimited by ";" or the character defined with key reportDelimiter. The format can change project-specific.

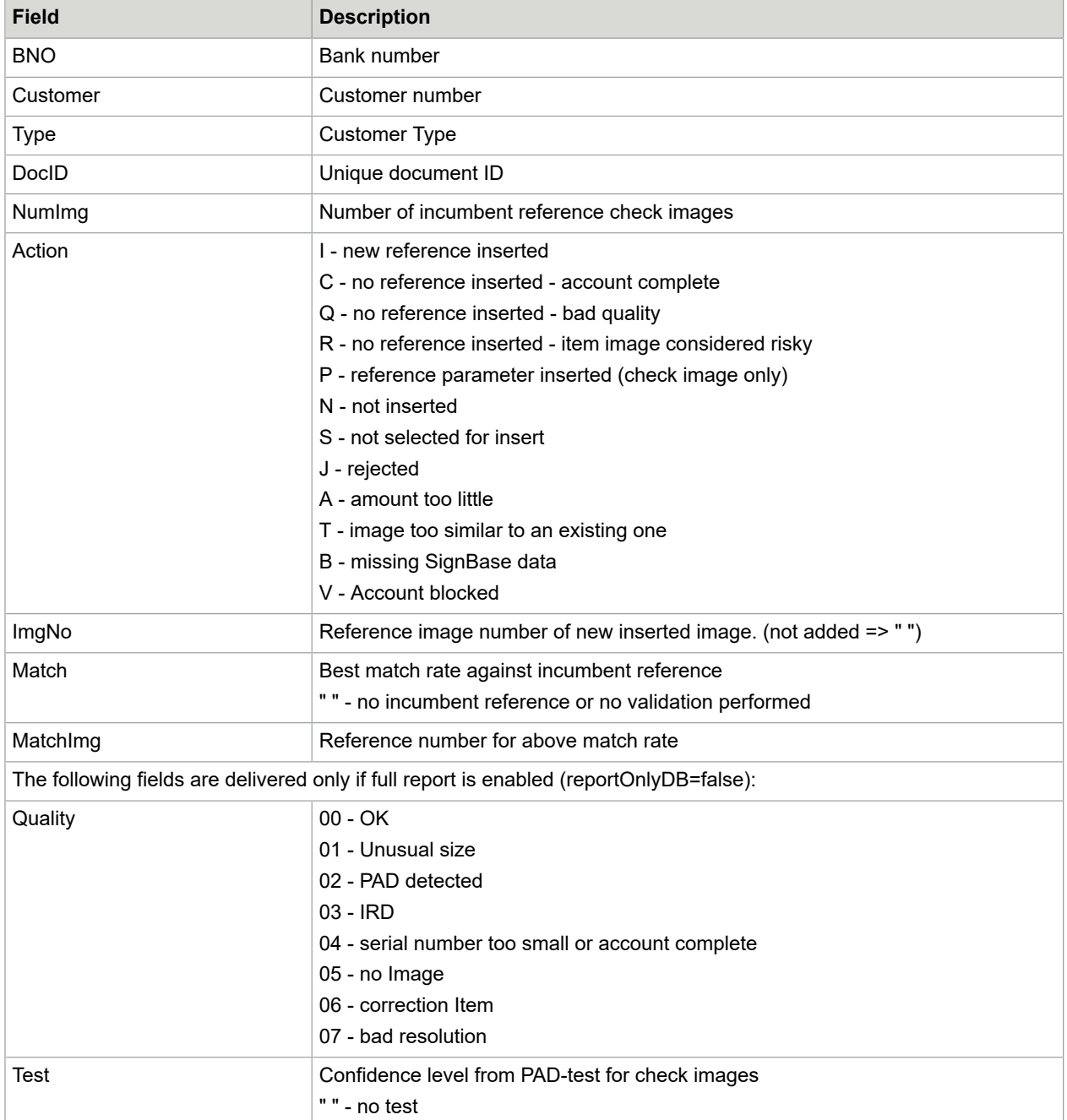

## **DataViewer**

The DataViewer is a tool for visual controlling service programs that work with input files, especially those containing images. With e DataViewer it is easier to check the configuration of the service program and also the check the input files.

With the "file-open" dialog a data file can be loaded. All lines of this data file are displayed. In the main configuration file can be configured, which columns to display. By double-clicking a specific line, all column's values of all tables of this line are shown on another table, in the same way as in the actual service program. You can display an image by double-clicking on a table-row that contains an image. In a second window the chosen image will be displayed. If this image contains a signature snippet, the border of this snippet is shown with a colored frame. Changing this frame by mouse-movements results also in a change of the coordinates of this snippet. The default for the settings of the coordinates are in table SC\_INTERFACE (F\_UPPER\_LEFT\_X1, F\_UPPER\_LEFT\_Y1, F\_LOWER\_RIGHT\_X1, F\_LOWER\_RIGHT\_Y1).

#### Configuration of the DataViewer

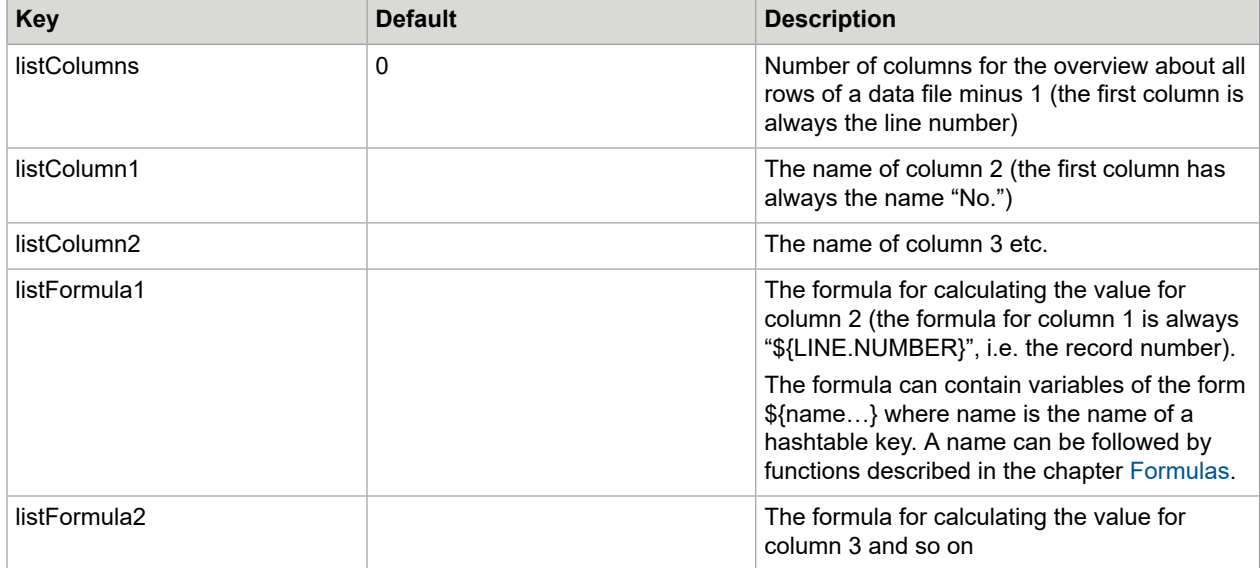

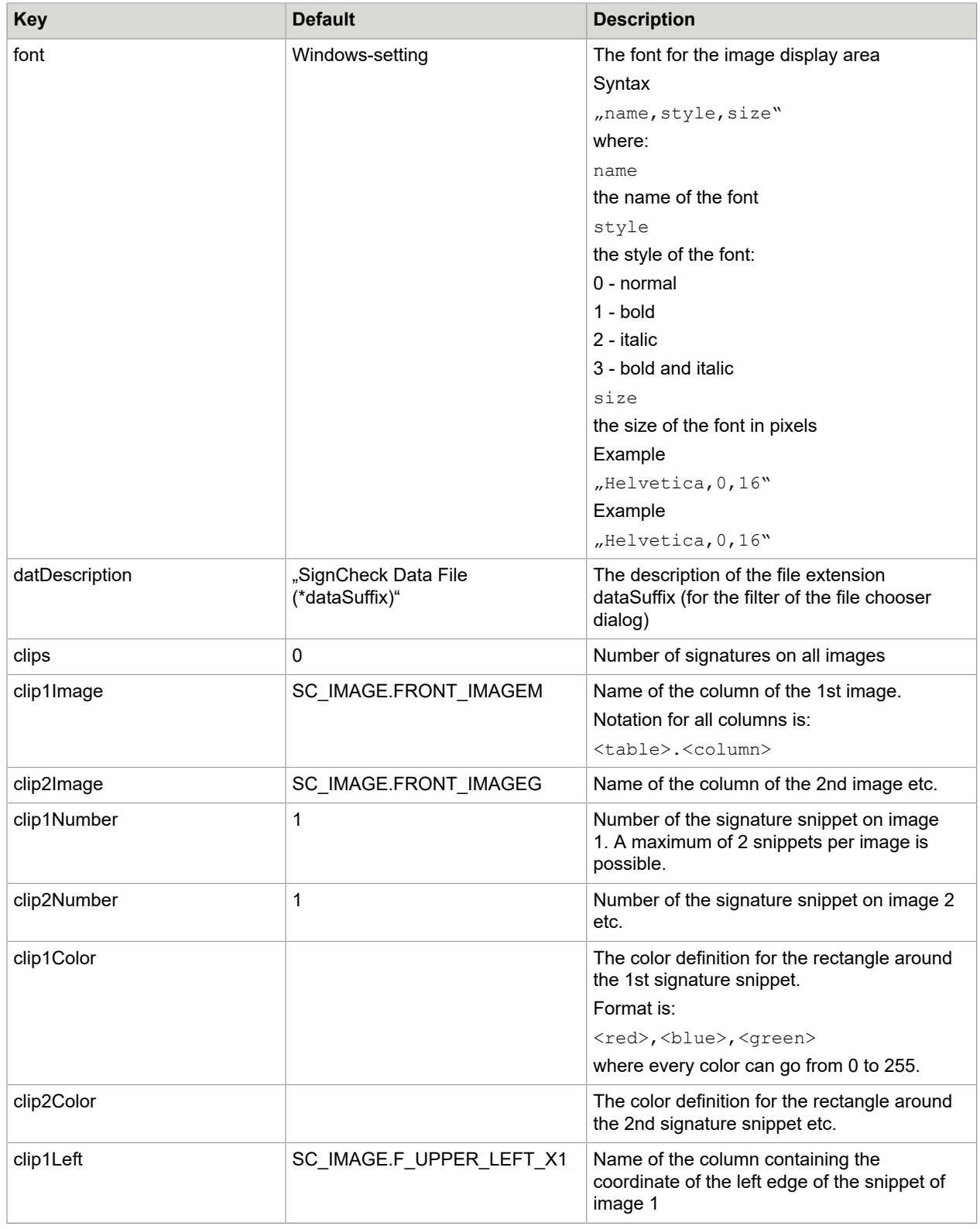

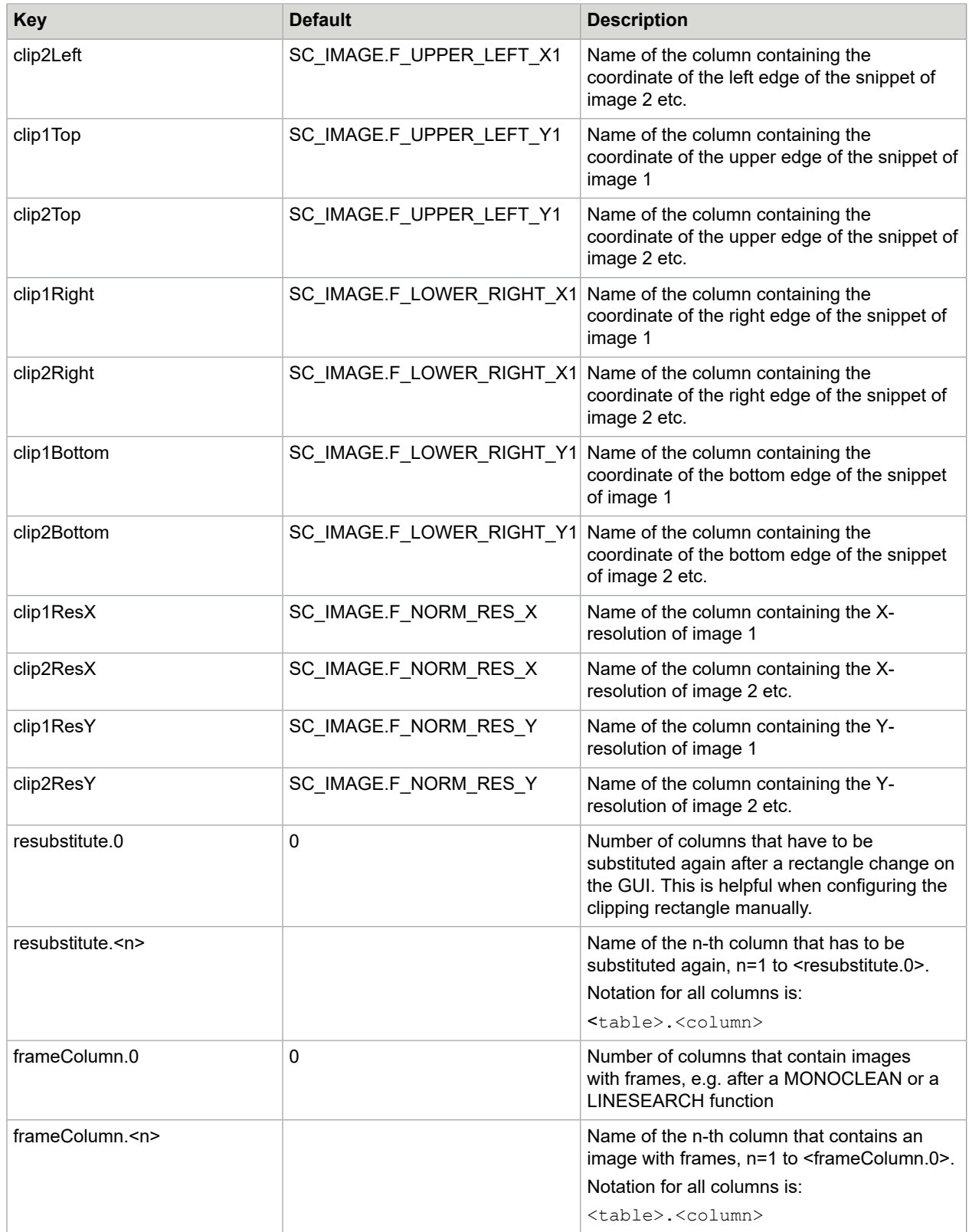

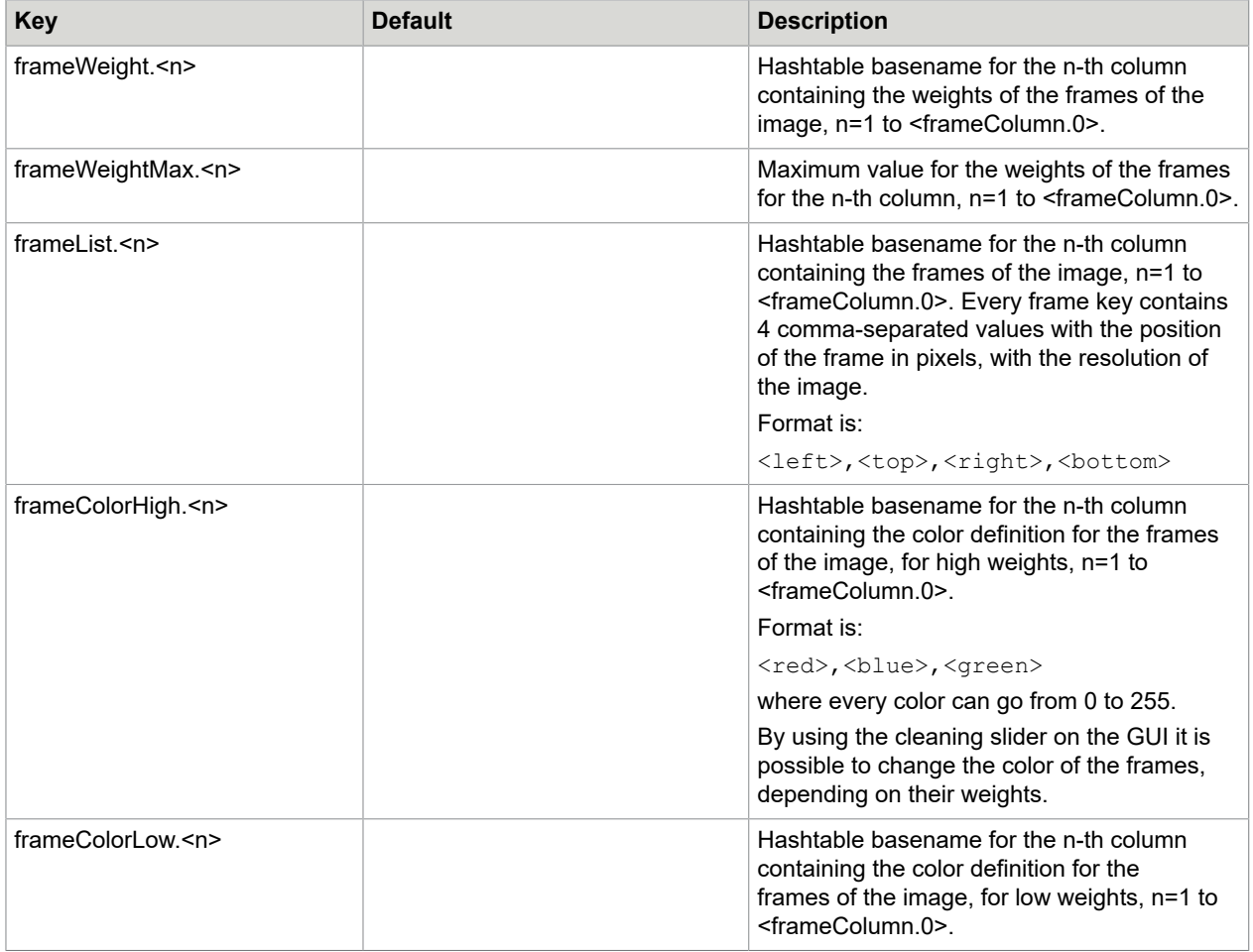

# SignatureReferenceFilter (SRF)

Variants among the reference signatures in the SignBase database can be used to bridge gaps during the long recording phase when introducing automatic signature verification in payment transactions. These can be entered with a variant load (also in batch operation). Before these variants can be used, they must be assigned to existing authorized signatories and those signatories must have information on signing rules. New Variants are compared with the existing references to prevent the loading of any images that are similar to the reference signatures.

"Similar" in this sense is used to mean that the result match rate of two signatures is higher than the configured setting of referenceMatchRate in the property file.

The SRF supports two modes, on-line mode and off-line mode. The fundamental differences between the two modes are, that the SRF in on-line mode works together with the SignBase database. The SRF in offline mode doesn't work with any databases and doesn't need any connections to a server.

The SignatureRereferenceFilter reads the records for each account in a vector for comparison. If the sorting is set, than the signatures can be sorted according to a date e.g. to scan date: referenceDateSequence= SCAN\_DATE.

The following DATE fields are supported: NONE|SCAN\_DATE|SIGN\_DATE|PN\_DATE|PROC\_DATE| CLEAR\_DATE

Default: the records won't be sorted.

The signatures comparison is performed using the SIVAL program.

If SIVAL recognizes two signatures as similar, the following signatures from the input file will be not accepted:

- **1.** The next similar signature after the first (accepted). In Offline mode by default setting the first signature is always accepted.
- **2.** The signature with an oldest date, if the key referenceDateSequence is set.
- **3.** The signatures with a minimum compare result, if SRFmodifiedLogic is set.

The similar signatures will be ignored and not loaded in database. The not similar signatures will be saved into the SignBase database as variants in on-line mode, or written into the resulting file in off-line mode.

The resulting filtered file in off-line mode must be used as an input file for another SRF to insert the images into the database.

For every not accepted signatures a log with trace level SELECTION will be created:

Variant in line 1 matched with variant in line 0 with matchrate AA and will be ignored for account 00042404

For each accepted signature image written to the new result file (in off-line mode) or to the SignBase database (in on-line mode), the program will write a report line to its log (if the key sivalMatchRate is not set).

*"Accepted: 'CustomerNo', 'AccountNo',*

*"Accepted: 'CustomerNo', 'AccountNo', m1*

*"Accepted: 'CustomerNo', 'AccountNo', m1,m2,*

…

m1,m2,m3… are the match rates.

**Note** Max. 2 SignatureReferenceFilter are allowed to be run on one PC at the same time, because the SignatureReferenceFilter is actually a special SignBase client and needs therefore the SignBase server.

#### On-line mode

SRF in on-line mode works with the SignBase database, therefore it needs a connection to the server and database.

The on-line mode supports the account and customer model. In the customer model the customer number will be gotten from the database for every new account number. A maximum of three signatures can be

compared for each record (the first and the second signature on the front page and the third signature on the back page of check).

All signatures from an input file will be loaded per account to a vector, additionally the signatures from the SignBase database for this customer will be loaded to this vector. All signatures will be compared to each other and all not similar will be loaded to the database.

For a better performance all records in the input file should be sorted to the account. In this case all signatures will be loaded line-by-line until SRF find a record with a new account. After all records for an account are loaded, a customer for this account group will be get from SignBase database and all signatures from database will be loaded for comparison. If the input records are not sorted the customer search will be happened for each new account and that will decrease the performance.

#### Off-line mode

Because die off-line mode doesn't support the connection to the database, to get a customer number from, the SignatureReferenceFilter works only in account model. Also, only one signature can be processed for each record from the input file (first or second on the front page of check, or one on the backside of check).

The reason for this is that the records (if accepted) should be written in a result file. For each accepted record from the input 'dat-file' one record is inserted in the output result file.

The compare algorithm is almost the same as with the on-line mode. The difference is that the signature will not be inserted into the database, but will be inserted (if accepted) in the result file.

All records with the accepted signatures will be inserted into the output result file. This reduced result file can be used later by a SRF in online modus.

In off-line mode the "first" signature image is always accepted and is not subject to any comparisons and so will have no match rate numbers in its log record (by Barclays the signatures per customer are sorted to date, the first is the oldest). But if you use the modify logic SRFmodifiedLogic, the first accepted signature will be with a best match rate result.

All records in the input file should be sorted to the account. SRF reads all records line-by-line from the input file for each account group and compares between themselves. If the records are not sorted to an account, the comparison for each account group can not take place and the similar signatures won't be rejected.

#### **Clipping**

The SIVAL checks the signature at the left edge very strict. If a signature at the left edge has a spot, the SIVAL can't recognize it as a spot to clean this, but recognizes it as a part of the signature. Because of this the signature won't be cleaned very well at the left edge and the result of the match rate could be not enough to recognize the similarity.

In order to avoid this the function clipping was created. This means that this function can't really improve this situation, but sometimes makes worse, because the important initials at the left edge could be deleted. So, it should be really verified whether the clipping function can be used or not.

The task of clipping function is, that two signatures will be cut and checked four times and only the best match rate result will be taken over. The size of signature or image by writing into the database won't be changed.

If the comparing result during the four times process gets a match rate of 100% (this is a best match rate result) the comparing process stops with this pair of signatures and begins with the next one.

Example 1

```
compare signature 0 (100%) with 1 (100%), match rate is 79
compare signature 0 (100%) with 1 (90%), match rate is 94
compare signature 0 (90%) with 1 (100%), match rate is 100
compared 0 signature to 1, match rate 100
```
#### Example 2

```
Compare signature 0 (100%) with 3 (100%), match rate is 88
Compare signature 0 (100%) with 3 (90%), match rate is 12
Compare signature 0 (90%) with 3 (100%), match rate is 40
Compare signature 0 (90%) with 3 (90%), match rate is 85
Compared 0 signature to 3, match rate 88
```
#### Function modified logic

In deference to the default setting here all signatures of the customer/account will be written in one vector and than die match rates and the output logs as well will be evaluated. For every signature a value "*max nodes*" will be created, that shows how often the signature with others signatures matches.

The other value is a *max match rate sum* per signature (match rate between the current signature and other signatures). The signature with a *max match rate sum* or *max nodes* will be accepted as the first one. In this case the value "1" will be set for the accepted signature. Then the accepted signature will be compared with the other signatures to similarity.

We compare four signatures. The signature 0 is accepted as the first one (s. bellow). This signature will be compared with the signatures 1, 2 and 3. Where the accepted signature matches (that mean that the signature are similar) a value "-1" will be set.

The signature 0 matches with the signature 2 (100%) and with the signature 3 (88%), so the signature 2 and 3 will be not accepted (they are similar to the signature 0).

In the table below you see, that only the signature 0 and 1 are accepted, because they don't match. For this signatures, which result match rate is smaller than match rate limit the *match rate of the indirect similarity* will be evaluated.

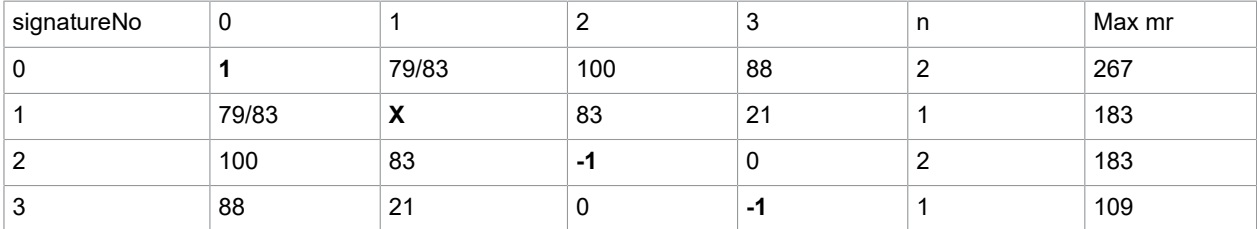

result: *accepted variant 0, "AccountNo", n=2, mr=267*

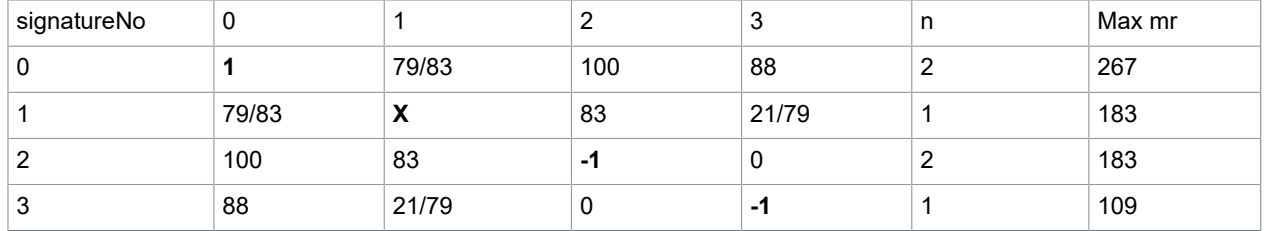

result: *accepted variant 1, "AccountNo", n=1, mr=183*

#### *n- number, how oft the signature matches*

*mr- match rate*

#### Match rate of the indirect similarity

The meaning of the match rate of the indirect similarity is, that the not matched signatures could have the similarity through the other signatures.

So, e.g. the signature 0 doesn't match with the signature 1, because it has a match rate of 79% (79%<80%), but we know that the signature 1 matches with the signature 2 with a match rate of 83% and the signature 2 matches with the signature 0 with a match rate of 100%. From this follows that the signatures 1 and 2 belongs to the same person, like the signature 2 and 0, too. The match rate of the indirect similarity will shown by the slash in the log.

*Accepted:, "KontoNo",*

*Accepted:, "KontoNo", 79/83*

The meaning here is that the signature 0 and 1 has a similarity of 79%, but through the indirect similarity the match rate is 83%. In this case the operator could decide to accept or refuse the signature 1.

#### Configuration of the SignatureReferenceFilter

Additional to the above described configuration of all main configuration files there are the following keys.

Keys, that are marked with (f) can be defined with a formula:

\${[<name>]<delm>[<function1>][<delm><function2>…]… }

where:

 $<$ name $>$ 

is a key from a hashtable

<delm>

is one of the characters "|", "?" or ":"

<functionx>

is one of the defined functions, analog to the formulas in the table properties files

#### See chapter [Formulas.](#page-28-0)

#### Example

maxVariants=\${BNO|TEST\$\*<=305?FMT3:FMT2}:

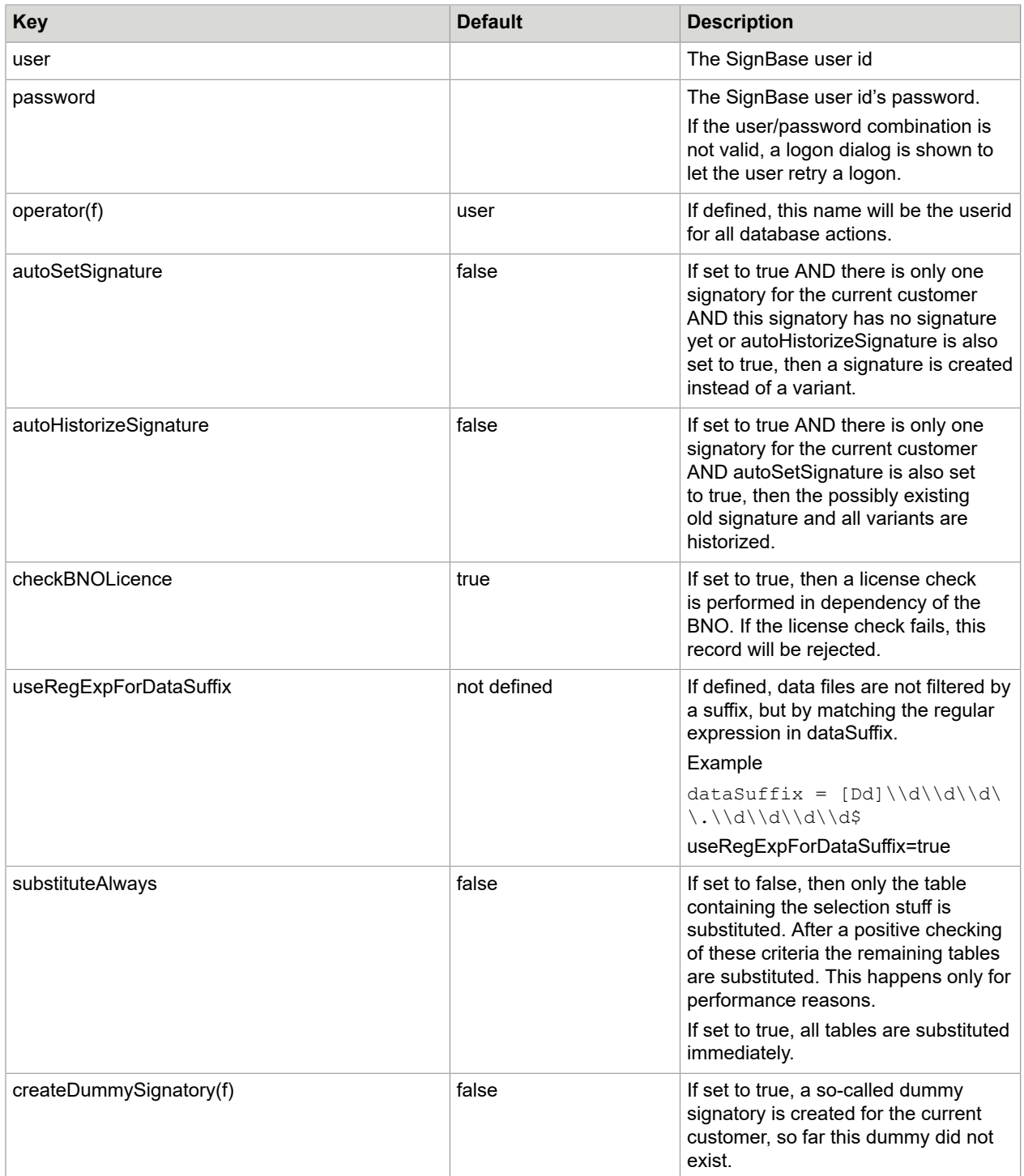

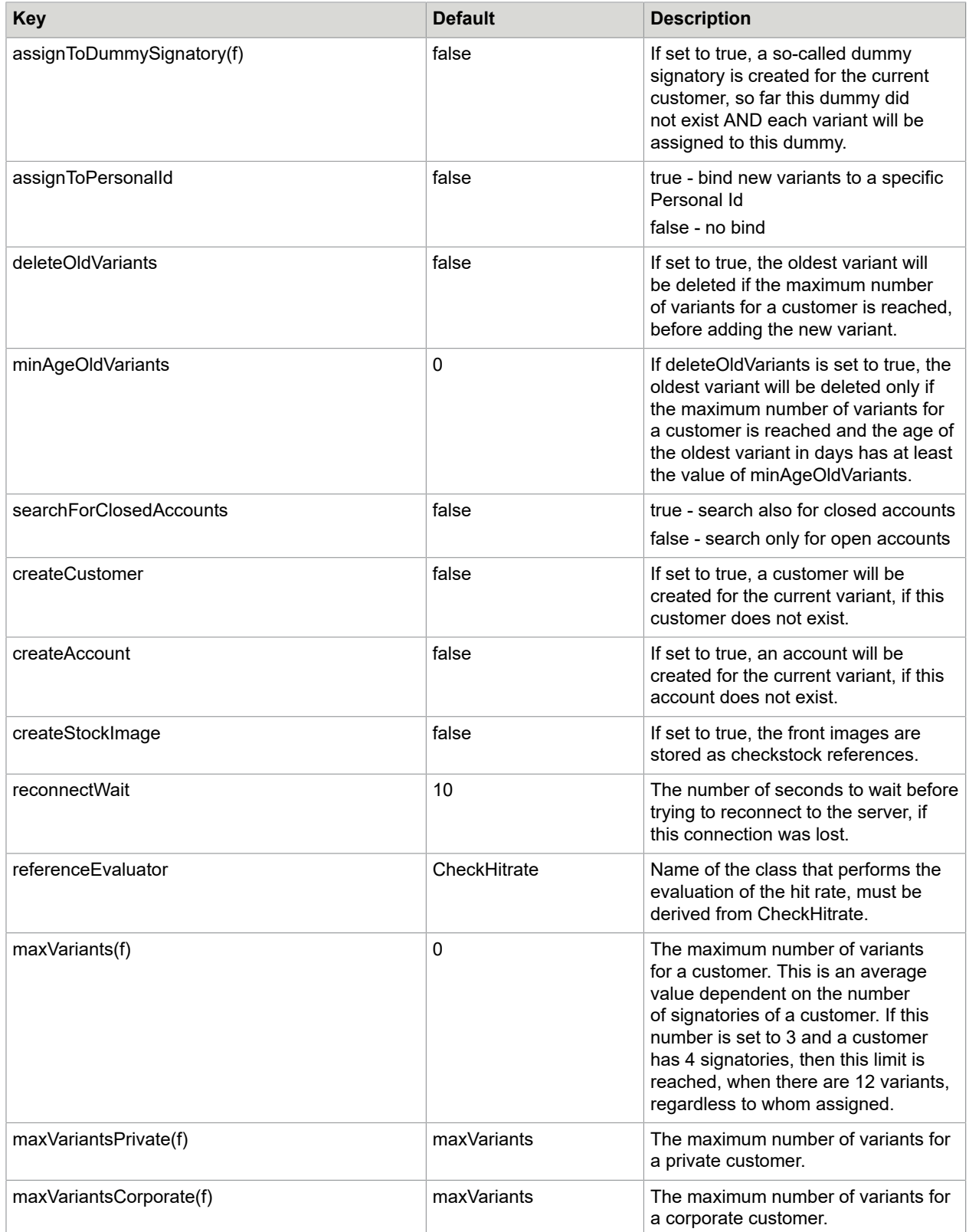

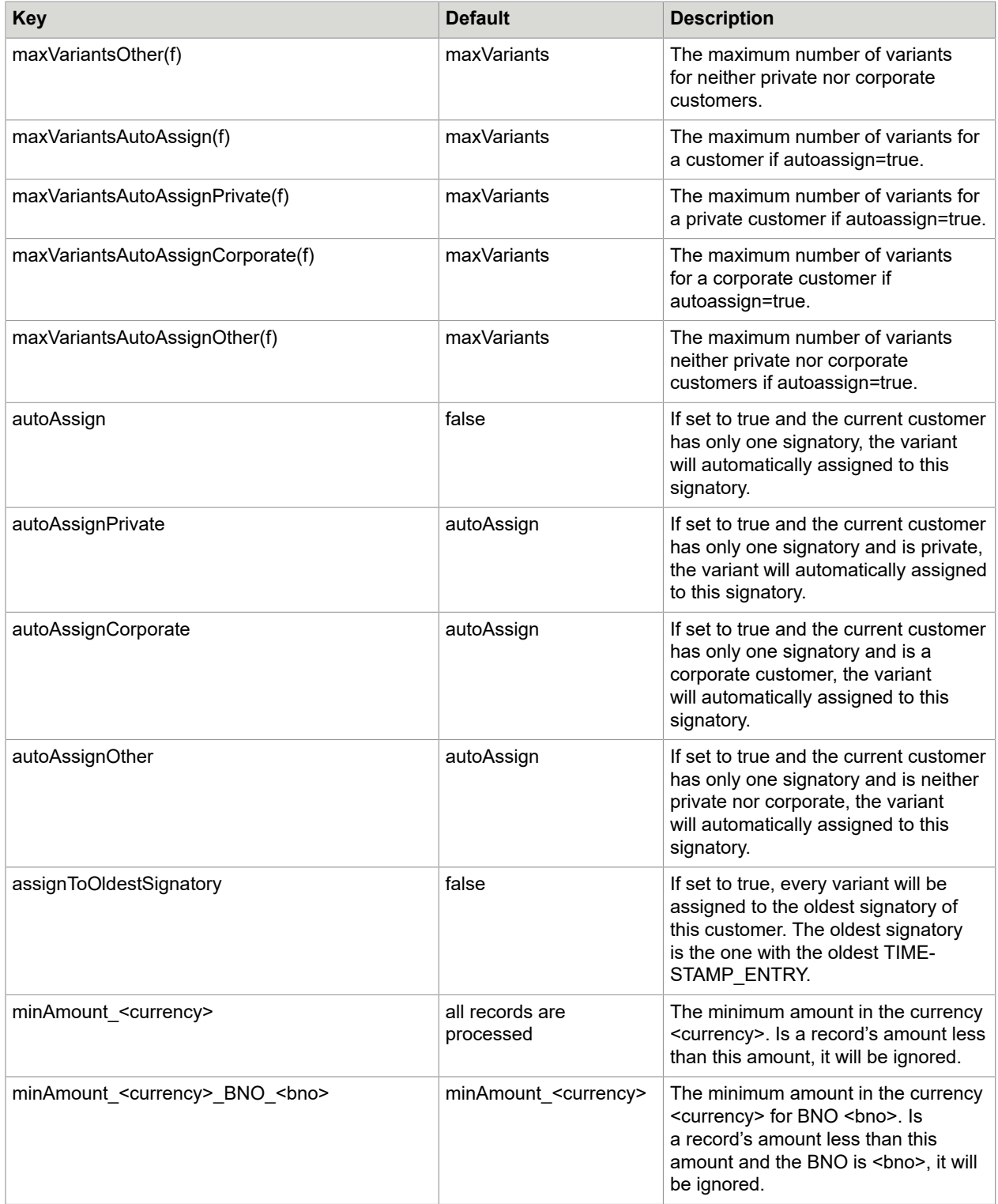

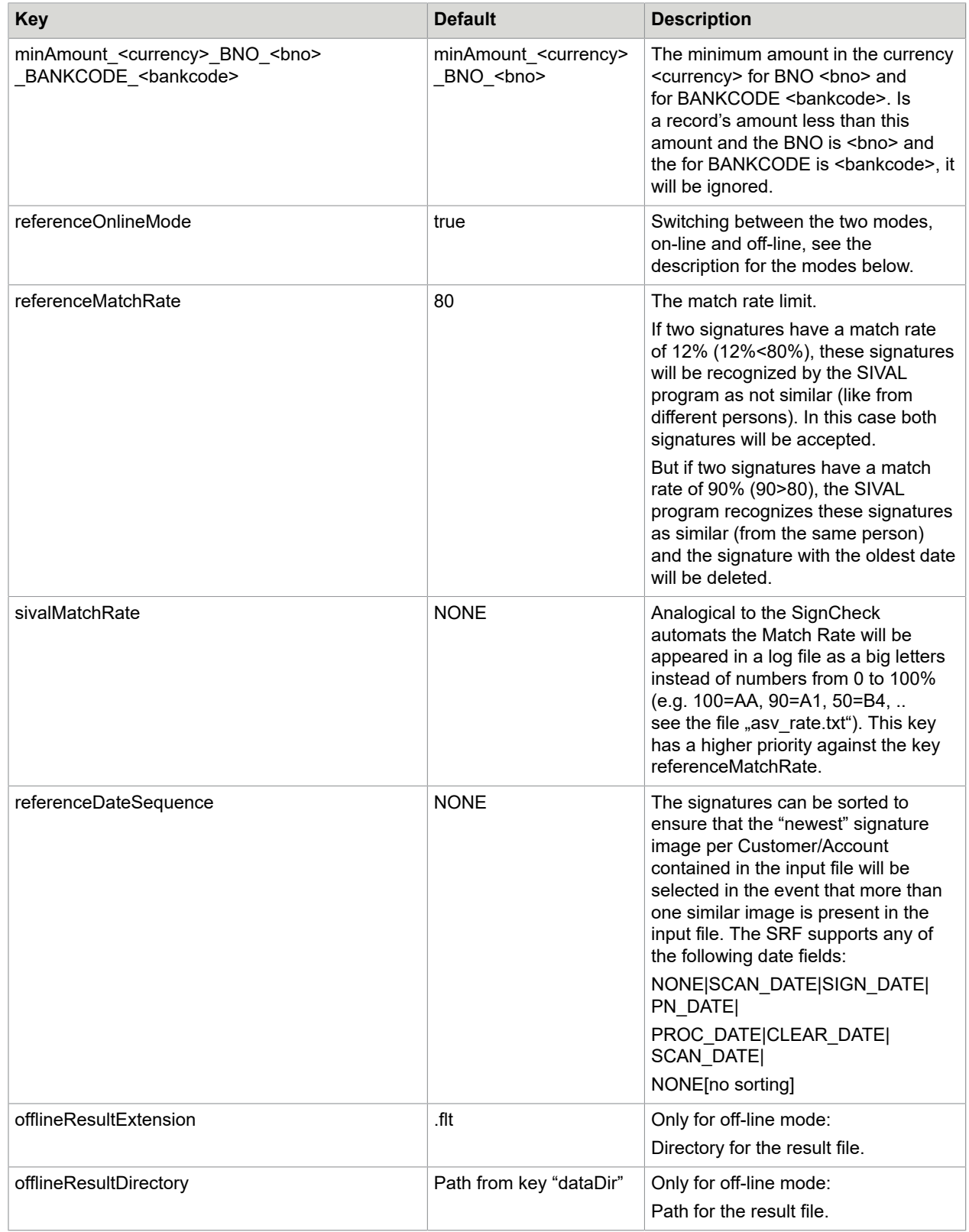

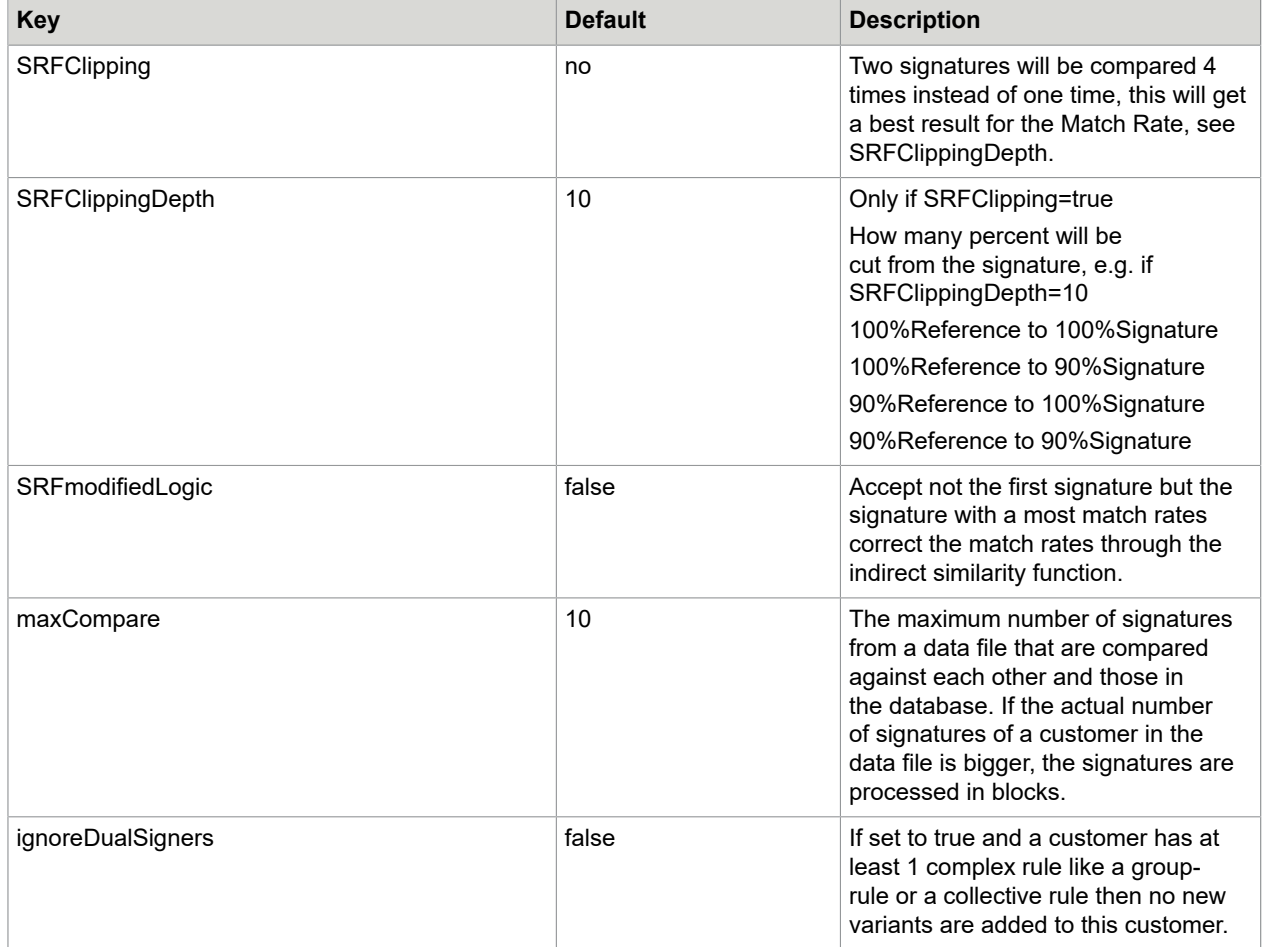

#### Signatory extensions

If the data model of SignBase has extensions for signatories, then these additional fields have also to be filled for variants. These additional fields are defined in the 2nd table properties file, as additional (pseudo-) columns. The number of extension fields is defined in the column with the name SIGNATORY\_EXTENSIONS. Depending on this number there are the columns SIGNATORY\_EXTENSION1, SIGNATORY\_EXTENSION2 etc. If the signatory has no extensions, SIGNATORY\_EXTENSIONS should be set to 0 or should not be defined at all. The value for each signatory extension is as follows:

#### < FIELDID>,< CONTENTTYPE>,< CONTENT>

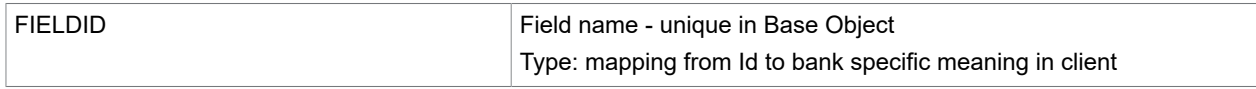

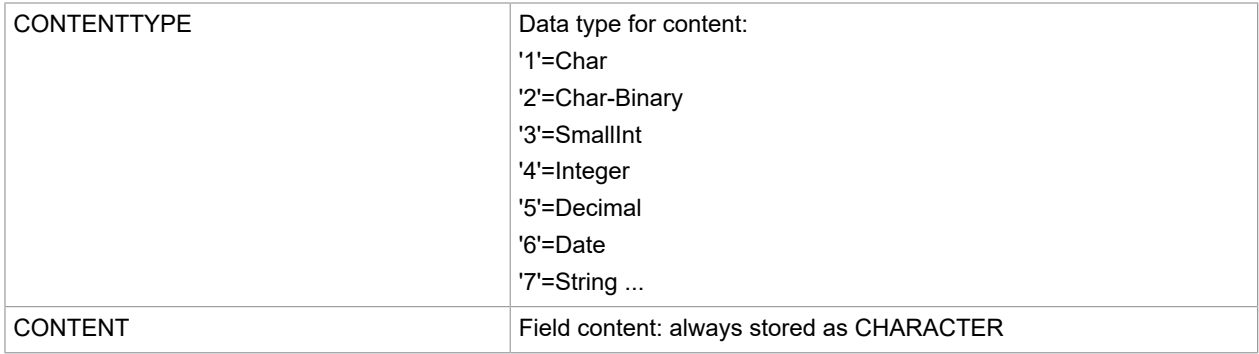

#### Precedence of assignment of variants

The assignment of variants to signatories is controlled by the keys *autoassignXXX* (XXX = 'Private', 'Corporate', 'Other' or <empty>), *assignToOldestSignatory* and *assignToDummySignatory*. Every variant is assigned to only one signatory. The following list determines the precedence of the keys above:

- **1.** *autoassignXXX*
- **2.** *assignToOldestSignatory*
- **3.** *assignToDummySignatory*

This means, that an assignment to the so-called "dummy signatory" takes place only when neither *autoassignXXX* nor assignToOldestSignatory was possible or configured resp.

#### Special columns in the table properties files

The following columns should be defined in the 1st table properties file:

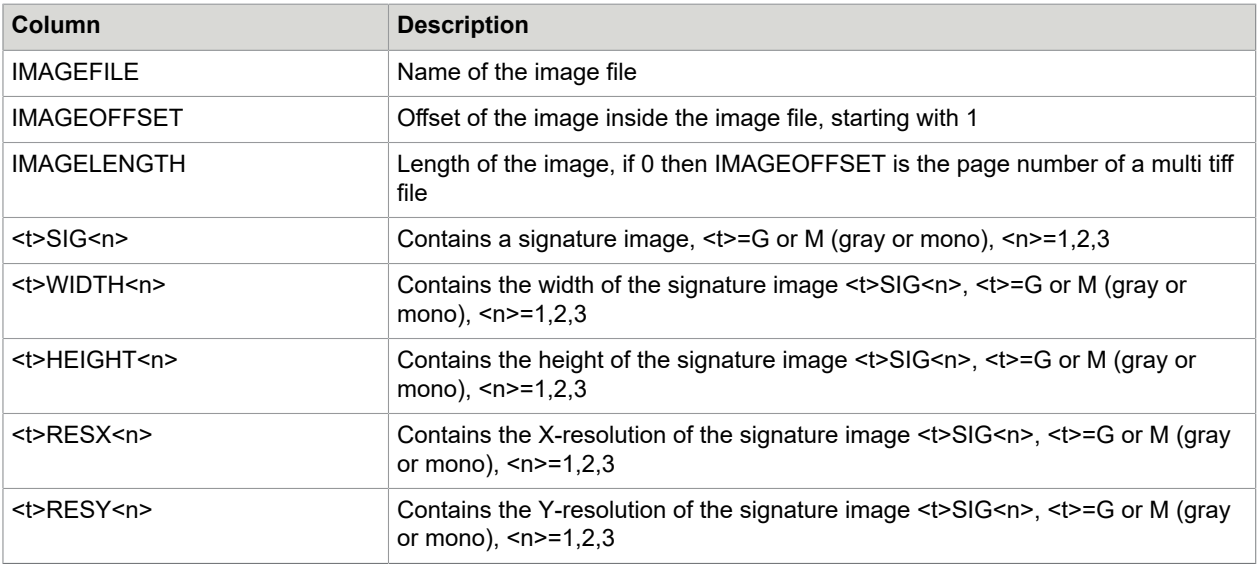

Contains the Y-resolution of the signature image <t>SIG<n>, <t>=G or M (gray or mono), <n>=1,2,3

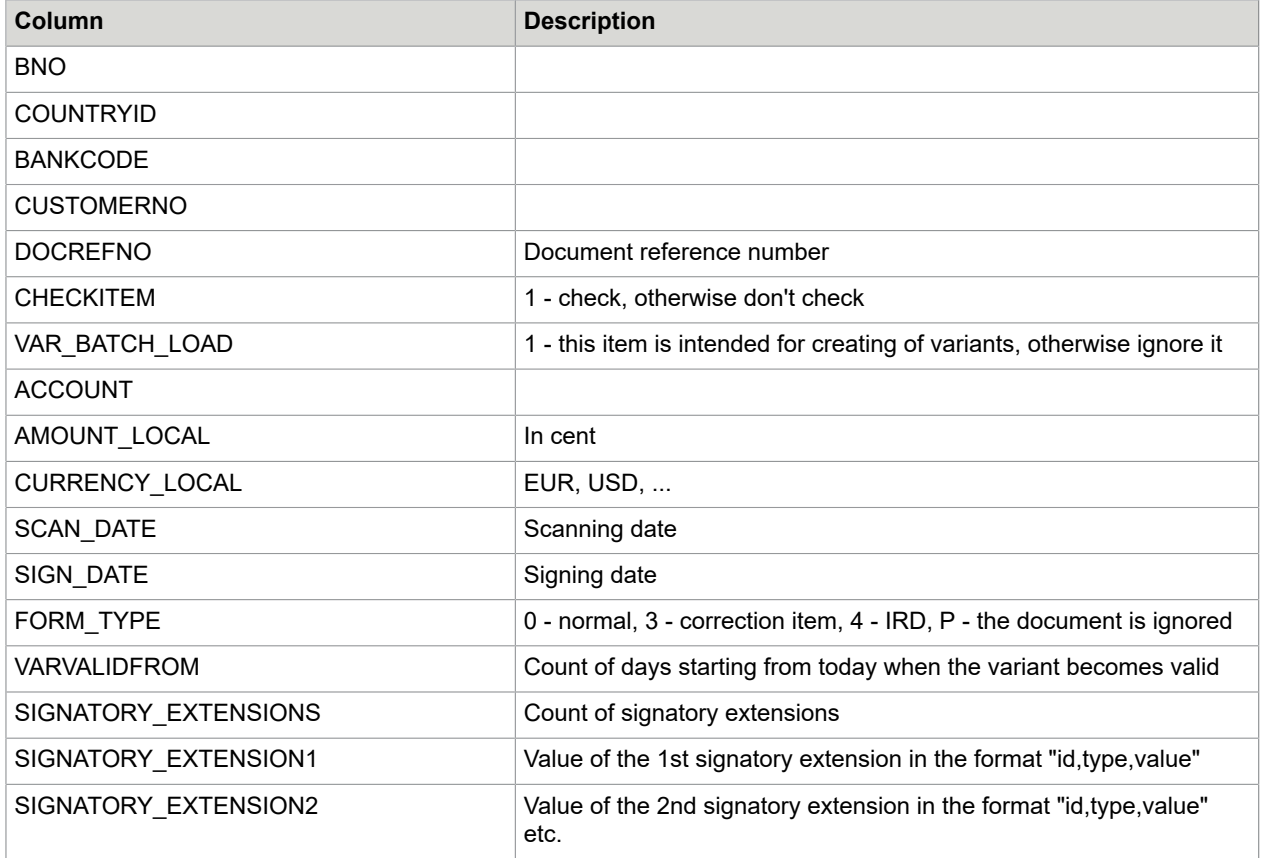

### Special keys in the hashtable

The following keys are created automatically after processing of every table resource file:

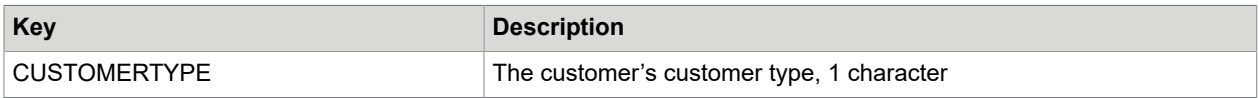

## Report file format

All fields are delimited by ";" or the character defined with key reportDelimiter. The format can change project-specific.

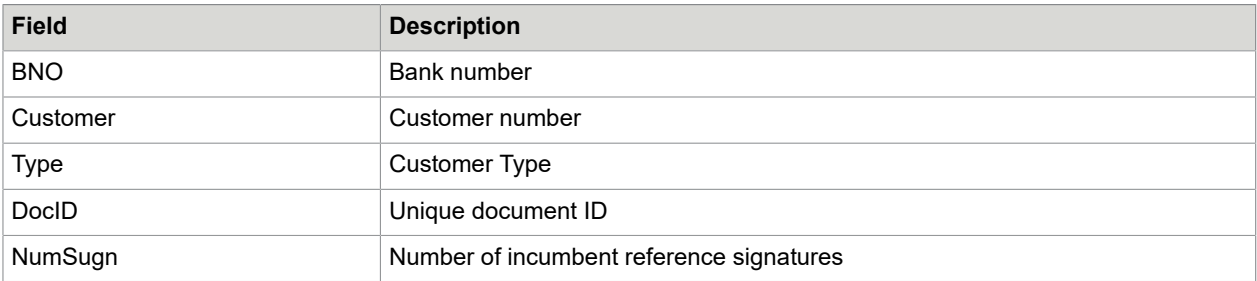

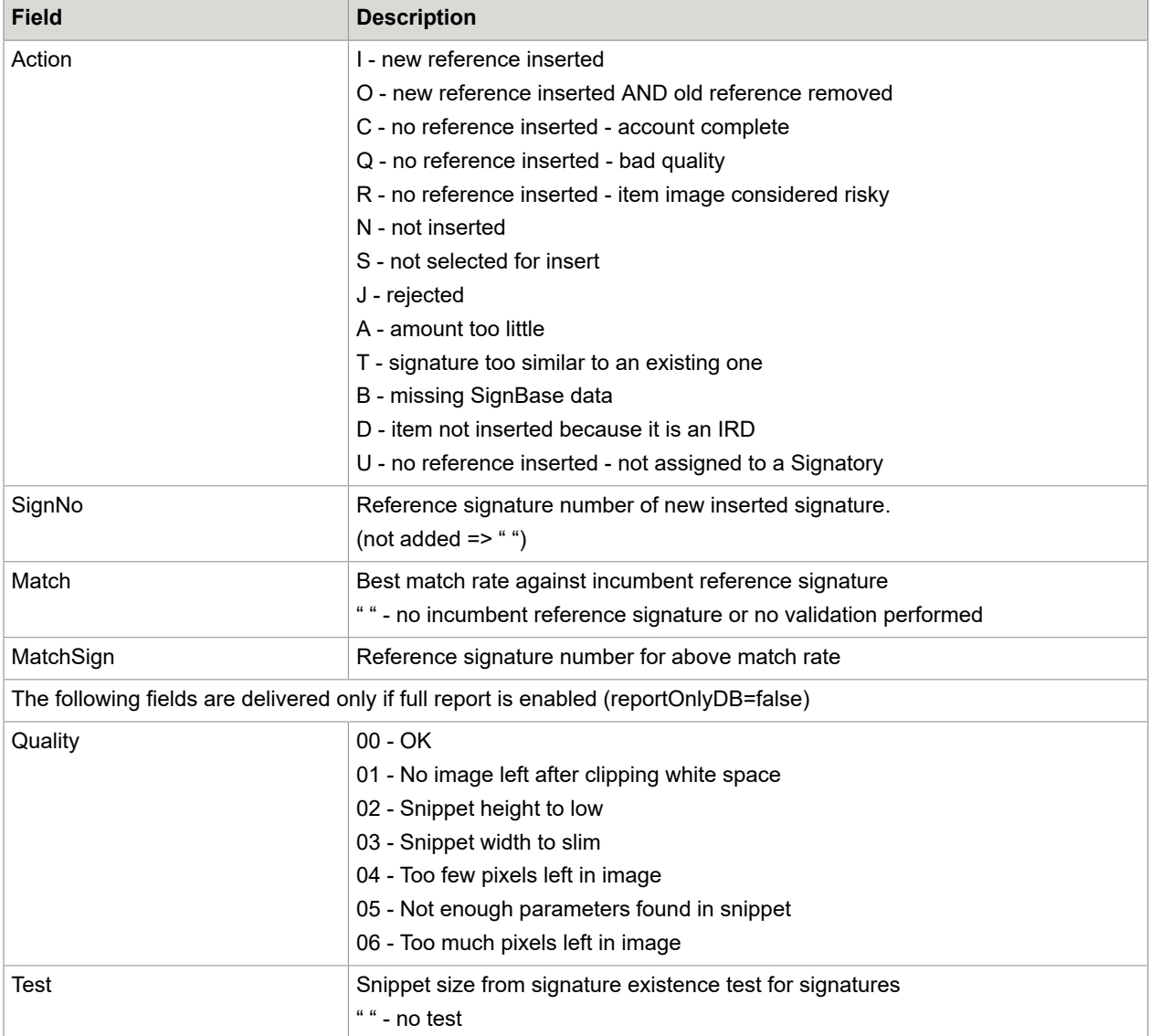

# FraudFeedbackFileLoader

This service program is based on the same code as the AccountLoader, but has a more specialized configuration. The FraudFeedbackFileLoader deletes, blocks or unblocks variants/stockimage references or whole accounts that are known as fraudulent (or no more fraudulent).

After successfully processing a data file, this data file and it's activate file, so far specified, will be deleted or renamed. If the processing of a data file failed, the data file will be renamed to avoid a second processing and the log will be written to a file with the same name as the data file, but with a different extension.

## Configuration of the FraudFeedbackFileLoader

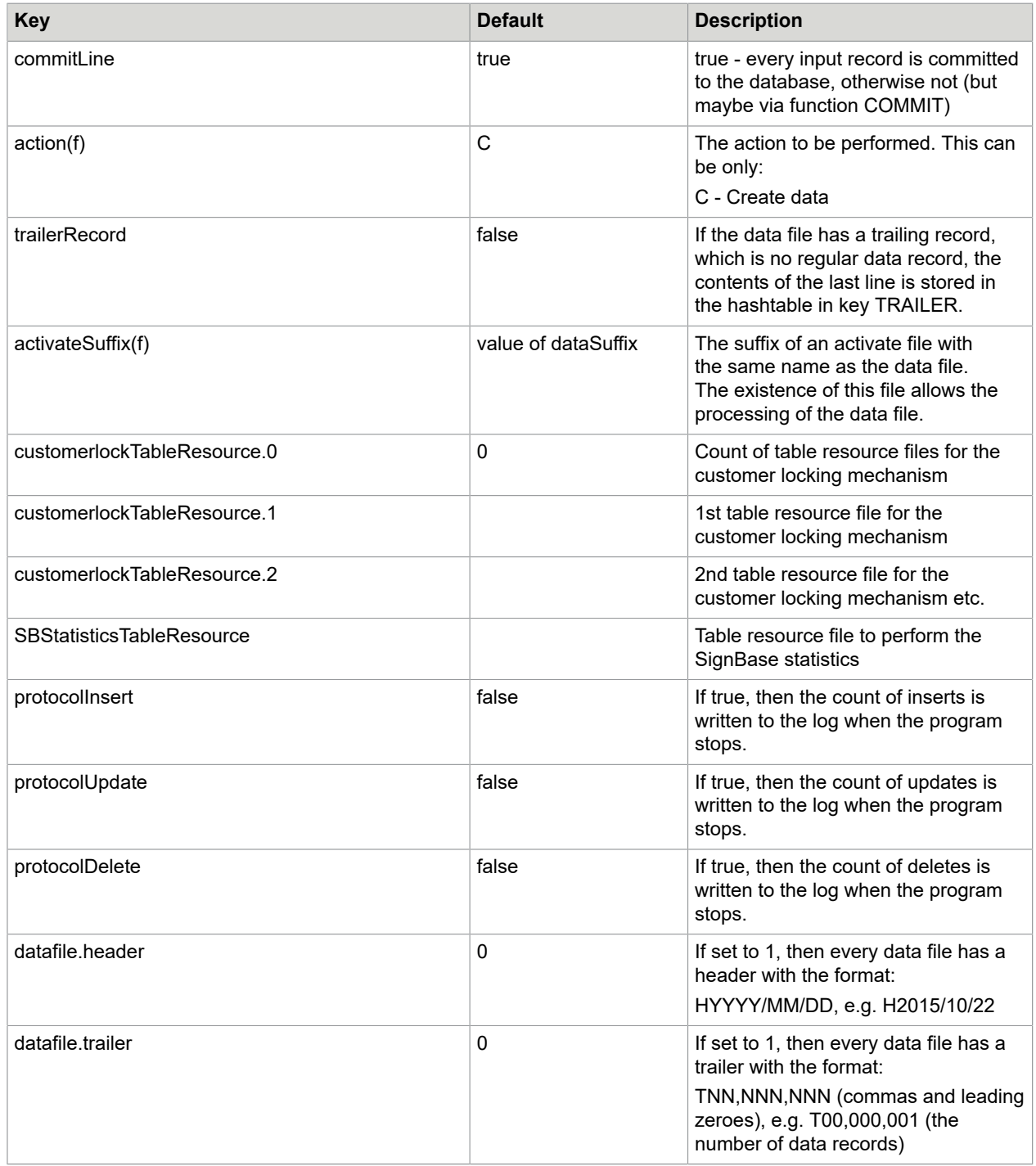

### Special keys in the hashtable

The following keys are created automatically after processing of every table resource file:

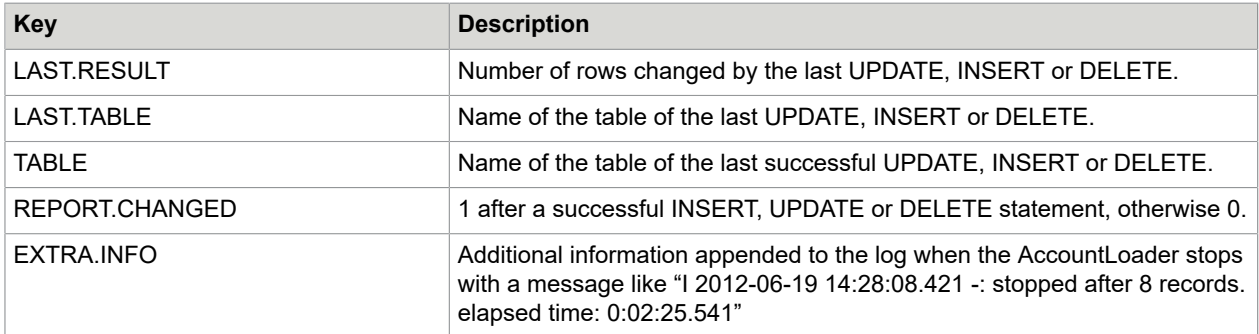

This key is created after opening a data file:

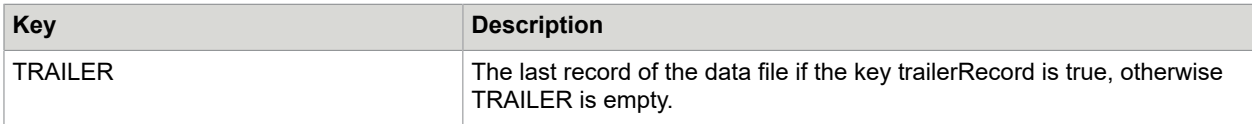

The following keys can be defined after reading a record from the data file and processing the first table properties file. They control the further processing:

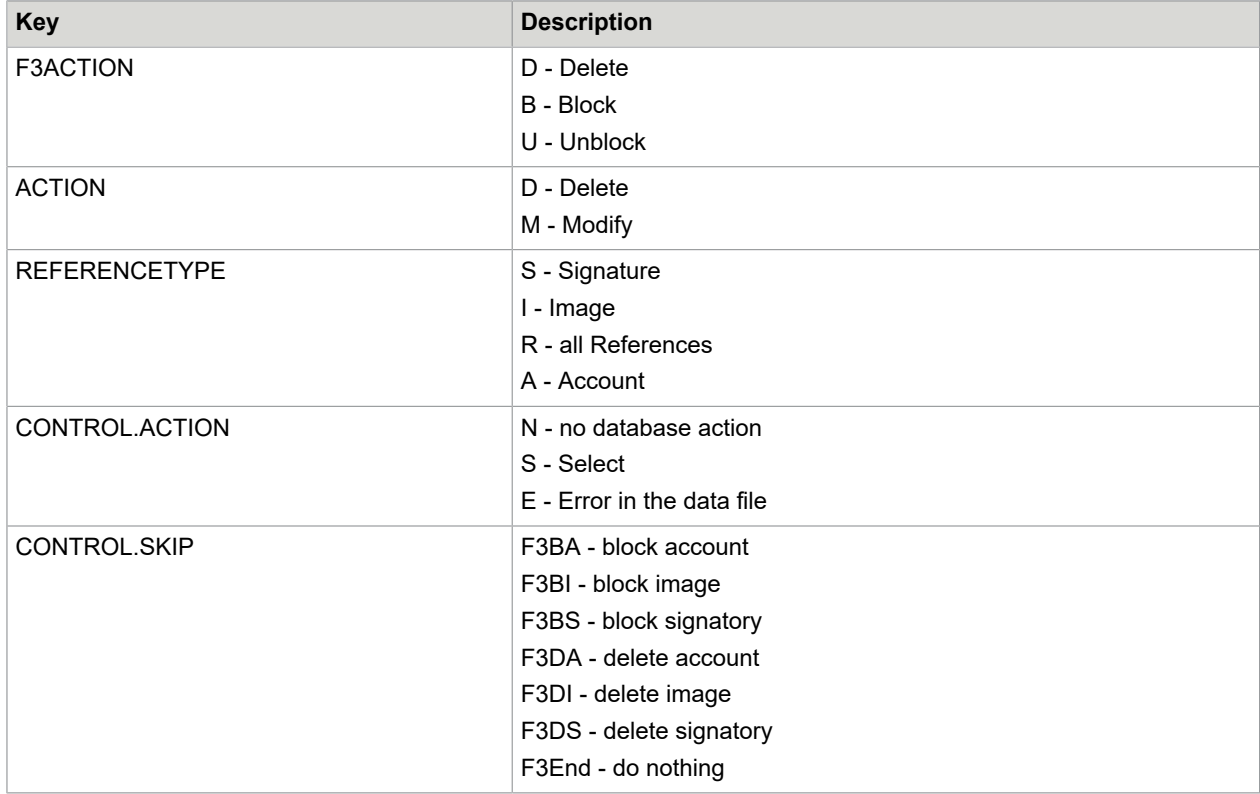

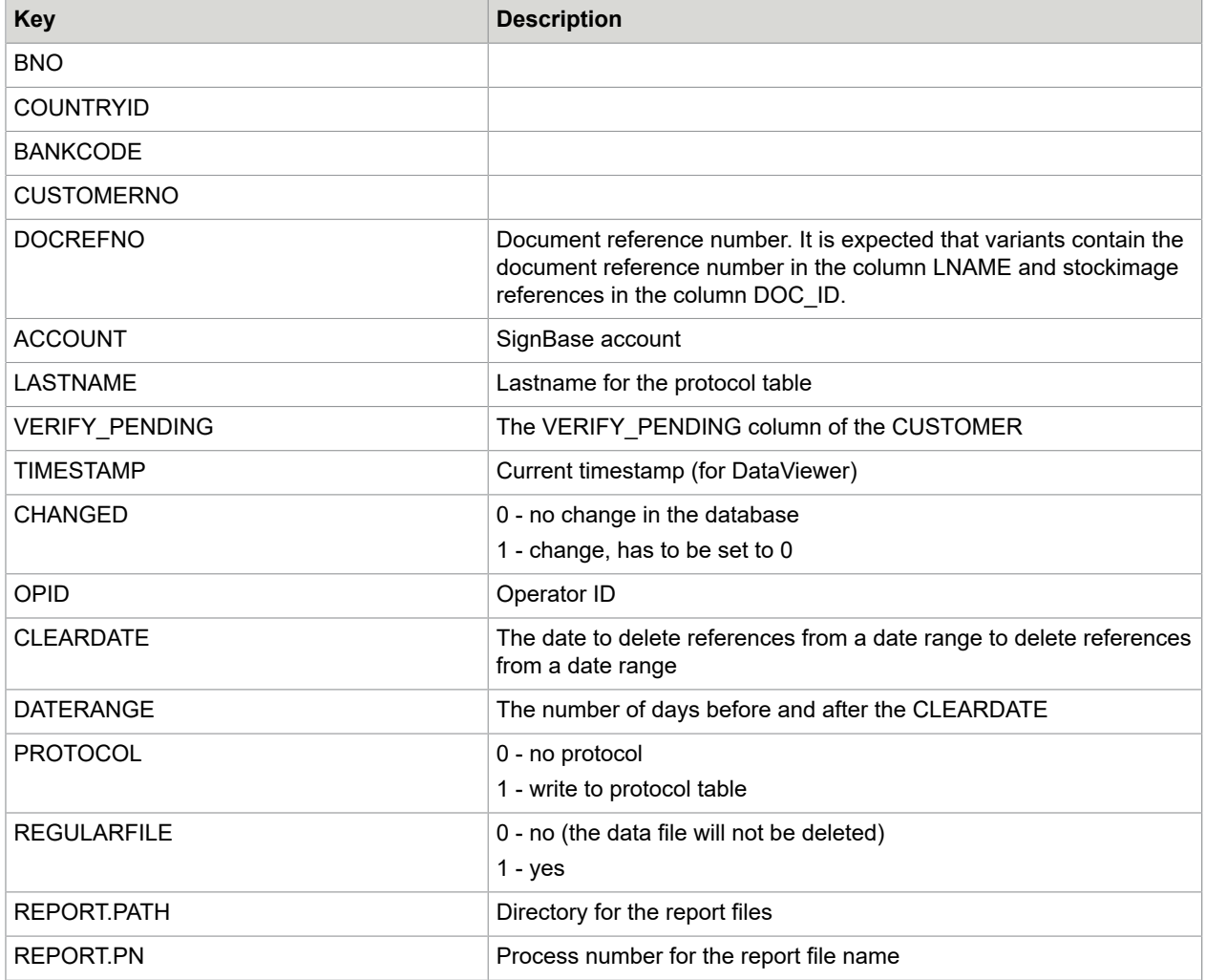

#### Report file format

This service program is based on the same code as the AccountLoader, but has a more specialized configuration. The FraudFeedbackFileLoader deletes, blocks or unblocks variants/stockimage references or whole accounts that are known as fraudulent (or no more fraudulent).

After successfully processing a data file, this data file and it's activate file, so far specified, will be deleted or renamed. If the processing of a data file failed, the data file will be renamed to avoid a second processing and the log will be written to a file with the same name as the data file, but with a different extension.

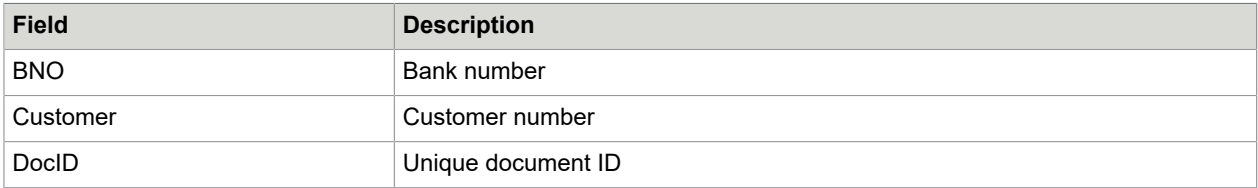

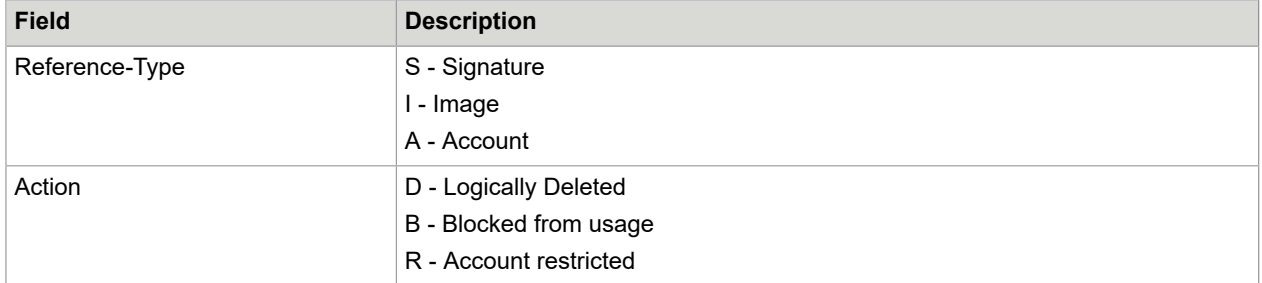

## XML-Loader

The XML-Loader is a program based on a Java SignBase client that is intended for loading XML files into the SignBase database. This happens in batch mode, like AccountLoader or ImageLoader. Input files are XML files according the DTD of signplus.dtd.

## Configuration of the XML-Loader

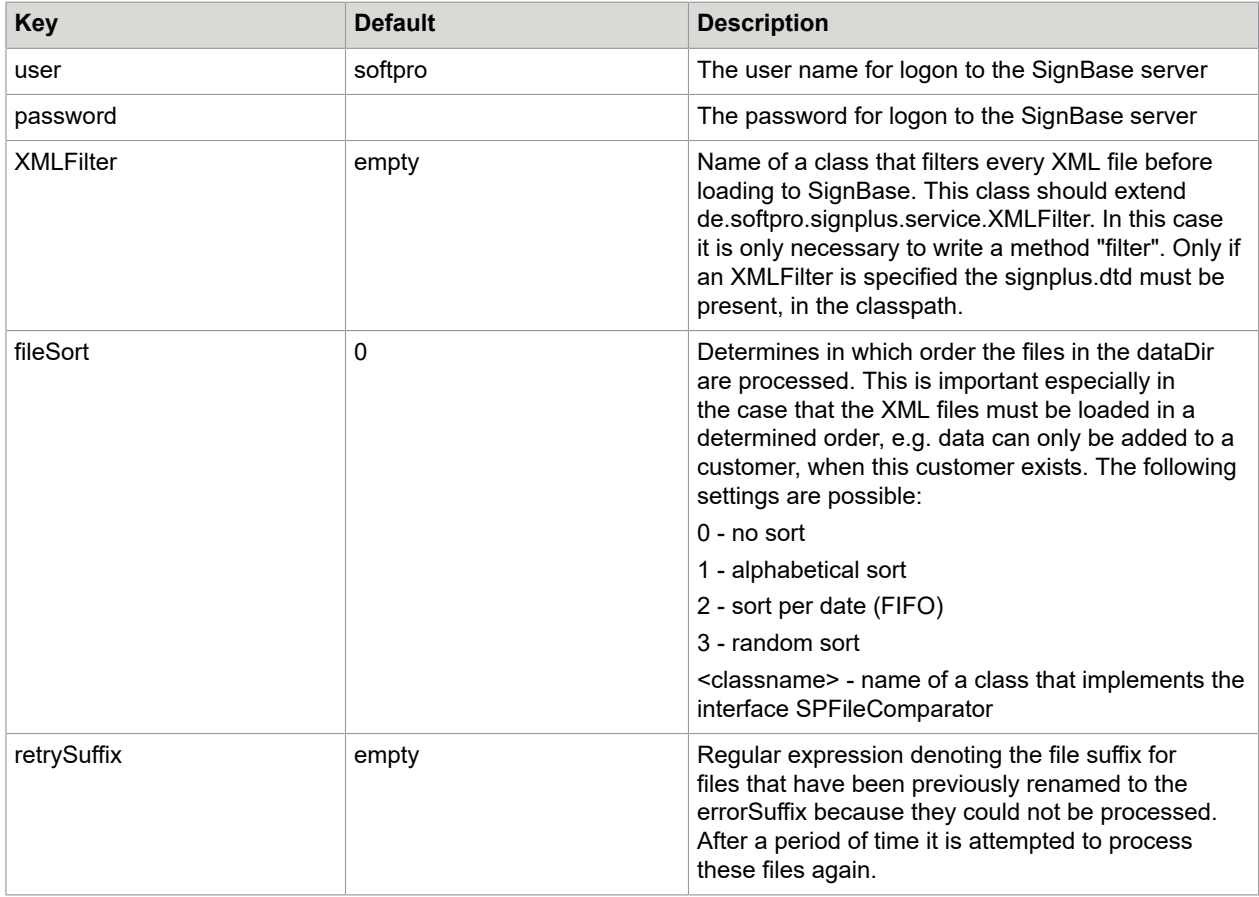

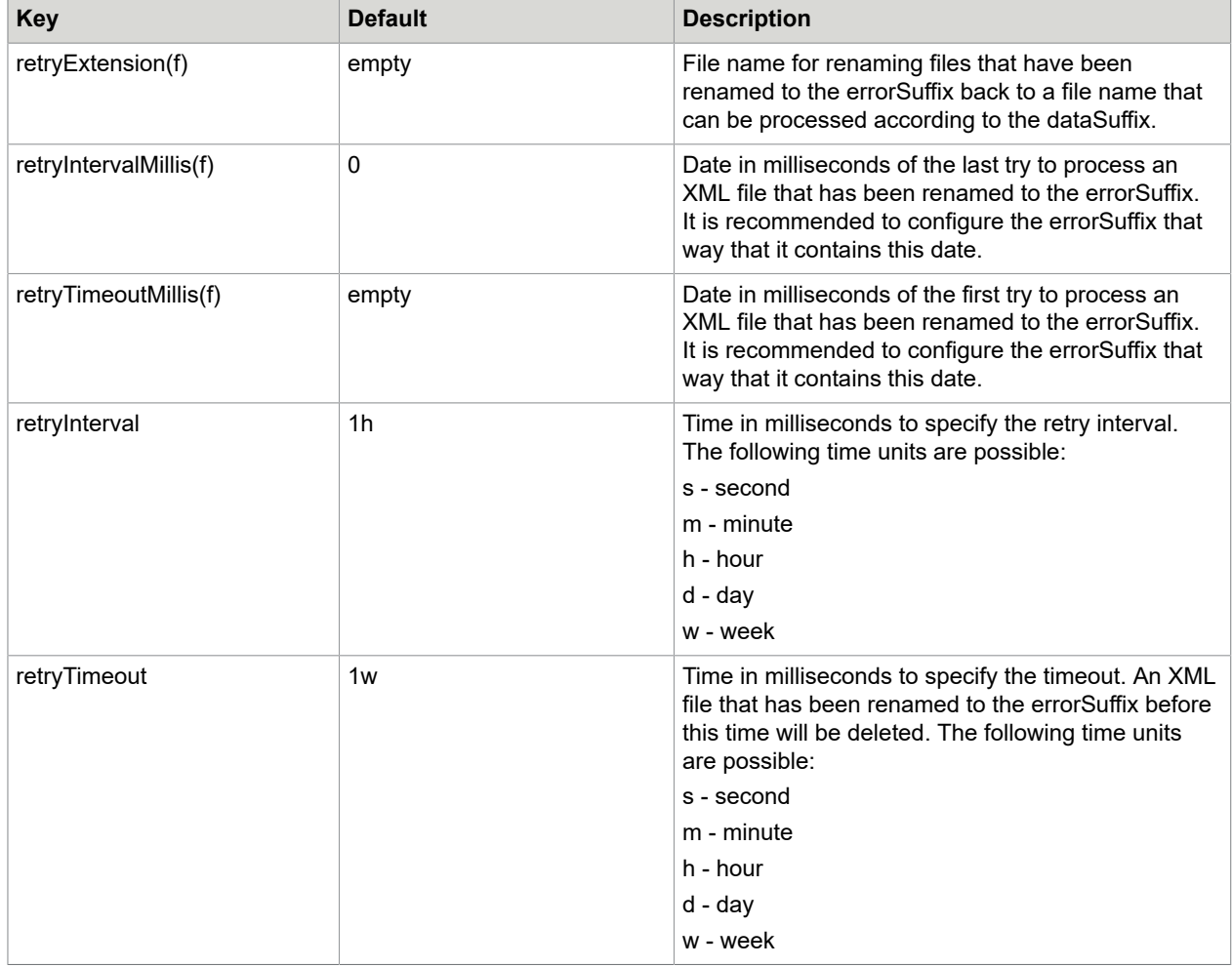

Additional to the above described configuration of the menu bar there are the following options:

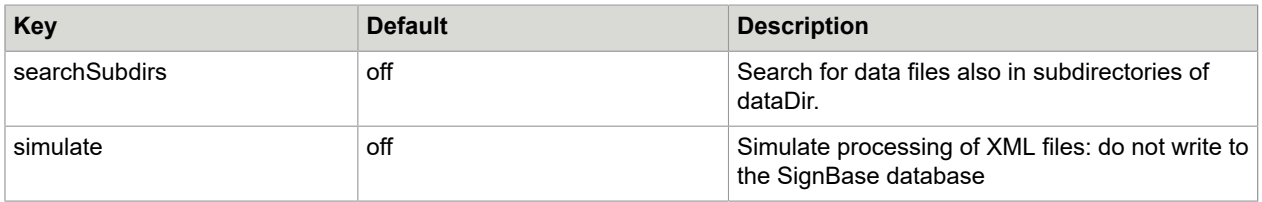

The following keys are created automatically after processing of every XML file:

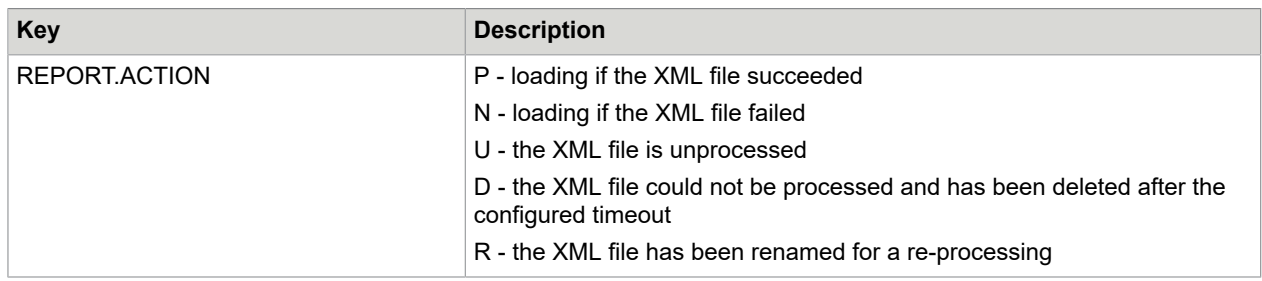

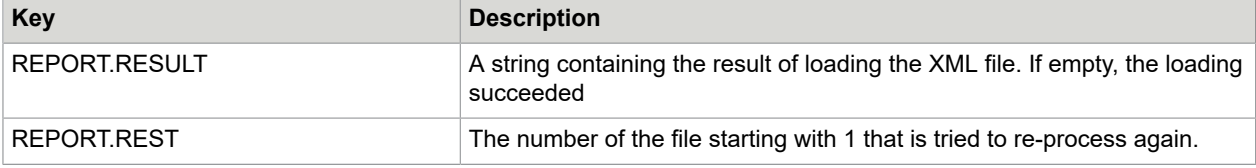

#### Report file format

All fields are delimited by ";" or the character defined with key reportDelimiter. The format can change project-specific.

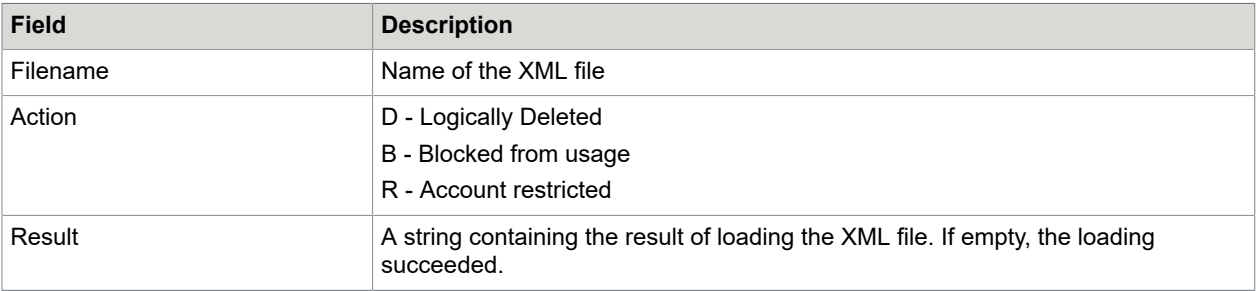

## **Getter**

The SC database is filled with document data from payment transactions. This can take place over a certain time period; event-oriented through entries on the data carrier at the file interface; or by direct read-in of an external medium (e.g. CD-Load).

The access to the database takes place in 2 different ways:

- Via Workflow Server to write to SC\_WORKFLOW
- Directly via JDBC for all other tables

### Configuration of the Getter

The following keys are expected in the hashtable when communicating with the workflow server:

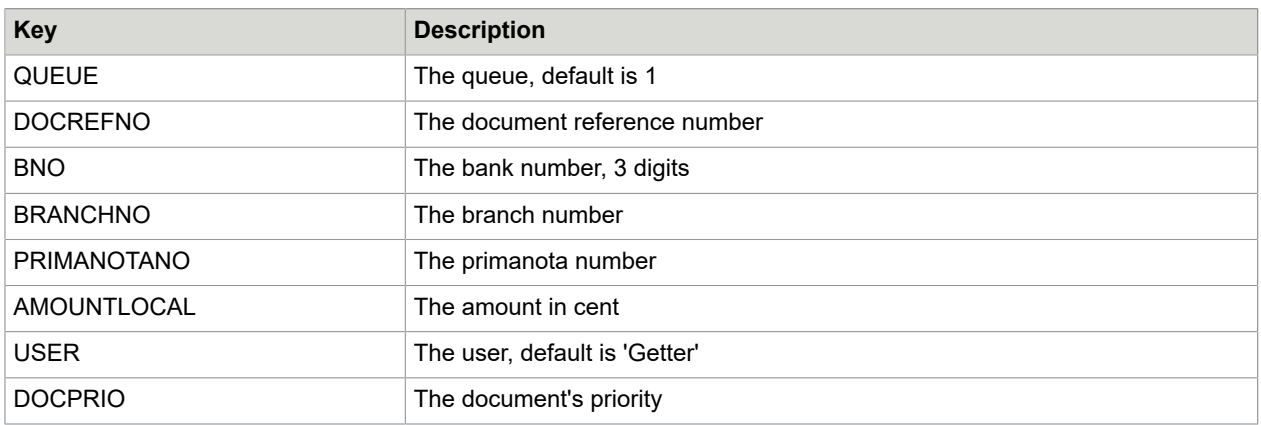

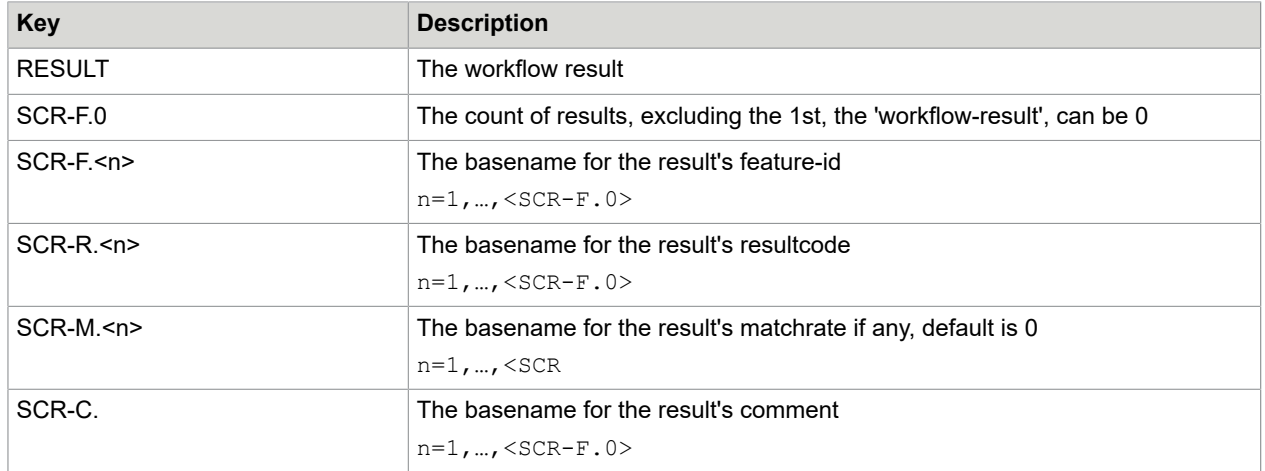

## Special keys in the hashtable

The following keys must be defined after reading a record from the data file and processing the first table properties file:

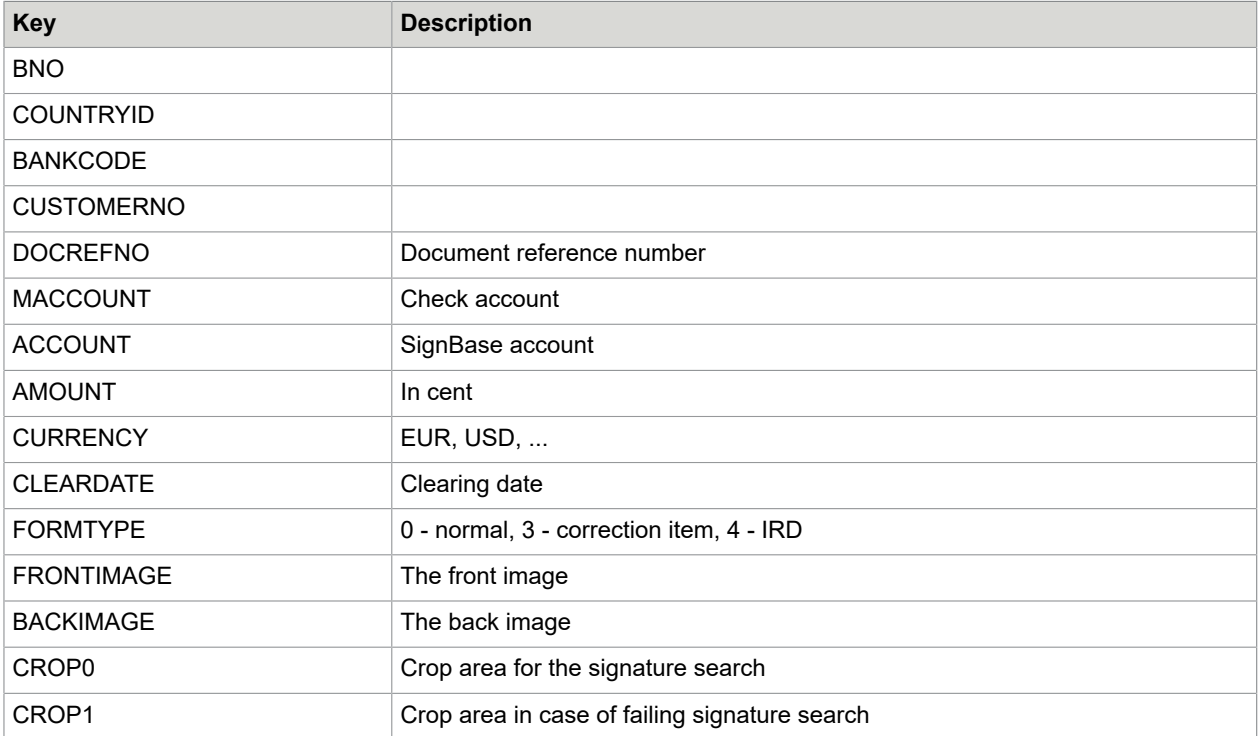

The following keys are expected in the hashtable when communicating with the workflow server:

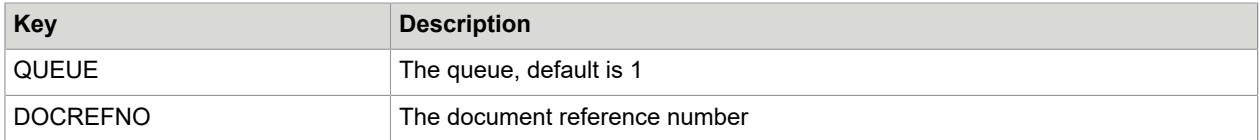

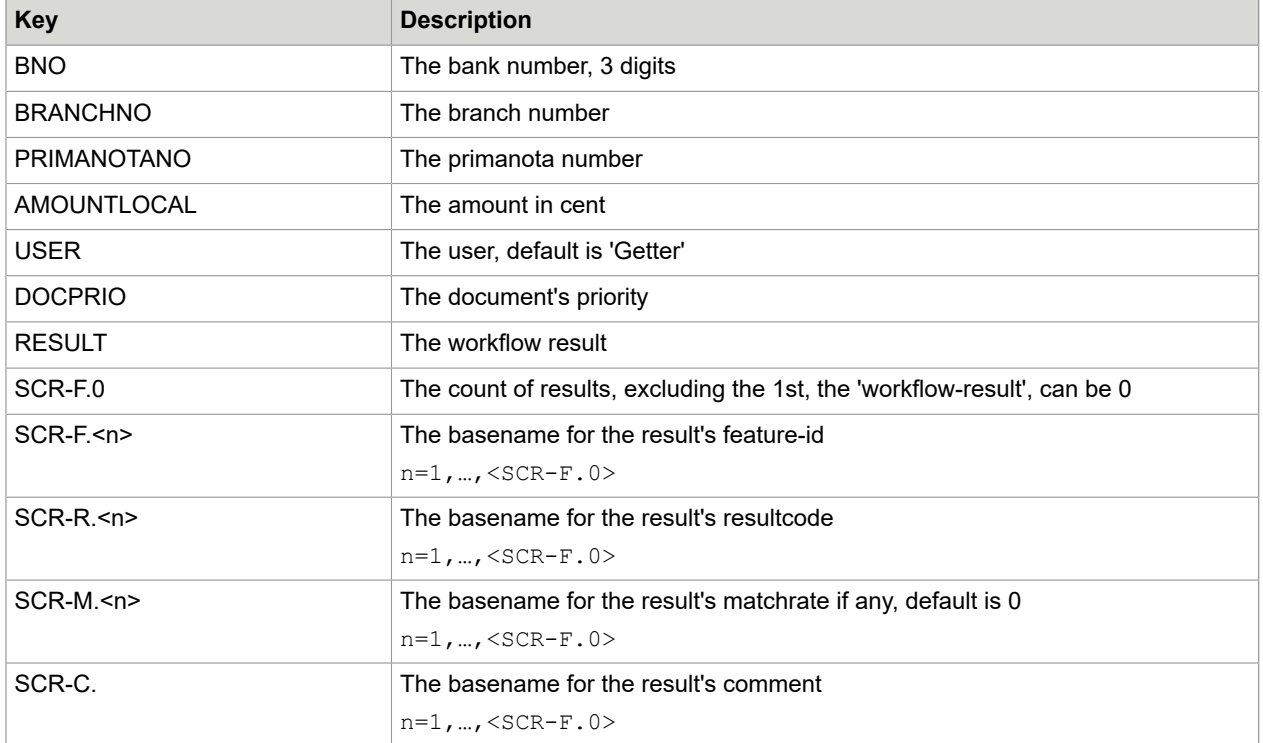

## **Putter**

Here, too, SignCheck has a standardized file interface (result file) in which the final result and all other results of the SignCheck process is represented. Through the SC Workflow Router, the Putter can also return the current status at any time to the payment transactions system. In addition to temporary storage in the SignCheck database, the Putter writes the results of the SignCheck verification process into a standardized file. This file is received by the associated payment transactions system as feedback in order to begin the necessary steps for debiting. A document can be "accepted" through the decision of an employee in visual inspection or through the automats alone. Depending on the security requirements and quality of the document signatures, the "tolerance" of the automats can be adjusted to a compromise appropriate for production (calibration). After the results are output with the Putter program, the document status in the SignCheck workflow is set to a value that allows no further processing.

The name of the result file depends on primanota processing or not. When primanota processing is configured, the Putter writes all result records belonging to one primanota in one result file with the same name as the Getter's data file, but with the suffix specified with key dataSuffix. Therefore the Putter has to wait until ALL records belonging to one primanota are completely processed before writing the results.

When no primanota processing is specified, the putter creates an unique file name and stores those results in this file, that have been processed, regardless from which data file the came.

As a rule, physical storage of the file takes place on the same file server through which SignCheck receives the document files. From there, the results files are generally used for archiving and booking and also for sorting out the "return items" in cheque-based installations.

There are 2 versions of Putter, the "classic" Putter, without support of "stored procedures", and a new version PutterSP, supporting "stored procedures", this version is significant faster than the classic version, especially when processing huge amounts of data.

**Note** Multiple Putter programs may be running at a time. However, you must make sure within the Putter properties, that

- one BNO is only served by one Putter
- all BNOs that you process are covered by one Putter

Alternatively you can set the key maxRows >0. Then every Putter processes at most , maxRows' items at once and therefore work is left over for the remaining Putters. Every Putter must have different values configured for the keys statusGlobalFinished and statusGlobalWritten. If primanota-processing is defined, this method is not applicable.

### Configuration of the Putter

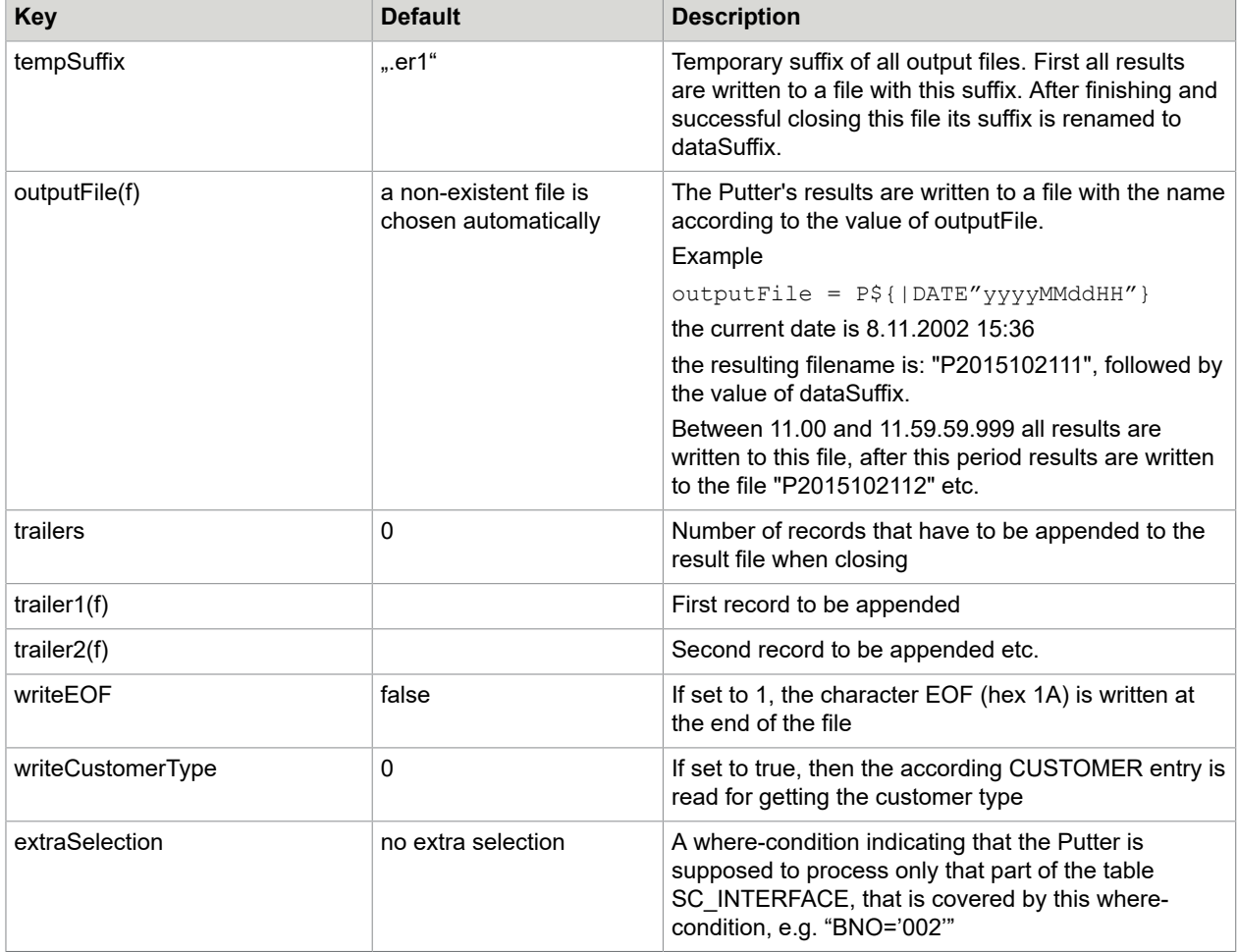

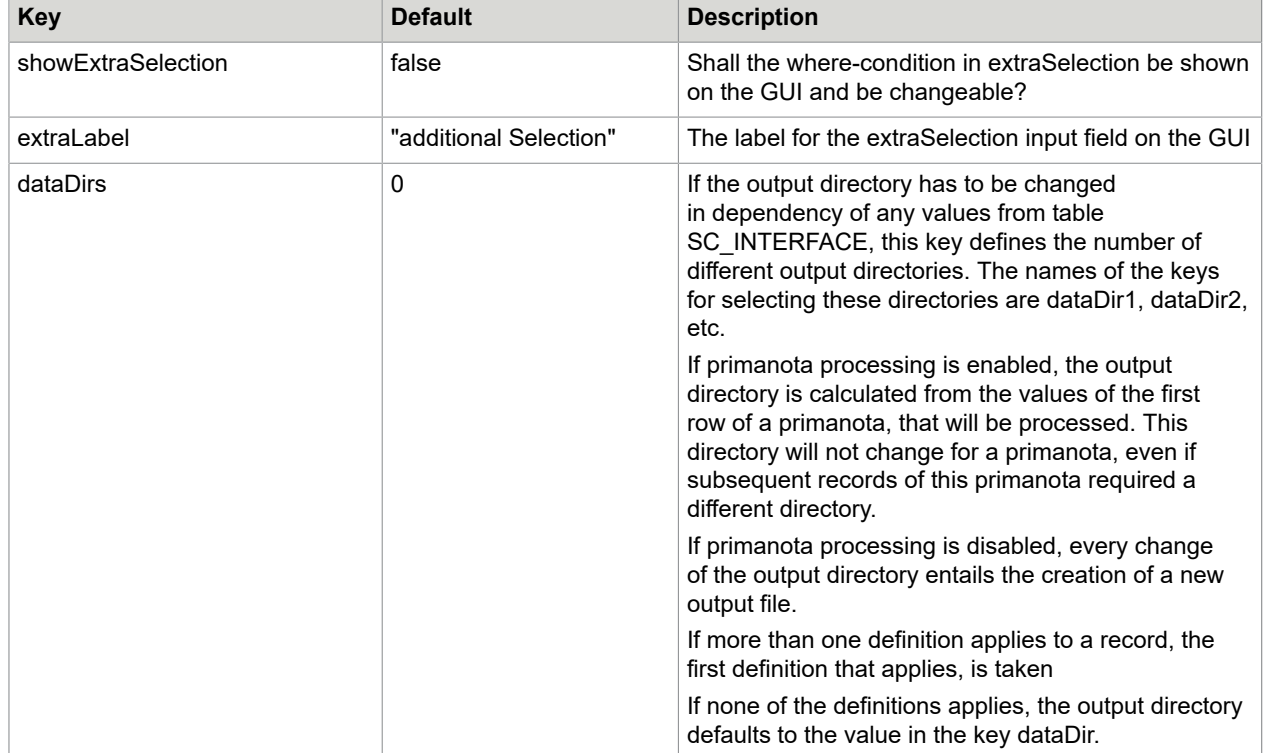

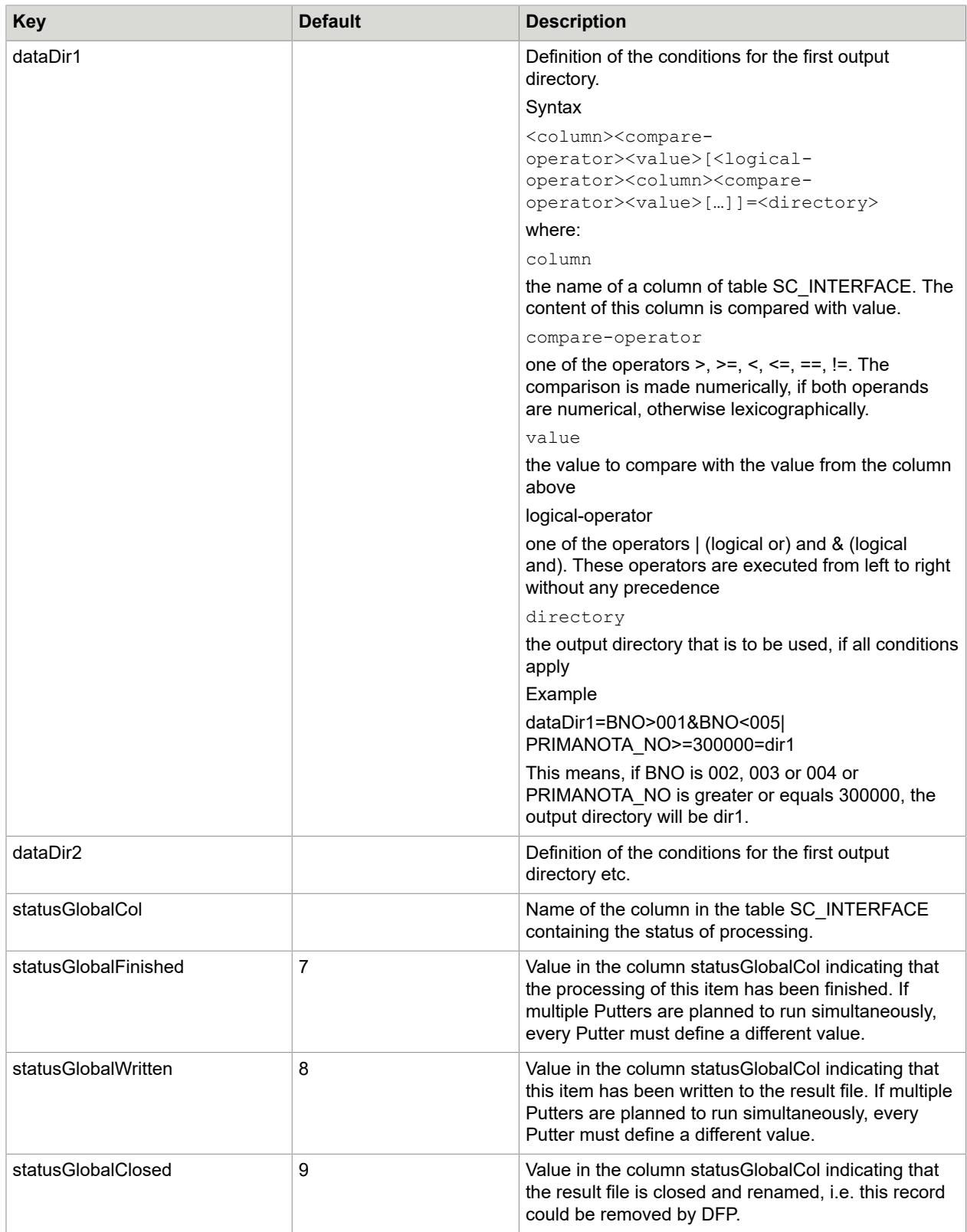

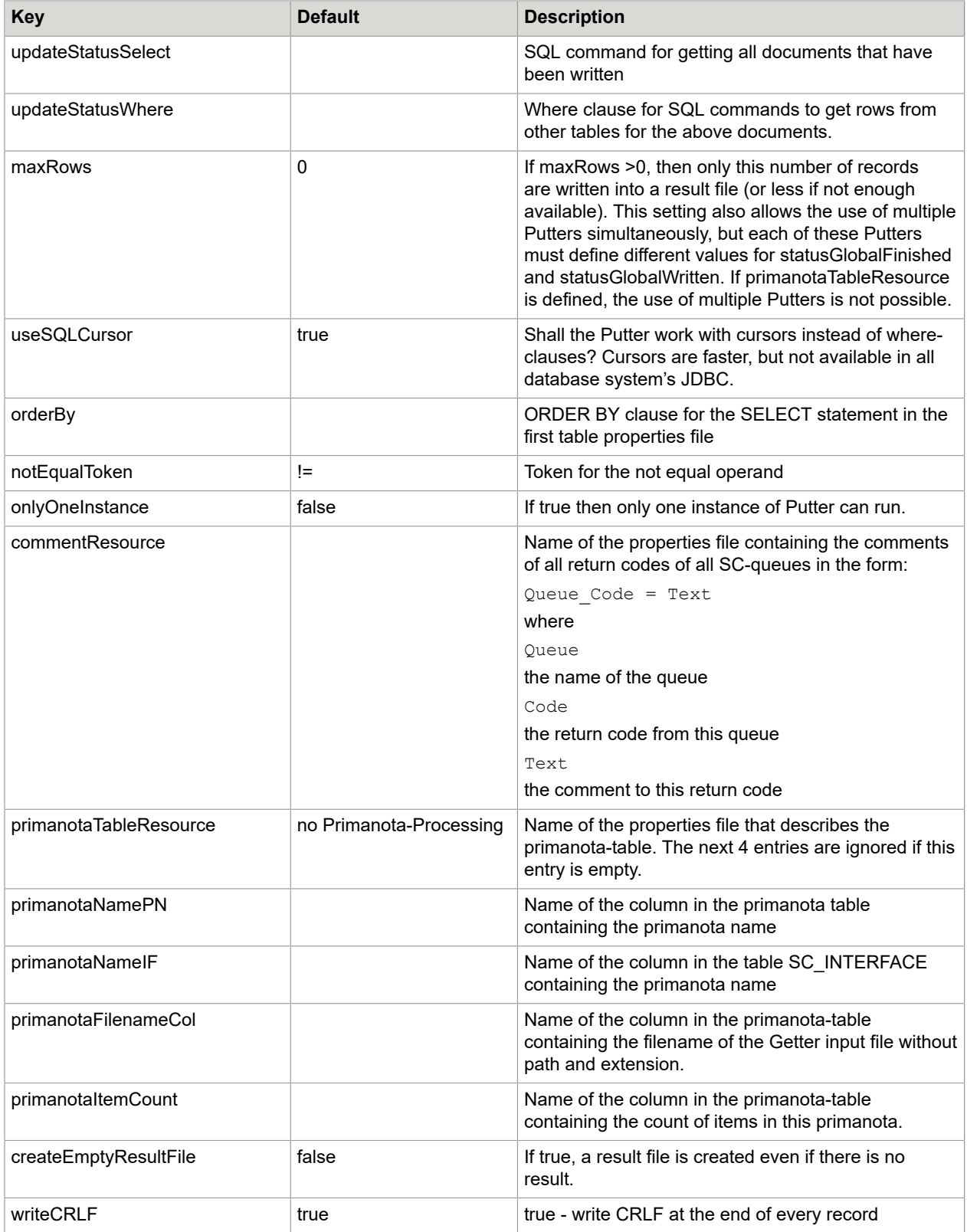

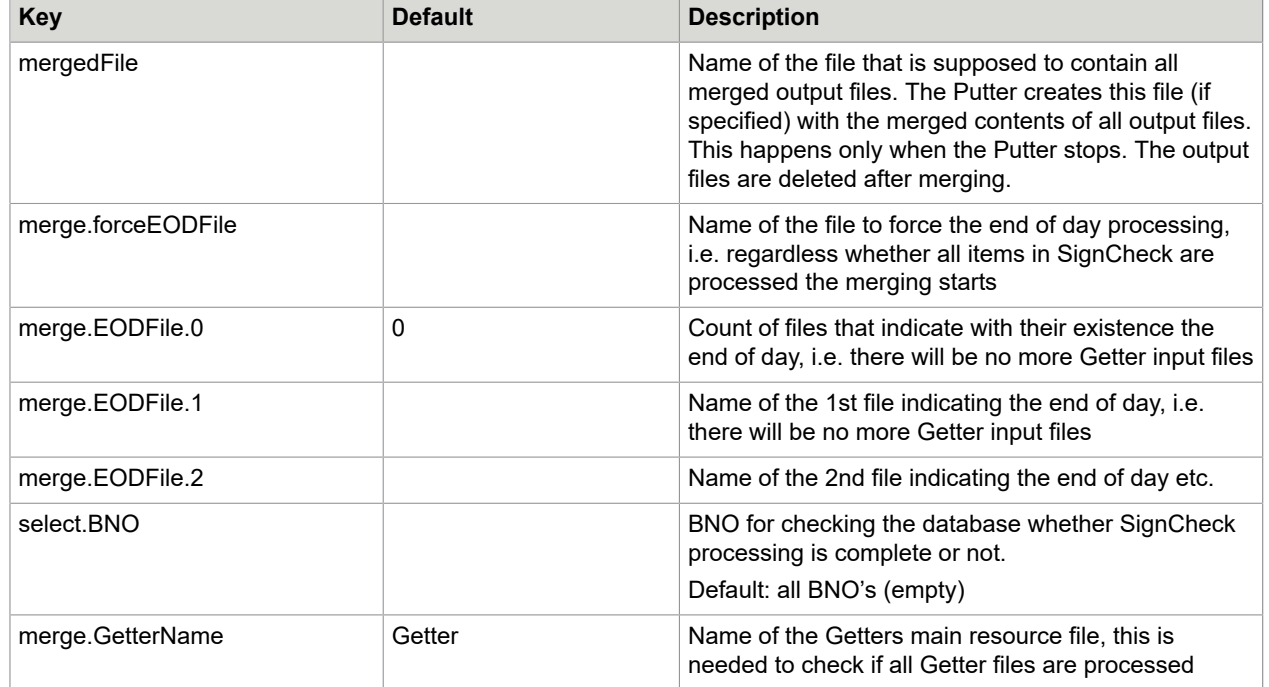

### Configuration of the PutterSP

Additional to the keys described for the Putter's main configuration file there are the following keys:

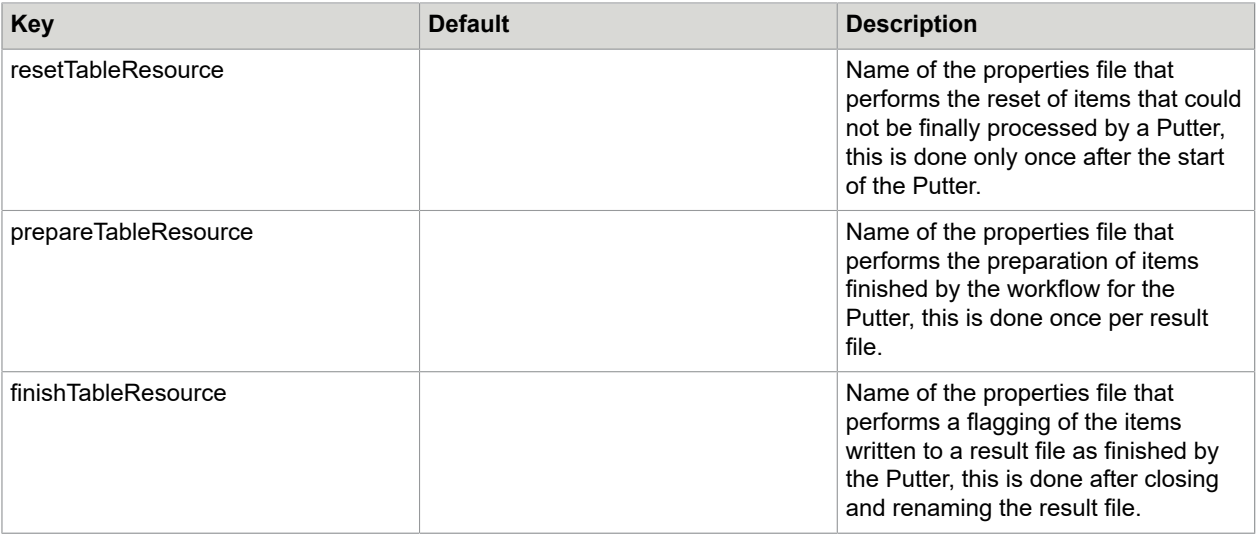

# DFP (Day's Final Processing)

"Day's final processing" (DFP) is the final component of a processing cycle (generally the final processing at day's end), which empties the SC Database tables so that a new processing cycle can begin with the

load phase. There are 2 versions of DFP, the "classic" DFP, without support of "stored procedures", but with a statistic about the decisions to the documents and deletion depending of the final result, and a new version DFPSP, supporting "stored procedures", but without any statistic and result-independent deletion, this version is significant faster than the classic version, especially when processing huge amounts of data.

### Configuration of the DFP

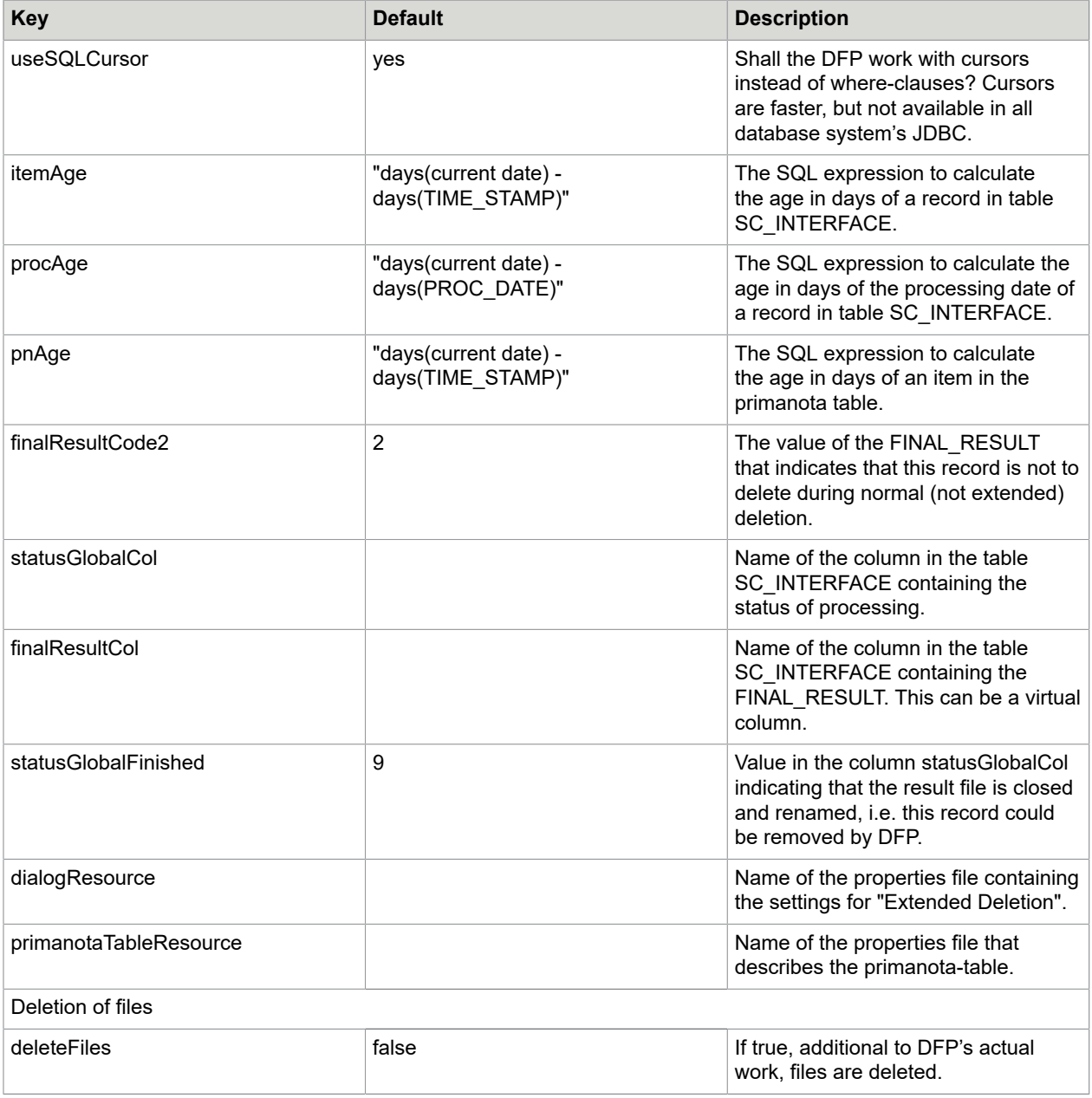

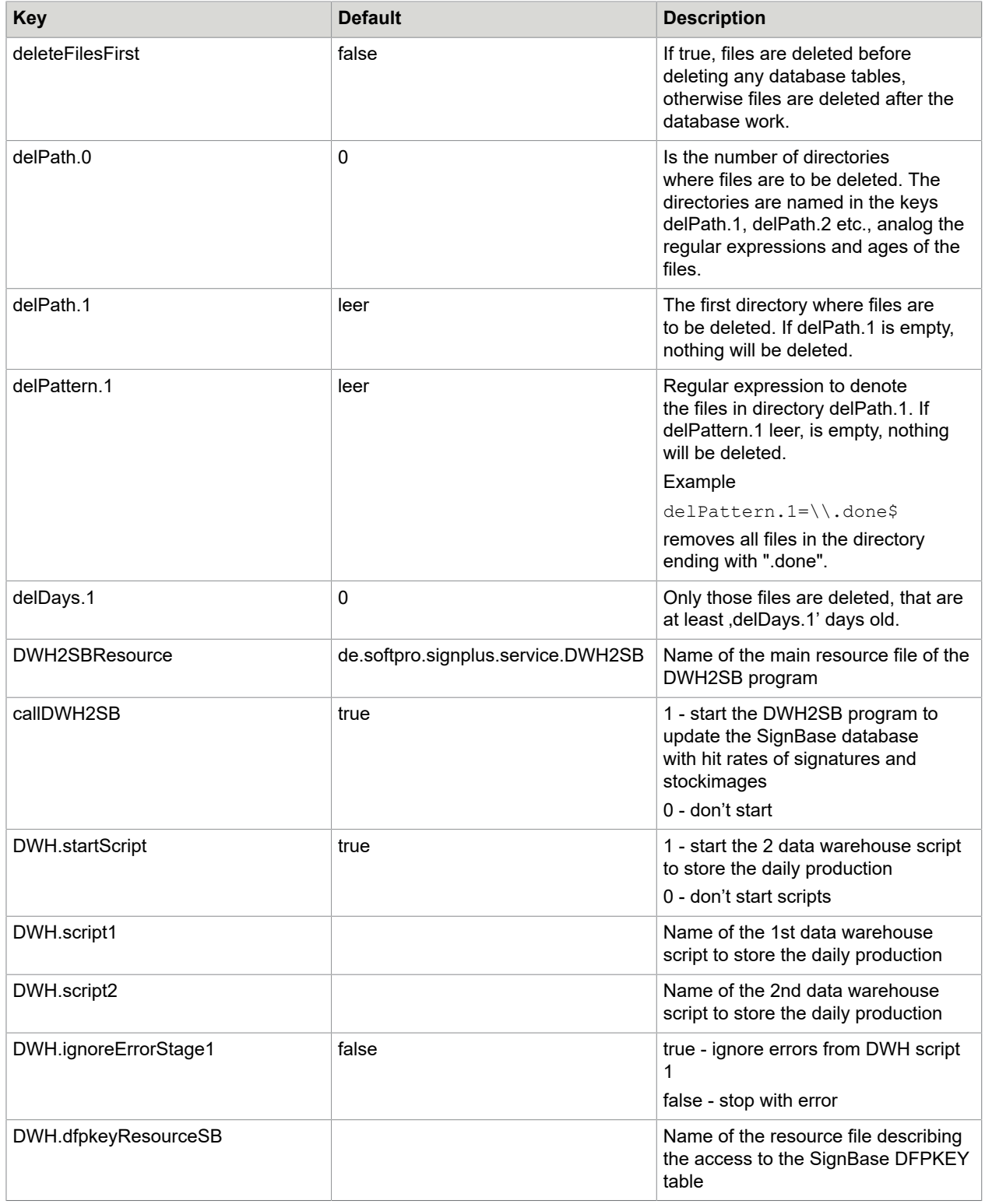

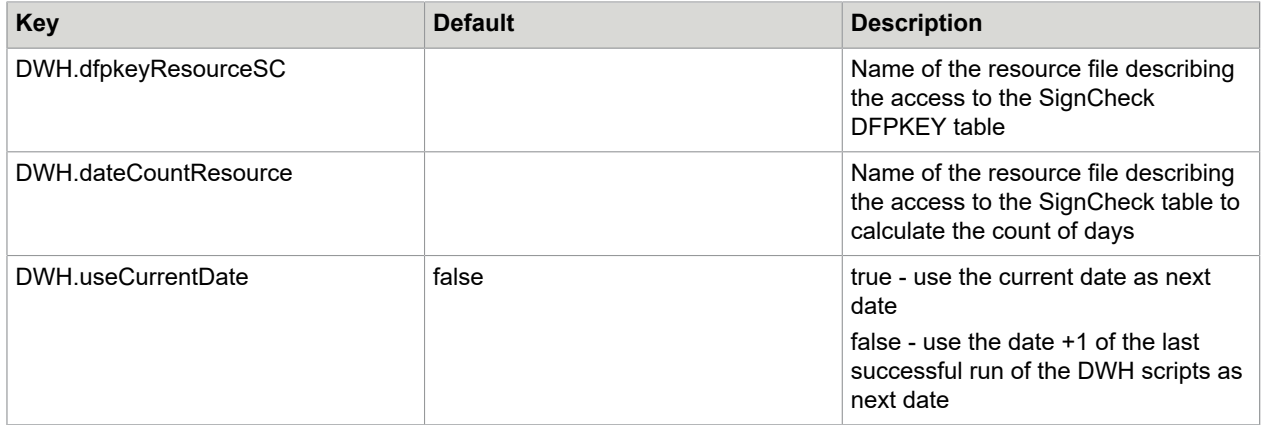

### Configuration of the DWH2SB program

This program can be started from within DFP, but can also run standalone. It updates the Hit counters of some SignBase Tables to weight the rows after their usability. This helps when removing unnecessary rows.

- Also it loads check serial number ranges into the SignBase. These ranges can be:
- The actual "issued" check serial numbers. These are notified explicitly by the bank (and loaded into the SignBase reference database).

"Observed" check serial number ranges that have been constructed by analysis of the checks accepted using SignCheck in the past. The ranges are constructed by analyzing the data from the Data Warehouse short term archive and these are loaded into the SignBase reference database by the DFP.

Analysis of the Data Warehouse short term archive also provides the list of "used" check serial numbers that is used to implement the duplicate serial number test that is part of the check serial number verification. The used status information is also loaded into the SignBase reference database by the DFP.

As well this program loads check amount statistics into the SignBase ReferenceStatistics table and loads verification of check velocity (numbers of checks processed per cycle/interval).

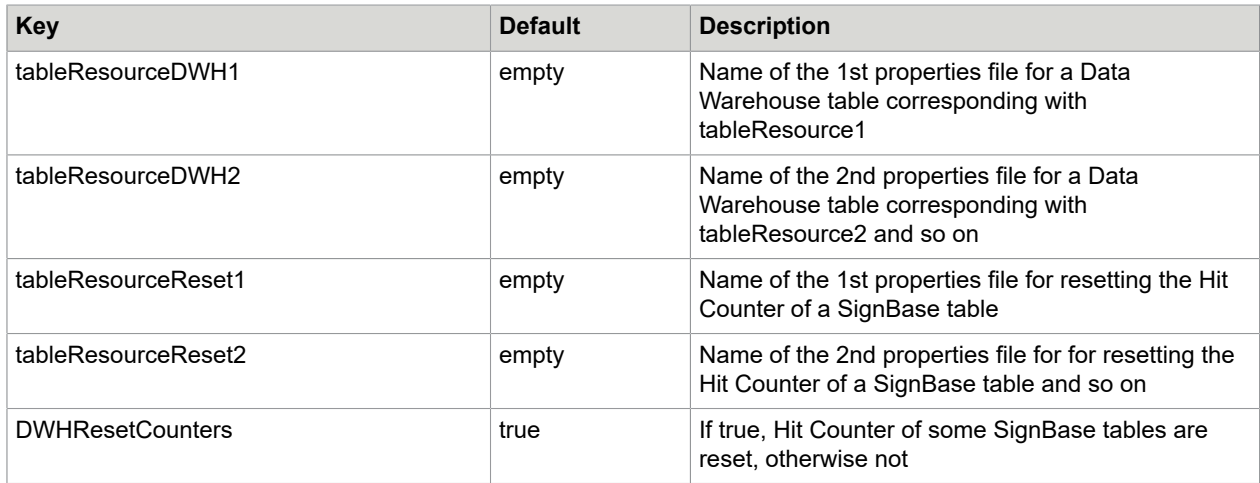
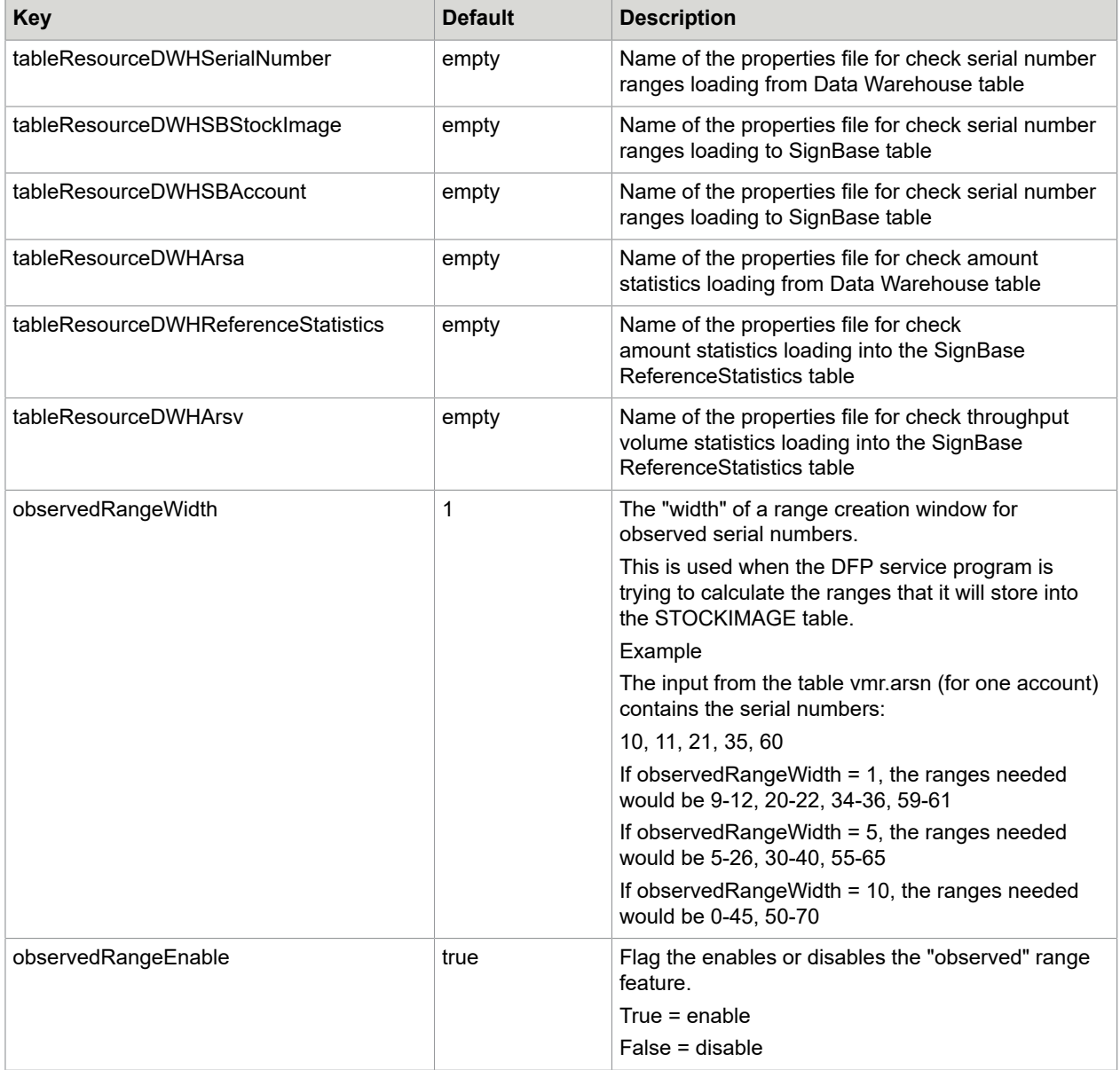

# Configuration of the DFPSP

Additional to the keys described for the DFP's main configuration file there are the following keys:

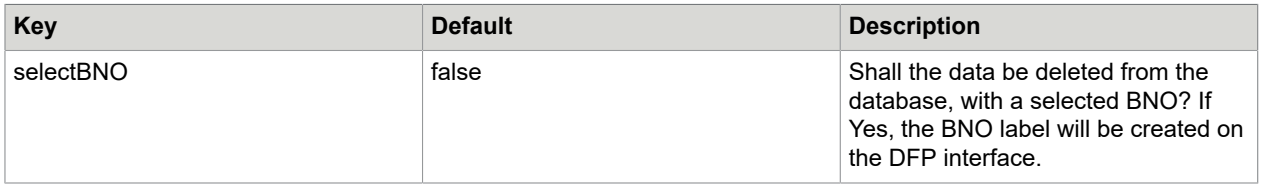

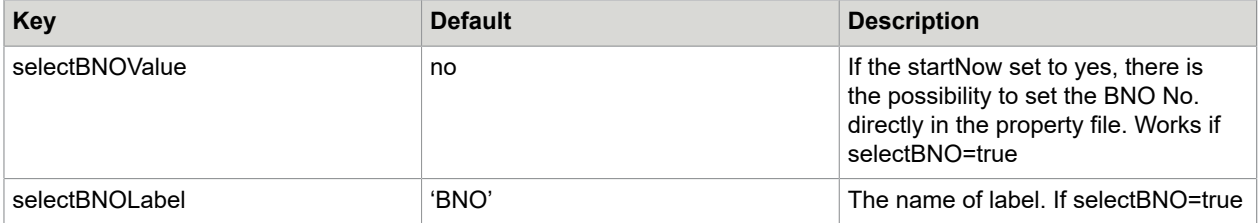

# Configuration of the DFP Extended Deletion Dialog

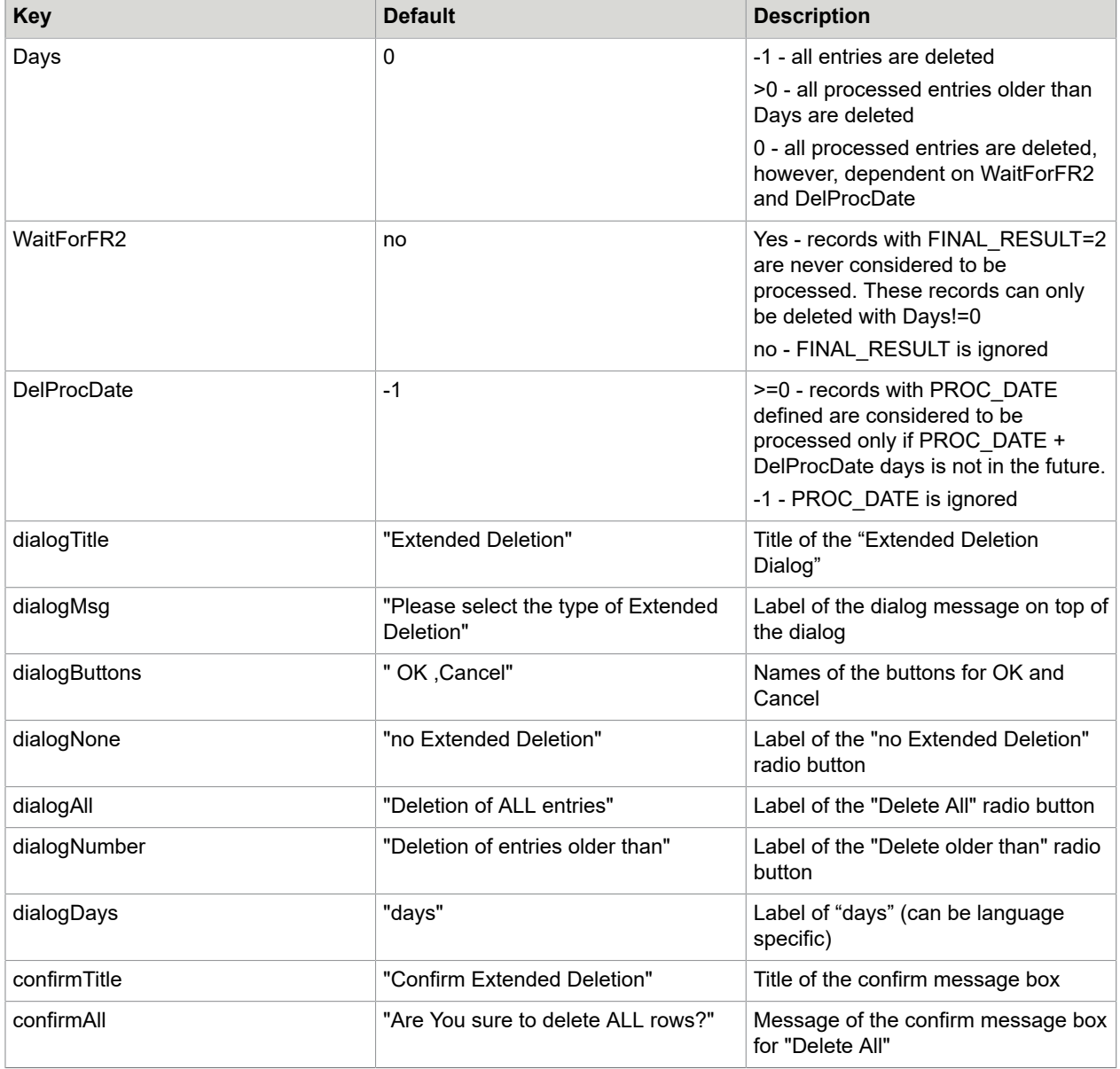

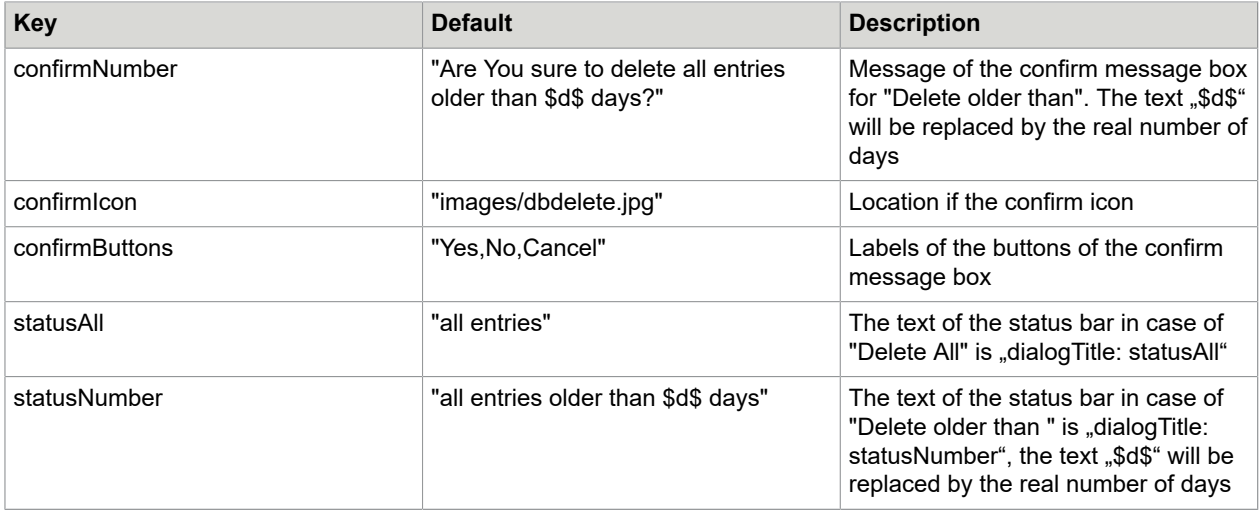

# **ResultLoader**

The ResultLoader is a program based on a Java SignBase client that works like a SignCheck automat: it works on a queue and tries to decide all items in this queue based on files in the data directory. This happens in batch mode, like AccountLoader or ImageLoader.

#### Configuration of the ResultLoader

Additional to the above described configuration of all main configuration files there are the following keys:

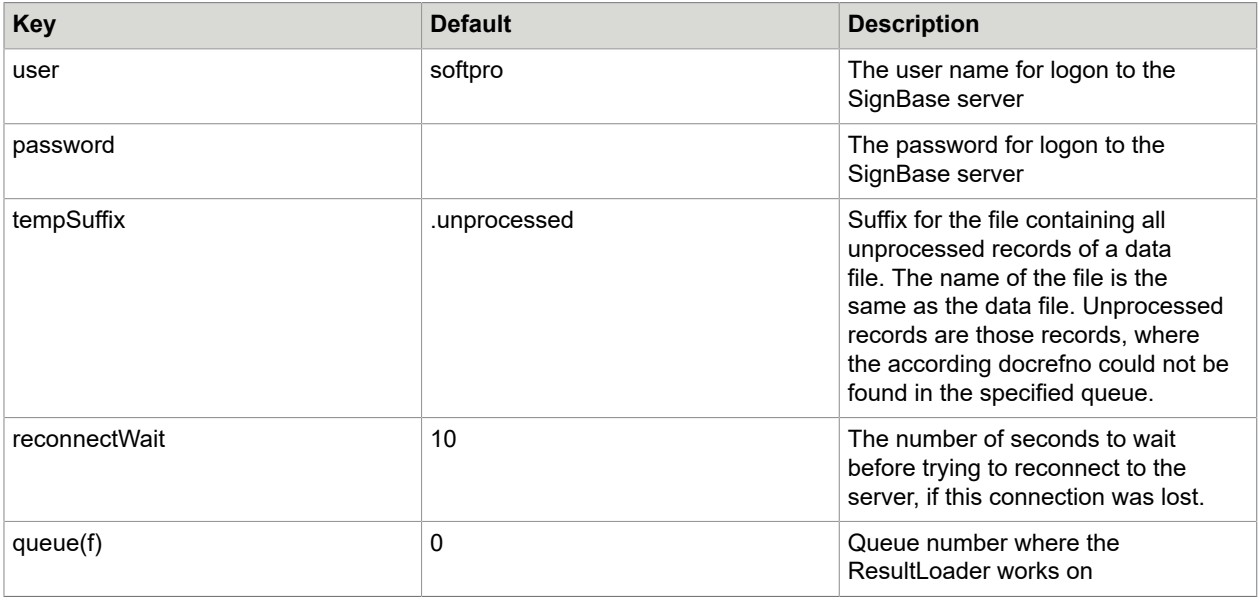

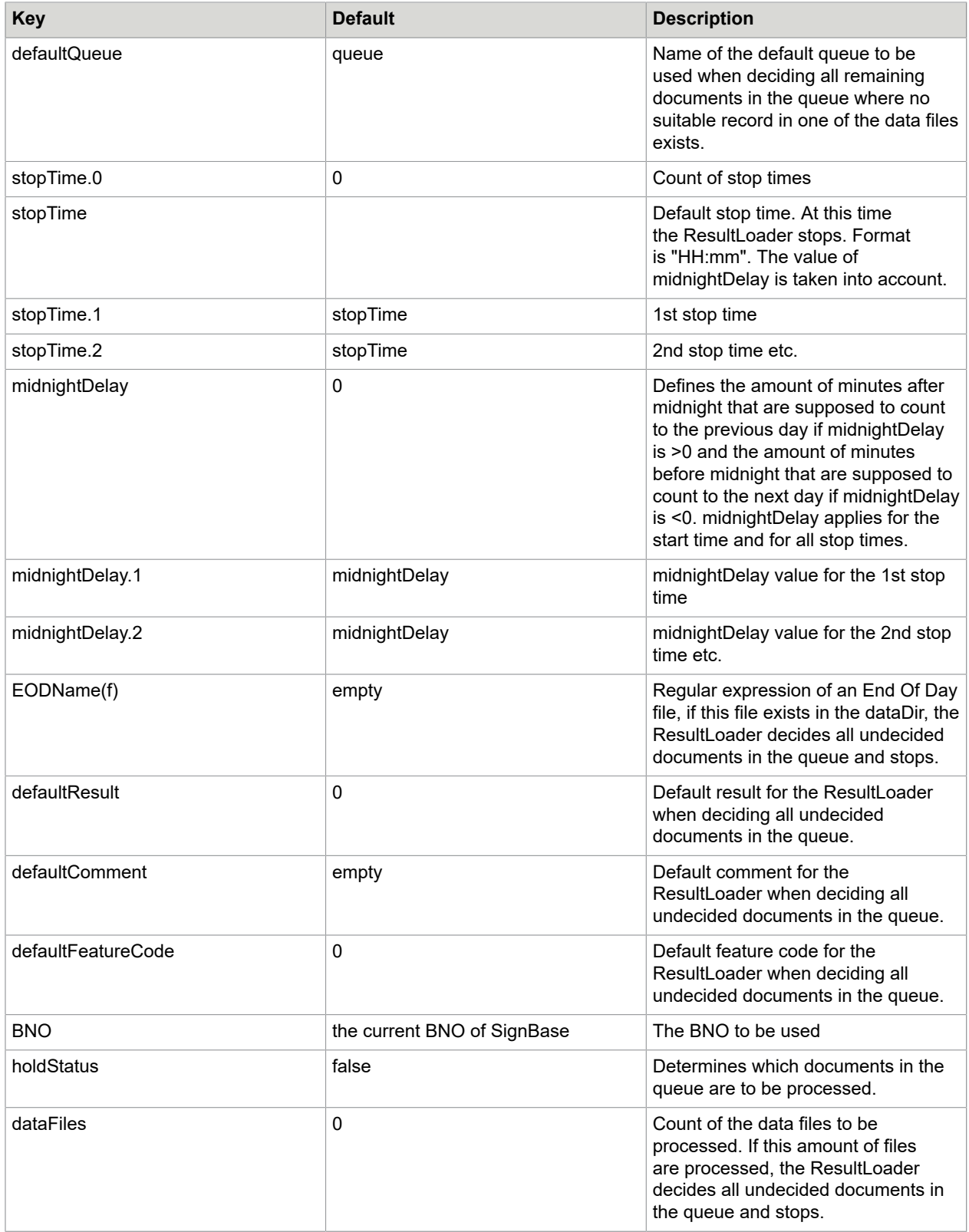

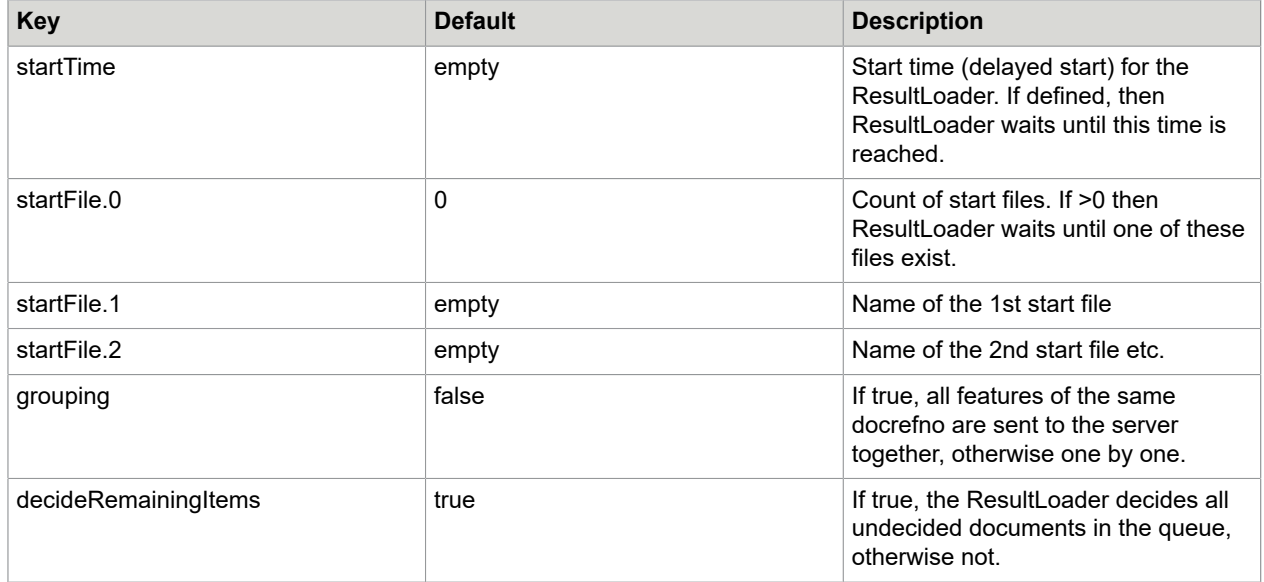

#### Special keys in the hashtable

The following keys must be defined after reading a record from the data file and processing all table properties files:

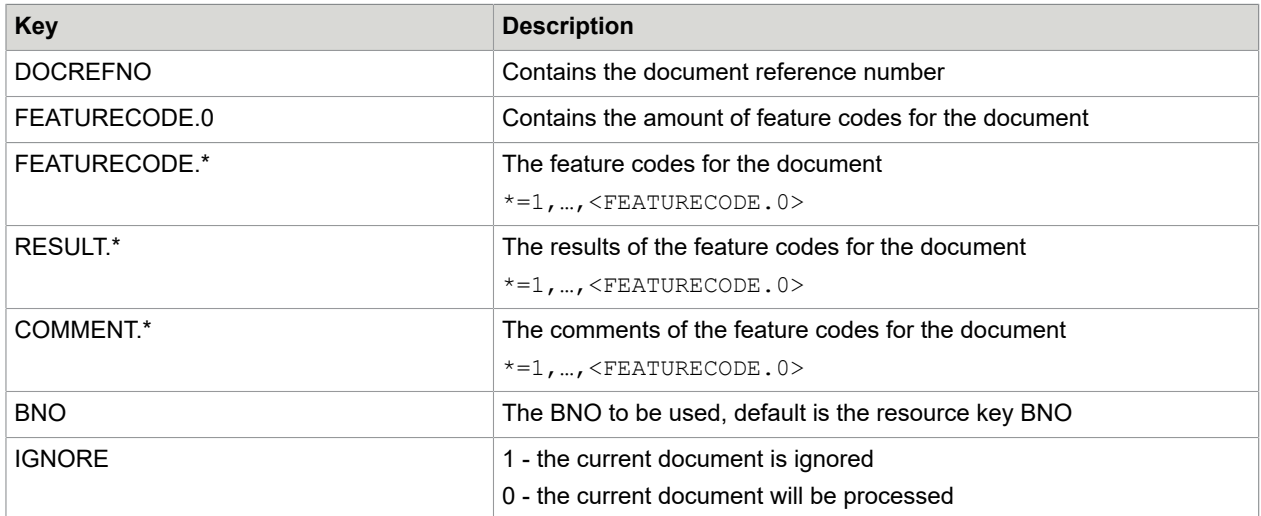

# **ResultWriter**

The ResultWriter is a program based on a Java SignBase client that works like a SignCheck automat: it works on a queue and decides all items in this queue and writes 1 line per document into one or more result files. This happens in batch mode, like AccountLoader or ImageLoader.

# Configuration of the ResultWriter

Additional to the above described configuration of all main configuration files there are the following keys:

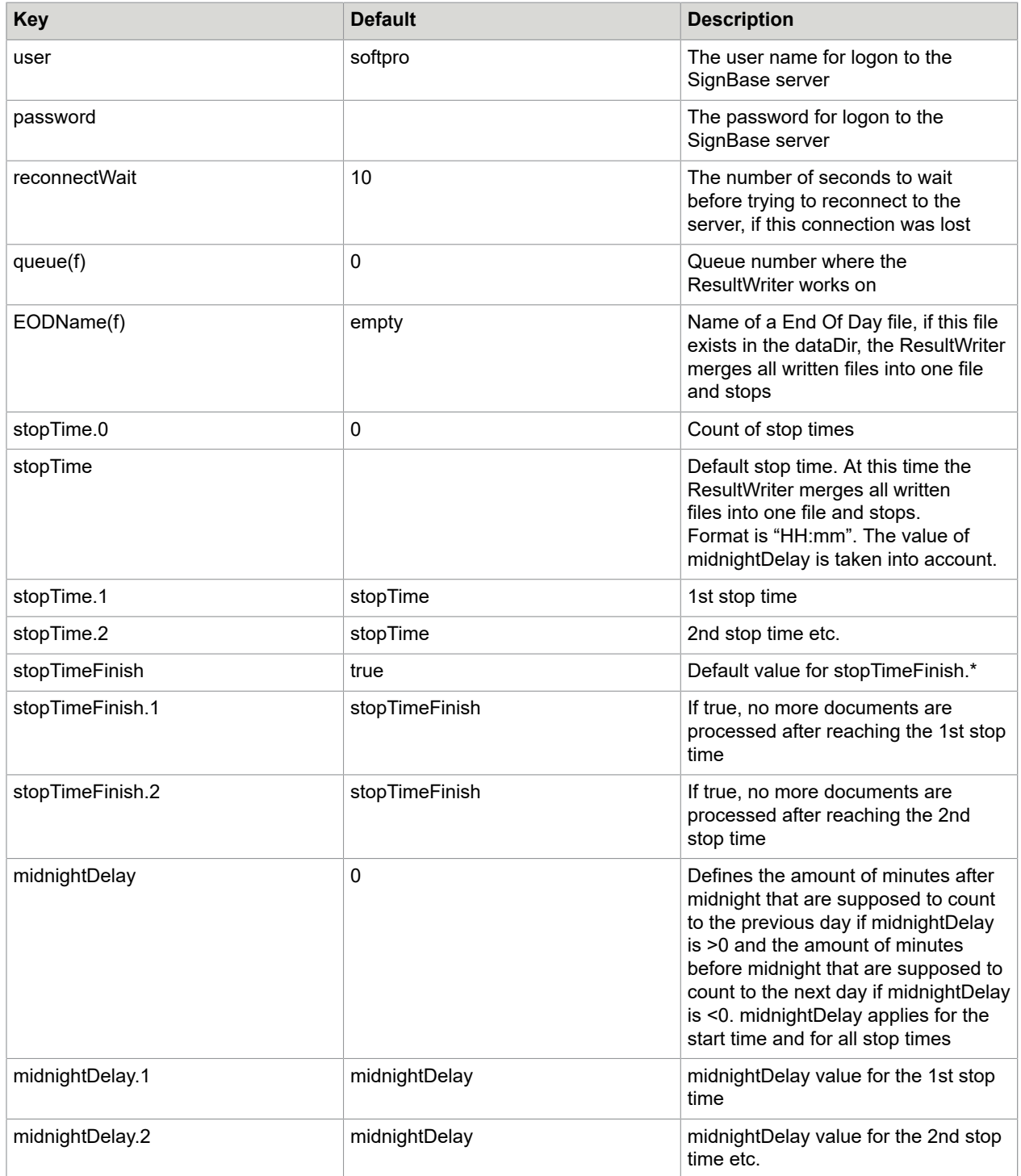

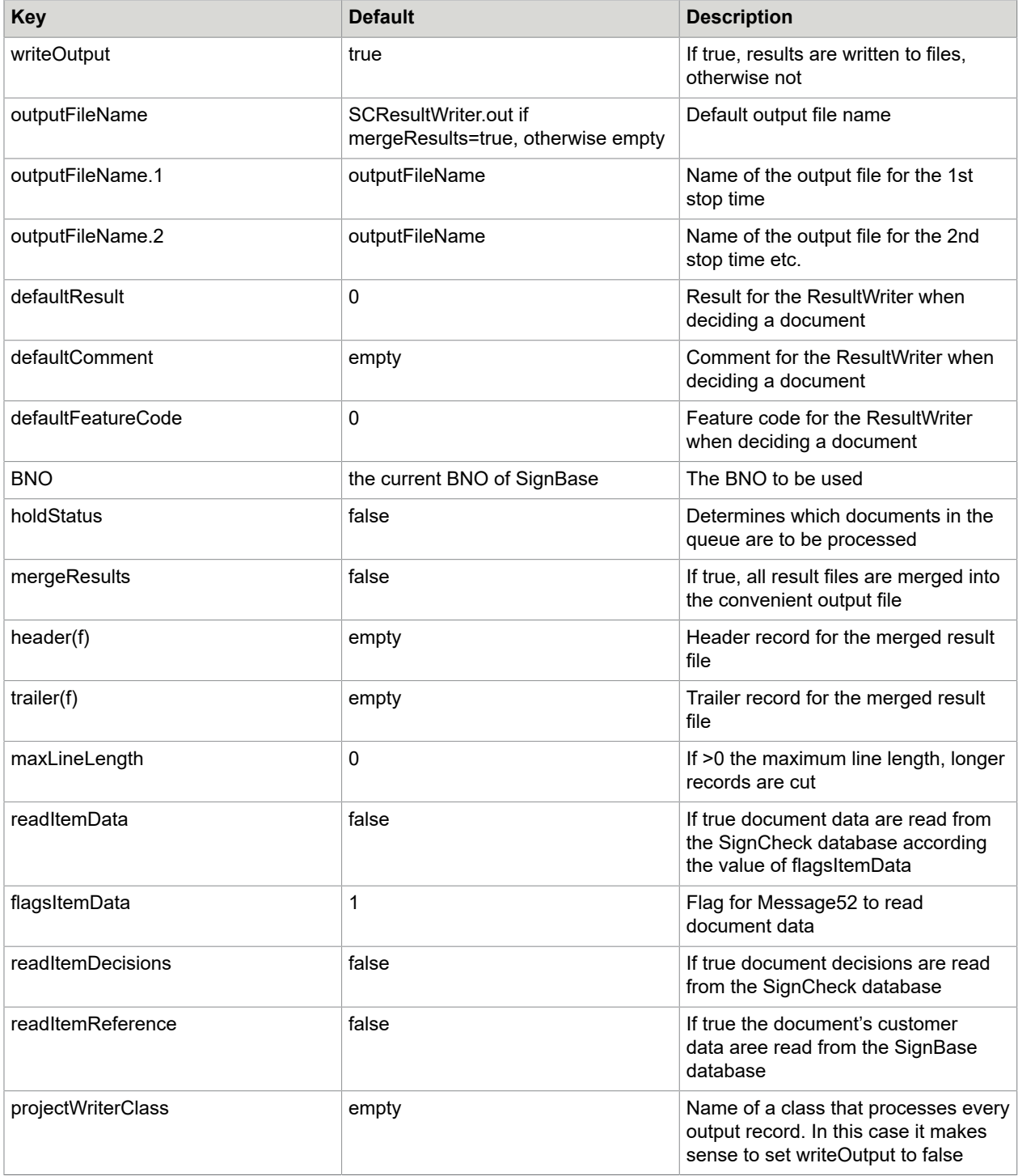

# Special keys in the hashtable

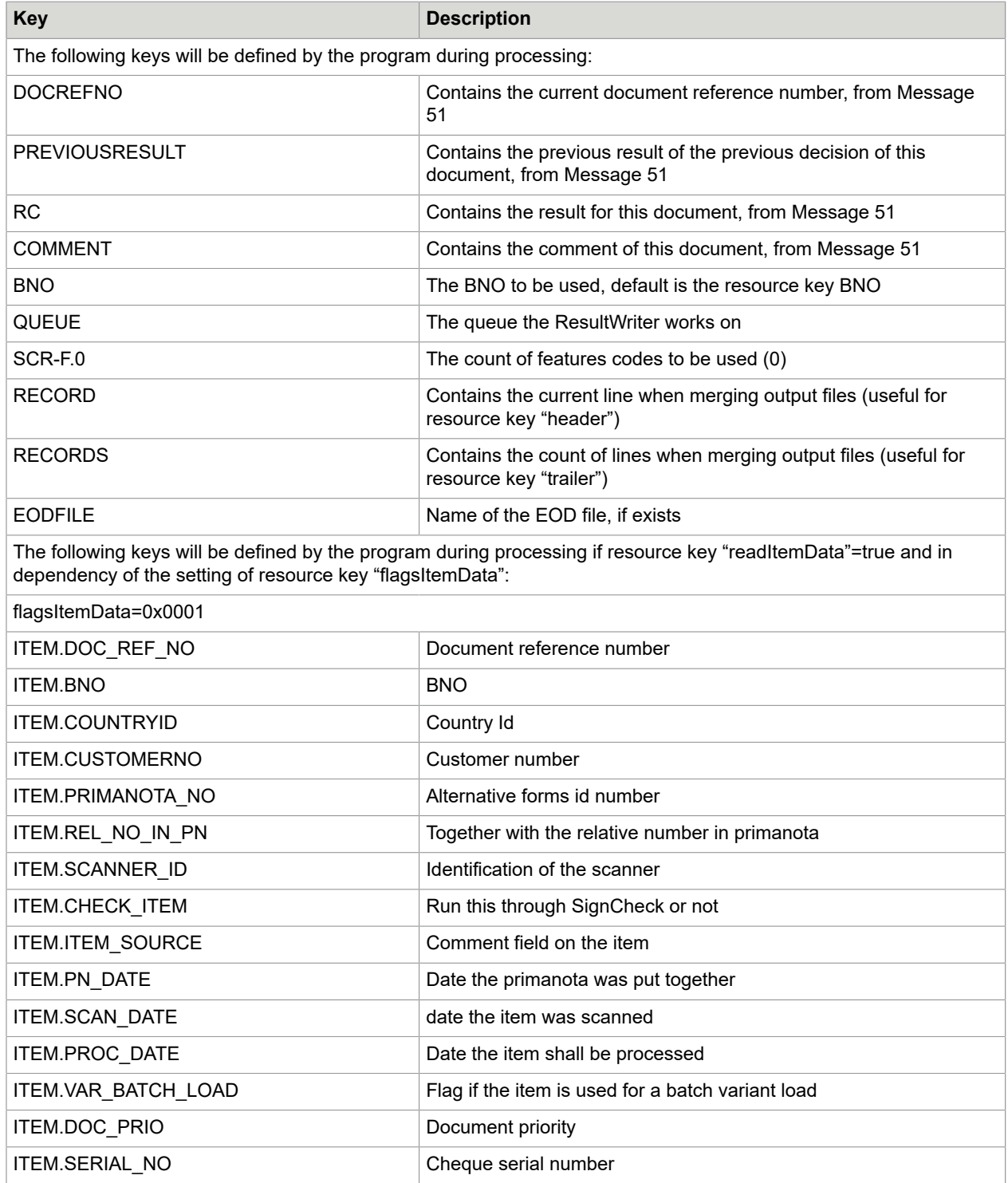

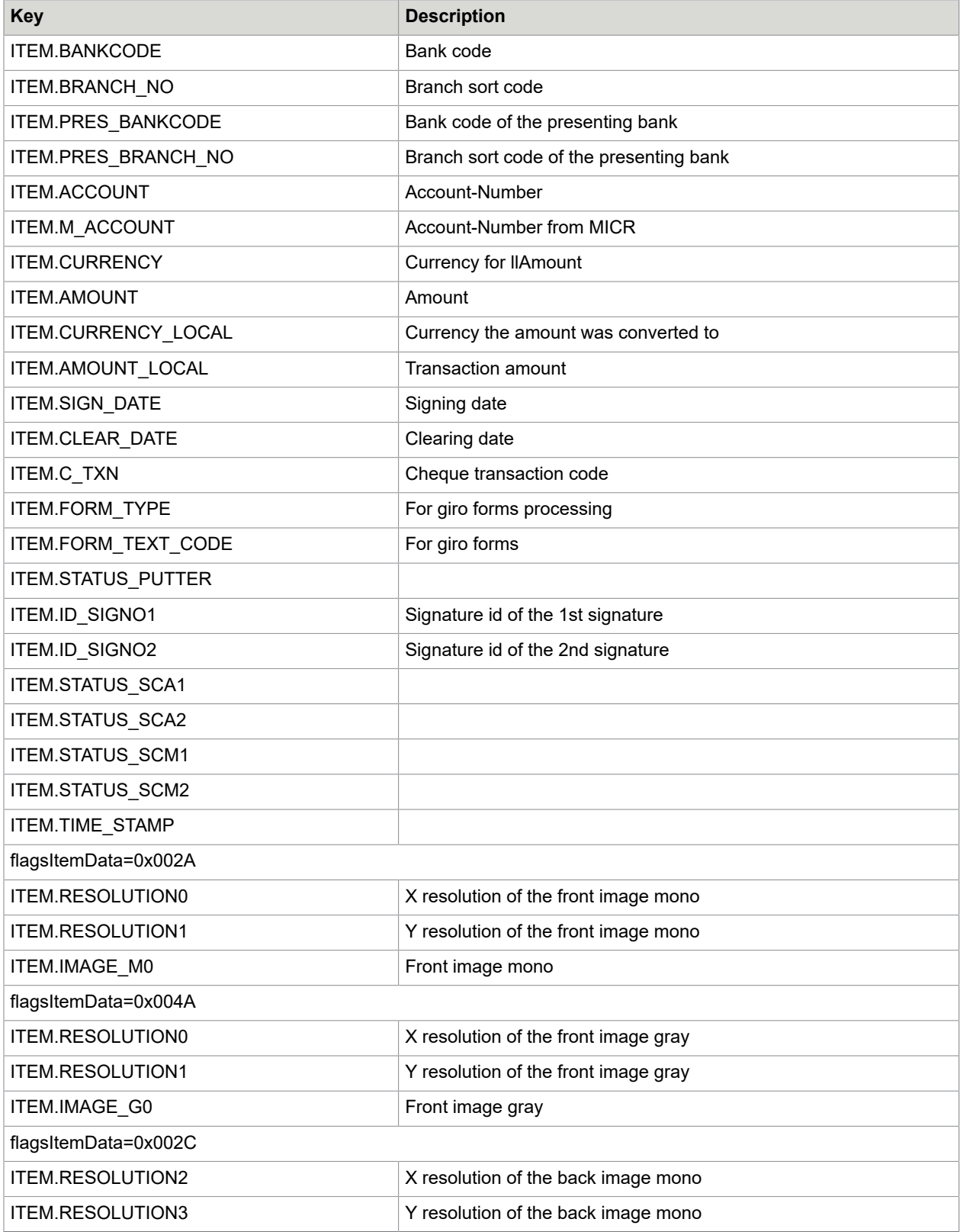

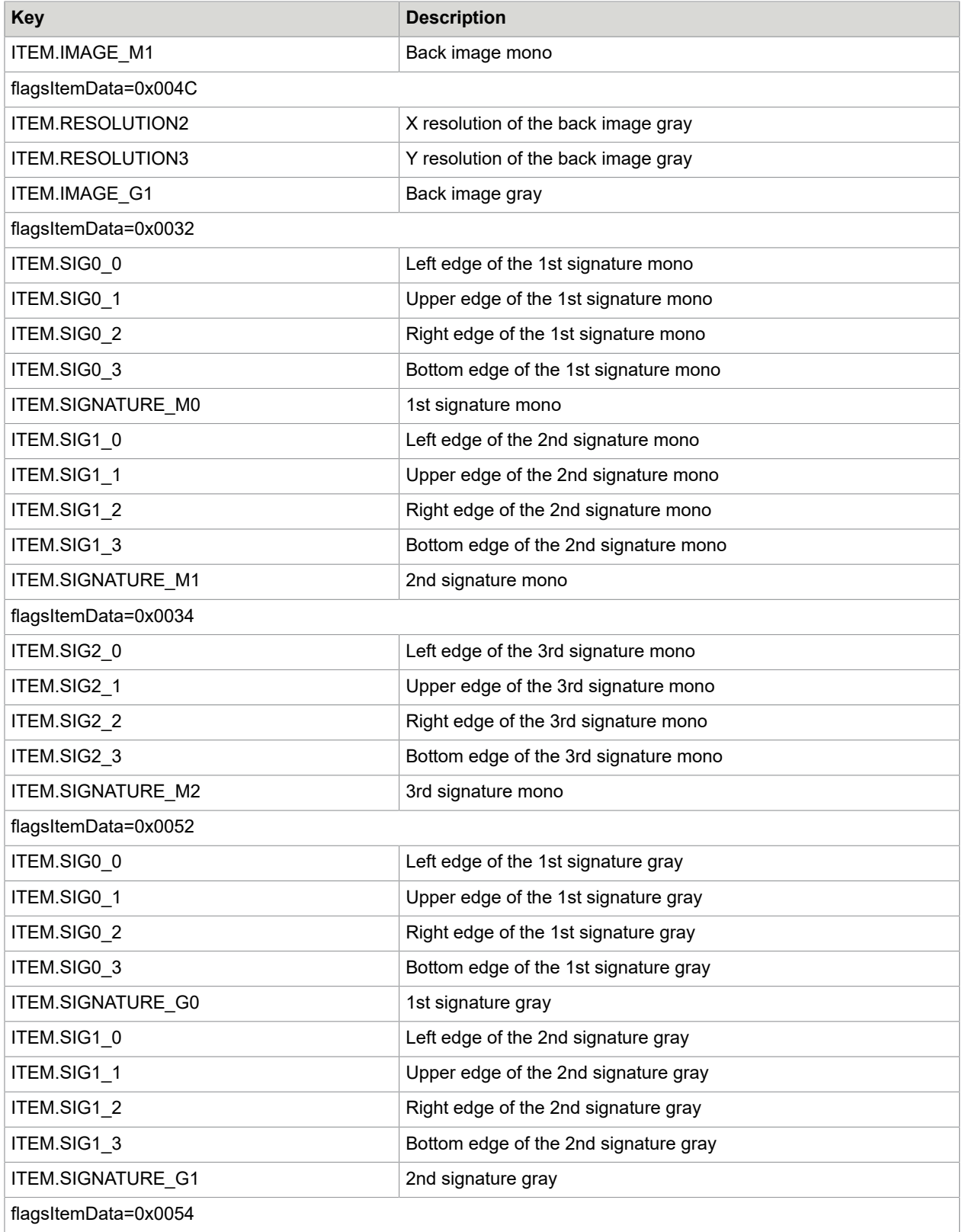

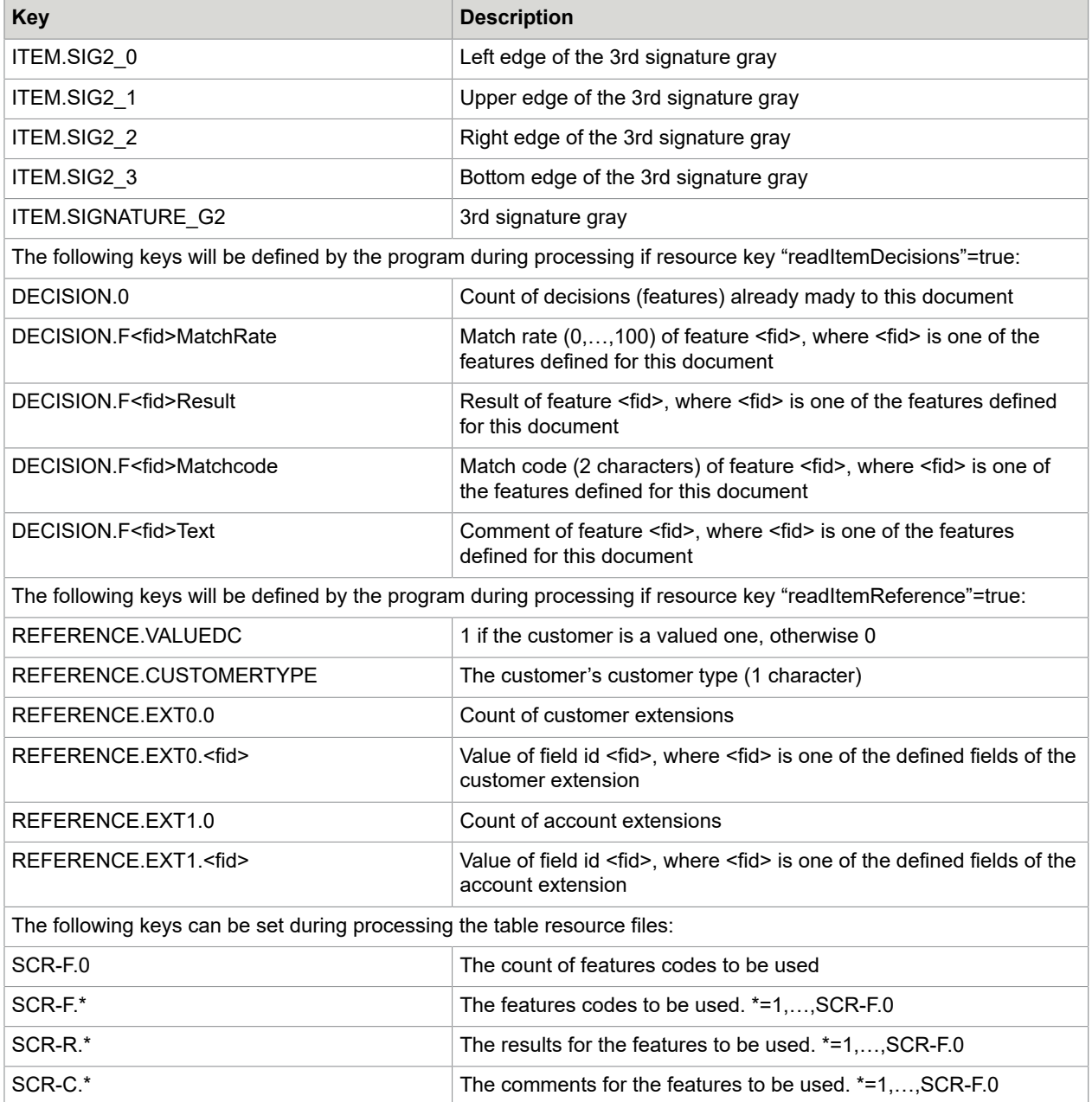

# PasswordEncoder

AccountLoader, Getter, Putter and DFP need a valid userid/password combination for accessing the SignBase/SignCheck database. Also the SignatureReferenceFilter needs userid/password for accessing the SignBase server.

Userid and password are usually stored in .ini or .properties files. This has the disadvantage, that nonauthorised persons have possibly access to this information. To avoid this, it is possible to store the

password encrypted. All programs that work with passwords, try the login first with the original values. If this fails, the program assumes, that the password is encrypted, decrypts the password (where a SignPlus license is needed) and tries the login with the decrypted password. Only if this failed also, the user is prompted to put in a valid userid/password combination.

There is a small program, called PasswordEncoder, which can be used for encrypting a password. The encrypted password should replace the original password in the .ini or .properties files.

Encrypting and decrypting must take place using a SignPlus license.

#### **TableAccess**

This service program is a very generic program. It allows access to a database for reading, writing etc. An input file is not expected. The normal way to use this program is to execute a query on a database table and then to process the results one by one.

#### Configuration of the TableAccess program

Additional to the above described configuration of all main configuration files there are the following keys:

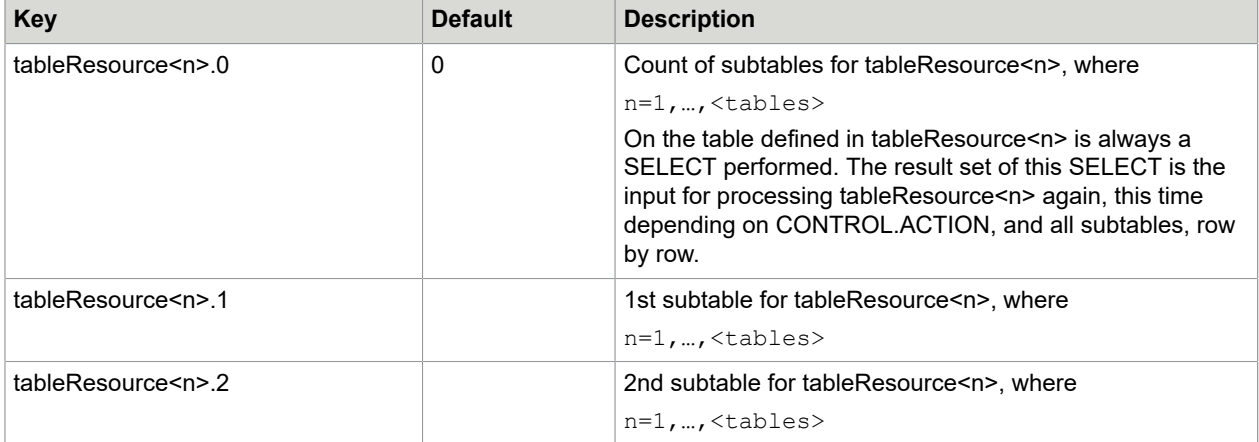

# The configuration file service.properties

For all service programs there are a lot of properties to keep these programs flexible. Those properties, that are editable by the user, are located in a special resource file named service.properties. Entries within this file have precedence against entries with the same name in other resource files!

To decide to which program and which resource file an entry belongs, every entry is preceded by a prefix. The linkage between these entries and the resource file that they belong to is made by the following key in the respective resource file:

```
$#INSERT<ppp> service:<prefix>
```
Where <ppp> is the priority of this statement and <prefix> is the prefix, e.g. Getter or Putter

#### Example

Getter.dataDir=..\\data

Putter.dataDir=..\\out

Defines the data directory for the Getter with

"..\\data"

but for the Putter with

"..\\out"

#### Overview over properties that are intended to be editable by the user

This list can be extended arbitrarily.

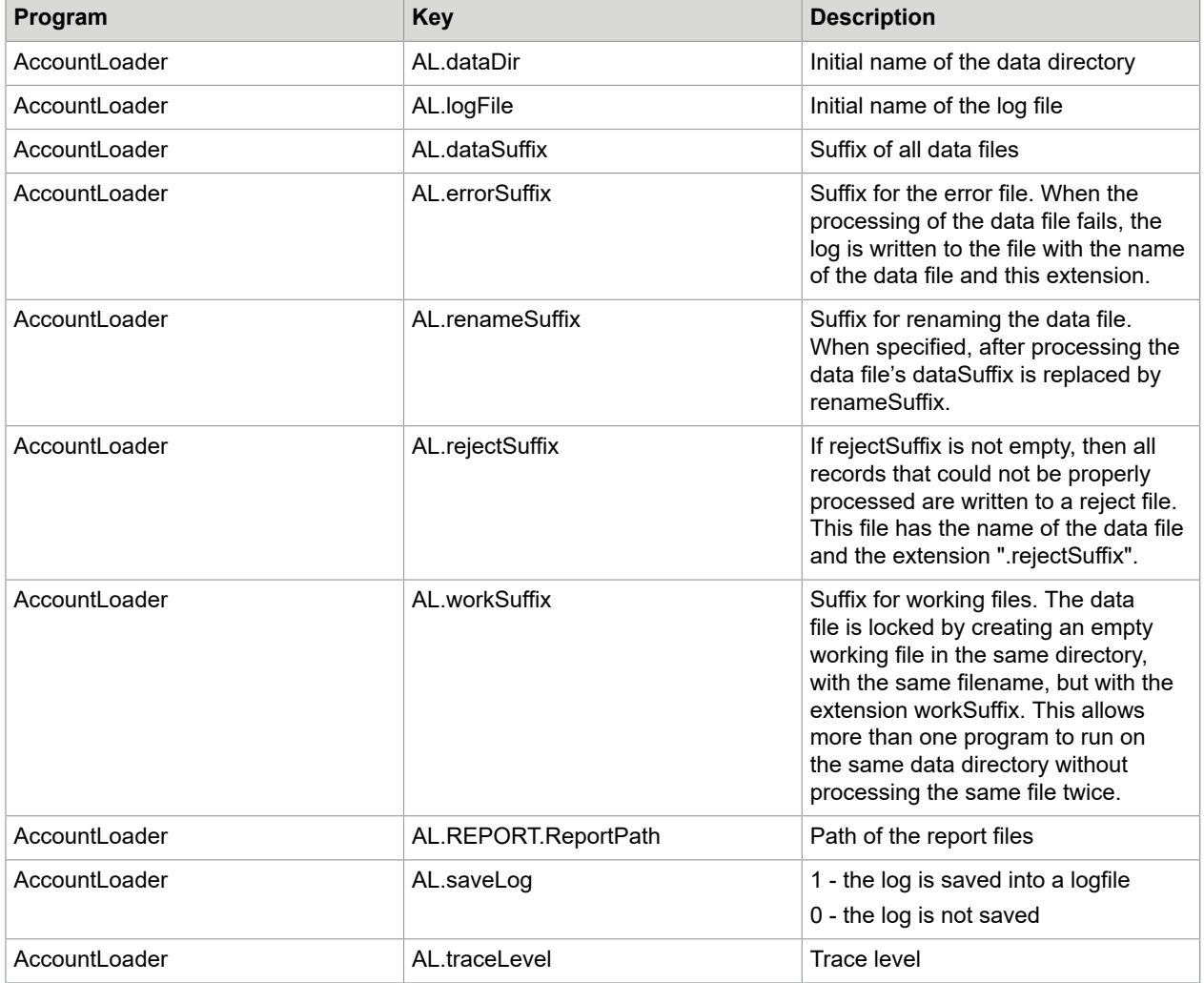

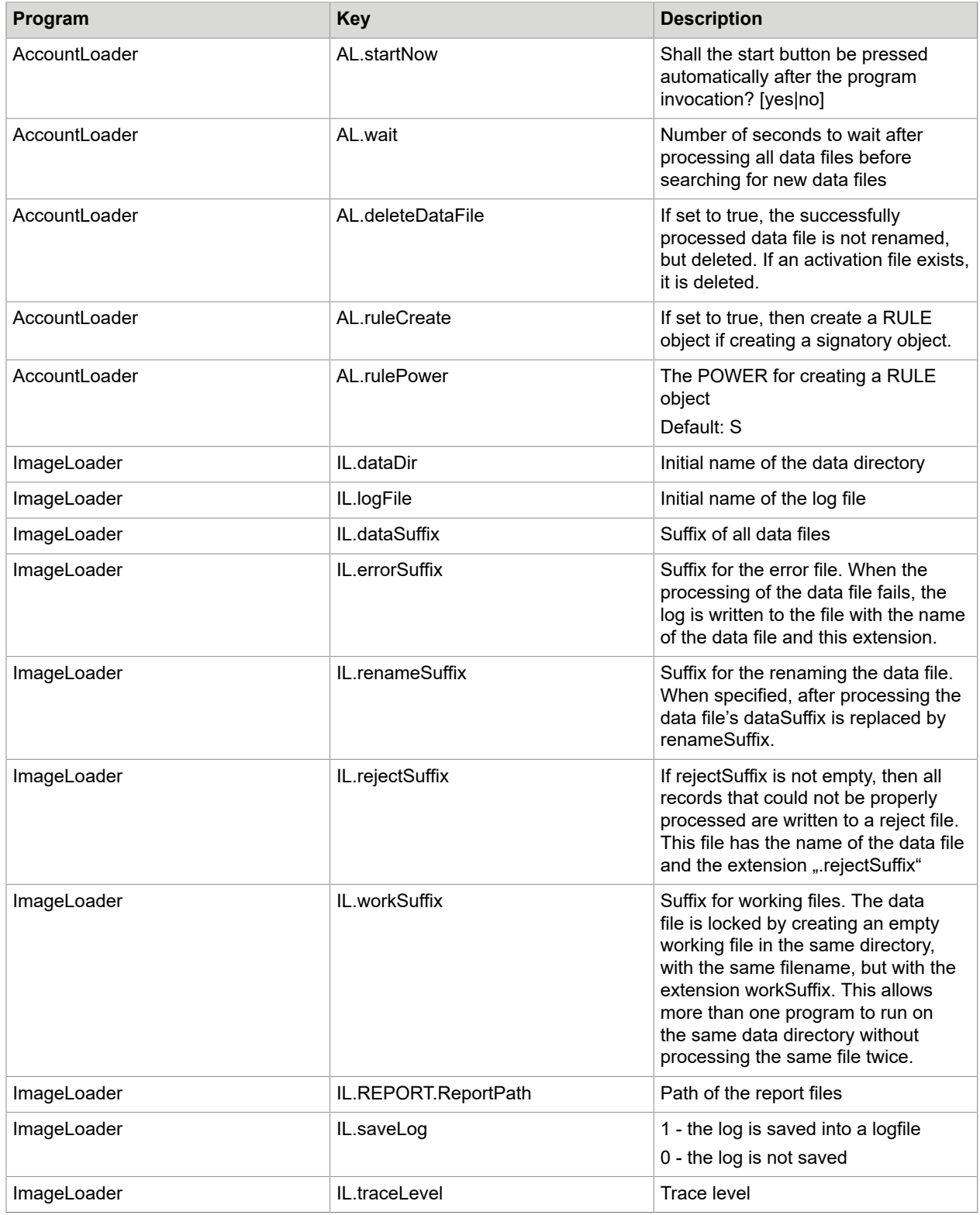

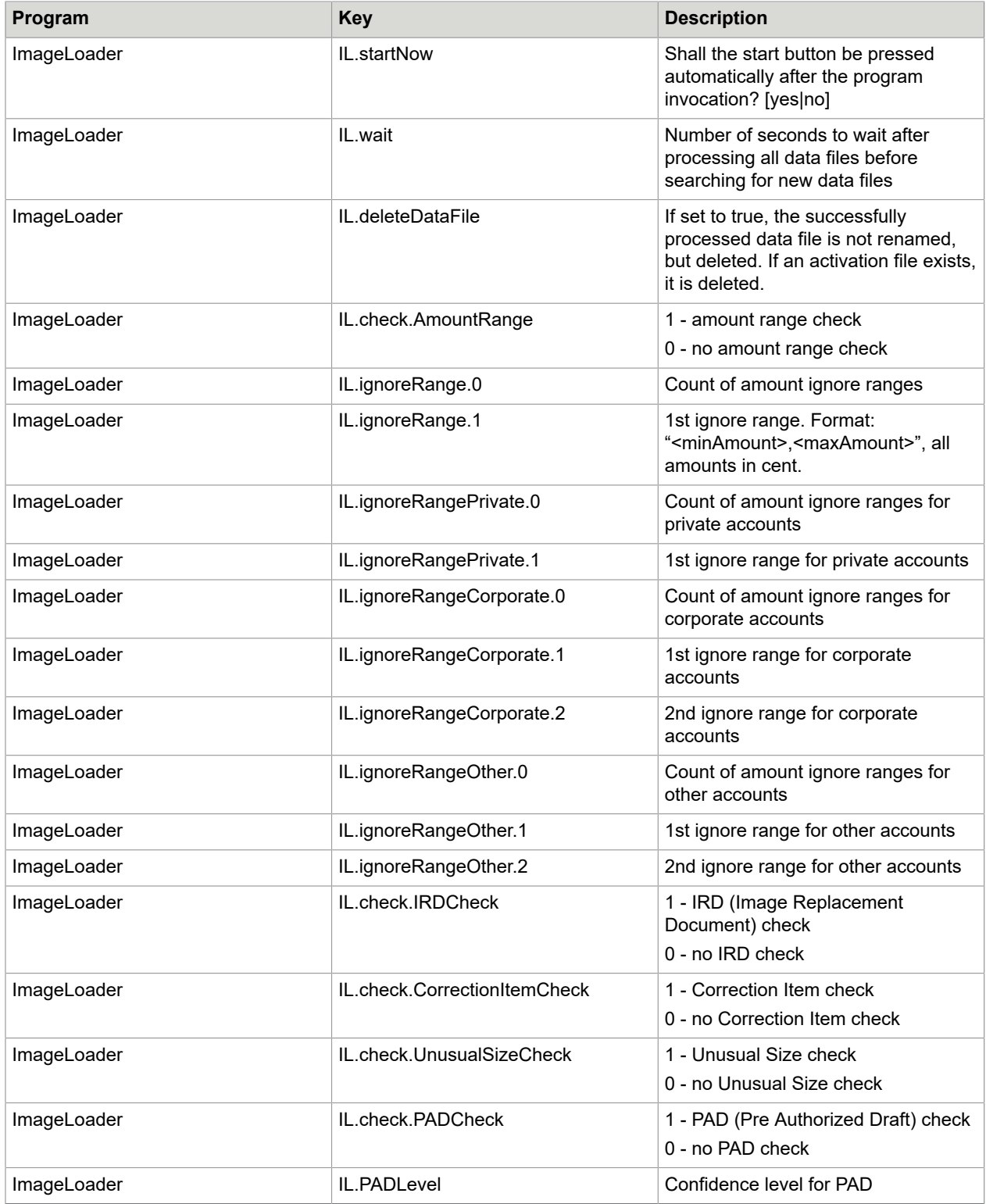

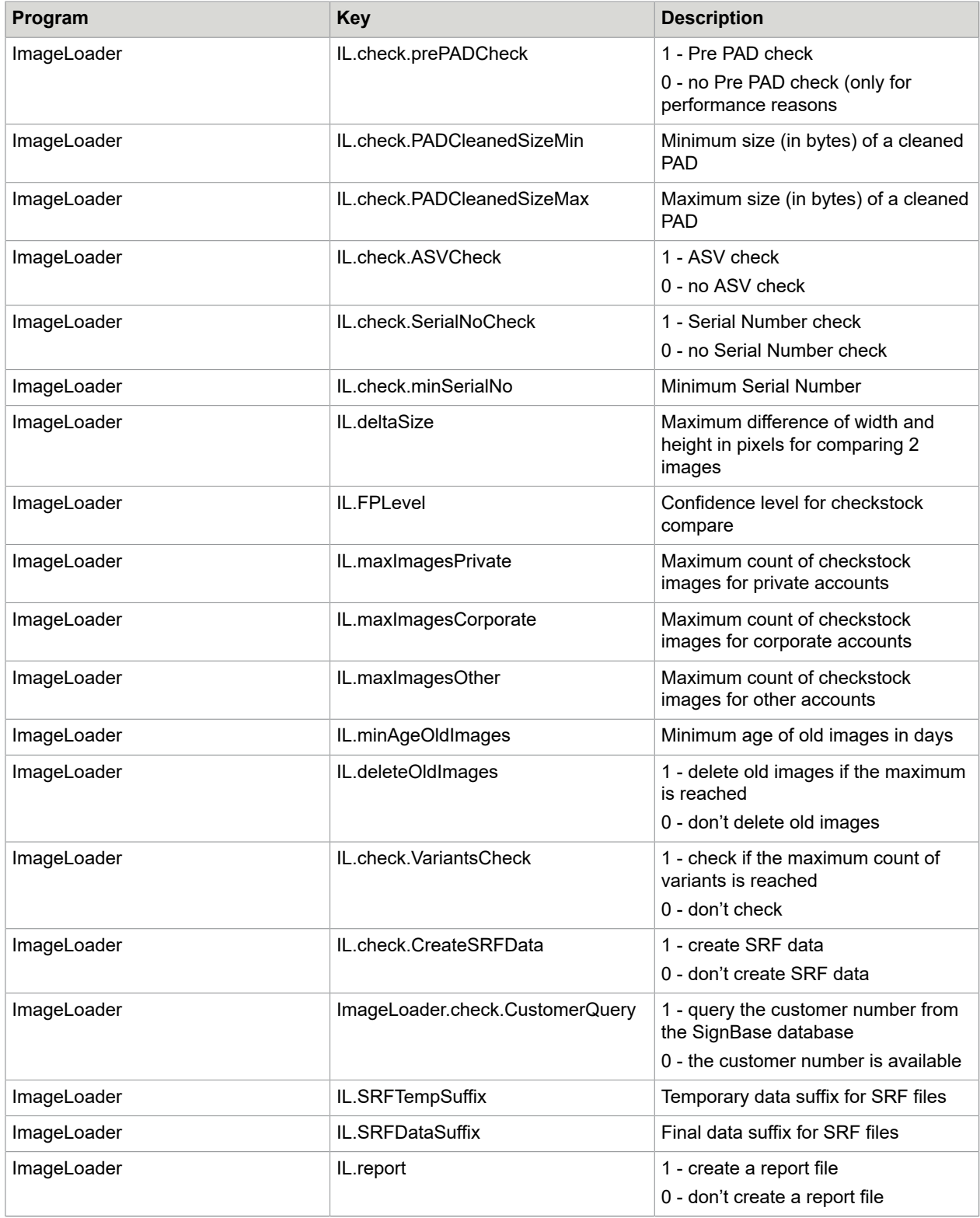

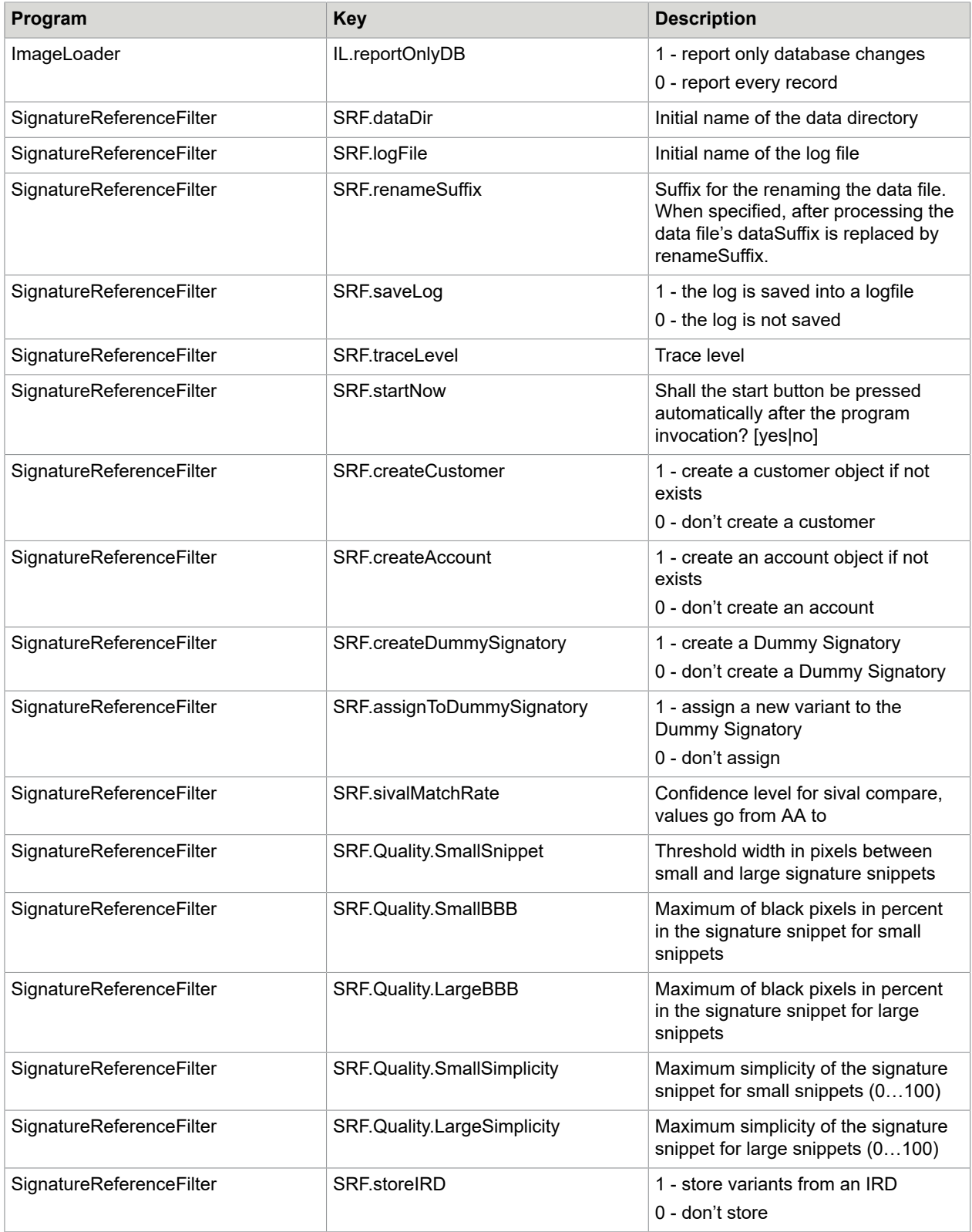

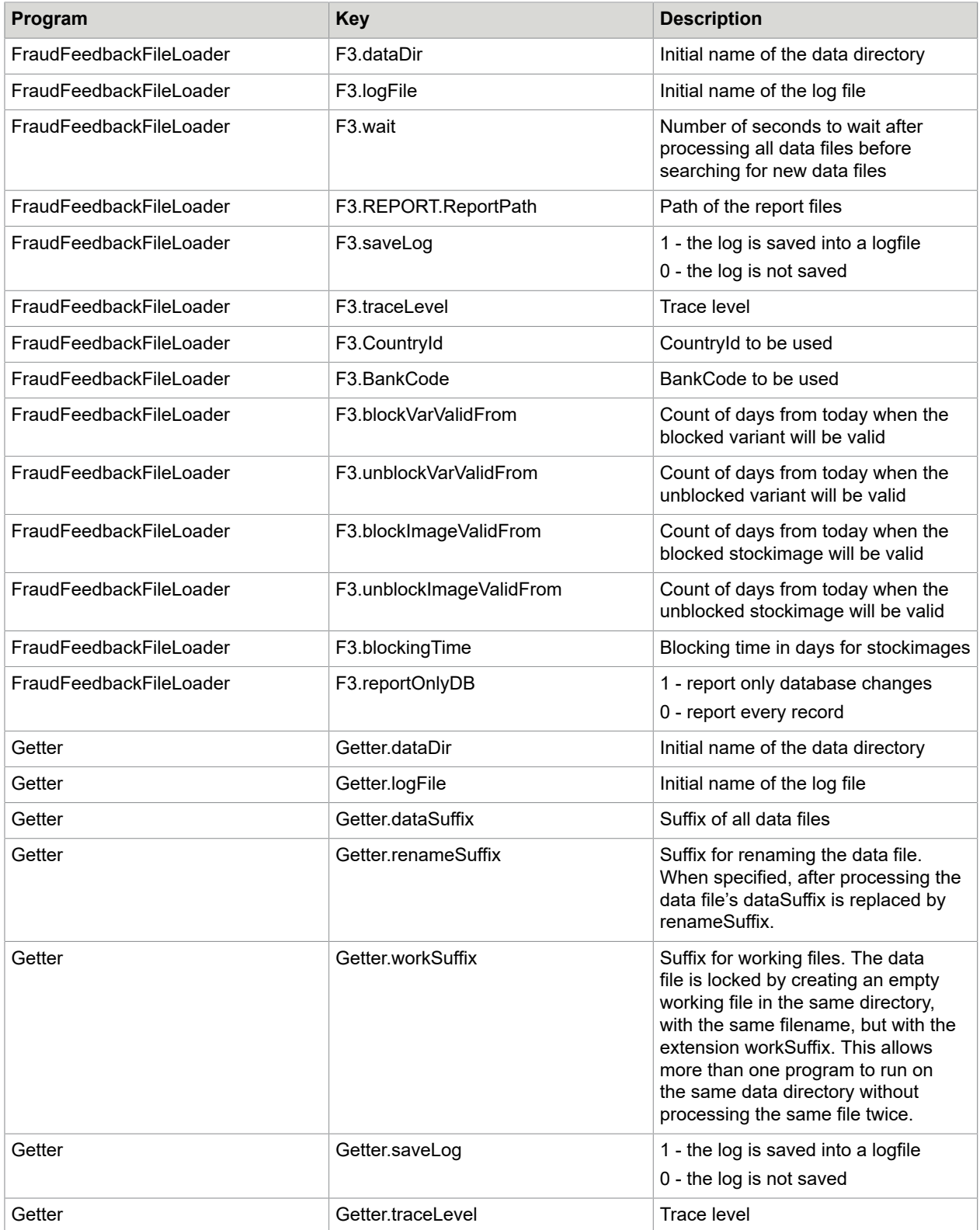

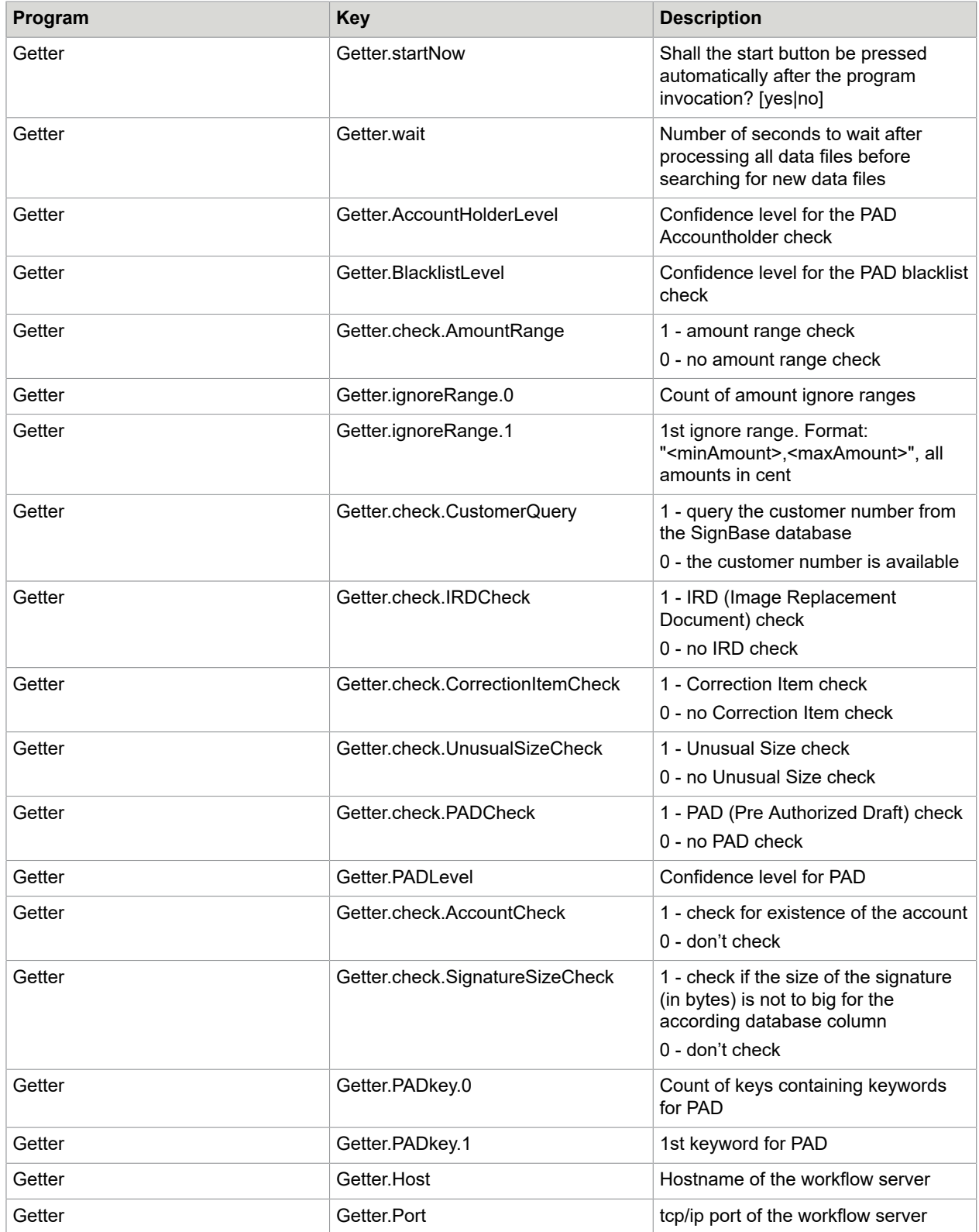

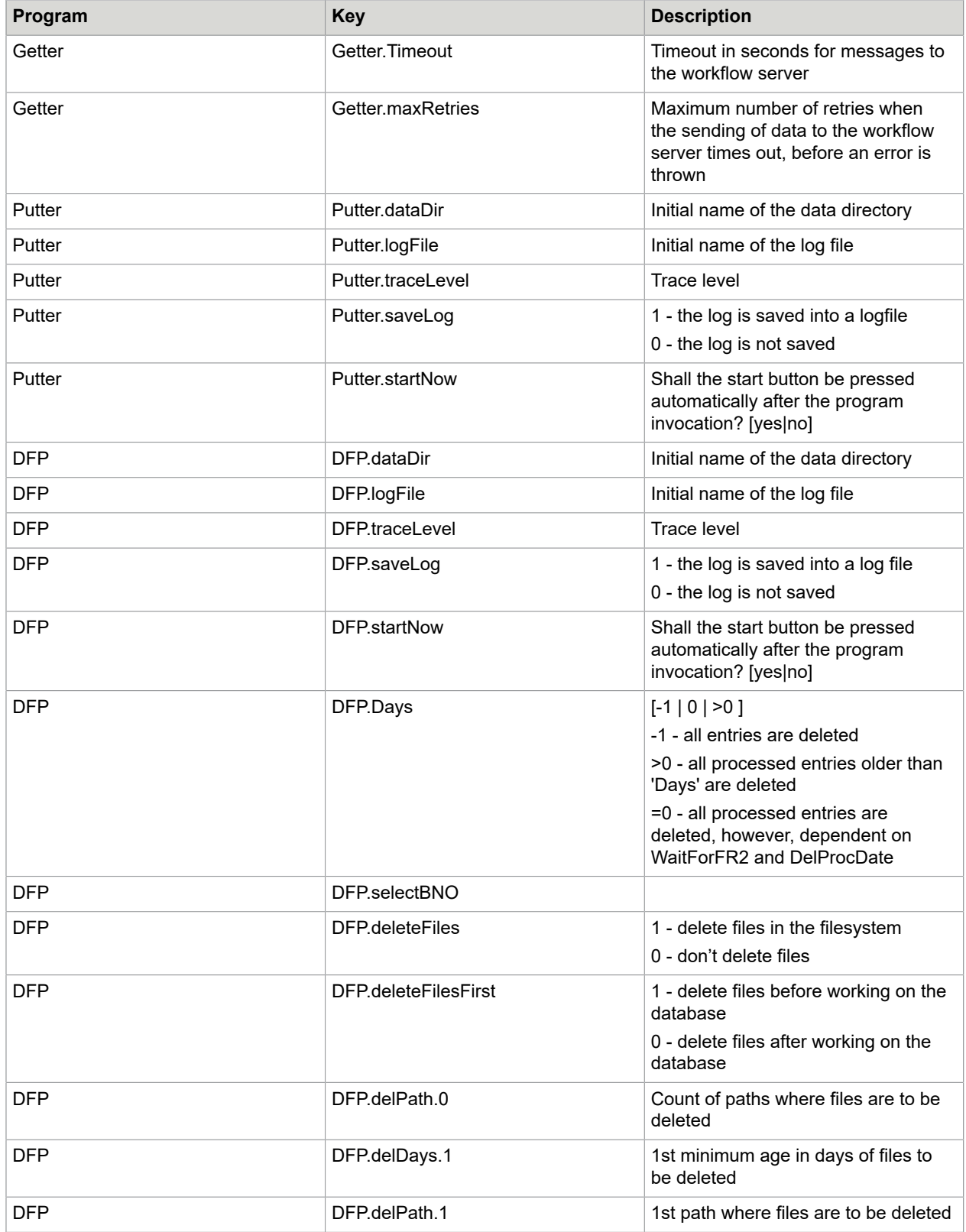

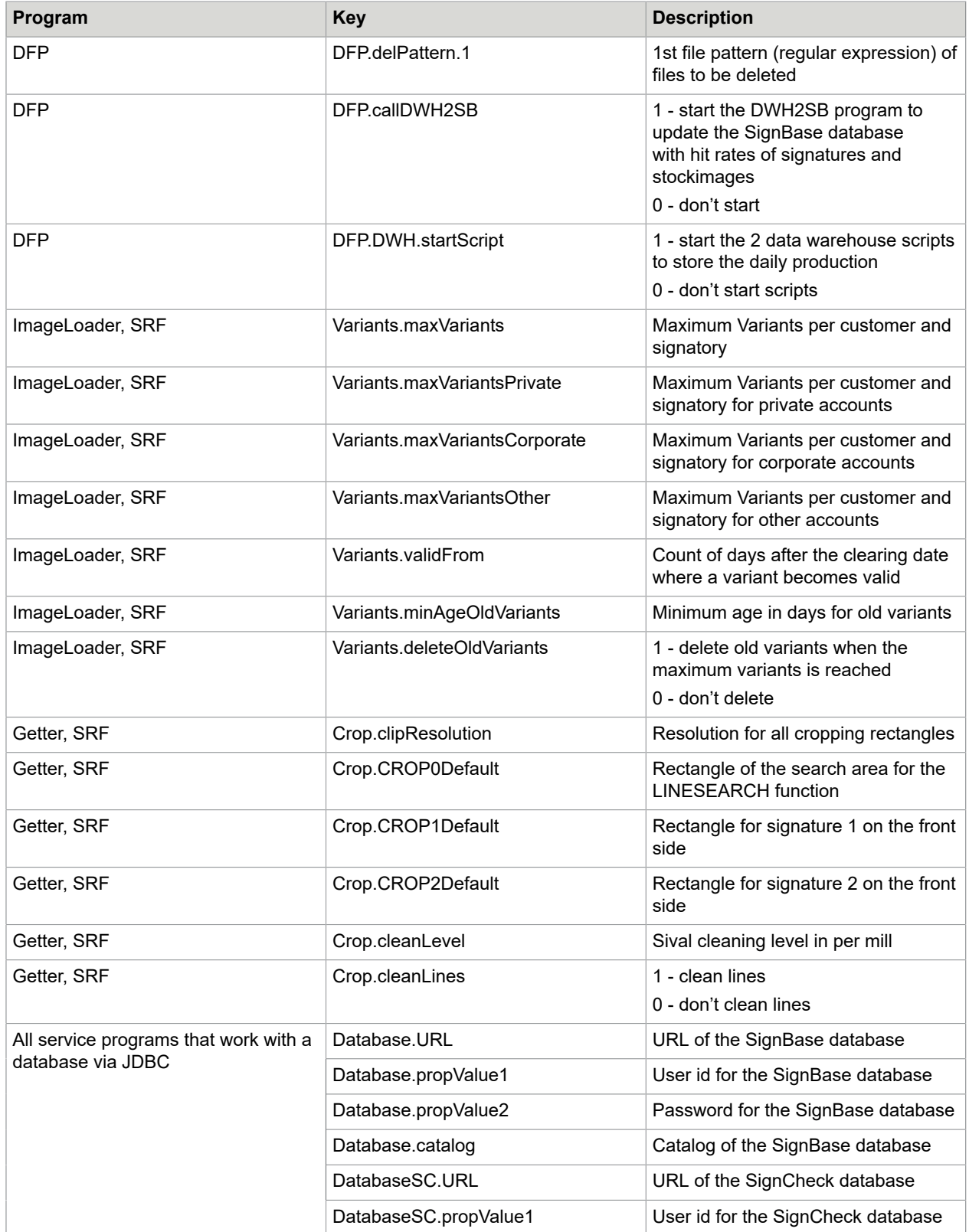

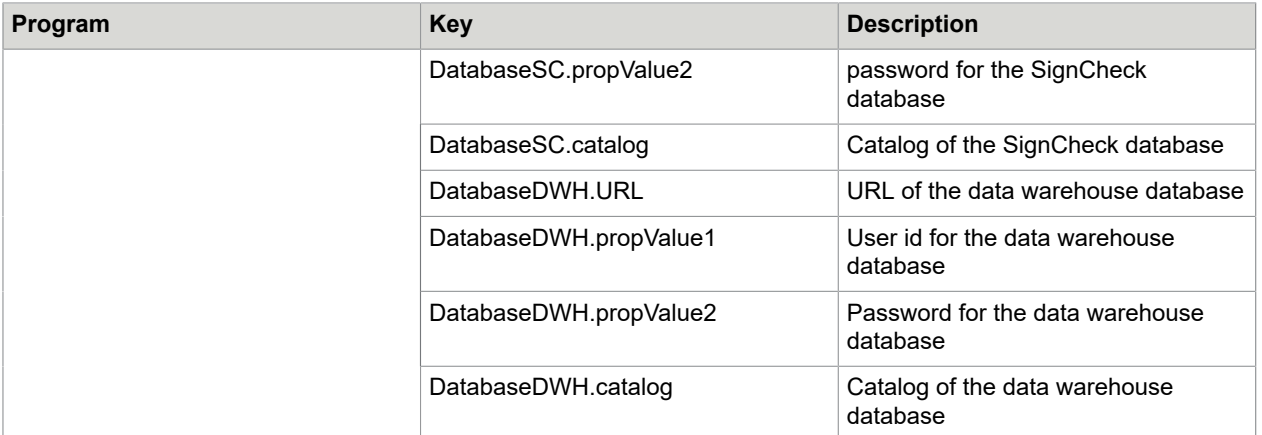

#### Changing the name of the configuration file service.properties

To use another configuration file than service.properties, the parameter list of the calling program must contain the parameter

\$#USEservice=<new Name>

where <new Name> is the name of the file (without ".properties").

# Signature selection

#### **General**

In cases, where the signature snippet is not delivered, but the whole image of the item, there is a method for defining the region of a signature.

Fix values of the signature snippet are the image format, the depth (number of bits per pixel) and a resolution of 300dpi for the coordinates of the region. If the real resolution is not 300dpi, a conversion of the coordinates occurs.

The coordinates of the rectangle can be changed. Every item type can have its own coordinates for the signature region.

#### Signature search

It is recommended to use the function LINESEARCH to find the signature area. Input is the whole image and a rectangle probably containing the signature. It is also possible, but time-consuming to use the whole image. LINESEARCH returns all areas that could contain a signature, in the order from lower right to upper left, because commonly a signature can be found in the lower right corner of a check.

#### Syntax of the definition of a rectangle

The rectangle is defined by the upper left and the lower right corner of the rectangle. The best way to define this rectangle is:

```
left, top, right, bottom
```
It is also possible to use negative values. In this case the real value is:

width of the image (or height resp.) + value

or in other words, negative values are counted from the opposite edge of the image.

You can seek for a line inside the rectangle and take the found line as new coordinate for this edge:

left+seekleft,top+seektop,right+seekright,bottom+seekbottom

where seek… is the number of pixels to seek for a line starting from the edge to the middle of the rectangle.

And you can change the position of a new edge after a successful search of a line by defining the new edge relative to the found line:

```
left+seek+|-indent,top+seek+|-indent,right+seek+|-indent,bottom+seek+|-indent
```
where indent is the distance of the new edge to the found line. A positive indent means always the direction to the middle of the rectangle.

Or you can define the width or height of the rectangle if a line was found by defining the width/height on the opposite edge:

left+seek+|-indent,top+seek+|-indent,right-width,bottom-height

or

```
left-width,top-width,right+seek+|-indent,bottom+seek+|-indent
```
or any other combination.

**Note** In case that the bank's clearing system is not able to identify the check item type because of missing information on the check itself, it is possible to use additional check definitions. If all relevant check types are of a different check size, it is possible to use the check size.

### Chapter 3

# Overview about the Java Files

See javadoc located in \\gimli\spdfs\dev\rel\core\SignPlus\R43\freeze\service\TiffSoftproServiceDoc.zip but project-specific java code is not documented there.